# **Spis zawartości**

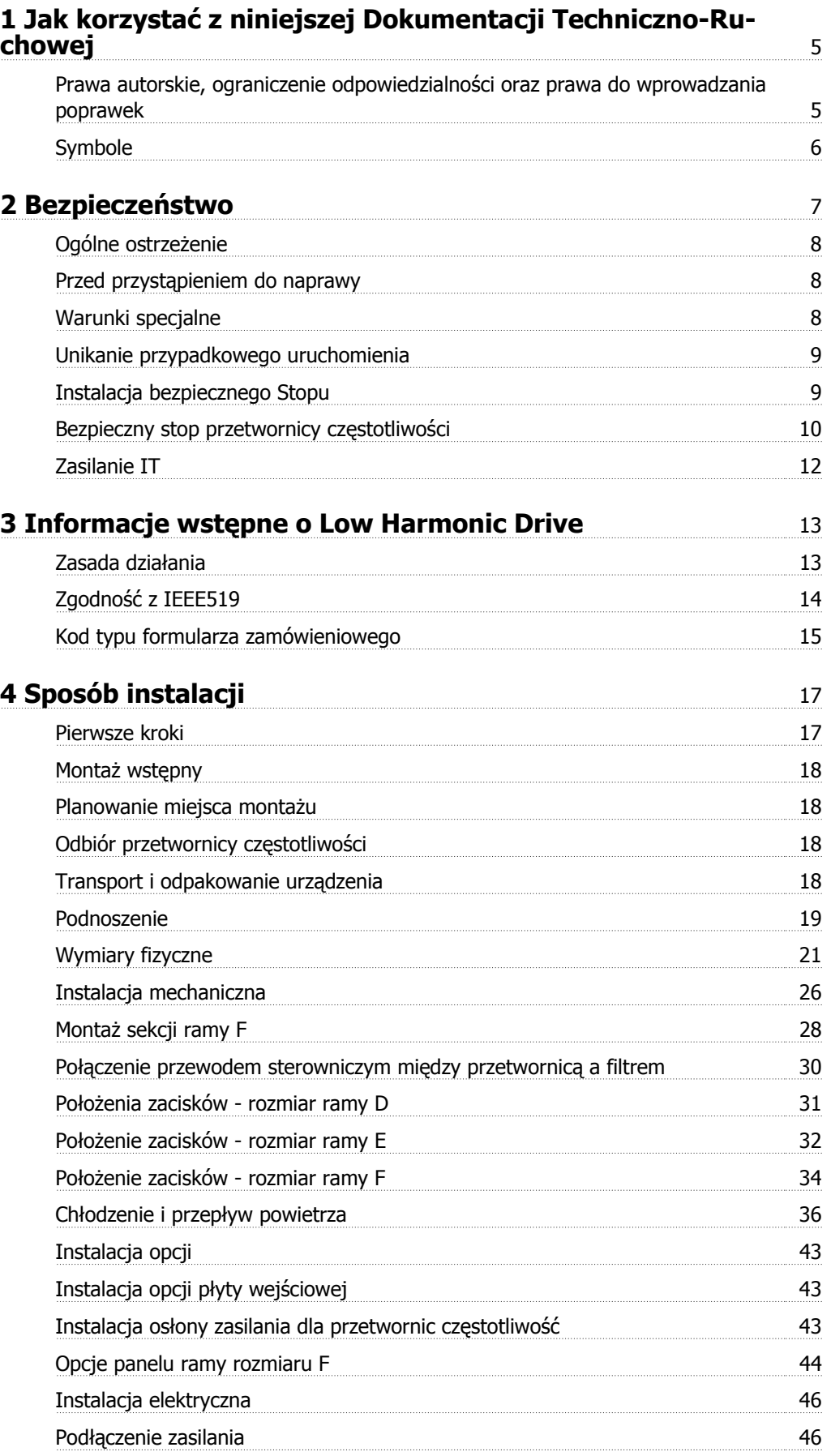

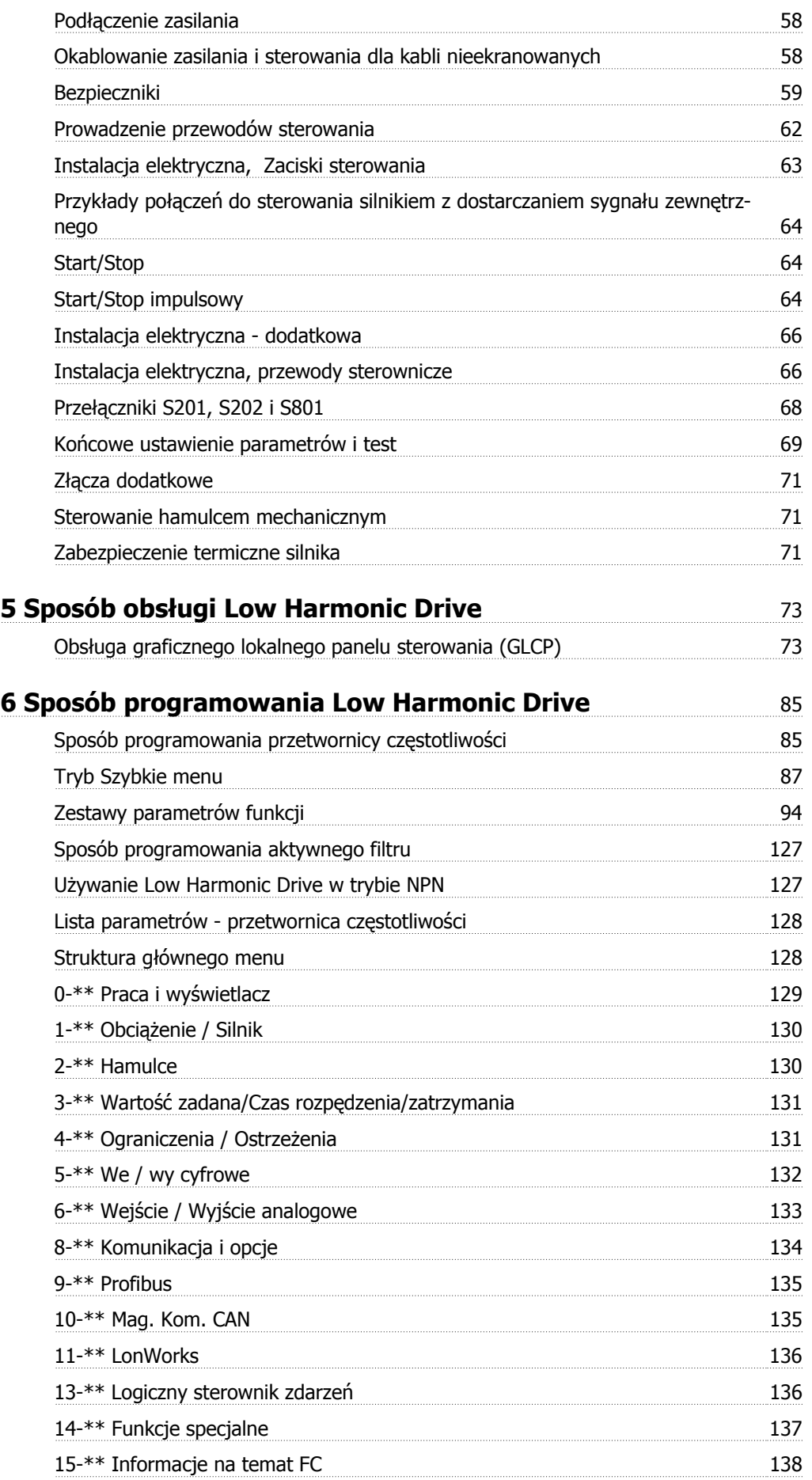

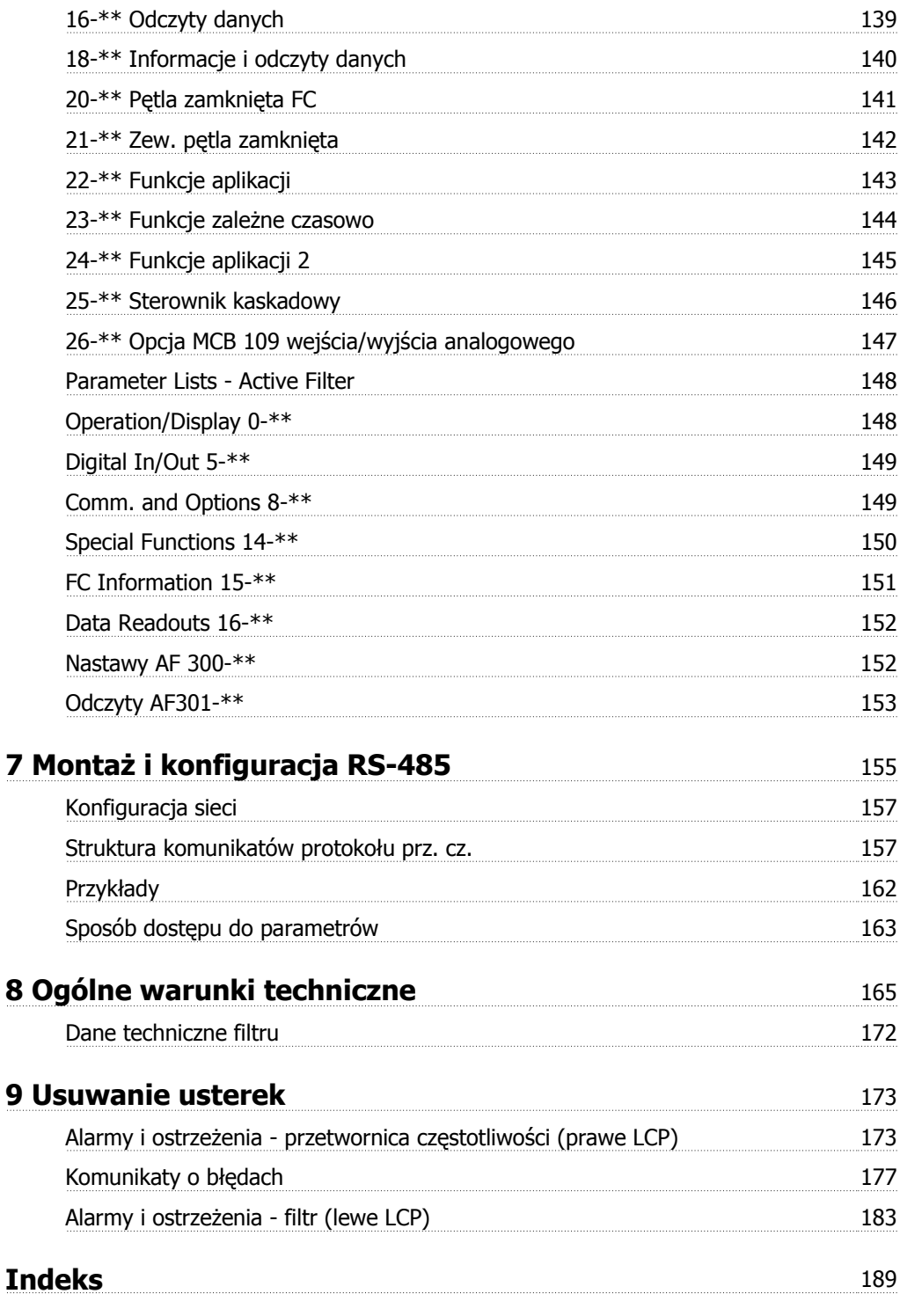

1 Jak korzystać z niniejszej Dokumentacji Techniczno-Ruchowej

Danfoss

Dokumentacja Techniczno-Ruchowa VLT HVAC Low Harmonic Drive

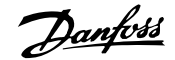

# **1 Jak korzystać z niniejszej Dokumentacji Techniczno-Ruchowej**

# **1**

#### **1.1.1 Prawa autorskie, ograniczenie odpowiedzialności oraz prawa do wprowadzania poprawek**

Niniejsza publikacja zawiera informacje będące własnością Danfoss. Poprzez akceptację i korzystanie z niniejszej instrukcji obsługi użytkownik wyraża zgodę na to, że zawarte w niej informacje zostaną wykorzystane wyłącznie do obsługi urządzeń firmy Danfoss lub urządzeń innych sprzedawców, pod warunkiem, że urządzenia te są przeznaczone do komunikacji z urządzeniami Danfoss poprzez łącze komunikacji szeregowej. Publikacja ta jest chroniona prawami autorskimi w Danii oraz większości innych krajów.

Firma Danfoss nie gwarantuje, że oprogramowanie stworzone zgodnie z wytycznymi zawartymi w niniejszym dokumencie będzie poprawnie funkcjonowało w każdym otoczeniu fizycznym, sprzętowym lub programistycznym.

Pomimo, że firma Danfoss sprawdziła i przejrzała informacje zawarte w niniejszej instrukcji, Danfoss nie udziela żadnej gwarancji i nie będzie rozpatrywać skarg doraźnych lub domniemanych związanych z niniejszą dokumentacją dotyczących jakości, działania lub możliwości wykorzystania w określonym celu.

W żadnym przypadku firma Danfoss nie ponosi odpowiedzialności za bezpośrednie, pośrednie, wyjątkowe, przypadkowe lub wynikowe szkody wynikające z wykorzystania lub niemożności wykorzystania informacji zawartych w niniejszym dokumencie nawet w przypadku, gdy użytkownik zostanie powiadomiony o możliwości wystąpienia powyższych szkód. W szczególności, firma Danfoss nie ponosi odpowiedzialności za żadne koszty obejmujące, lecz nieograniczone do kosztów poniesionych w wyniku utraconych zysków lub dochodów, utraty lub uszkodzenia urządzeń, utraty oprogramowania, utraty danych, kosztów poniesionych w wyniku konieczności zastąpienia powyższych elementów nowymi lub jakichkolwiek roszczeń stron trzecich.

Firma Danfoss zastrzega sobie prawo do wprowadzania zmian do niniejszej publikacji w dowolnym czasie oraz bez uprzedniego zawiadomienia poprzednich lub obecnych właścicieli dokumentacji.

#### **1.1.2 Dostępna Literatura dla Przetwornica częstotliwości VLT HVAC**

- **-** Dokumentacja techniczno-ruchowa MG.11.Ax.yy zawiera informacje niezbędne do konfiguracji i obsługi przetwornicy częstotliwościprzetwornicy.
- **-** Dokumentacja techniczno ruchowa Przetwornica częstotliwości VLT HVAC High Power, MG.11.Fx.yy
- **-** Zalecenia projektowe MG.11.Bx.yy obejmują wszystkie informacje techniczne dotyczące przetwornicy częstotliwościprzetwornicy oraz konfiguracji i aplikacji użytkowników.
- **-** Przewodnik programowania MG.11.Cx.yy zawiera informacje na temat programowania oraz pełne opisy parametrów.
- **-** Instrukcje montażowe, opcja MCB109 we/wy analogowego, MI.38.Bx.yy
- **-** Informacja o stosowaniu, zalecenia dotyczące obniżania wartości znamionowych temperatury, MN.11.Ax.yy
- **-** Narzędzie konfiguracyjne działające na komputerze PC, MCT 10DCT 10, MG.10.Ax.yy pozwala użytkownikowi na skonfigurowanie przetwornicy częstotliwościprzetwornicy w środowisku Windows™ na komputerze PC.
- **-** Oprogramowanie Danfoss VLT® Energy Box na www.danfoss.com/BusinessAreas/DrivesSolutions www.geelectrical.com/driveswww.trane.com/ vfd, następnie wybrać Pobierz oprogramowanie na komputer PC
- **-** Zastosowania przetwornicy Przetwornica częstotliwości VLT HVAC, MG.11.Tx.yy
- **-** Dokumentacja techniczno ruchowa Przetwornica częstotliwości VLT HVAC Profibus, MG.33.Cx.yy
- **-** Dokumentacja techniczno ruchowa Przetwornica częstotliwości VLT HVAC Device Net, MG.33.Dx.yy
- **-** Dokumentacja techniczno ruchowa Przetwornica częstotliwości VLT HVAC BACnet, MG.11.Dx.yy
- **-** Dokumentacja techniczno ruchowa Przetwornica częstotliwości VLT HVAC LonWorks, MG.11.Ex.yy
- **-** Dokumentacja techniczno ruchowa Przetwornica częstotliwości VLT HVAC Metasys, MG.11.Gx.yy
- **-** Dokumentacja techniczno ruchowa Przetwornica częstotliwości VLT HVAC FLN, MG.11.Zx.yy
- **-** Zalecenia projektowe dla filtra wyjściowego, MG.90.Nx.yy
- **-** Zalecenia projektowe dla rezystora hamowania, MG.90.Ox.yy

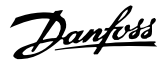

 $x =$  Numer wersij

yy = Kod języka

Literatura techniczna Danfoss jest również dostępna w formie drukowanej w lokalnym Punkcie Sprzedaży Danfoss lub w internecie na: www.danfoss.com/BusinessAreas/DrivesSolutions/Documentations/Technical+Documentation.htm

# **1.1.3 Wersja oprogramowania i zezwolenia: Przetwornica częstotliwości VLT HVAC**

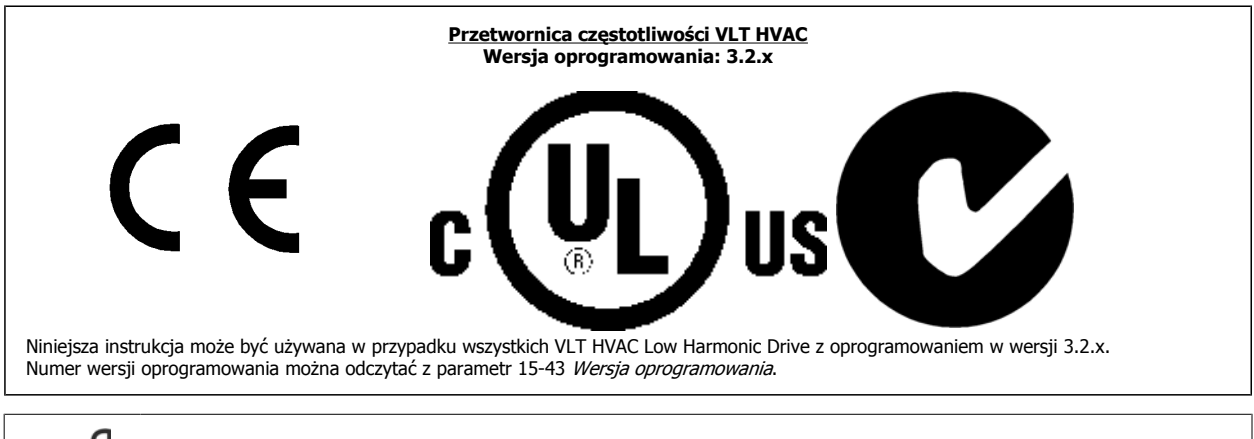

# **Uwaga**

Low Harmonic Drive ma dwa LCP, jeden dla przetwornicy częstotliwości (po prawej) i jeden dla aktywnego filtru (po lewej). Każdy LCP steruje tylko urządzeniem, do którego jest podłączony i nie ma komunikacji między oboma LCP.

# **1.1.4 Symbole**

Symbole użyte w niniejszej Dokumentacji Techniczno-Ruchowej.

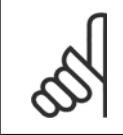

#### **Uwaga**

Wskazuje fragment, na który czytający powinien zwrócić uwagę.

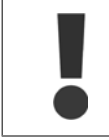

Oznacza ogólne ostrzeżenia.

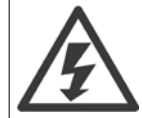

Wskazuje ostrzeżenie o wysokim napięciu.

\* Wskazuje nastawę fabryczną, domyślną

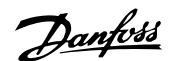

# **2 Bezpieczeństwo**

### **2.1.1 Uwaga na temat bezpieczeństwa**

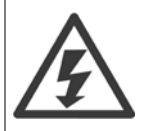

Napięcie przetwornicy częstotliwości jest groźne zawsze, gdy urządzenie jest podłączane do zasilania. Nieprawidłowa instalacja silnika, przetwornicy częstotliwości lub magistrali komunikacyjnej może spowodować uszkodzenia sprzętu, poważne zranienie lub śmierć. Należy bezwzględnie przestrzegać zasad podanych w niniejszej dokumentacji, jak również przepisów bezpieczeństwa i regulacji prawnych obowiązujących w danym kraju.

#### **Przepisy bezpieczeństwa**

- 1. Przed przystąpieniem do prac naprawczych należy odłączyć przetwornicę częstotliwości od zasilania. Przed odłączeniem wtyczek silnika oraz zasilania należy sprawdzić, czy zasilanie zostało odłączone oraz czy upłynął wymagany czas.
- 2. Przycisk [STOP/RESET] na panelu sterującym przetwornicy częstotliwości nie odłącza urządzenia od zasilania i dlatego też nie może być wykorzystywany jako wyłącznik bezpieczeństwa.
- 3. Należy wykonać właściwe uziemienie ochronne urządzenia, użytkownik musi być chroniony przed napięciem zasilania, a silnik musi być chroniony przed przeciążeniem zgodnie z odpowiednimi przepisami krajowymi i lokalnymi.
- 4. Prądy upływu z urządzenia przekraczają 3,5 mA.
- 5. Zabezpieczenie przed przeciążeniem silnika ustawia się w par. 1-90 Termiczna ochrona silnika. Jeżeli ta funkcja jest potrzebna, należy ustawić parametr 1-90 na wartość danych [wyłączenia awaryjnego ETR] (ustawienie domyślne) lub wartość danych [ostrzeżenia ETR]. Uwaga: Funkcja ta uaktywniana jest przy wartości 1,16 x prądu znamionowego silnika i przy częstotliwości znamionowej silnika. Dla rynku północnoamerykańskiego: Funkcje ETR zapewniają klasę 20 zabezpieczenia silnika przed przeciążeniem, zgodnie z NEC.
- 6. Nie odłączać wtyczek silnika i zasilania, kiedy przetwornica częstotliwości jest podłączona do zasilania. Przed odłączeniem wtyczek silnika oraz zasilania należy sprawdzić, czy zasilanie zostało odłączone oraz czy upłynął wymagany czas.
- 7. Należy pamiętać, że przetwornica częstotliwości ma więcej wejść napięcia niż L1, L2 i L3, kiedy wyposażona została w podział obciążenia (połączenie obwodu pośredniego DC) oraz zasilanie zewnętrzne 24 V DC. Przed rozpoczęciem prac naprawczych należy sprawdzić, czy wszystkie wejścia napięcia zostały odłączone i czy upłynął wymagany czas.

#### **Montaż na dużych wysokościach**

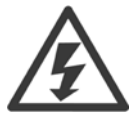

#### **Montaż na dużych wysokościach:**

Przy wysokościach powyżej 3000 m n.p.m., należy skontaktować się z Danfoss Drives odnośnie PELV.

#### **Ostrzeżenie przed przypadkowym uruchomieniem**

1. Kiedy przetwornica jest podłączona do zasilania, silnik może być zatrzymany za pomocą rozkazu cyfrowego, rozkazu magistrali, wartość zadaną lub lokalny wyłącznik. Jeśli względy bezpieczeństwa wymagają zabezpieczenia przed przypadkowym uruchomieniem, funkcje te są niewystarczające. 2. Podczas zmiany parametrów silnik może zostać uruchomiony. W konsekwencji, przycisk zatrzymania [RESET] musi być zawsze włączony; dopiero po jego włączeniu można dokonać modyfikacji danych. 3. Silnik, który został zatrzymany może się uruchomić, jeśli wystąpią błędy w elektronice przetwornicy częstotliwości, tymczasowe przeciążenie, błąd w sieci zasilającej lub przerwa w podłączeniu silnika.

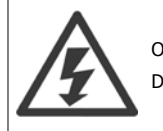

#### Ostrzeżenie:

Dotknięcie części elektrycznych może mieć skutek śmiertelny - nawet po odłączeniu urządzenia od zasilania.

Należy również pamiętać o odłączeniu pozostałych wejść napięciowych, takich jak zasilanie zewnętrzne 24 V DC, podział obciążenia (połączenie obwodu pośredniego DC) oraz przyłącze silnika w zakresie podtrzymania kinetycznym odzyskiem energii.

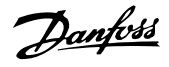

# **2.1.2 Ogólne ostrzeżenie**

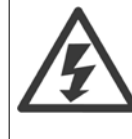

**2** 

#### **Ostrzeżenie:**

Dotknięcie części elektrycznych może mieć skutek śmiertelny - nawet po odłączeniu urządzenia od zasilania.

Należy pamiętać o odłączeniu pozostałych wejść napięcia (połączenie obwodu pośredniego DC) oraz przyłącza silnika do podtrzymania kinetycznym odzyskiem energii.

Przed dotknięciem jakiejkolwiek części przetwornicy częstotliwości, mogącej być pod napięciem, odczekać przynajmniej: 380 - 480 V, 160 - 250 kW, odczekać przynajmniej 20 minut.

380 - 480 V, 315 - 710 kW, odczekać przynajmniej 40 minut.

Krótszy okres jest dozwolony jedynie w przypadku, gdy jest on podany na tabliczce znamionowej danego urządzenia. Pamiętać, że nawet gdy diody karty sterującej są wyłączone, w obwodach DC może wciąż być wysokie napięcie. Czerwona dioda zamontowana na płytce z obwodem wewnątrz przetwornicy oraz aktywnego filtra służy do informowania o napięciu na magistrali DC. Ta czerwona dioda będzie się świecić do momentu, gdy napięcie w obwodzie DC wynosić będzie 50 Vdc lub mniej.

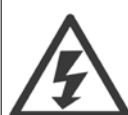

#### **Prąd upływowy**

Prądu upływu z przetwornicy częstotliwości przekracza 3,5 mA. Zgodnie z normą IEC 61800-5-1 połączenie wzmocnionego uziemienia ochronnego musi zostać wykonane za pomocą: przewodu PE min. 10mm² Cu lub 16mm² Al lub dodatkowego przewodu PE – o takim samym przekroju poprzecznym, co okablowanie sieci zasilającej. Muszą być one osobno zakończone.

#### **Wyłącznik różnicowoprądowy**

Ten produkt może powodować prąd DC w przewodzie ochronnym. Kiedy wyłącznik różnicowoprądowy (RCD) stosowany jest jako zabezpieczenie dodatkowe, po stronie zasilania tego produktu, należy używać tylko RCD typu B (z opóźnieniem czasowym). Patrz również Nota aplikacyjna RCD MN.90.GX.02.

Uziemienie ochronne przetwornicy częstotliwości i zastosowanie wyłącznika RCD powinno być zawsze zgodne z przepisami krajowymi i lokalnymi.

## **2.1.3 Przed przystąpieniem do naprawy**

- 1. Odłączyć przetwornicę częstotliwości od zasilania.
- 2. Odłączyć zaciski 88 i 89 magistrali DC
- 3. Odczekać przynajmniej czas opisany w powyższym rozdziale Ogólne ostrzeżenie.
- 4. Odłączyć kabel silnika

## **2.1.4 Warunki specjalne**

#### **Wartości znamionowe układu elektrycznego:**

Wartość znamionowa na tabliczce znamionowej przetwornicy częstotliwości opiera się na typowym zasilaniu trójfazowym przy określonym zakresie napięcia, prądu i temperatury zwykle wykorzystywanym w przypadku większości zastosowań.

Przetwornice częstotliwości obsługują także specjalne zastosowania, które mają wpływ na ich wartości znamionowe. Poniżej opisane **są warunki specjalne mogące mieć wpływ na wartości znamionowe układu elektrycznego:**

- Zastosowania z pojedynczą fazą
- Zastosowania obsługujące wysokie temperatury wymagające obniżenia wartości znamionowych układu elektrycznego
- Zastosowania w otoczeniu morskim przy trudniejszych warunkach atmosferycznych.

Patrz odpowiednie części niniejszej instrukcji obsługi oraz **Zaleceń Projektowych,** gdzie znajdują się informacje na temat wartości znamionowych układu elektrycznego.

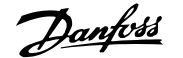

#### **Wymagania instalacyjne:**

**Ogólne bezpieczeństwo elektryczne przetwornicy częstotliwości wymaga zastosowania specjalnych rozwiązań instalacyjnych, obejmujących:**

- Bezpieczniki i wyłączniki chroniące przed przetężeniem i krótkim spięciem
- Odpowiednie przewody zasilające (główne zasilanie, silnik, hamulec, podział obciążenia i przekaźnik)
- Konfiguracja siatki (IT, TN, uziemiona noga, itd.)
- Zabezpieczenie gniazd niskiego napięcia (warunki PELV).

Informacje w zakresie wymogów dotyczących instalacji - patrz odpowiednie fragmenty niniejszej instrukcji i Z**alecenia projektowe**.

## **2.1.5 Unikanie przypadkowego uruchomienia**

Kiedy przetwornica częstotliwości jest podłączona do zasilania, silnik można uruchomić/zatrzymać za pomocą poleceń cyfrowych, poleceń magistrali, wartości zadanych lub lokalnego panelu sterowania.

- Jeśli wymaga tego bezpieczeństwo osobiste, należy zawsze odłączać przetwornicę częstotliwości od zasilania, aby zapobiec przypadkowemu rozruchowi.
- Aby zapobiec przypadkowemu rozruchowi, przed zmianą parametrów należy zawsze wcisnąć przycisk [OFF].
- Jeśli nie zostanie wyłączony zacisk 37, może dojść do rozruchu zatrzymanego silnika na skutek awarii elektroniki, chwilowego przeciążenia, błędu zasilania lub utraty przyłącza silnika.

### **2.1.6 Instalacja bezpiecznego Stopu**

**Aby przeprowadzić instalację Stopu Kategorii 0 (EN60204) zgodnie z Kategorią bezpieczeństwa 3 (EN954-1), należy przestrzegać następujących instrukcji:**

- 1. Należy usunąć mostek (zworkę) między zaciskami 37 i 24 V DC. Odcięcie lub przerwanie zworki nie jest wystarczające. Należy ją wyjąć całkowicie, aby zapobiec zwarciu. Patrz zworka na ilustracji.
- 2. Połączyć zacisk 37 z 24 V DC, kablem zabezpieczonym przed zwarciem. Zasilanie o napięciu 24 V DC powinno być przerywalne za pomocą urządzenia przerywającego obwód Kategorii 3 EN954-1. Jeśli urządzenie przerywające i przetwornica częstotliwości znajdują się na tym samym panelu montażowym, można

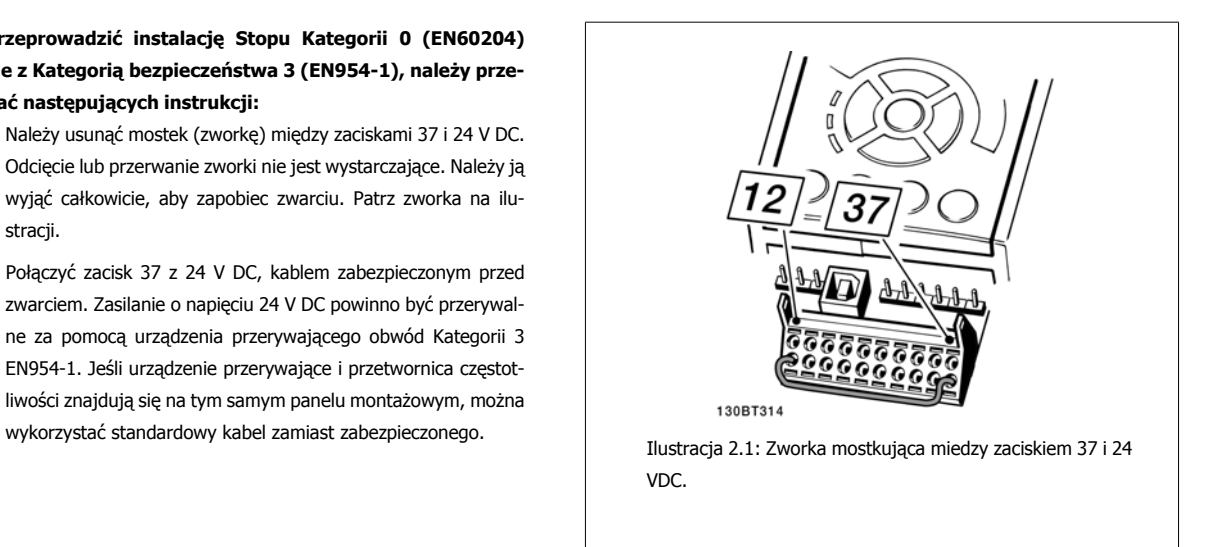

Poniższy rysunek przedstawia Kategorię stopu 0 (EN 60204-1) z Kat. bezpieczeństwa 3 (EN 954-1). Przerwanie obwodu następuje poprzez otwarcie kontaktu drzwiowego. Rysunek przedstawia również sposób połączenia sprzętowego wybiegu silnika bez zabezpieczenia.

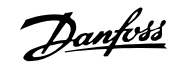

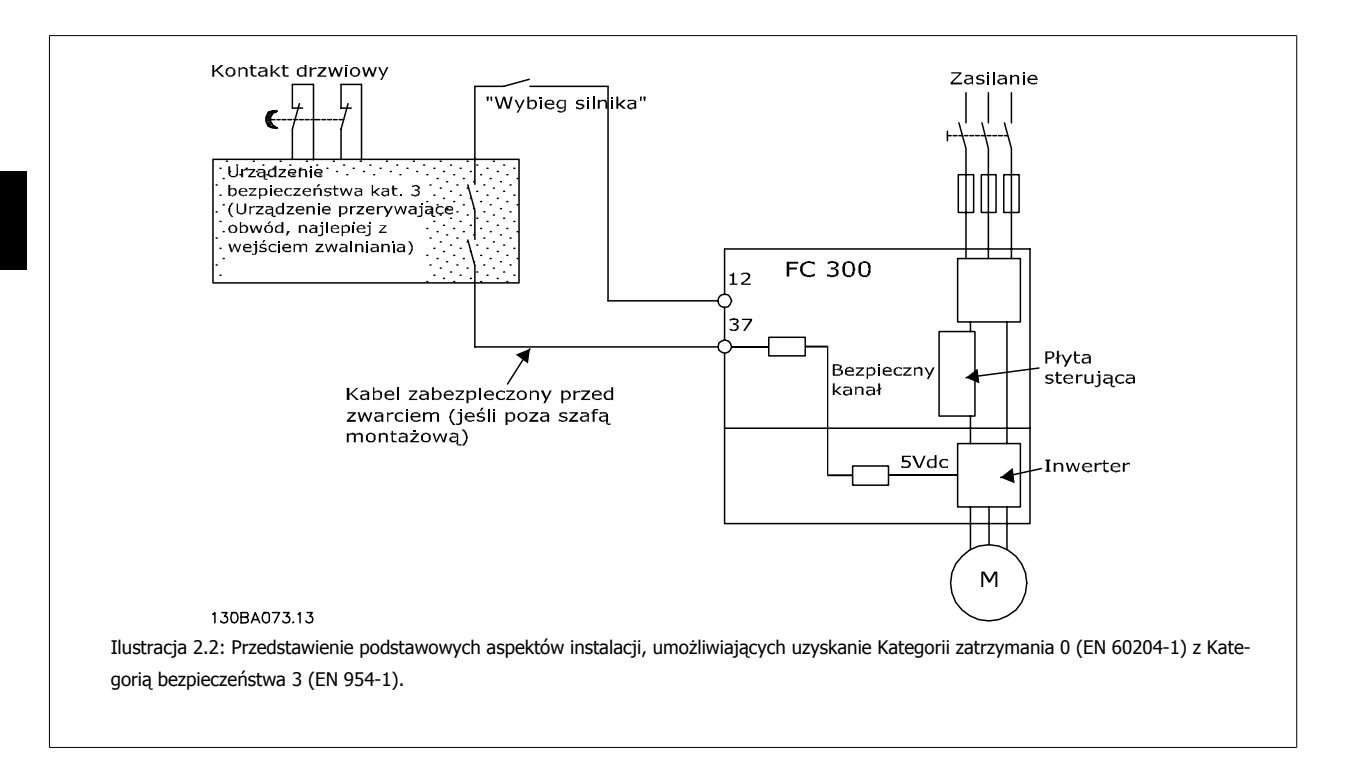

# **2.1.7 Bezpieczny stop przetwornicy częstotliwości**

W przypadku wersji urządzeń wyposażonych w zacisk bezpiecznego stopu (wejście 37), przetwornica częstotliwości może realizować funkcję bezpieczeństwa Bezpieczny moment obrotowy wył. (zgodnie z projektem CD IEC 61800-5-2) lub Kategoria stop 0 (zgodnie z EN 60204-1).

Została zaprojektowana i zatwierdzona jako zgodna z wymogami Kategorii bezpieczeństwa 3 według EN 954-1. Tę funkcję określa się jako Bezpieczny Stop. Przed przyłączeniem i użyciem funkcji Bezpiecznego stopu do instalacji, należy przeprowadzić na instalacji dokładną analizę ryzyka, w celu określenia, czy funkcja Bezpiecznego stopu i kategoria bezpieczeństwa są stosowne i wystarczające. W celu zainstalowania i korzystania z funkcji Bezpieczny stop zgodnie z wymogami Kategorii bezpieczeństwa 3 według EN 954-1, należy postępować zgodnie z odpowiednimi informacjami i instrukcjami podanymi w Zaleceniach projektowych. Informacje i instrukcje zawarte w Dokumentacji Techniczno-Ruchowej nie gwarantują prawidłowego i bezpiecznego korzystania z funkcji Bezpiecznego stopu.

Dokumentacja Techniczno-Ruchowa VLT HVAC Low Harmonic Drive **2 Bezpieczeństwo** 

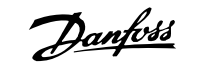

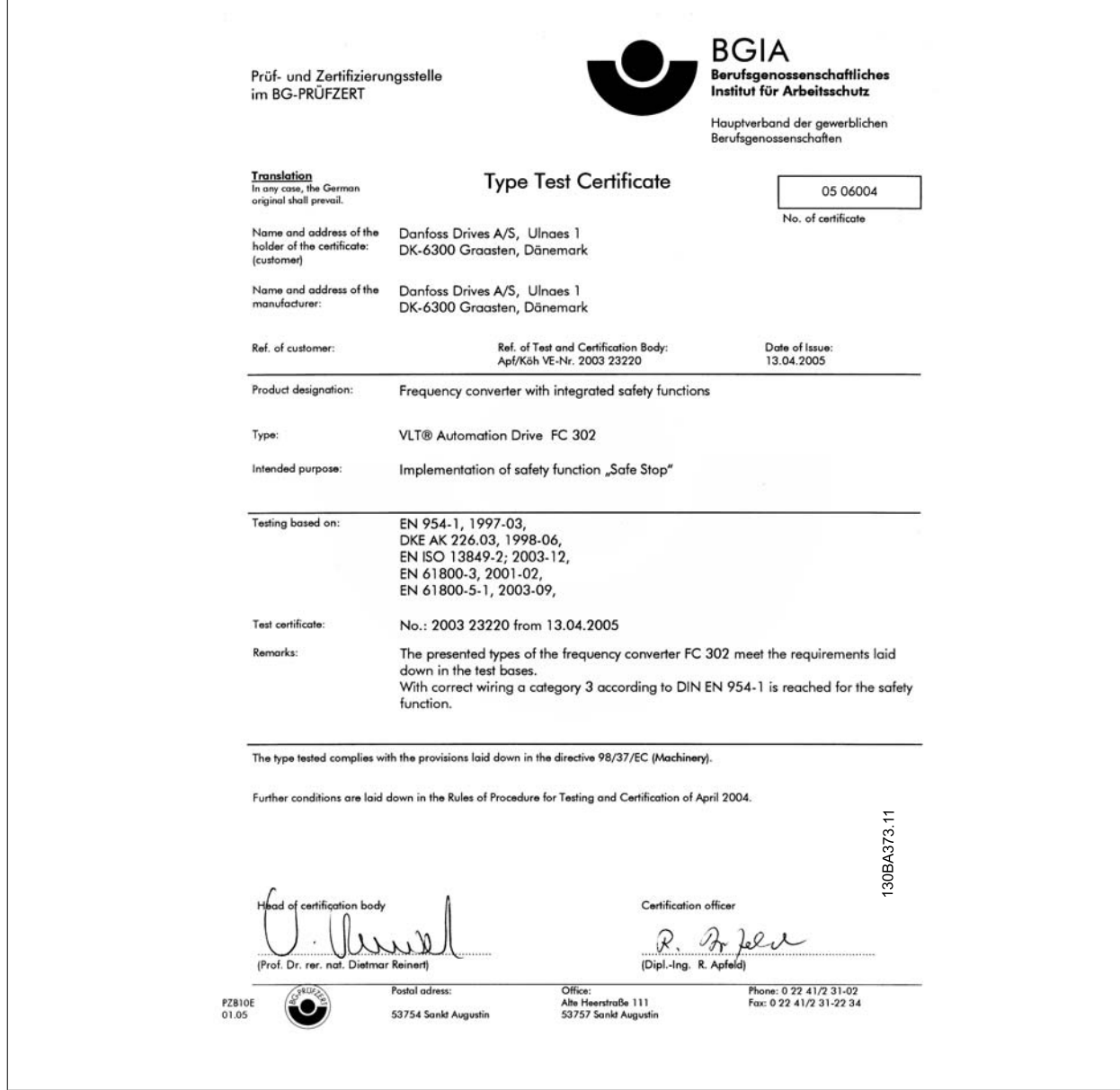

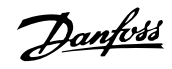

# **2.1.8 Zasilanie IT**

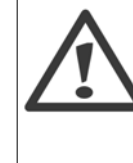

**2** 

#### **Zasilanie IT**

Nie należy podłączać przetwornic częstotliwości z filtrami RFI do zasilania o napięciu między fazą a uziemieniem przekraczającym 440 V dla 400 V i 760 V dla przetwornic 690 V.

W przypadku zasilania IT 400 V i uziemienia trójkątnego (uziemiona noga), napięcie zasilania może przekraczać 440 V między fazą i uziemieniem.

Parametr 14-50 Filtr RFI można użyć do odłączenia wewnętrznych kondensatorów RFI od uziemianego filtra RFI. Parametr 14-50 Filtr RFI zarówno w przetwornicy jak i filtrze musi być wyłączone.

## **2.1.9 Postępowanie z odpadami**

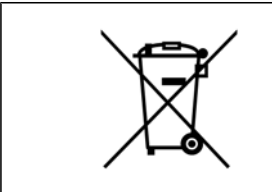

Sprzętu zawierającego podzespoły elektryczne nie można usuwać wraz z odpadami domowymi. Sprzęt taki należy oddzielić od innych odpadów i dołączyć do odpadów elektrycznych oraz elektronicznych, zgodnie z obowiązującymi przepisami lokalnymi.

# **3 Informacje wstępne o Low Harmonic Drive**

# **3.1.1 Zasada działania**

VLT Low Harmonic Drive to przetwornica częstotliwości VLT High Power z wbudowanym aktywnym filtrem. Aktywny filtr to urządzenie, które aktywnie monitoruje poziomy zniekształceń harmonicznych i podaje kompensujący prąd harmoniczny do linii, aby zrównoważyć harmoniczne.

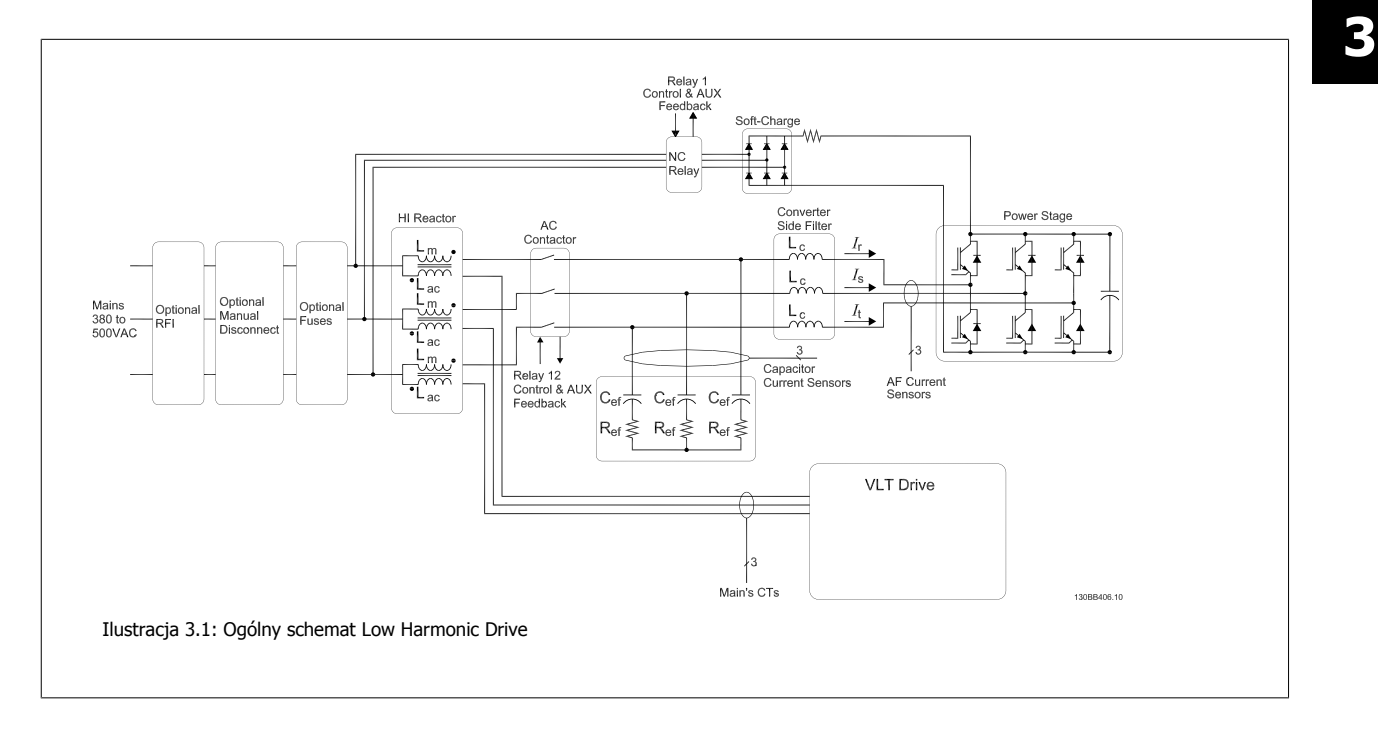

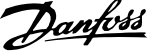

# **3.1.2 Zgodność z IEEE519**

Przetwornice niskich harmonicznych są tak zaprojektowane, aby pobierać prąd o idealnym sinusoidalnym przebiegu z sieci zasilającej ze współczynnikiem mocy wynoszącym 1. Gdy tradycyjne nieliniowe obciążenie pobiera prąd o kształcie impulsowym, przetwornica niskich harmonicznych kompensuje to poprzez obwód równoległego filtra, zmniejszając naprężenie w sieci zasilającej. Przetwornica niskich harmonicznych spełnia najbardziej wymagające standardy dotyczące harmonicznych i ma THiD poniżej 5% przy pełnym obciążeniu dla zniekształcenia wstępnego <3% w zrównoważonej sieci trójfazowej. Urządzenie zaprojektowano tak, aby spełniało zalecenia IEEE519 dla Isc/Il >20 dla poziomów poszczególnych harmonicznych, zarówno parzystych, jak i nieparzystych. Część filtrująca przetwornic niskich harmonicznych korzysta z progresywnej częstotliwości przełączania, co prowadzi do dużego rozrzutu częstotliwości i w rezultacie niższych poziomów poszczególnych harmonicznych powyżej 50.

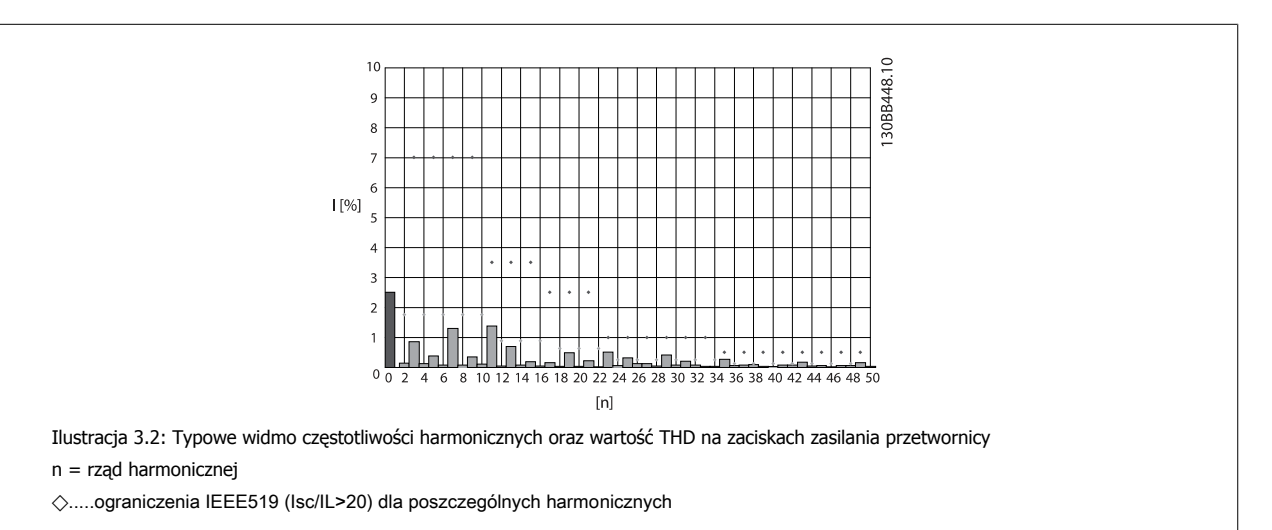

Dokumentacja Techniczno-Ruchowa VLT

## **3.1.3 Kod typu formularza zamówieniowego**

Można zaprojektować VLT Low Harmonic Drive zgodnie z wymogami dla danego zastosowania, wykorzystując system numerów zamówieniowych.

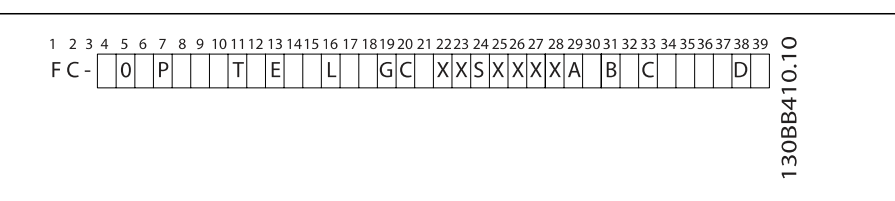

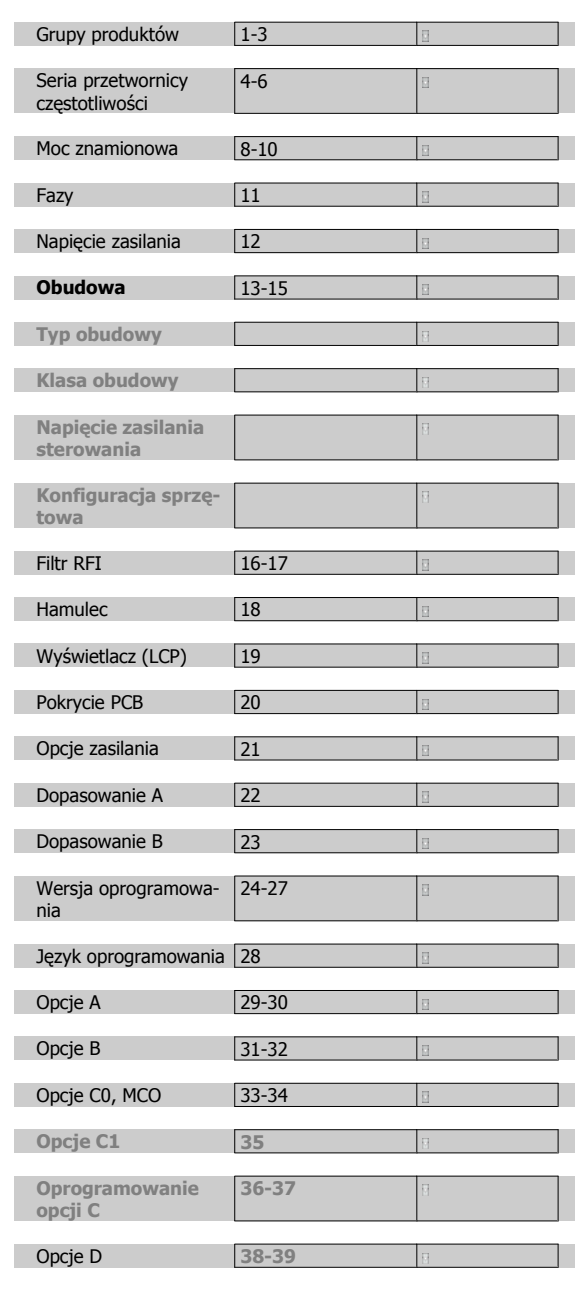

Aby zamówić VLT Low Harmonic Drive, wpisać literę "L" na pozycji 16 ciągu kodu typu. Nie wszystkie możliwości/opcje są dostępne dla każdej odmiany przetwornicy częstotliwości. Aby sprawdzić, czy odpowiednia wersja jest dostępna, należy skorzystać z Konfiguratora przetwornic częstotliwości (Drive Configurator) w Internecie. Więcej informacji na temat dostępnych opcji znajduje się w Zaleceniach Projektowych.

4 Sposób instalacji

Danfoss

Dokumentacja Techniczno-Ruchowa VLT Dokumentacja Techniczno-Ruchowa VLT<br>HVAC Low Harmonic Drive and The Manufold Computer of the 4 Sposób instalacji

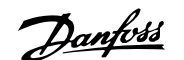

# **4 Sposób instalacji**

# **4.1 Pierwsze kroki**

## **4.1.1 Informacje o rozdziale Sposób instalacji**

Niniejszy rozdział dotyczy instalacji mechanicznej i elektrycznej zacisków mocy i zacisków karty sterującej. Instalacja elektryczna *opcji* została opisana w odpowiedniej instrukcji oraz zaleceniach projektowych.

## **4.1.2 Pierwsze kroki**

Przetwornica częstotliwości jest zaprojektowana w sposób umożliwiający szybką i zgodną z wymogami kompatybilności elektromagnetycznej (EMC) instalację poprzez wykonanie czynności opisanych poniżej.

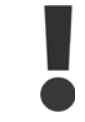

Przed zainstalowaniem urządzenia należy przeczytać instrukcję bezpieczeństwa. Nieprzestrzeganie powyższych zaleceń może skutkować śmiercią lub poważnymi obrażeniami.

#### **Instalacja mechaniczna**

• Montaż mechaniczny

#### **Instalacja elektryczna**

- Podłączenie do sieci zasilającej i uziemienie
- Podłączenie silnika i kable
- Bezpieczniki i wyłączniki
- Zaciski sterowania kable

#### **Konfigur. skrócona**

- Lokalny panel sterowania (LCP) dla przetwornicy częstotliwości
- Lokalny panel sterowania filtra
- Automatyczne dopasowanie silnika, AMA
- Programowanie

Rozmiar ramy zależy od typu obudowy, zakresu mocy oraz napięcia zasilania Tamy zaczy od typu obdowy, zakreści mocy oraz napięcia za armysty z Ilustracja 4.1: Rysunek przedstawia instalację podstawową, silania

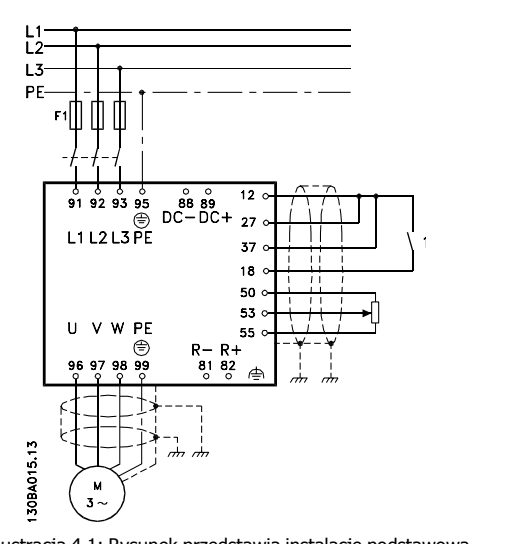

w tym podłączenie zasilania, silnika, przycisku start/stop i potencjometru do regulacji prędkości.

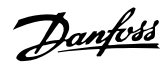

# **4.2 Montaż wstępny**

**Uwaga**

### **4.2.1 Planowanie miejsca montażu**

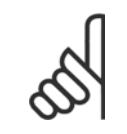

**4** 

Przed wykonaniem montażu przetwornicy częstotliwości, należy go dokładnie zaplanować. Dzięki temu, można uniknąć dodatkowej pracy w trakcie i po zakończeniu montażu.

Wybrać najlepsze miejsce dla urządzenia biorąc pod uwagę następujące czynniki (patrz informacje w dalszej części dokumentu oraz **odpowiednie zalecenia projektowe):**

- Robocza temperatura otoczenia
- Metoda montażu
- Chłodzenie urządzenia
- Położenie przetwornicy częstotliwości
- Prowadzenie przewodów
- Sprawdzić, czy źródło zasilania dostarcza odpowiednie napięcie i prąd.
- Sprawdzić, czy wartość znamionowa prądu silnika znajduje się w zakresie prądu przetwornicy częstotliwości.
- Jeśli przetwornica nie jest wyposażona we wbudowane bezpieczniki, sprawdzić, czy montowane bezpieczniki mają odpowiednie wartości znamionowe.

## **4.2.2 Odbiór przetwornicy częstotliwości**

Przy odbiorze urządzenia należy sprawdzić, czy opakowanie jest nienaruszone oraz, czy przetwornica nie została uszkodzona podczas transportu. Jeśli została ona uszkodzona, należy natychmiast zawiadomić o tym fakcie firmę transportową.

## **4.2.3 Transport i odpakowanie urządzenia**

Przed odpakowaniem przetwornicy częstotliwości należy sprawdzić, czy znajduje się ona w niewielkiej odległości od miejsca jej docelowej instalacji. Zdjąć pudło i przenosić przetwornicę na palecie, tak długo jak to możliwe.

Dokumentacja Techniczno-Ruchowa VLT HVAC Low Harmonic Drive **2008** and the set of the 4 Sposób instalacji

 **4**

# **4.2.4 Podnoszenie**

Przetwornice należy zawsze podnosić za odpowiednie ucho do podnoszenia. Dla wszystkich ram D i E, korzystać z odpowiedniego pręta, aby nie wygiąć otworów do podnoszenia na przetwornicy.

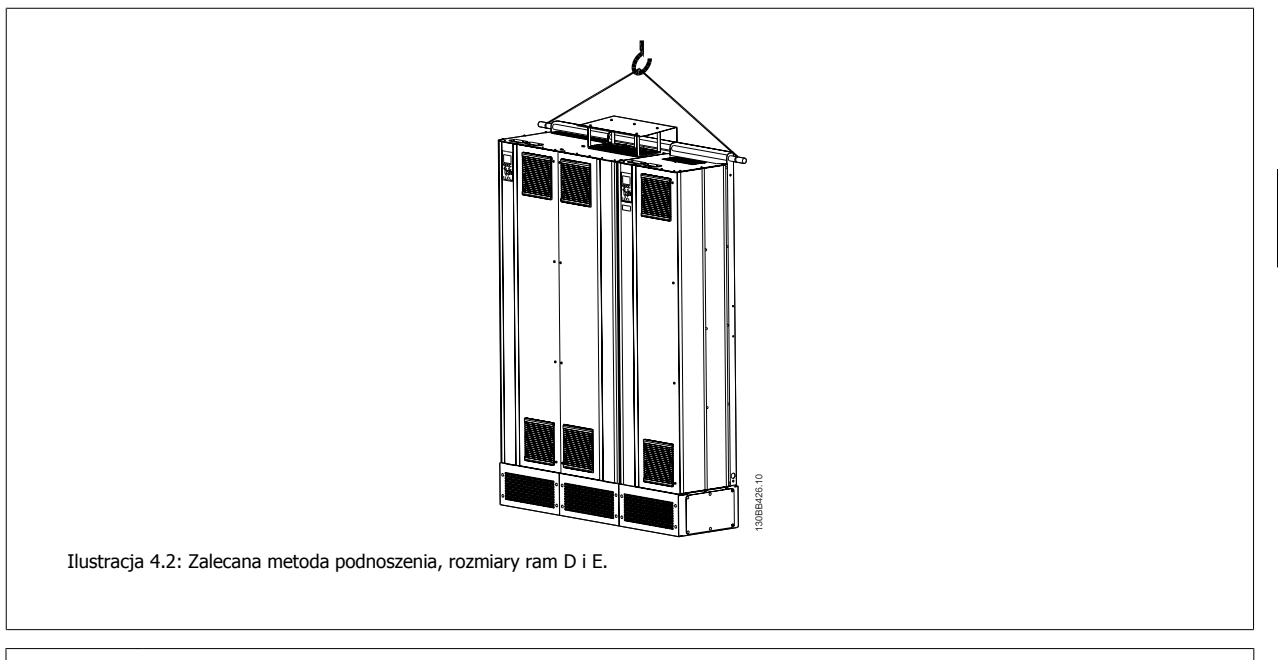

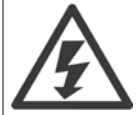

Pręt do podnoszenia musi być dostosowany do ciężaru przetwornicy częstotliwości. Patrz Wymiary mechaniczne w celu sprawdzenia ciężaru poszczególnych rozmiarów ram. Maksymalna średnica pręta to 2,5 cm (1 cal). Kąt mierzony od góry przetwornicy do linki do podnoszenia musi wynosić 60° lub więcej.

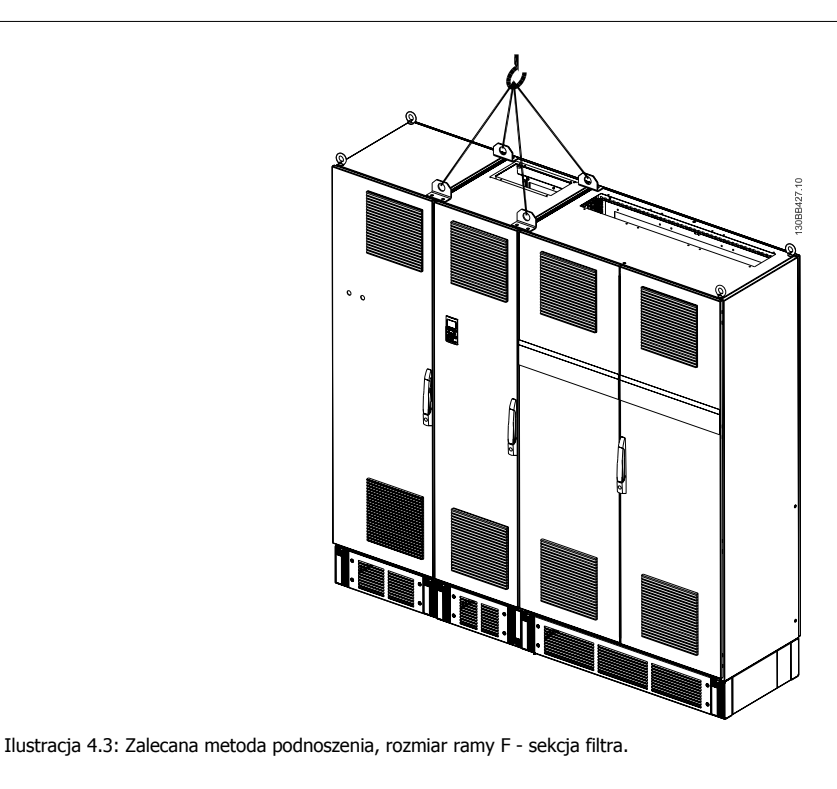

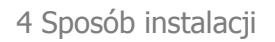

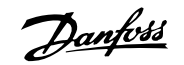

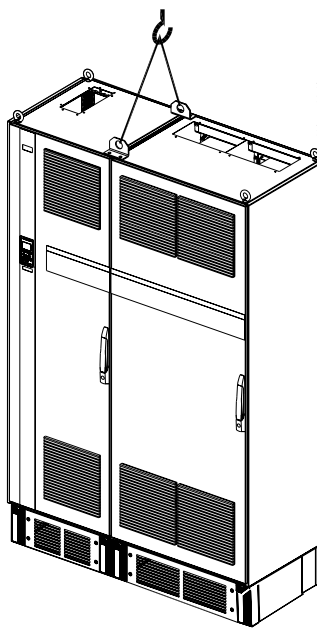

Ilustracja 4.4: Zalecana metoda podnoszenia, rozmiar ramy F - sekcja przetwornicy.

#### **Uwaga**

Uwaga: cokół ma takie samo opakowanie, jak przetwornica częstotliwości, lecz nie jest przymocowany do ramy rozmiaru F podczas dostawy. Cokół musi umożliwiać przepływ powietrza do przetwornicy, aby zapewnić odpowiednią wentylację. Ramy F należy umieszczać na górze cokołu, w miejscu ostatecznej instalacji. Kąt mierzony od góry przetwornicy do linki do podnoszenia musi wynosić 60° lub więcej.

Oprócz tego, co pokazano na powyższym rysunku, drążek rozporowy jest dopuszczalny do podnoszenia Ramy F.

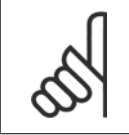

**4** 

#### **Uwaga**

Rozmiar F będzie dostarczony jako 2 elementy. Instrukcje montażu elementów znajdują się w rozdziale "Instalacja mechaniczna".

Dokumentacja Techniczno-Ruchowa VLT HVAC Low Harmonic Drive **2008** and the set of the 4 Sposób instalacji

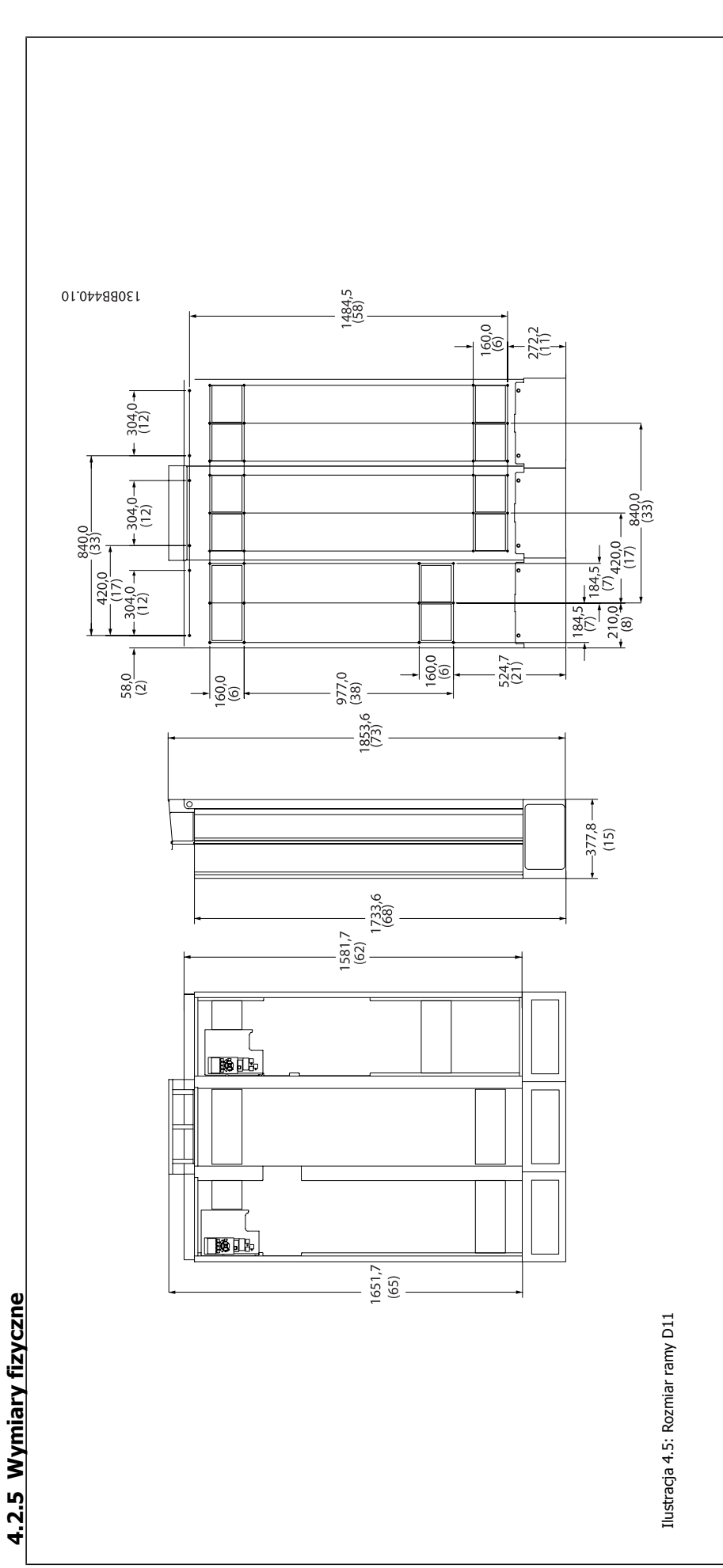

Danfoss

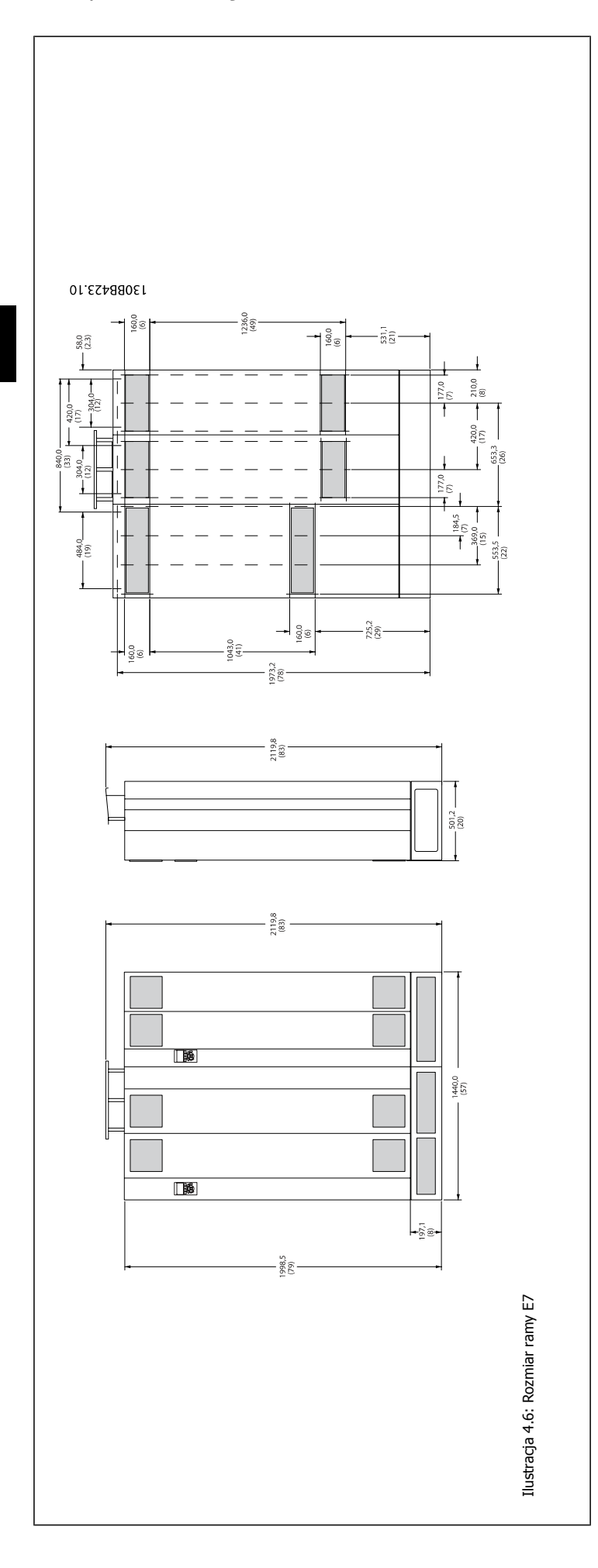

Dokumentacja Techniczno-Ruchowa VLT HVAC Low Harmonic Drive **2008** and the set of the 4 Sposób instalacji

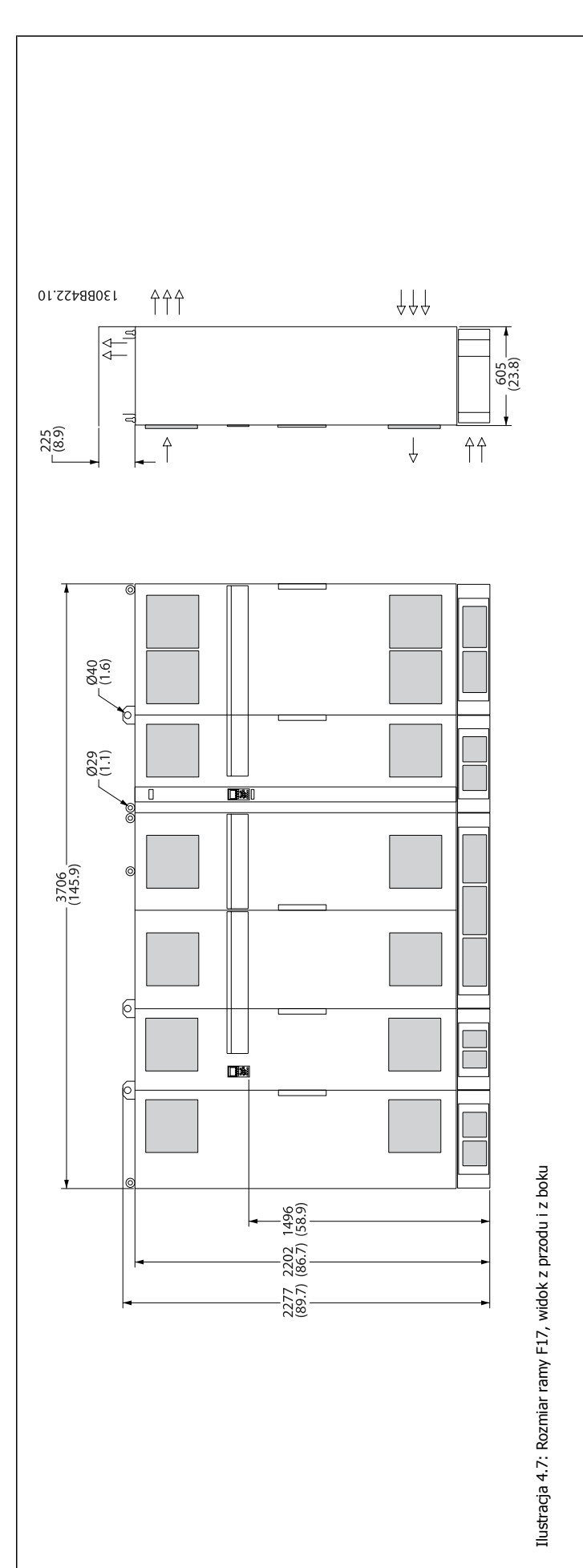

Danfoss

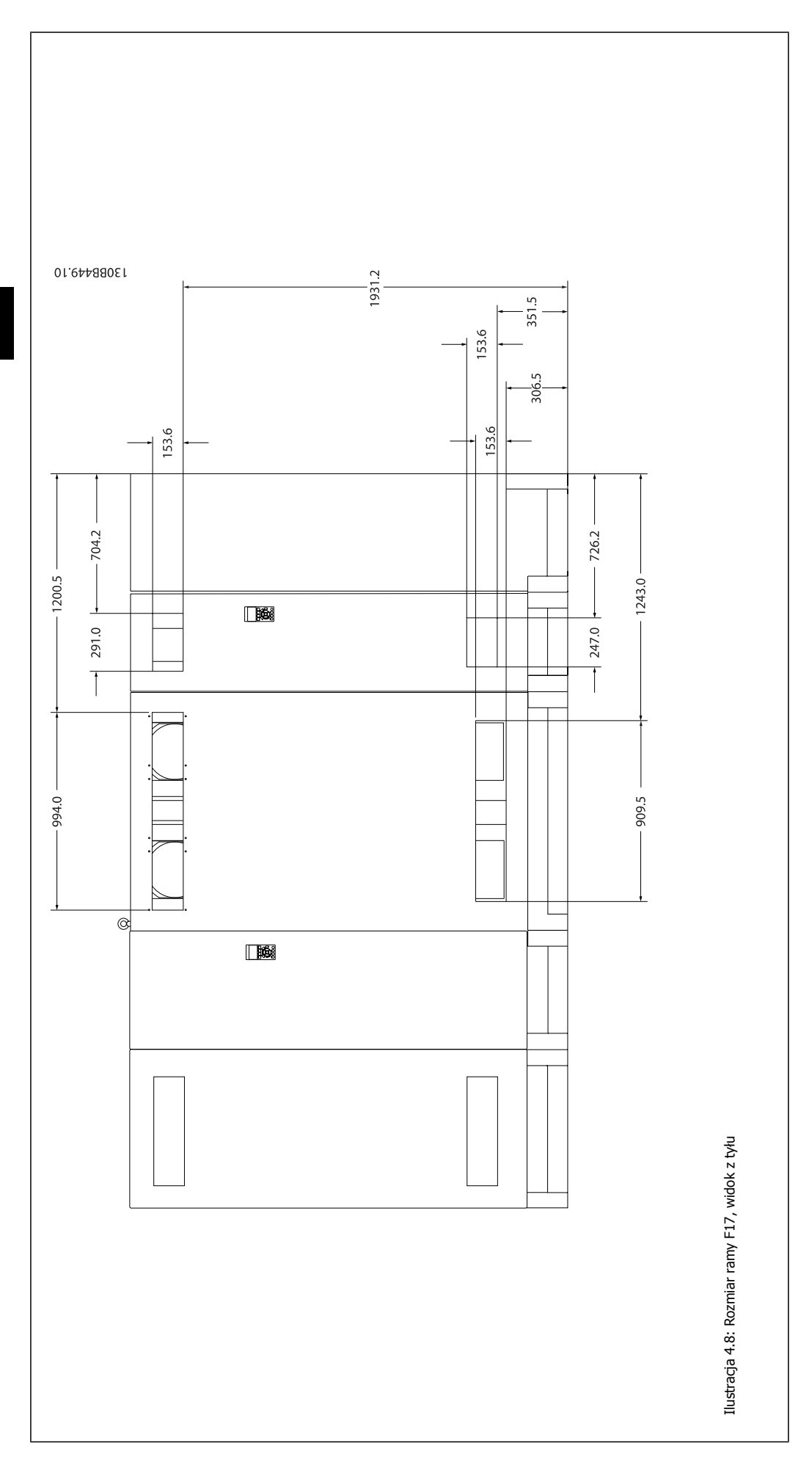

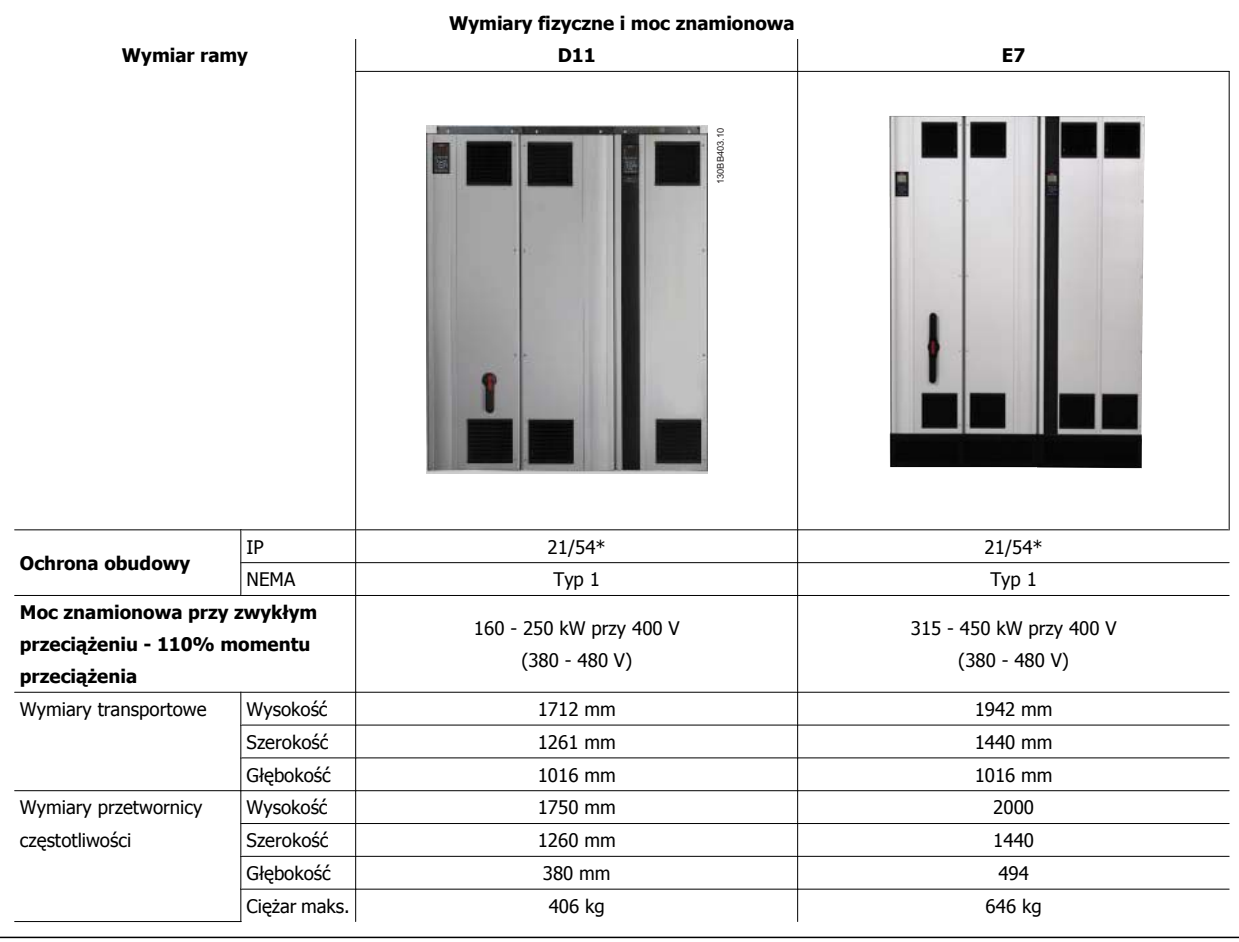

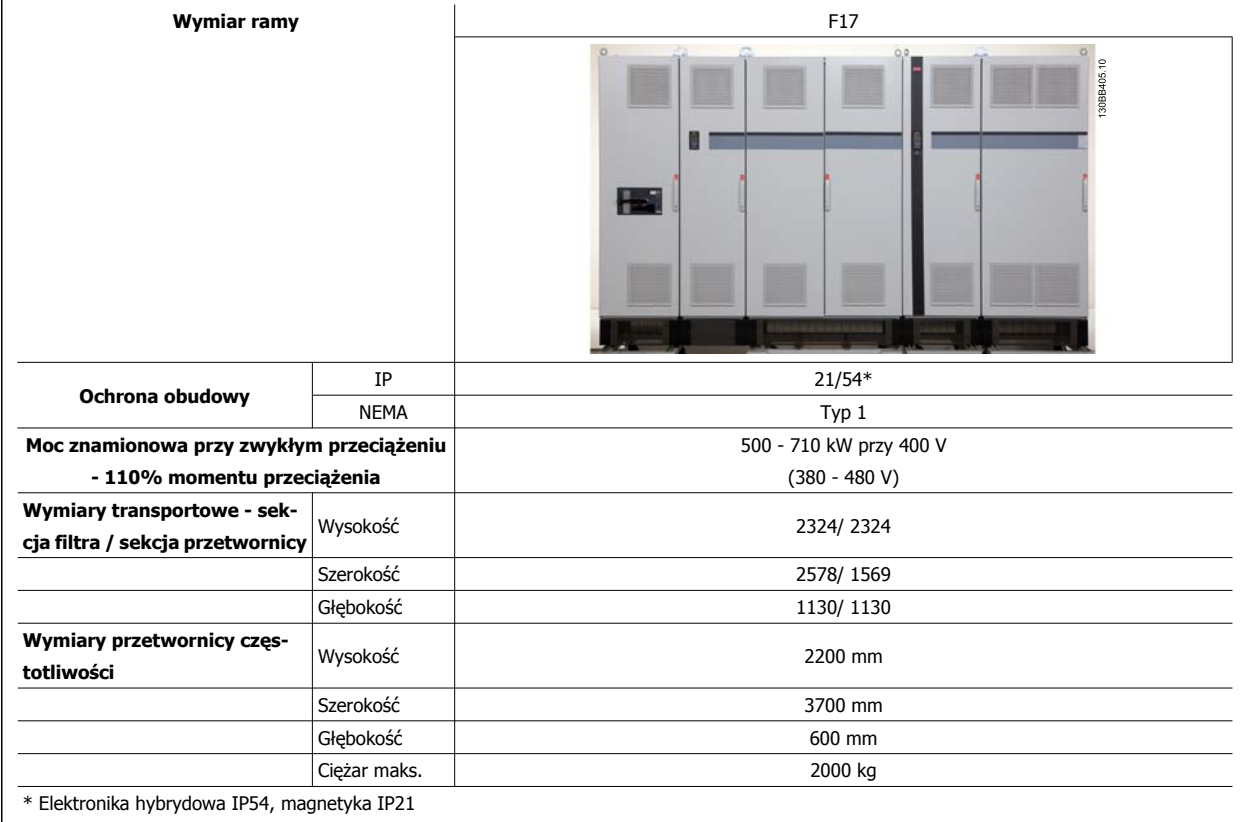

Danfoss

# **4.3 Instalacja mechaniczna**

Przygotowania do instalacji mechanicznej przetwornicy częstotliwości muszą zostać przeprowadzone metodycznie, aby zapewnić jej odpowiedni rezultat i uniknąć dodatkowej pracy podczas montażu. Na początku należy zapoznać się z rysunkami znajdującymi się na końcu niniejszego dokumentu, aby dokładnie określić wymagania przestrzenne.

# **4.3.1 Wymagane narzędzia**

**Do montażu mechanicznego wymagane są następujące narzędzia:**

- Wiertło 10 lub 12 mm
- Miarka

**4** 

- Klucz z odpowiednimi gniazdami metrycznymi (7-17 mm)
- Przedłużenie klucza
- Punktak do blachy cienkiej wykorzystywany w przypadku rur kablowych oraz dławików kablowych w IP 21/Nema 1 i urządzeniach IP 54.
- Pręt do podnoszenia urządzenia (pręt lub rura maks. Ø 25 mm, o udźwigu minimum 1000 kg).
- Dźwig lub inne urządzenie podnoszące do umieszczania przetwornicy w odpowiednim położeniu
- Klucz Torx T50 wymagany do montażu E1w typach obudów IP21 i IP54.

# **4.3.2 Uwagi ogólne**

#### **Przestrzeń**

Zapewnić odpowiednią przestrzeń nad i pod przetwornicą, aby umożliwić swobodny przepływ powietrza. Należy także umożliwić otwarcie drzwi w przedniej części urządzenia.

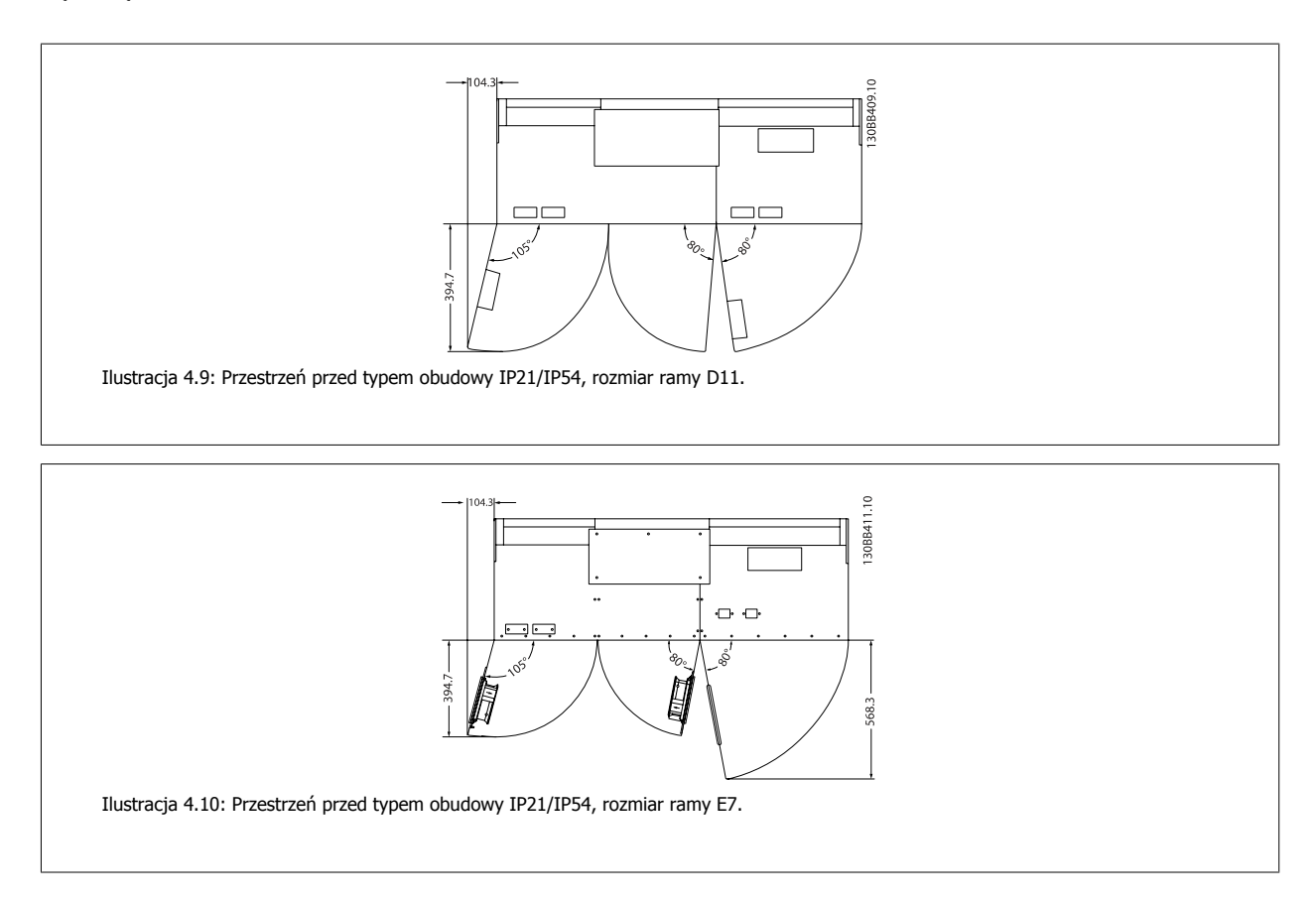

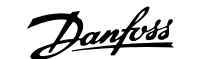

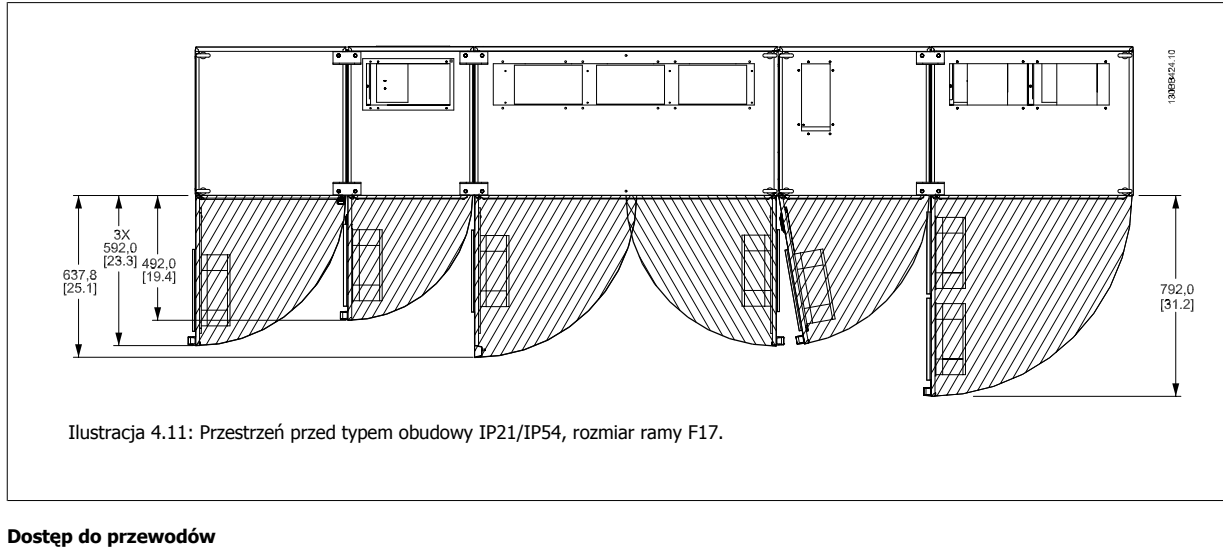

#### Zapewnić odpowiedni dostęp do przewodów biorąc pod uwagę konieczne zagięcia.

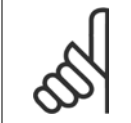

## **Uwaga**

Wszystkie uchwyty na kable/ stopki muszą być zamontowane na szerokości szyny zbiorczej zacisków.

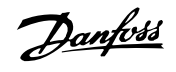

# **4.3.3 Montaż sekcji ramy F**

### **Sposób wspólnego mocowania sekcji przetwornicy i filtra w ramie F**

- 1. Ustawić sekcję filtra i przetwornicy blisko siebie. Sekcja filtra będzie mocowana do lewej strony sekcji przetwornicy.
- 2. Otworzyć drzwiczki sekcji prostownika i zdjąć osłonę zakrywającą szyny zbiorcze.

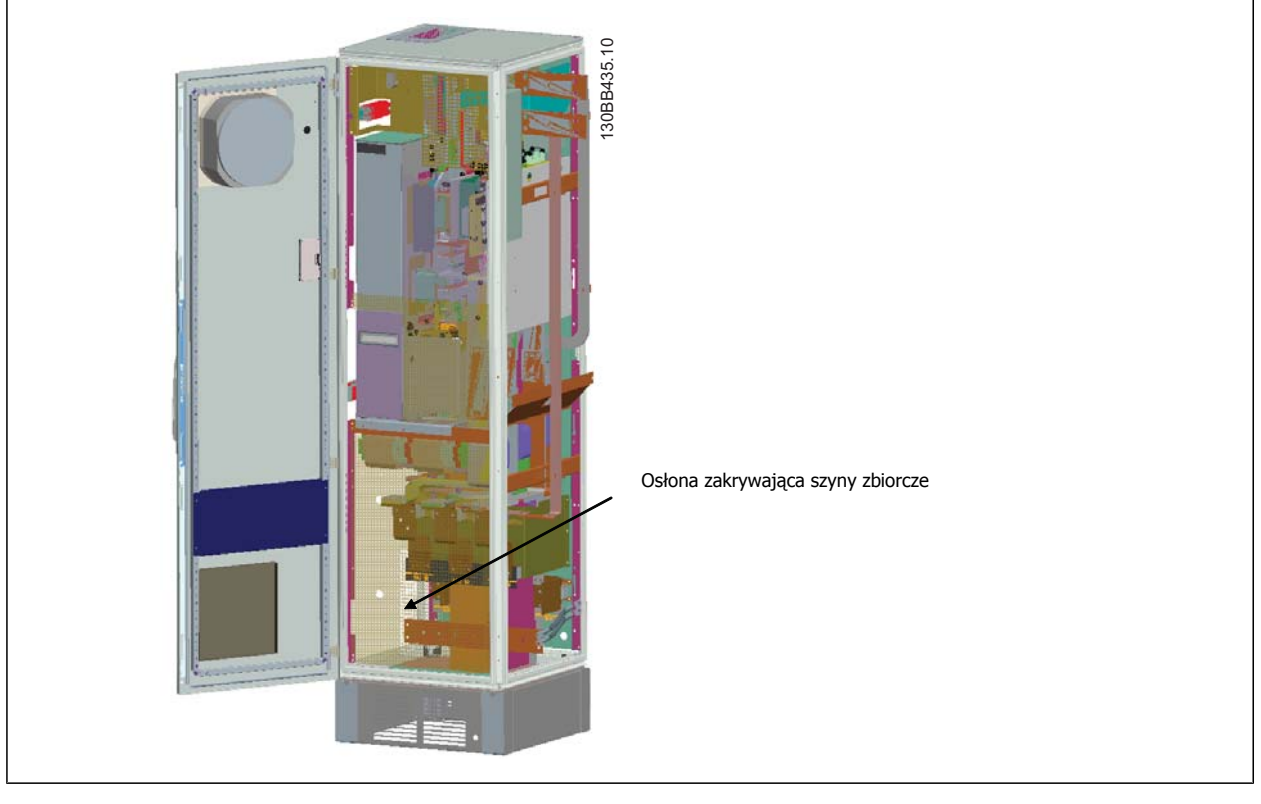

3. Nałożyć załączoną uszczelką na wskazaną powierzchnię na szafce.

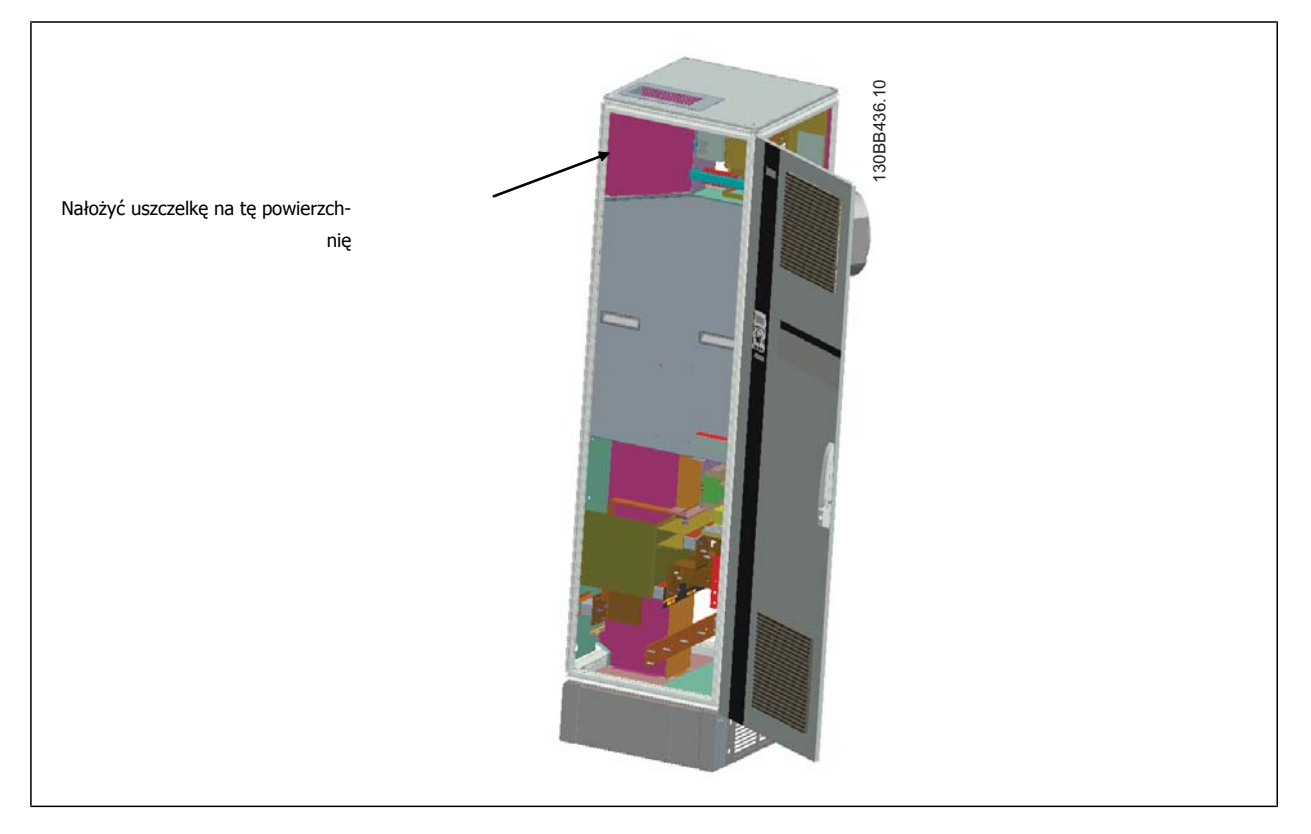

Dokumentacja Techniczno-Ruchowa VLT Dokumentacja Techniczno-Ruchowa VLT<br>HVAC Low Harmonic Drive and Dansel and A Sposób instalacji

 **4**

4. Otworzyć drzwiczki po stronie LCL filtra, najbardziej po prawej stronie szafki i zdjąć wskazane osłony.

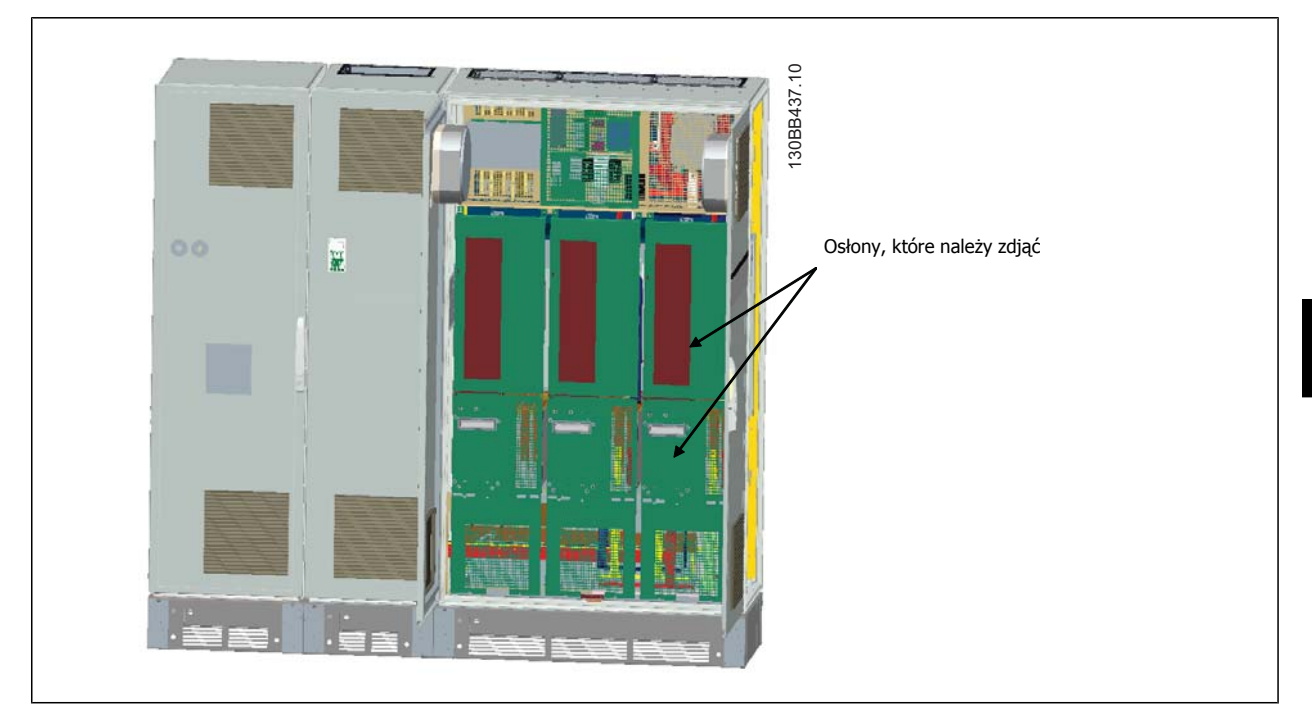

5. Zdjąć wskazany moduł wzbudnika.

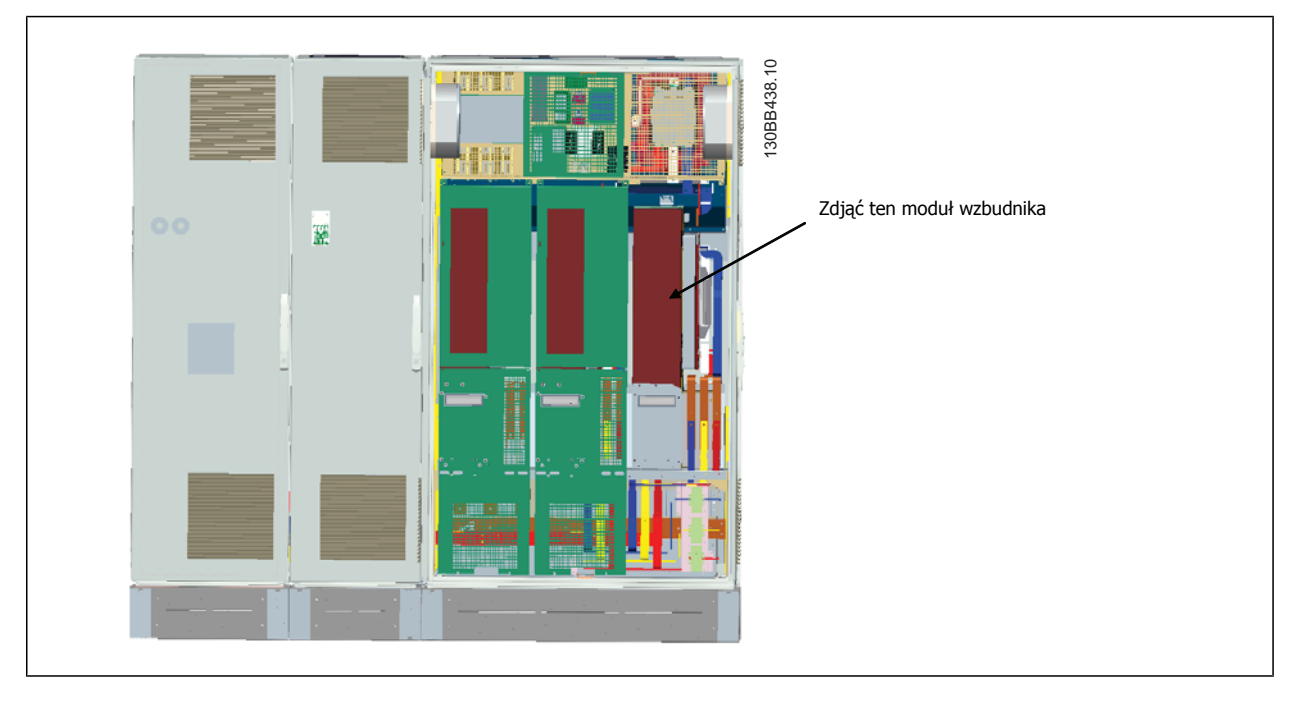

- 6. Po zdjęciu modułu wzbudnika sekcje filtra i przetwornicy można przymocować do siebie. Będą do tego potrzebne cztery kątowniki montażowe i sześć bocznych wsporników montażowych. Znajdują się one w torbie z częściami wraz z odpowiednimi śrubami. Po założeniu wewnętrznych wsporników, zamocować należy dwa górne wsporniki L-kształtne, spełniające funkcję punktów obciążanych przy przesuwaniu całego zespołu.
- 7. Po zamontowaniu wszystkich wsporników moduł wzbudnika można zainstalować ponownie w pierwotnym położeniu.
- 8. Można teraz przymocować trzy szyny zbiorcze zasilania, załączone jako zestaw wraz z przetwornicą, od sekcji filtra do sekcji prostownika.

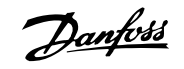

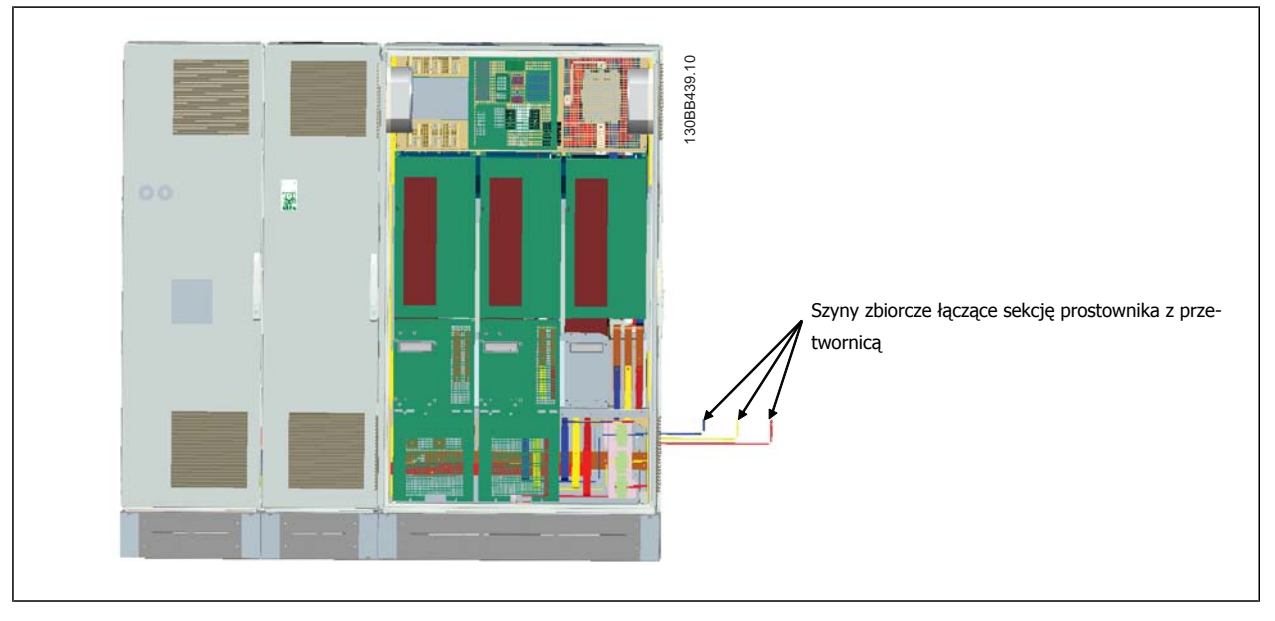

- 9. Po przyłączeniu szyn zbiorczych zasilania można ponownie założyć dolne osłony na sekcje LCL i prostownika.
- 10. Między sekcją filtra i przetwornicy należy utworzyć połączenie przewodem sterowniczym. Będzie się ono składać z dwóch łączników, które będą ze sobą połączone w pobliżu górnej półki szafki LCL. Patrz opis poniżej.
- 11. Drzwiczki można teraz zamknąć na klucz. Przetwornica częstotliwości jest gotowa do pracy.

## **4.3.4 Połączenie przewodem sterowniczym między przetwornicą a filtrem**

Aby filtr uruchamiał się wraz z przetwornicą, karty sterujące poszczególnych sekcji są łączone. Dla ram D i E te połączenia i odpowiednie programowanie przetwornicy są wykonywane fabrycznie. Po zmontowaniu obu sekcji ramy F, należy wykonać następujące połączenia:

- 1. Podłączyć zacisk 20 na karcie sterującej filtra do zacisku 20 na karcie sterującej przetwornicy. Informacje na temat łączenia przewodów sterowniczych znajdują się w rozdziale *Instalacja elektryczna.*
- 2. Podłączyć zacisk 18 na filtrze do zacisku 29 na przetwornicy.
- 3. Ustawić parametr na LCP przetwornicy na [1], Wyjście. Informacje dotyczące korzystania z LCP znajdują się w rozdziale Sposób obsługi Low Harmonic Drive.
- 4. Ustawić par. 5-31, Zacisk 29. Wyjście cyfrowe to [5] Uruchomienie VLT.
- 5. Nacisnąć przycisk Auto ON na LCP filtra.

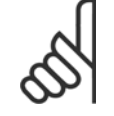

#### **Uwaga**

Dla ram D i E procedura ta nie jest konieczna po otrzymaniu urządzenia. Jednak jeśli wykona się zerowanie ustawień fabrycznych, urządzenie musi być zaprogramowane ponownie, jak to opisano powyżej.

Dokumentacja Techniczno-Ruchowa VLT HVAC Low Harmonic Drive **2008** and the set of the 4 Sposób instalacji

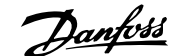

 **4**

# **4.3.5 Położenia zacisków - rozmiar ramy D**

Podczas projektowania dostępu do przewodów należy wziąć pod uwagę następujące Położenie zacisków.

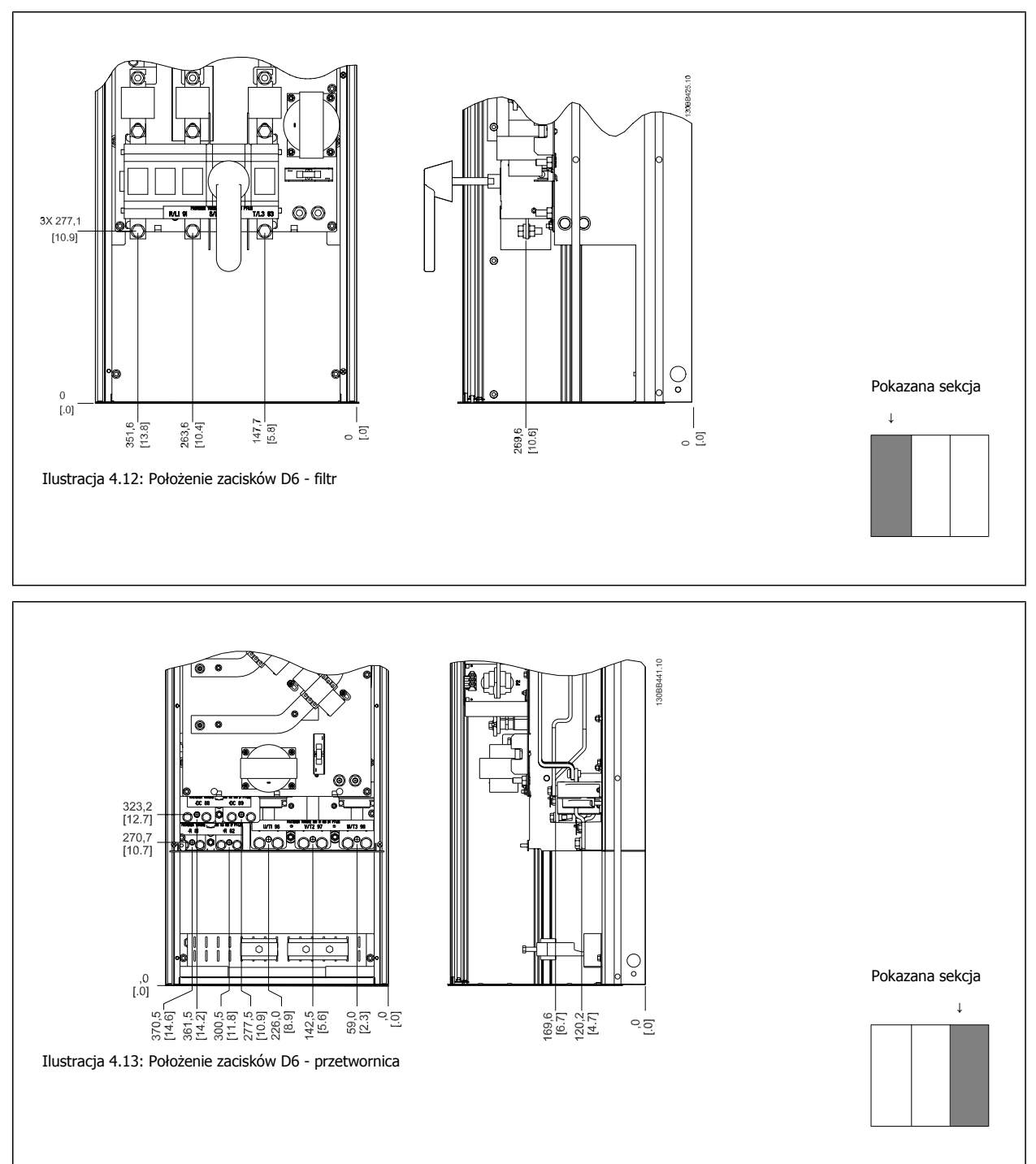

Należy pamiętać, że kable zasilania są ciężkie i trudno je zgiąć. Określić optymalne położenie przetwornicy częstotliwości, aby zapewnić łatwy montaż kabli.

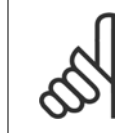

**Uwaga**

Wszystkie ramy D są dostępne ze standardowymi zaciskami wejściowymi lub przełącznikiem odcinającym.

Danfoss

# **4.3.6 Położenie zacisków - rozmiar ramy E**

Podczas projektowania dostępu do przewodów należy wziąć pod uwagę następujące położenie zacisków.

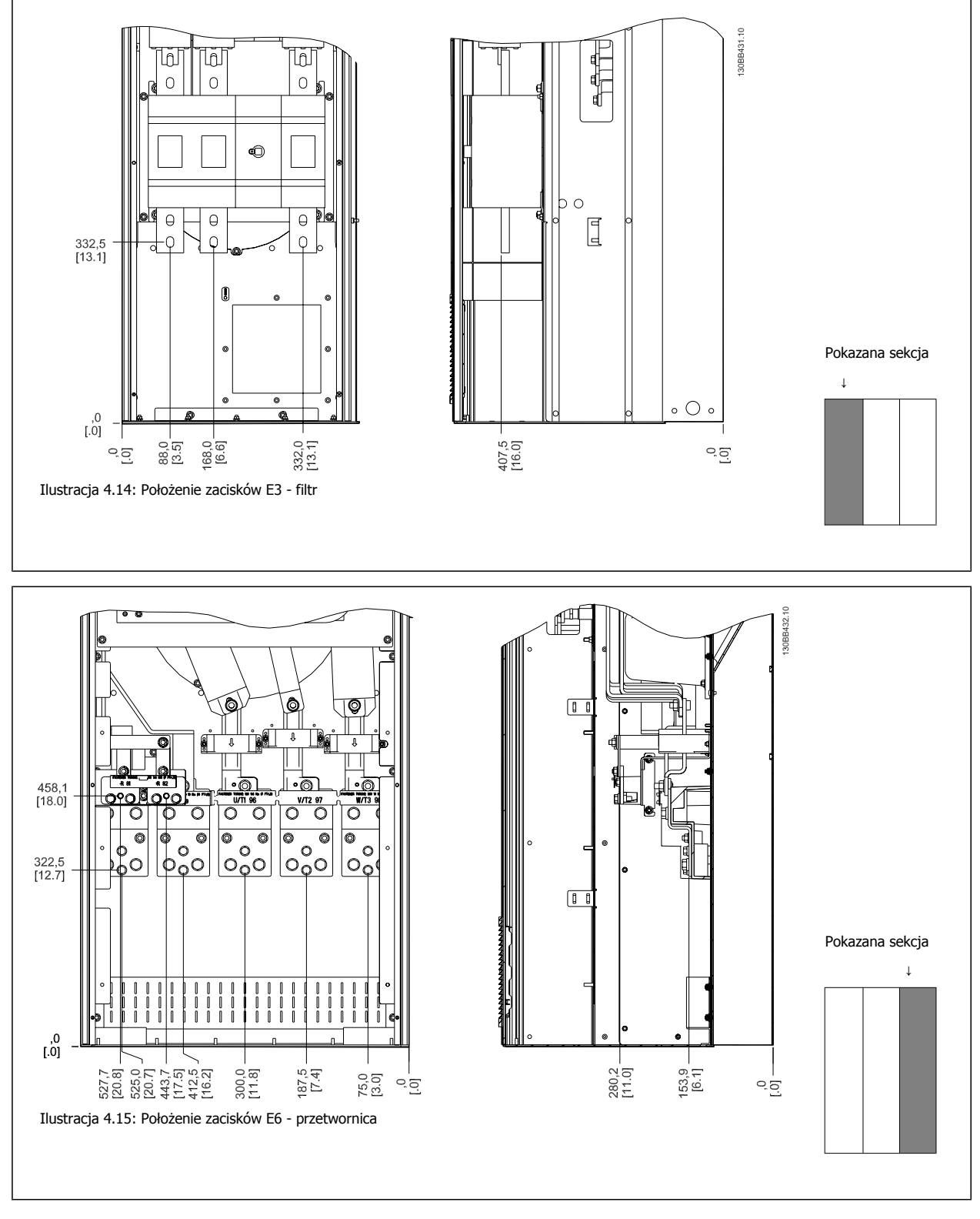

Należy pamiętać, że kable zasilania są ciężkie i trudno je zgiąć. Określić optymalne położenie przetwornicy częstotliwości, aby zapewnić łatwy montaż kabli.

Każdy zacisk umożliwia wykorzystanie maks. 4 kabli z uchwytami lub wykorzystanie standardowego uchwytu skrzynkowego. Uziemienie jest podłączane do odpowiedniego zacisku w przetwornicy.

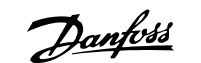

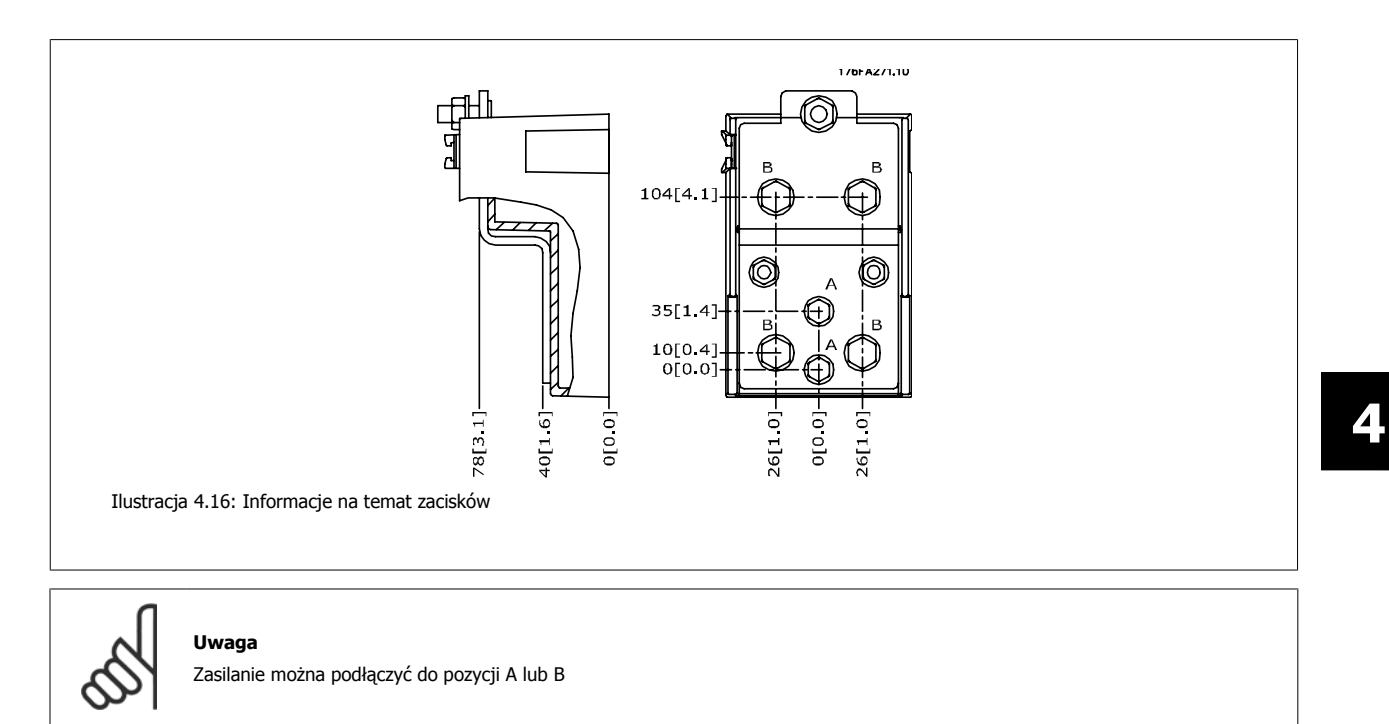

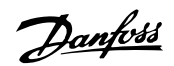

# **4.3.7 Położenie zacisków - rozmiar ramy F**

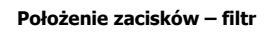

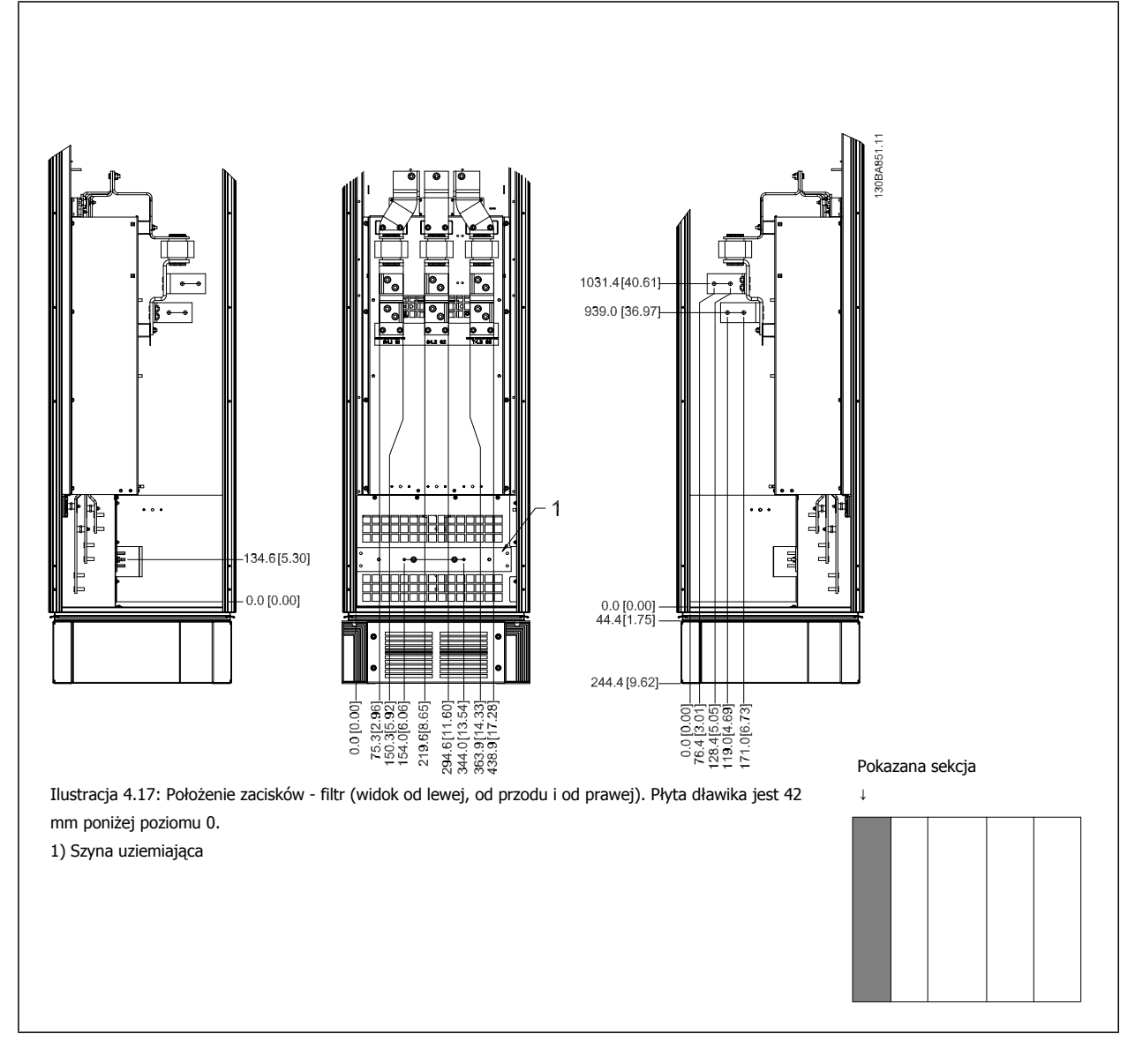

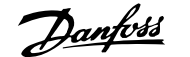

# **Położenie zacisków – prostownik** 135.5 [17.15] -343.1 [13.51] 3 193.917.641 1 70.4[2.77]  $-0.0$  [0.00]  $\begin{array}{r} 188.6\,17.42\\ -24.6\,18.6\,15.38\\ -186.6\,15.38\\ \end{array}$ ente<br>Sati<br>Sati 62.6[14<br>73.4[17<br>88.6[13  $\frac{218.6}{33.6}$  $125.5$  $149.6$  $183.4$ Ilustracja 4.18: Położenie zacisków - prostownik (widok od lewej, od przodu i od prawej). Płyta dławika jest 42 mm poniżej poziomu 0. 1) Zacisk podziału obciążenia (-) 2) Szyna uziemienia Pokazana sekcja 3) Zacisk podziału obciążenia (+) ↓

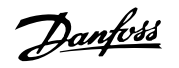

#### **Położenie zacisków – inwertor**

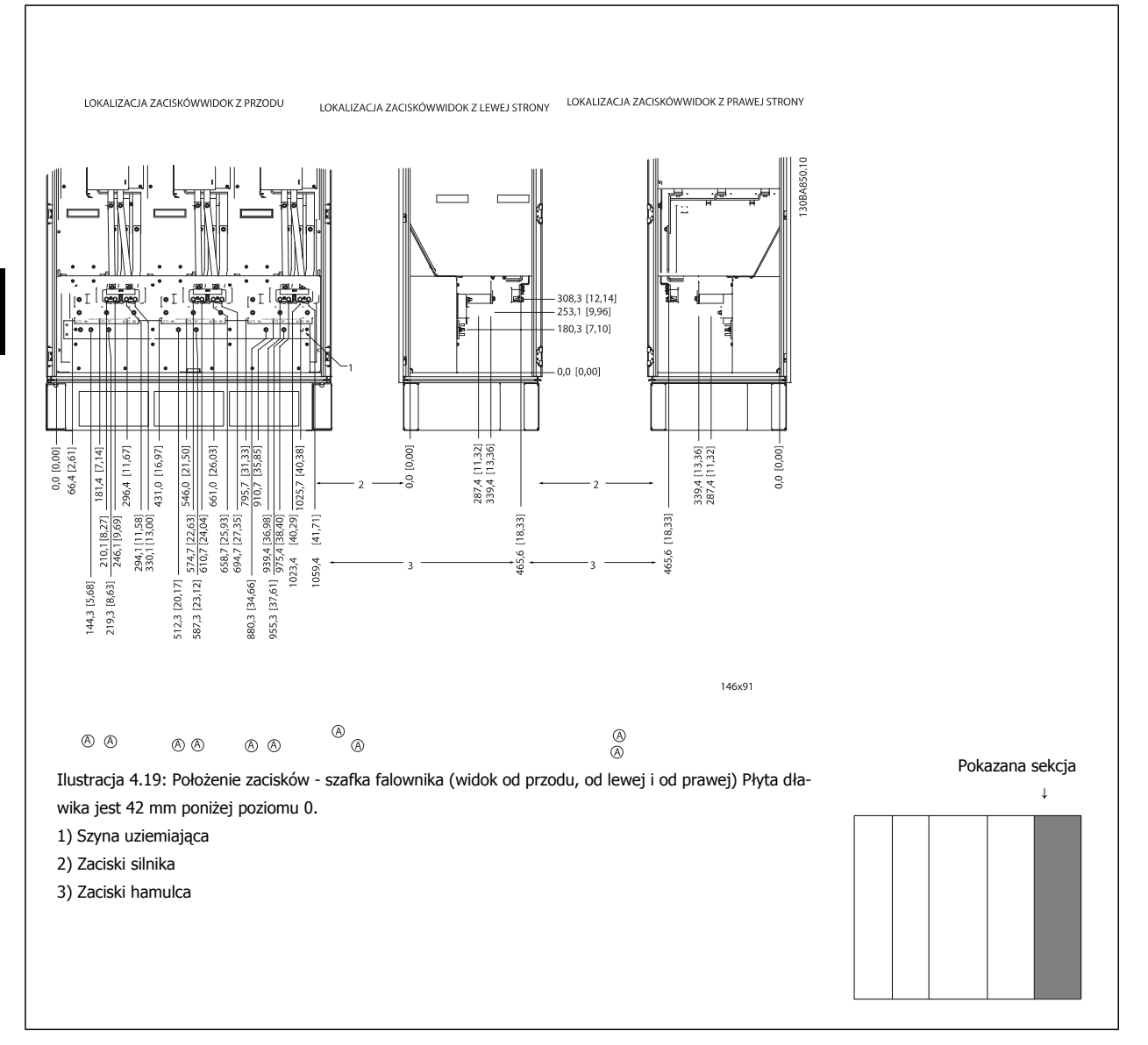

### **4.3.8 Chłodzenie i przepływ powietrza**

#### **Chłodzenie**

Chłodzenie można zapewnić na różne sposoby, za pomocą kanałów chłodzących na dole i na górze urządzenia, poprzez pobieranie i wypuszczanie powietrza z tyłu urządzenia lub łącząc możliwości chłodzenia.

#### **Chłodzenie od tyłu**

Powietrze z tylnego kanału może również być przepuszczane do i na zewnątrz z tyłu obudowy Rittal TS8. Jest to rozwiązanie, w którym powietrze do tylnego kanału może być pobierane z zewnątrz zakładu, zaś ciepło oddawane jest z powrotem na zewnątrz zakładu, co zmniejsza wymogi w zakresie klimatyzacji.

#### **Uwaga**

Na obudowie musi się znajdować jeden lub więcej wentylatorów drzwiowych, aby usuwać tracone ciepło, nieodprowadzone przez tylny kanał przetwornicy, a także wszelkie ciepło generowane przez inne elementy zainstalowane wewnątrz obudowy. Należy wyliczyć całkowity wymagany strumień powietrza, aby wybrać odpowiednie wentylatory. Niektórzy producenci obudów oferują oprogramowanie służące do tego rodzaju obliczeń (np. oprogramowanie Rittal Therm).
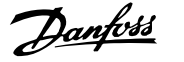

#### **Przepływ powietrza**

Należy zapewnić odpowiedni przepływ powietrza nad radiatorem. Natężenie tego przepływu zostało opisane poniżej.

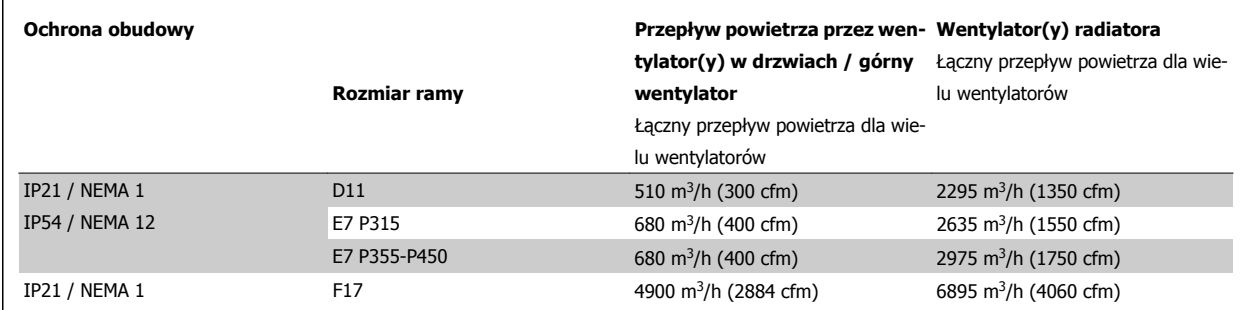

Tabela 4.1: Przepływ powietrza przez radiator

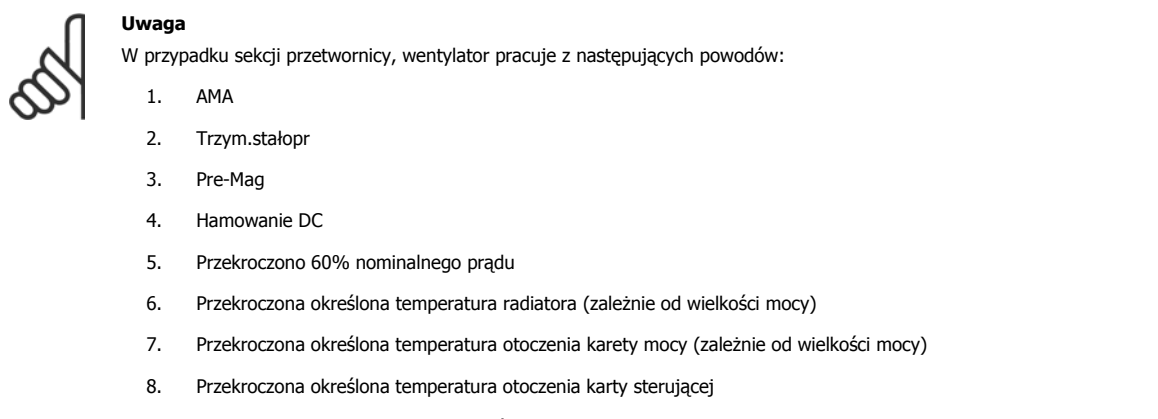

Gdy wentylator się uruchomi, będzie pracować przez co najmniej 10 minut.

#### **Uwaga**

W przypadku aktywnego filtra, wentylator pracuje z następujących powodów:

- 1. Praca aktywnego filtra
- 2. Aktywny filtr nie działa, lecz prąd zasilania przekracza ograniczenie (zależnie od wielkości mocy)
- 3. Przekroczona określona temperatura radiatora (zależnie od wielkości mocy)
- 4. Przekroczona określona temperatura otoczenia karety mocy (zależnie od wielkości mocy)
- 5. Przekroczona określona temperatura otoczenia karty sterującej

Gdy wentylator się uruchomi, będzie pracować przez co najmniej 10 minut.

Danfoss

### **Zewnętrzne kanały**

**4** 

Jeżeli do szafki Rittal dodawany jest zewnętrzny układ kanałów, należy wyliczyć spadek ciśnienia w kanałach. Skorzystać z poniższych tabel, aby obniżyć wartości znamionowe przetwornicy częstotliwości, zgodnie ze spadkiem ciśnienia.

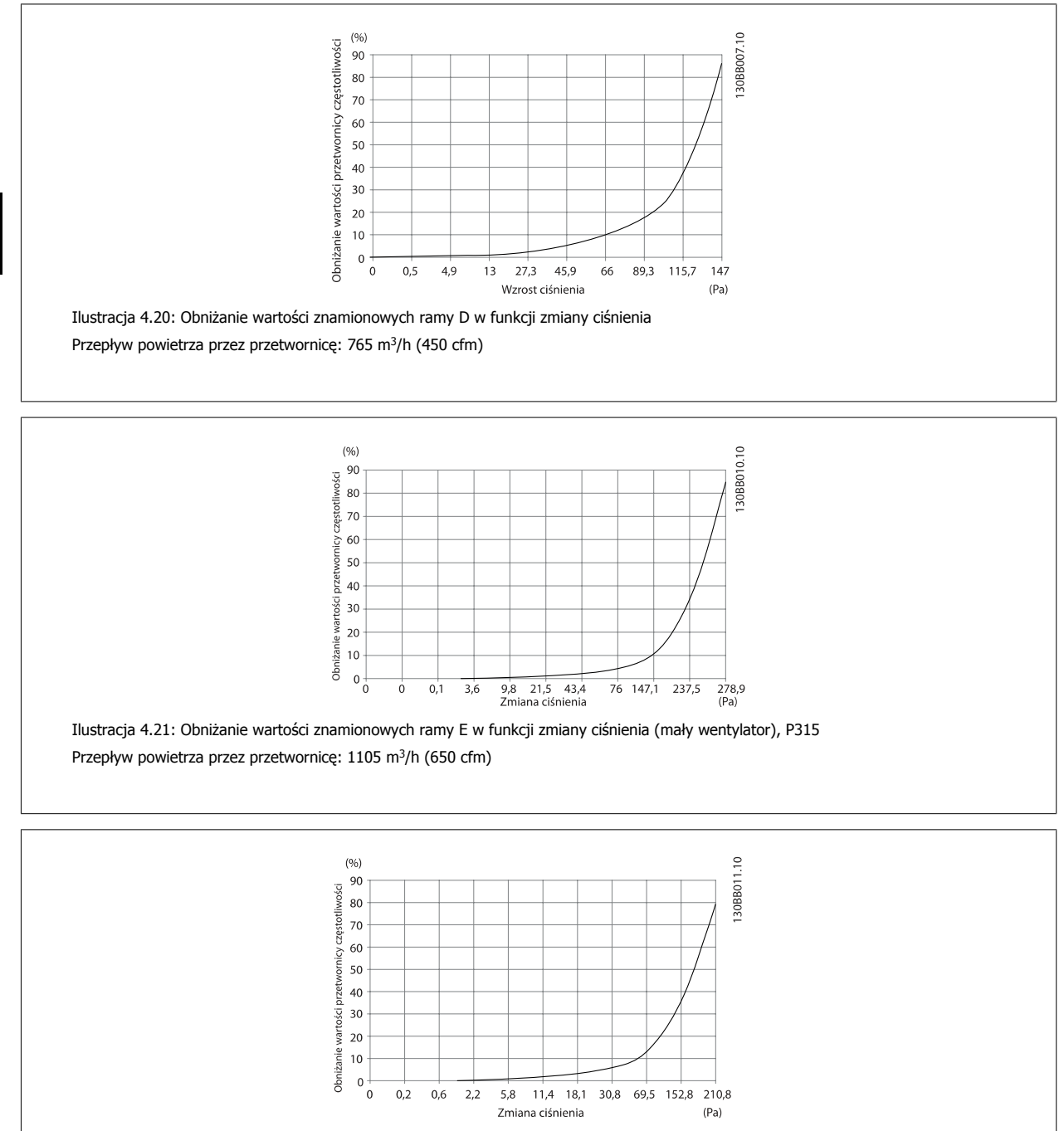

Ilustracja 4.22: Obniżanie wartości znamionowych ramy E w funkcji zmiany ciśnienia (duży wentylator), P355-P450 Przepływ powietrza przez przetwornicę: 1445 m<sup>3</sup>/h (850 cfm)

Dokumentacja Techniczno-Ruchowa VLT HVAC Low Harmonic Drive **2008** and the set of the 4 Sposób instalacji

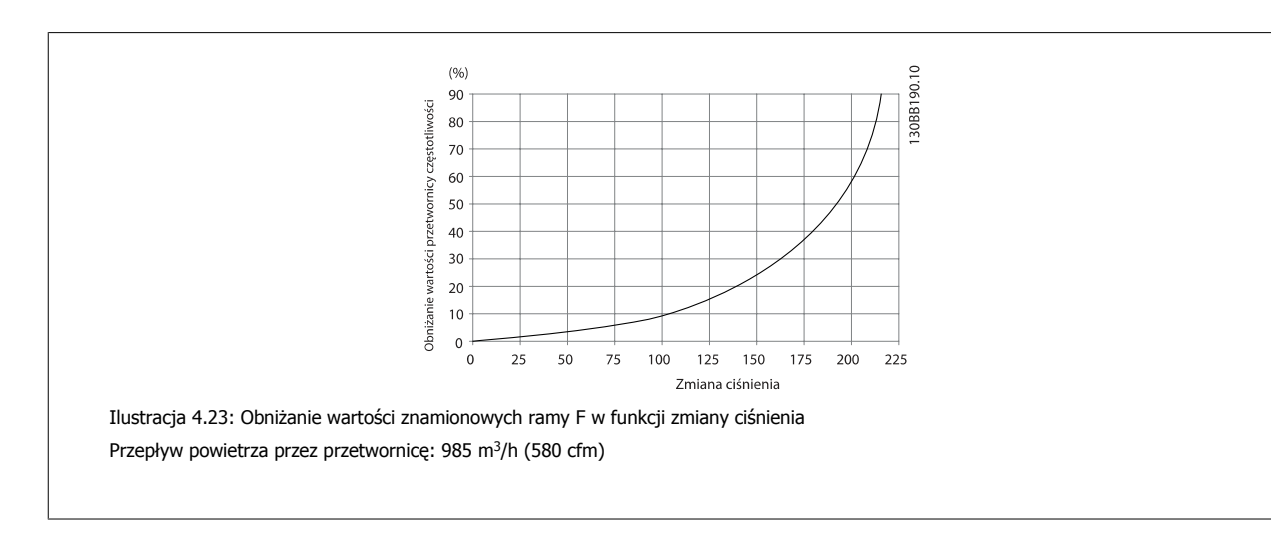

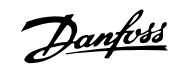

# **4.3.9 Wejście dławika/rury kablowej - IP21 (NEMA 1) i IP54 (NEMA12)**

Kable są podłączane przez płytę dławika znajdującą się w dolnej części urządzenia. Zdemontować płytę i zaplanować wejście dławika lub rur kablowych. Przygotować otwory w miejscach zaznaczonych na rysunku.

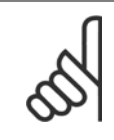

### **Uwaga**

Płyta dławika musi być zamocowana do przetwornicy, aby zapewnić odpowiedni poziom ochrony oraz odpowiedni poziom chłodzenia urządzenia. Jeśli płyta ta nie jest zamocowana, może to spowodować wyłączenie awaryjne przetwornicy częstotliwości z Alarmem 69, Temp. karty zasilającej

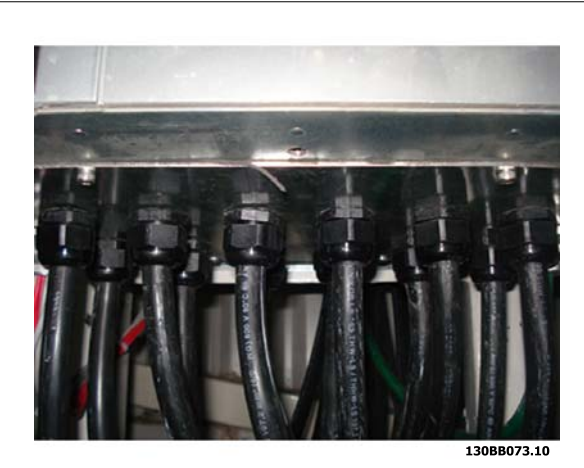

Ilustracja 4.24: Przykład poprawnej instalacji płyty dławika.

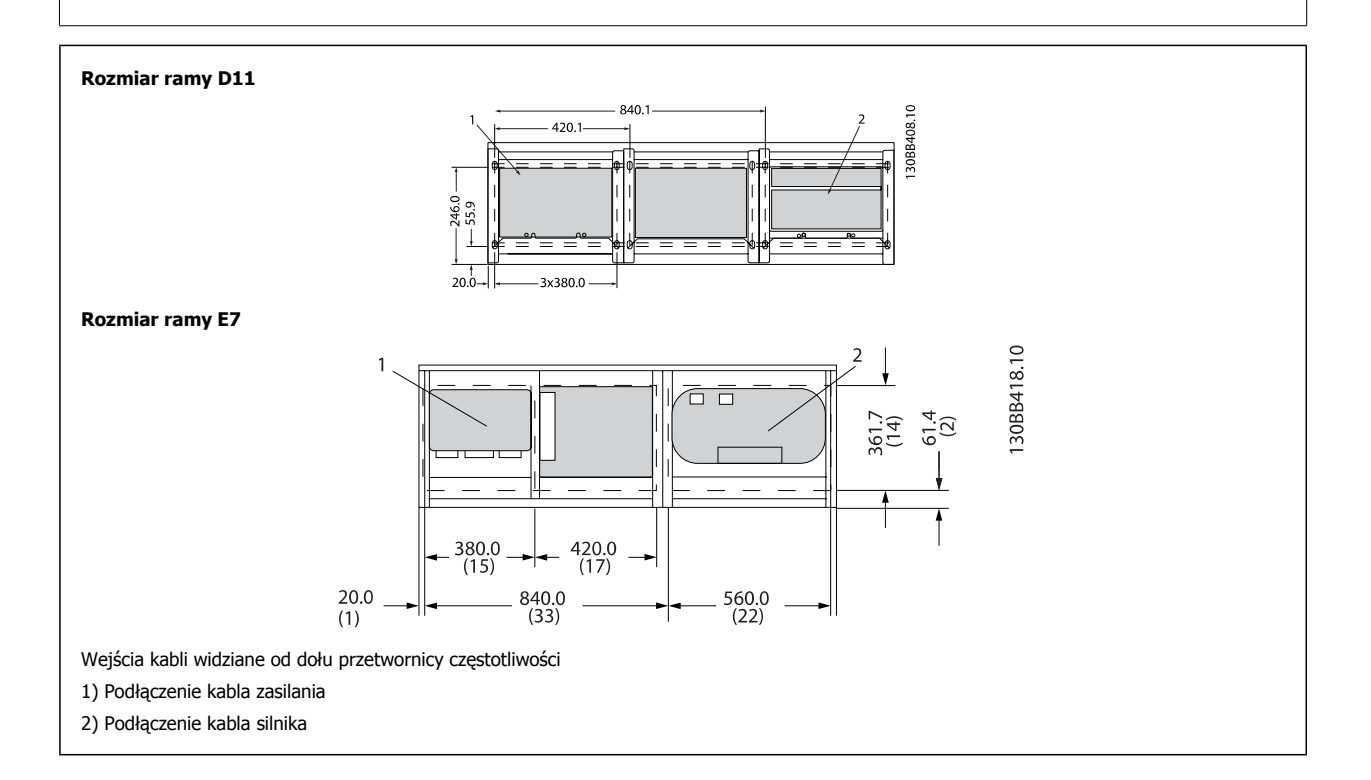

Dokumentacja Techniczno-Ruchowa VLT Dokumentacja Techniczno-Ruchowa VLT<br>HVAC Low Harmonic Drive and Dansell and A Sposób instalacji

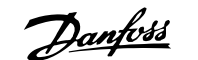

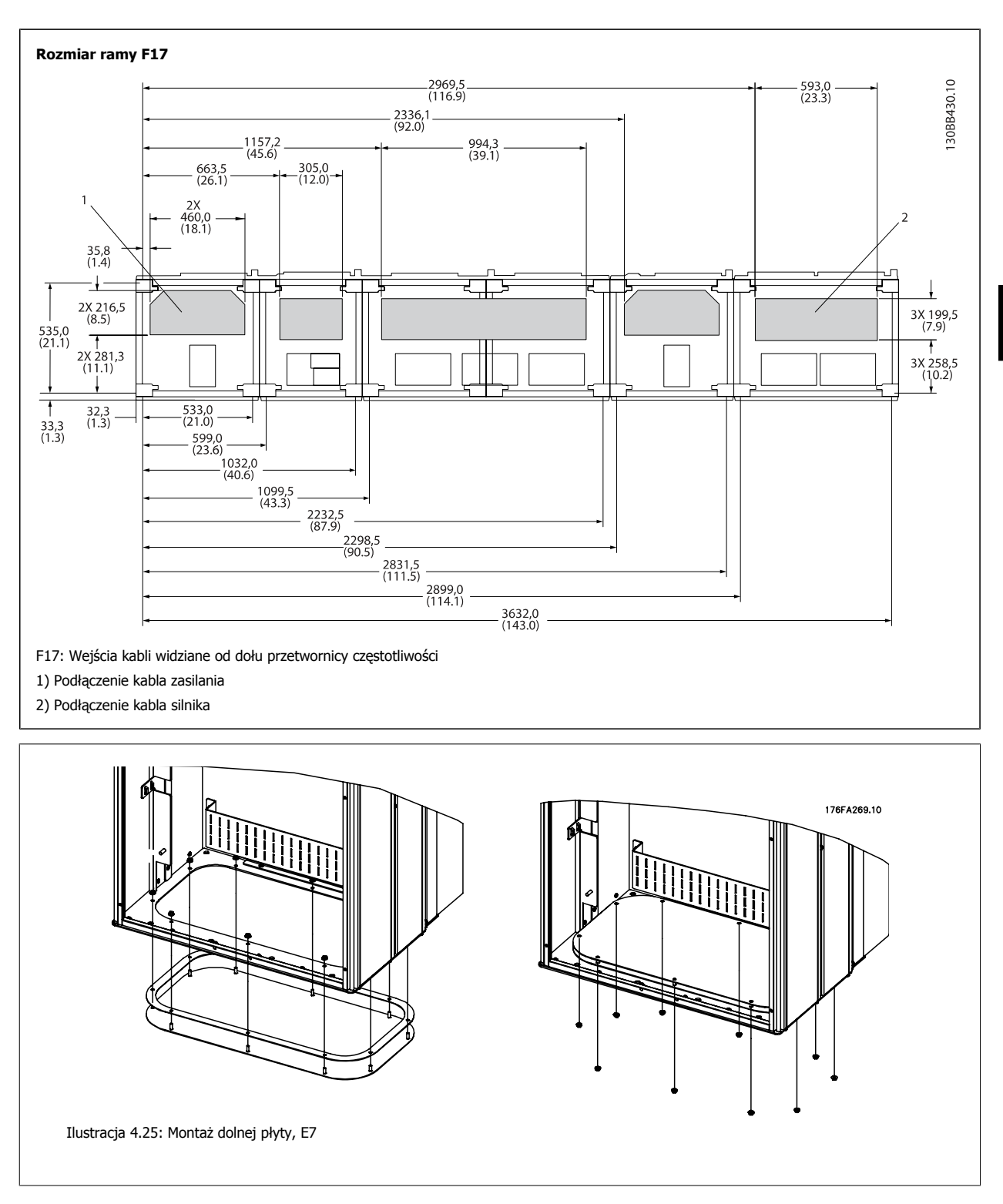

Dolna płyta ramy E może zostać zamontowana zarówno od wewnętrznej, jak i zewnętrznej strony obudowy, ułatwiając w ten sposób proces montażowy, tzn. jeśli zostanie zamontowana w dolnej części przetwornicy, umożliwi to montaż dławików i kabli przed ustawieniem przetwornicy na podstawie.

Danfoss

# **4.3.10 Montaż osłony ściekowej IP21 (rozmiar ramy D)**

**Aby spełnić wymagania wartości znamionowych IP21, należy, w określony poniżej sposób, zainstalować oddzielną osłonę ściekową:**

- Zdjąć dwie przednie śruby.
- Zamontować osłonę i przykręcić śruby.
- Dokręcić śruby momentem 5,6 Nm

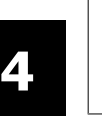

### **Uwaga**

Osłona ściekowa jest konieczna zarówno w sekcji filtra, jak i przetwornicy.

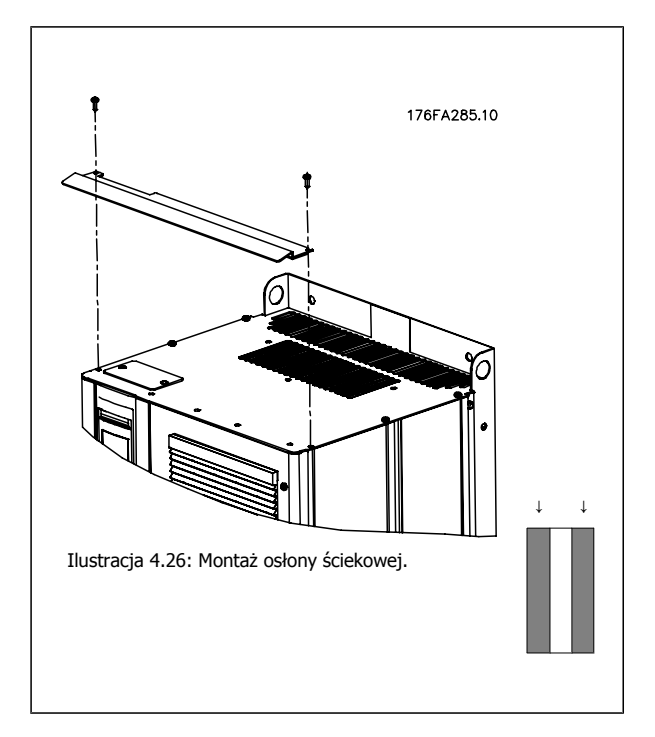

Dokumentacja Techniczno-Ruchowa VLT Dokumentacja i echniczno-Ruchowa VLT<br>HVAC Low Harmonic Drive and Dans Dengton A Sposób instalacji

# **4.4 Instalacja opcji**

# **4.4.1 Instalacja opcji płyty wejściowej**

Ta część dotyczy instalacji zewnętrznej opcjonalnych zestawów wejściowych dostępnych dla przetwornic częstotliwości we wszystkich ramach D i E. Nie próbować zdejmować filtrów RFI z płyt wejściowych. Filtry RFI mogą zostać uszkodzone, jeżeli będą zdjęte z płyty wejściowej.

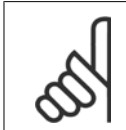

#### **Uwaga**

Tam, gdzie dostępne są filtry RFI, istnieją dwa różne typy filtrów RFI, zależnie od kombinacji płyt wejściowych i filtrów RFI, zamiennie. Zestawy instalowane field są w niektórych przypadkach takie same dla wszystkich napięć.

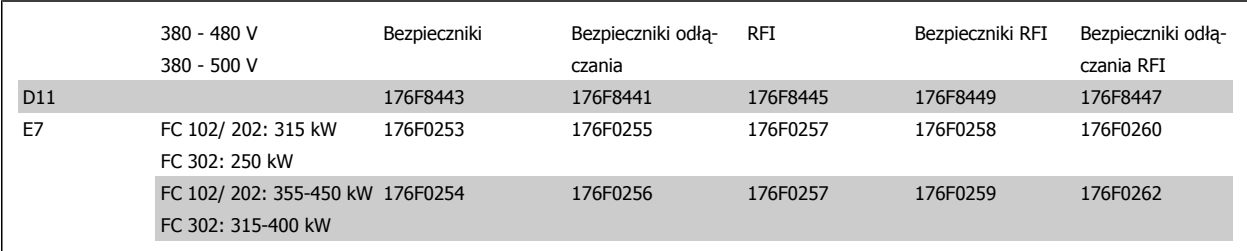

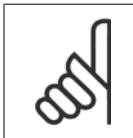

### **Uwaga**

Więcej informacji znajduje się w Arkuszu instrukcji, 175R5795

## **4.4.2 Instalacja osłony zasilania dla przetwornic częstotliwość**

Osłonę zasilania instaluje się dla ram D i F, aby spełnić wymogi BG-4.

#### **Numery zamówieniowe:**

Ramy D: 176F0799 Ramy E: 176F1851

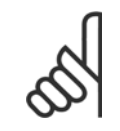

**Uwaga**

Więcej informacji znajduje się w Arkuszu instrukcji, 175R5923

Danfoss

# **4.5 Opcje panelu ramy rozmiaru F**

#### **Grzejniki przeciwkondensacyjne i termostat**

Grzejniki przeciwkondensacyjne kontrolowane za pośrednictwem automatycznego termostatu, zamontowane wewnątrz szafki przetwornic częstotliwości o rozmiarze ramy F, pomagają kontrolować wilgotność wewnątrz obudowy, co przedłuża czas życia elementów przetwornicy w wilgotnym środowisku. Przy domyślnym ustawieniu termostatu grzejniki włączają się przy 10° C (50° F) i wyłączają się przy 15,6° C (60° F).

#### **Oświetlenie szafki z wyjściem zasilania**

Oświetlenie zamontowane wewnątrz szafki przetwornicy częstotliwości o rozmiarze ramy F poprawia widoczność podczas obsługi i konserwacji. Obudowa oświetlenia zawiera wyjście zasilania do tymczasowego podłączenia narzędzi lub innych urządzeń i dostępne są dwa napięcia:

- 230V, 50Hz, 2,5A, CE/ENEC
- 120V, 60Hz, 5A, UL/cUL

**4** 

#### **Konfiguracja zaczepów transformatora**

Jeżeli oświetlenie i wyjście szafki i/lub grzejniki przeciwkondensacyjne i termostat są zainstalowane, konieczne jest ustawienie zaczepów transformatora T1 na odpowiednie napięcie wejściowe. Przetwornica 380-480/ 500 V380-480 V będzie początkowo ustawiona na zaczep 525 V, zaś przetwornica 525-690 V będzie ustawiona na zaczep 690 V, aby zapewnić, iż nie nastąpi przepięcie sprzętu podrzędnego, jeżeli zaczep nie jest naładowany przed włączeniem zasilania. Aby ustawić odpowiedni zaczep na zacisku T1, znajdującym się w szafce prostownika, patrz poniższa tabela. Aby znaleźć położenie w przetwornicy częstotliwości, patrz ilustracja przedstawiająca prostownik w punkcie Podłączanie zasilania.

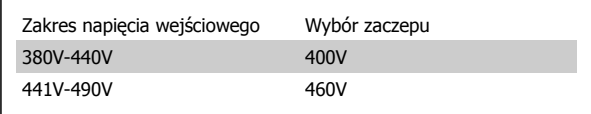

#### **Zaciski NAMUR**

NAMUR jest międzynarodowym stowarzyszeniem użytkowników technologii automatycznych w przemyśle przetwórczym, głównie przemysłu chemicznego i farmaceutycznego w Niemczech. Wybranie tej opcji prowadzi do zorganizowania i oznaczenia zacisków zgodnie z postanowieniami normy NAMUR dotyczącej zacisków wejściowych i wyjściowych przetwornicy częstotliwości. Wymaga to karty termistora MCB 112 PTC i rozszerzonej karty przekaźnika MCB 113.

#### **RCD (wyłącznik różnicowoprądowy)**

Korzysta z metody równoważenia rdzenia w celu monitorowania prądów doziemienia w układach uziemionych, również o dużej rezystancji (układy TN i TT wg terminologii IEC). Jest jedna wartość zadana dla wstępnego ostrzeżenia (50% głównej wartości zadanej alarmu) i jedna główna wartość zadana. Z każdą wartością zadaną jest powiązany przekaźnik alarmu SPDT, do użytku na zewnątrz. Potrzebny jest zewnętrzny transformator prądu "typu okiennego" (dostarczany i instalowany przez klienta).

- Wbudowane w obwód bezpiecznego stopu przetwornicy częstotliwości
- Urządzenie typu B IEC 60755 monitoruje prądy doziemienia prądu przemiennego, impulsowego prądu stałego i czystego prądu stałego.
- Wskaźnik LED w postaci wykresu słupkowego poziomu prądu doziemienia od 10 do 100% wartości zadanej
- Pamięć błędów
- Przycisk TEST / RESET

#### **Monitor rezystancji izolacji (IRM)**

Monitoruje rezystancję izolacji w układach nieuziemionych (układy IT w terminologii IEC) pomiędzy przewodami fazy układu a uziemieniem. Jest jedno wstępne ostrzeżenie omowe i główna wartość zadana alarmu dla poziomu izolacji. Z każdą wartością zadaną jest powiązany przekaźnik alarmu SPDT, do użytku na zewnątrz. Uwaga: do każdego układu nieuziemionego (IT) można podłączyć tylko jeden monitor rezystancji izolacji.

- Wbudowane w obwód bezpiecznego stopu przetwornicy częstotliwości
- Wyświetlacz LCD wartości omowej rezystancji izolacji
- Pamięć błędów
- Przyciski INFO, TEST i RESET

#### **Zatrzymanie awaryjne IEC z przekaźnikiem bezpieczeństwa Pilz**

Zawiera nadmiarowy 4-żyłowy guzik przyciskowy zatrzymania awaryjnego, zamontowany z przodu obudowy oraz przekaźnik Pilz, który go monitoruje w połączeniu z obwodem bezpiecznego stopu przetwornicy oraz stycznikiem zasilania, znajdującym się w szafce opcji.

#### **Ręczne rozruszniki silnika**

Zapewnić zasilanie 3-fazowe dla dmuchaw elektrycznych, często potrzebnych w większych silnikach. Zasilanie dla rozruszników jest dostarczane od strony obciążenia dowolnego zasilanego stycznika, wyłącznika lub przełącznika odcinającego. Zasilanie posiada bezpieczniki przed każdym rozrusznikiem silnika i jest wyłączane gdy wyłączane jest zasilanie dostarczane do przetwornicy. Dozwolone są maksymalnie dwa rozruszniki (jeden, jeżeli zamówi się chroniony bezpiecznikiem 30 A obwód). Wbudowane w obwód bezpiecznego stopu przetwornicy.

Funkcje urządzenia obejmują:

- Przełącznik działania (wł./wył.)
- Ochrona przed zwarciami i przeciążeniem z funkcją testowania
- Funkcja ręcznego resetowania

#### **Zaciski chronione bezpiecznikami 30 amperów**

- Zasilanie 3-fazowe, dopasowane do dostarczanego napięcia sieci zasilającej, do zasilania dodatkowego sprzętu klienta
- Niedostępne, jeżeli wybrano dwa ręczne rozruszniki silnika
- Zaciski są wyłączone, gdy zasilanie dostarczane do przetwornicy jest wyłączone
- Zasilanie dla zacisków chronionych bezpiecznikami będzie dostarczane od strony obciążenia dowolnego zasilanego stycznika, wyłącznika lub przełącznika odcinającego.

#### **Zasilanie 24 V DC**

- 5 amp, 120 W, 24 VDC
- Ochrona przed przetężeniem na wyjściu, przeciążeniem, zwarciami i nadmierną temperaturą
- Do zasilania dostarczonych przez klienta urządzeń dodatkowych, takich jak czujniki, we/wy PLC, styczniki, czujniki temperatury, światełka wskaźników i/lub inny sprzęt elektroniczny
- Diagnostyka obejmuje styczność bezprądową DC-ok, zieloną diodę LED DC-ok i czerwoną diodę LED przeciążenia

#### **Zewnętrzne monitorowanie temperatury**

Służy do monitorowania temperatury zewnętrznych elementów systemu, takich jak uzwojenie silnika i/lub łożyska. Zawiera dwa uniwersalne moduły wejściowe oraz dwa specjalne moduły wejściowe termistora. Wszystkie dziesięć modułów jest wbudowane w obwód bezpiecznego stopu przetwornicy i można je monitorować przez sieć magistrali komunikacyjnej (wymaga nabycia osobnego modułu/łącznika sprzęgłowego szyn).

#### **Wejścia uniwersalne (8)**

Typy sygnałów:

- Wejścia RTD (w tym Pt100), 3-żyłowe lub 4-żyłowe
- Termopara
- Prąd analogowy lub napięcie analogowe

Dodatkowe funkcje:

- Jedno uniwersalne wyjście, z możliwością konfiguracji napięcia analogowego lub dla prądu analogowego
- Dwa przekaźniki wyjściowe (zwierne)
- Dwuliniowy wyświetlacz LC i diagnostyka LED
- Wykrywanie przerwania żyły przewodu czujnika, zwarcia i nieprawidłowej biegunowości
- Oprogramowanie konfiguracyjne interfejsu

#### **Dedykowane wejścia termistora (2)**

Funkcje:

- Każdy moduł może monitorować do sześciu termistorów w szeregu
- Diagnostyka błędów związanych z przerwaniem żyły lub zwarciami przewodów czujników
- Certyfikaty ATEX/UL/CSA
- Można udostępnić trzecie wejście termistora dzięki Karcie Opcji Termistora PTC MCB 112, w razie potrzeby

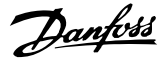

# **4.6 Instalacja elektryczna**

# **4.6.1 Podłączenie zasilania**

**Uwaga**

#### **Okablowanie i bezpieczniki**

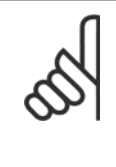

### **Informacje ogólne na temat kabli**

Wszystkie kable muszą spełniać krajowe i lokalne przepisy w zakresie przekrojów poprzecznych i temperatury otoczenia. Zastosowania UL wymagają przewodów miedzianych 75 °C. Przewody miedziane 75 i 90 °C są dopuszczalne pod względem termicznym dla przetwornic częstotliwości używanych w zastosowaniach innych, niż UL.

Połączenia kabla zasilania są położone w sposób ukazany poniżej. Wymiarowanie przekroju kabla musi być wykonane zgodnie z wartością znamionową prądu oraz przepisami lokalnymi. Informacje na ten temat znajdują się w rozdziale na temat specyfikacji.

Aby zapewnić ochronę przetwornicy częstotliwości, należy użyć zalecanych bezpieczników lub korzystać z przetwornicy z wbudowanymi bezpiecznikami. Zalecane bezpieczniki są opisane w tabelach w rozdziale na temat bezpieczników. Zamontowane bezpieczniki muszą być zgodne z lokalnymi przepisami.

Zacisk zasilania jest dopasowany do wyłącznika zasilania, jeśli został on dołączony do urządzenia.

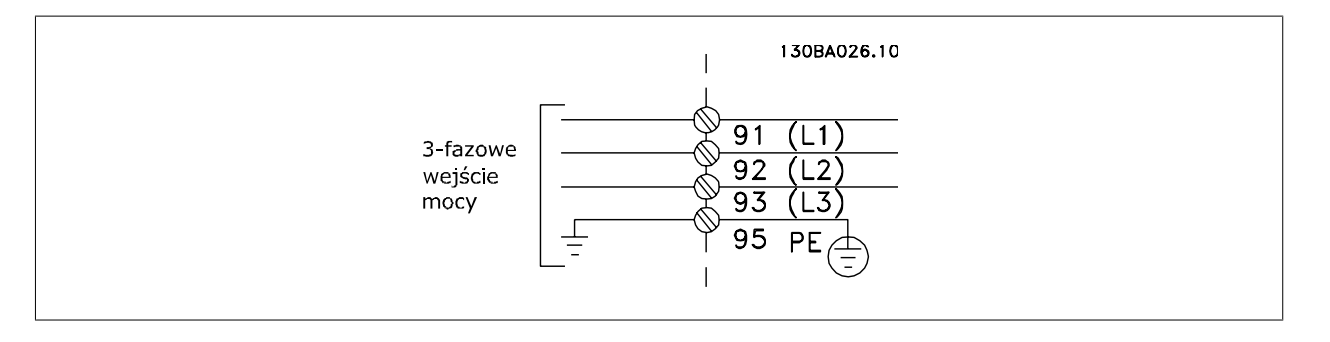

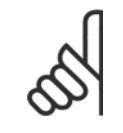

#### **Uwaga**

Aby spełnić wymogi specyfikacji na temat kompatybilności elektromagnetycznej (EMC), zaleca się korzystać z kabli ekranowanych/ zbrojonych. Jeżeli używany jest kabel nieekranowany/niezbrojony, skorzystać z rozdziału Okablowanie zasilania i sterowania dla kabli nieekranowanych.

Prawidłowe wymiary przekroju poprzecznego i długości kabli silnika znajdują się w sekcji Ogólne warunki techniczne.

#### **Ekranowanie kabli**

Należy unikać instalacji ze skręconymi końcówkami ekranu (skręconych końcówek oplotu ekranu lub przewodu wielożyłowego). Niszcza one skuteczność ekranu przy wyższych częstotliwościach. Jeśli zachodzi konieczność przerwania ekranu w celu zainstalowania osprzętu zapewniającego przerwę izolacyjną, np. stycznika silnika, należy tak wykonać montaż, by w całym torze kablowym zachować ciągłość ekranu z najniższą możliwą impedancją dla wysokich częstotliwości.

Podłączyć ekran kabla silnika do płytki odsprzęgającej mocowania mechanicznego przetwornicy częstotliwości oraz do metalowej szafy silnika.

Połączenie ekranu powinno mieć jak największą możliwą powierzchnię (zacisk kablowy). Umożliwiają to akcesoria instalacyjne dostarczone z urządzeniem.

### **Długość i przekrój poprzeczny kabla**

Przetwornica częstotliwości została przetestowana pod kątem zgodności EMC przy określonej długości kabla. Kabel silnika powinien być jak najkrótszy, aby zredukować poziom zakłóceń i prądy upływowe.

#### **Częstotliwość kluczowania:**

Kiedy przetwornice częstotliwości używane są razem z filtrami fal sinusoidalnych w celu ograniczenia poziomu hałasu silnika, należy ustawić częstotliwość kluczowania zgodnie z instrukcją filtra fal sinusoidalnych w parametr 14-01 Switching Frequency.

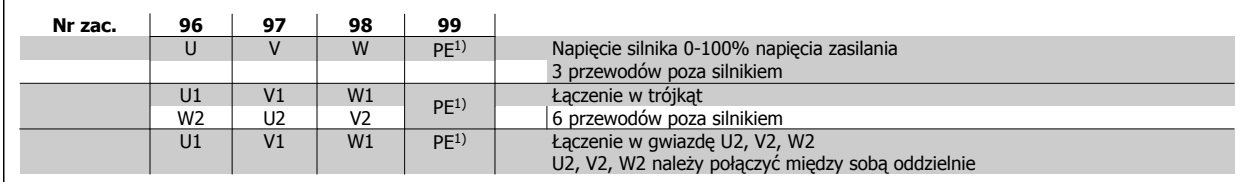

1)Zabezpieczone przyłącze uziemienia

# **Uwaga**

W silnikach bez elektrycznej izolacji papierowej lub innego wzmocnienia izolacyjnego odpowiedniego do pracy z zasilaniem napięciowym (takim jak przetwornica częstotliwości), zamocować filtr fali sinusoidalnejna wyjściu przetwornicy częstotliwości.

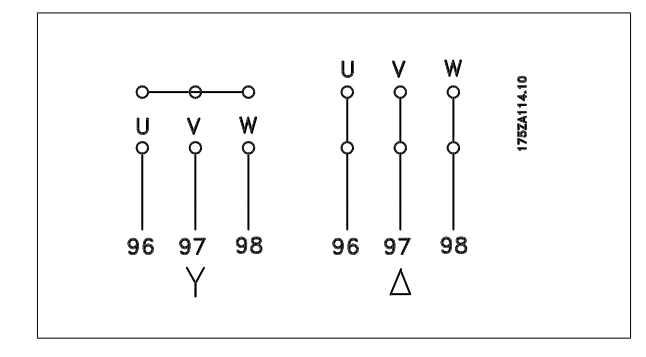

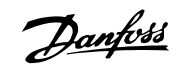

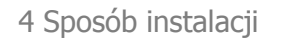

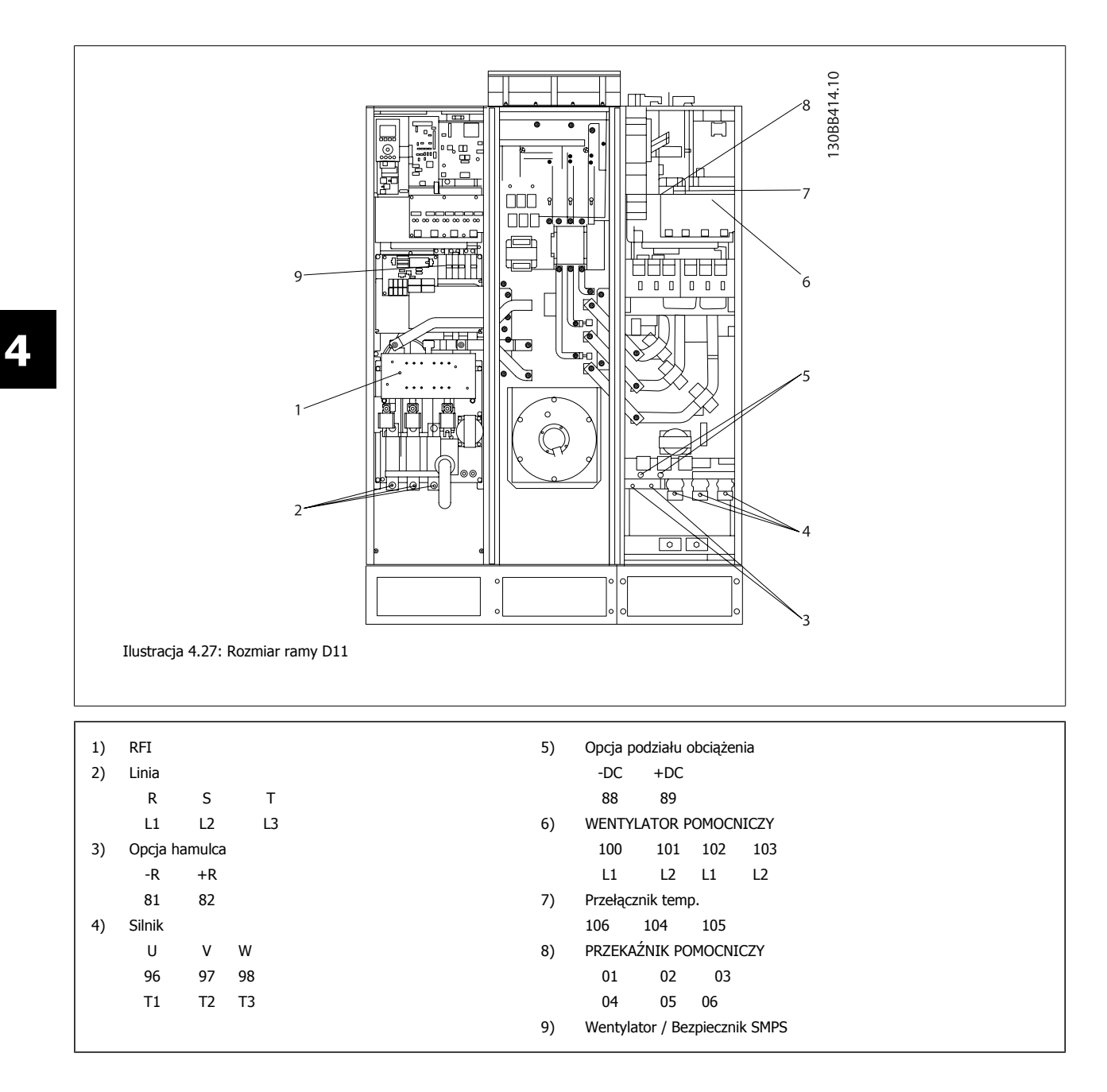

Dokumentacja Techniczno-Ruchowa VLT HVAC Low Harmonic Drive **2008** and the set of the 4 Sposób instalacji

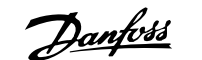

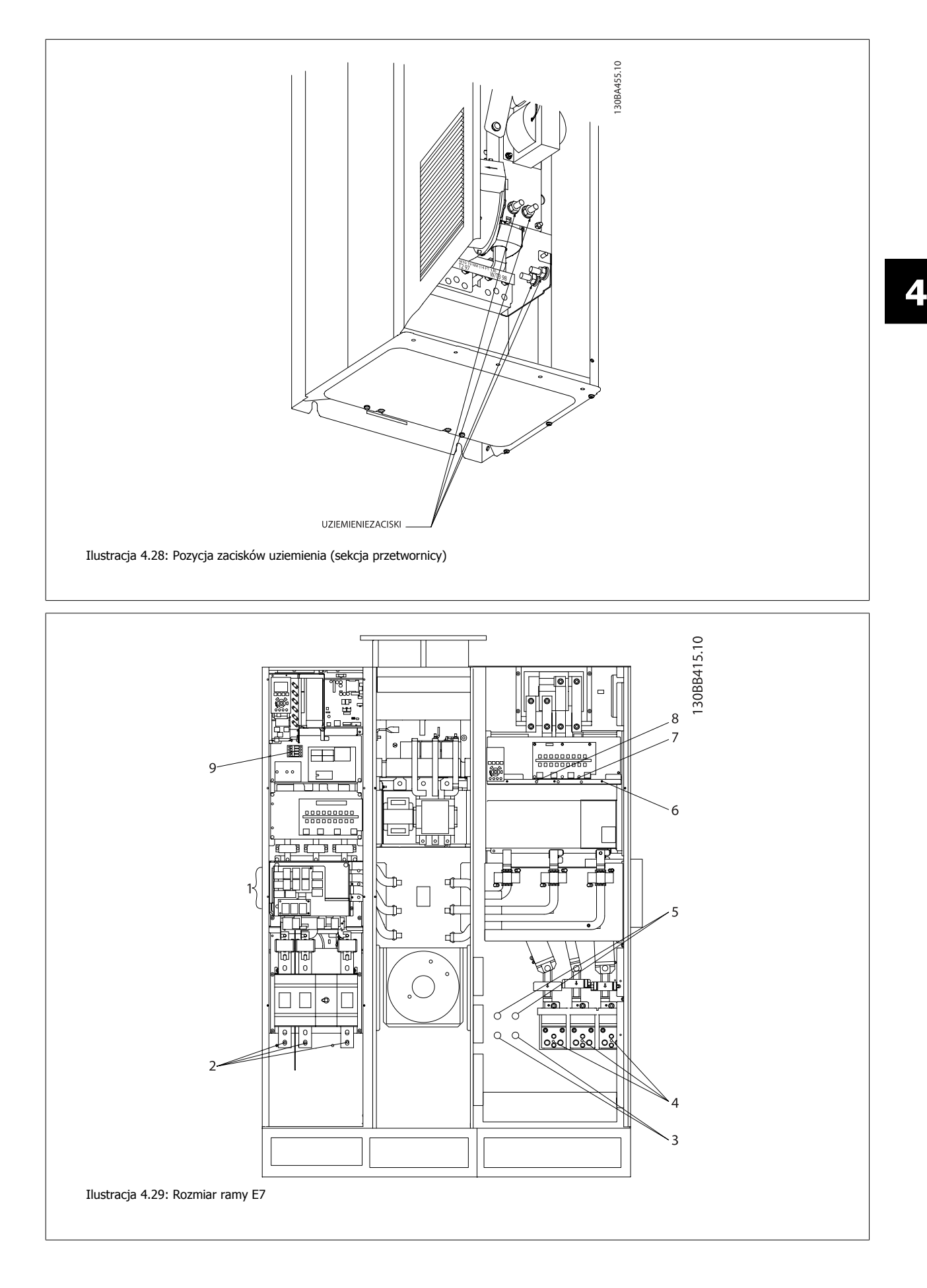

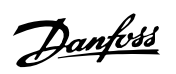

 $\overline{\phantom{0}}$ 

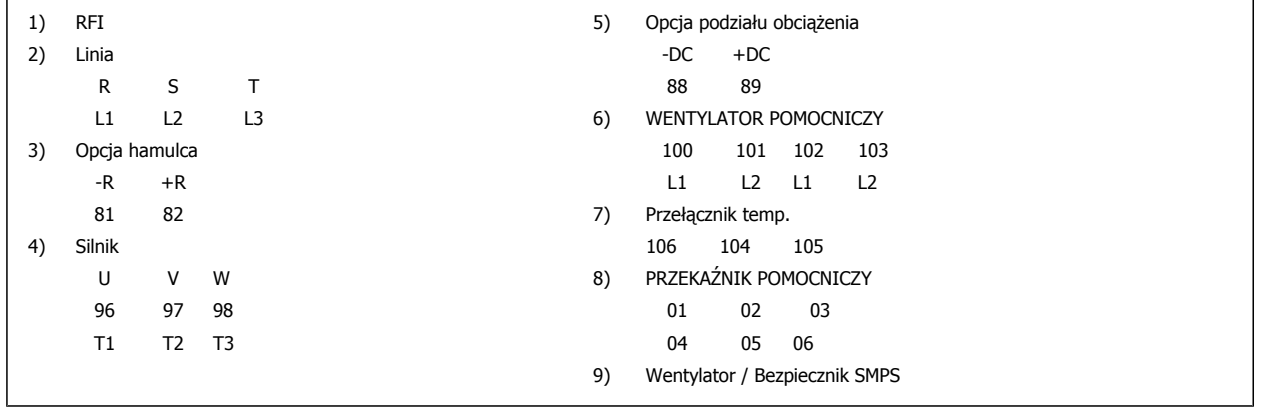

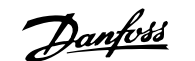

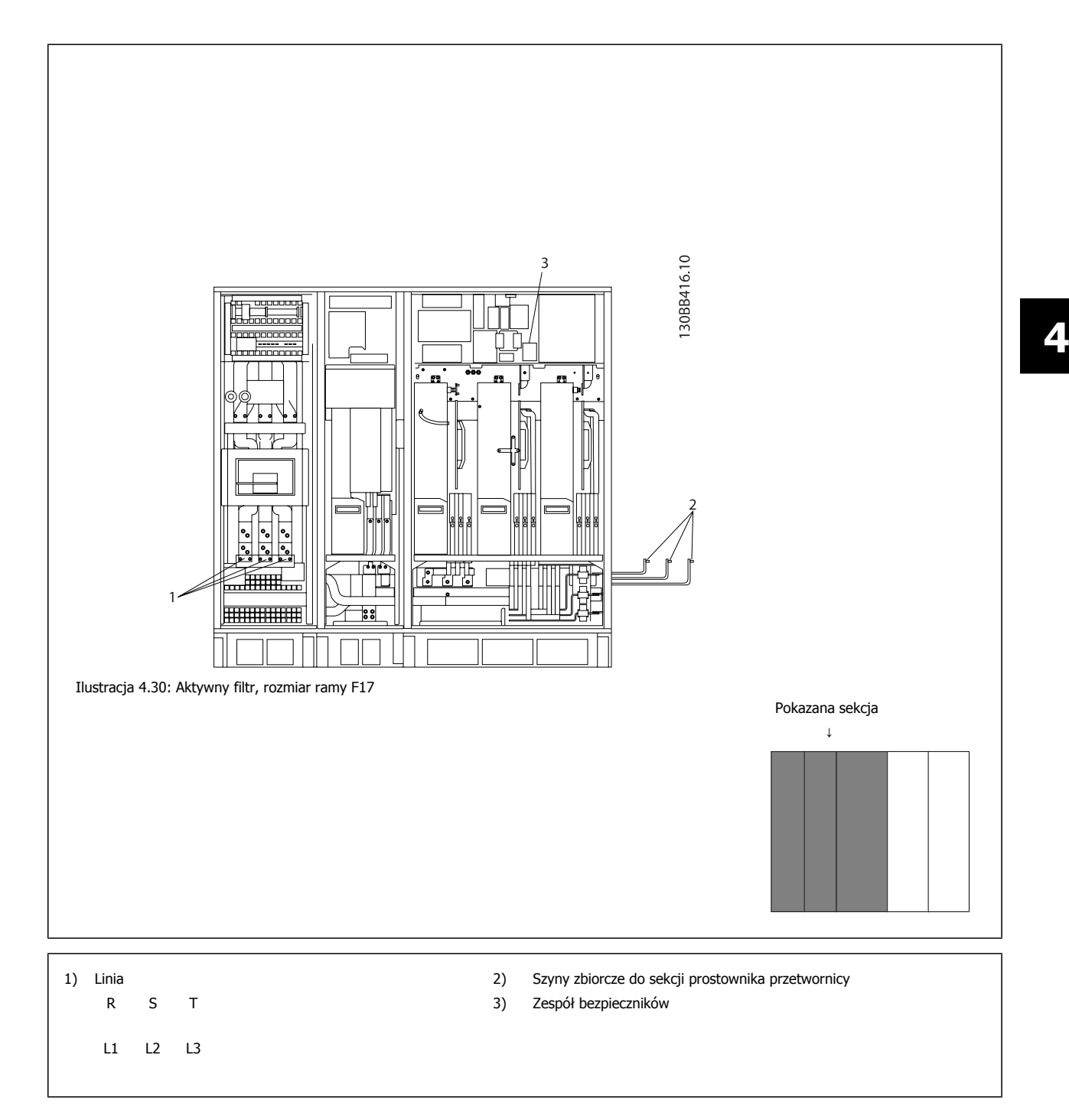

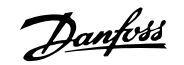

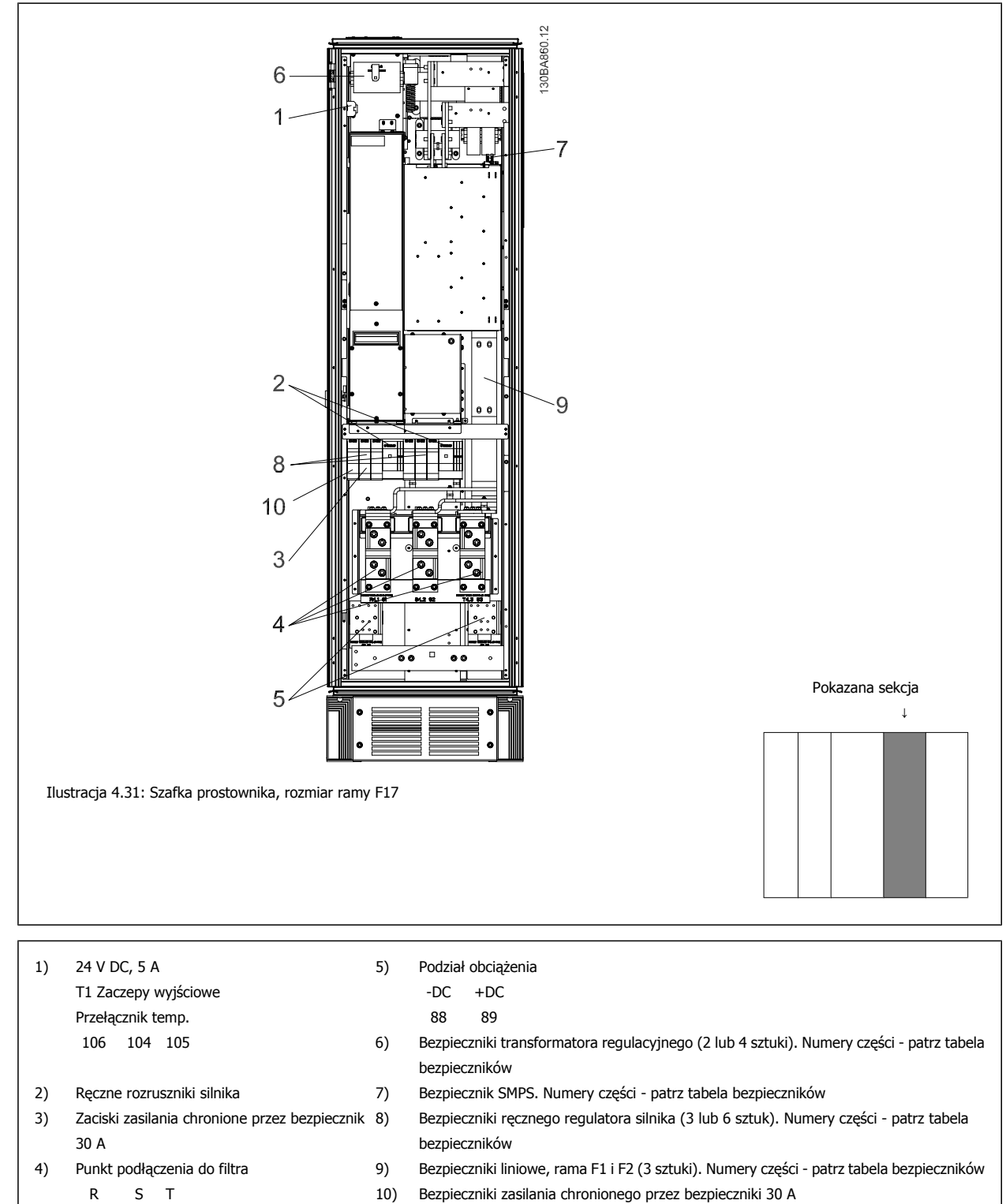

- L1 L2 L3
- 

Dokumentacja Techniczno-Ruchowa VLT HVAC Low Harmonic Drive **2008** and the set of the 4 Sposób instalacji

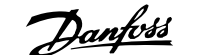

 **4**

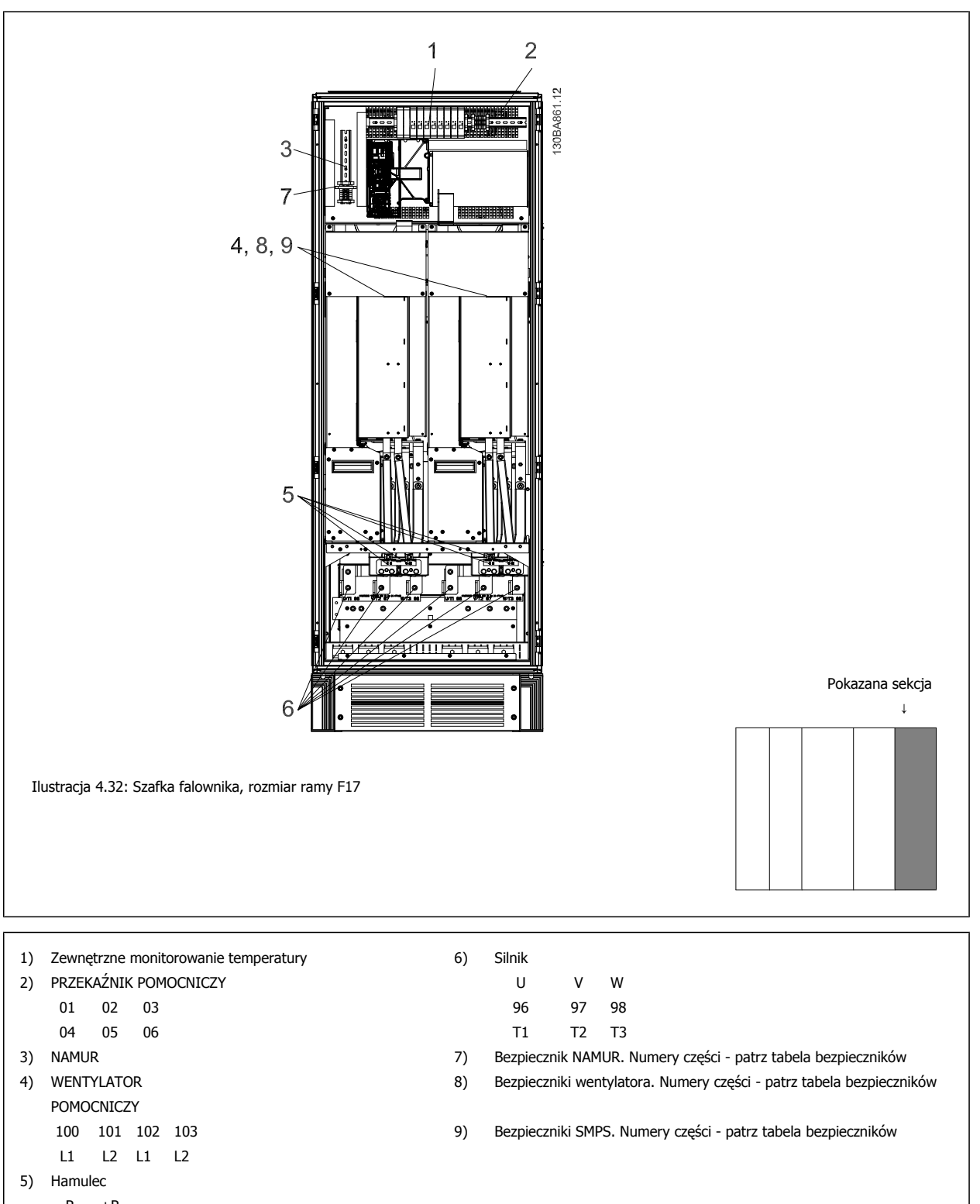

- $-R + R$
- 81 82

MG.16.A1.49 - VLT® to zastrzeżony znak towarowy firmy Danfoss  $53$ 

Danfoss

# **4.6.2 Uziemienie**

Przy montażu przetwornicy częstotliwości należy wziąć pod uwagę następujące podstawowe sprawy, aby zapewnić kompatybilność **elektromagnetyczną (EMC).**

- Uziemienie ochronne: Należy pamiętać, że w przetwornicy częstotliwości występuje duży prąd upływowy i ze względów bezpieczeństwa należy ją odpowiednio uziemić. Stosować lokalne przepisy bezpieczeństwa.
- Uziemienie dużej częstotliwości: Połączenia kabla uziemienia silnika muszą być jak najkrótsze.

Podłączyć różne systemy uziemienia przy jak najniższej impedancji przewodu. Najniższa możliwa impedancja przewodu uzyskiwana jest poprzez utrzymywanie jak najmniejszej długości przewodu oraz wykorzystanie jak największego obszaru powierzchni.

Metalowe szafy różnych urządzeń są montowane na tylnej płycie szafy przy użyciu jak najniższej impedancji HF. Dzięki temu można uniknąć różnych napięć HF dla poszczególnych urządzeń oraz zapobiec niebezpieczeństwu powstawania prądów zakłóceń radiowych w kablach połączeniowych, które mogą być wykorzystywane do łączenia urządzeń. W ten sposób zakłócenia radiowe zostaną ograniczone.

Aby uzyskać niską impedancję HF, urządzenia zamocować do tylnej płyty za pomocą ich własnych śrub mocujących. Z punktów mocowania należy usunąć farbę izolacyjną lub inne substancje.

# **4.6.3 Zabezpieczenie dodatkowe (RCD)**

Jako zabezpieczenie dodatkowe można stosować przekaźniki ELBC, wielopunktowe uziemienie ochronne lub uziemienie pod warunkiem, że zostaną spełnione wymogi lokalnych przepisów bezpieczeństwa.

Jeśli wystąpi błąd uziemienia, element DC może doprowadzić do błędu prądu.

Jeżeli stosowane są przekaźniki ELCB, należy przestrzegać lokalnych przepisów. Przekaźniki muszą być odpowiednie do zabezpieczenia sprzętu 3-fazowego z prostownikiem mostkowym oraz krótkiego wyładowania podczas załączania zasilania.

Patrz sekcja dotycząca Warunków Specjalnych w Zaleceniach Projektowych.

# **4.6.4 Wyłącznik RFI**

#### **Zasilanie izolowane od uziemienia**

Jeśli przetwornica częstotliwości jest zasilana z izolowanego źródła (zasilanie IT, nieuziemiony trójkąt lub uziemiony trójkąt) lub z TT/TN-S z uziemioną nogą, należy wyłączyć przełącznik RFI (WYŁ.)<sup>1)</sup> za pomocą parametr 14-50 *RFI Filter* w przetwornicy i parametr 14-50 *RFI Filter* w filtrze. Więcej informacji na ten temat znajduje się w IEC 364-3. W przypadku, gdy konieczne jest optymalne działanie EMC, podłączone są równoległe silniki lub długość przewodu silnika wynosi ponad 25 m, zaleca się ustawić parametr 14-50 RFI Filter w położeniu [ON].

<sup>1)</sup> Niedostępne dla przetwornic częstotliwości 525-600/690 V o rozmiarach ram D, E i F.

Dla OFF (wył.), wewnętrzne pojemności filtru RFI (kondensatorów filtru) między obudową i obwodem pośrednim są odłączone, aby zapobiec uszkodzeniu obwodu pośredniego i zredukować pojemnościowe prądy doziemne (zgodnie z IEC 61800-3).

Patrz również uwaga o stosowaniu VLT przy zasilaniu IT, MN.90.CX.02. Należy korzystać z monitorów izolacyjnych, które można wykorzystywać razem z energoelektroniką (IEC 61557-8).

Dokumentacja Techniczno-Ruchowa VLT Dokumentacja i ecnniczno-kuchowa VLI<br>HVAC Low Harmonic Drive and the anti-compared of the 4 Sposób instalacji

 **4**

# **4.6.5 Moment obrotowy**

Wszystkie połączenia elektryczne należy dokręcać stosując odpowiedni moment obrotowy. Zbyt duży lub zbyt mały moment spowoduje utworzenie nieprawidłowego połączenia. Odpowiedni moment obrotowy należy zapewnić za pomocą klucza dynamometrycznego.

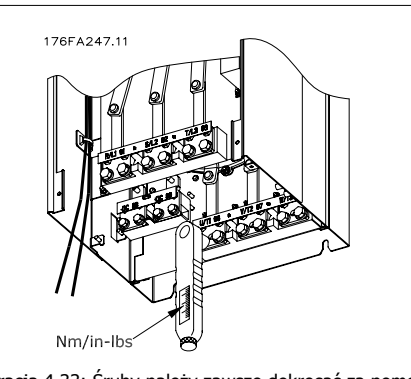

Ilustracja 4.33: Śruby należy zawsze dokręcać za pomocą klucza dynamometrycznego.

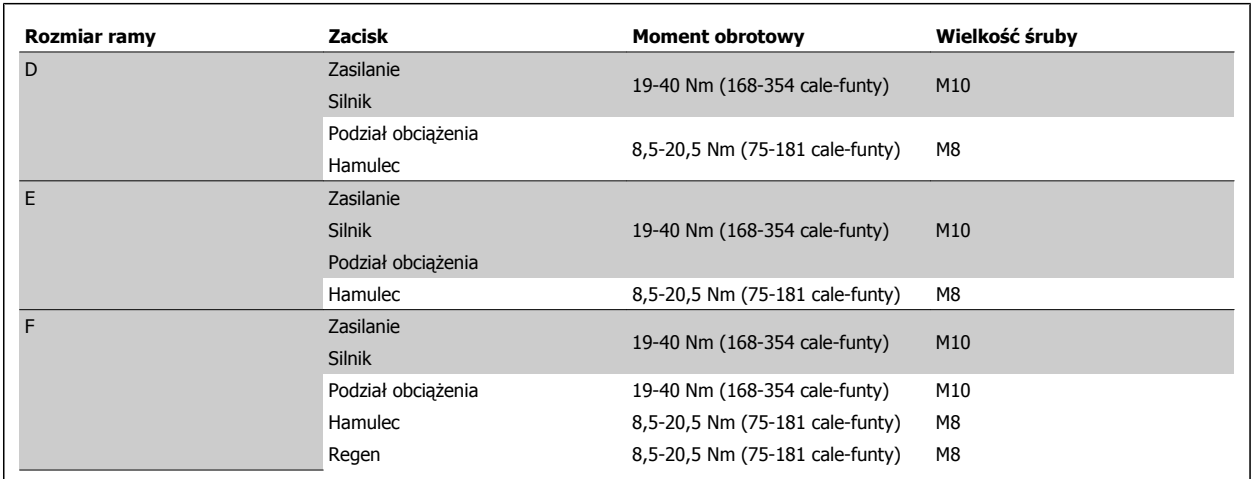

Tabela 4.2: Moment obrotowy - zaciski

## **4.6.6 Kable ekranowane**

Kable ekranowane i zbrojone muszą być odpowiednio podłączone, aby zapewnić wysoki poziom odporności EMS i niską emisję zakłóceń.

#### **Połączenia należy wykonać za pomocą albo dławików kablowych, albo zacisków:**

- Dławiki kablowe EMC: Aby zapewnić optymalne połączenie EMC, można korzystać z ogólnie dostępnych dławików kablowych.
- Zaciski kablowe EMC: Zaciski ułatwiające wykonanie połączeń są dostarczane wraz z urządzeniem.

## **4.6.7 Kabel silnika**

Silnik musi być podłączony do zacisków U/T1/96, V/T2/97, W/T3/98 znajdujących się na skrajnej prawej stronie urządzenia. Uziemienie do zacisku 99. W przetwornicy częstotliwości można wykorzystać dowolny typ standardowego asynchronicznego silnika trójfazowego. Nastawa fabryczna odnosi się do obrotów w kierunku zgodnym z ruchem wskazówek zegara przy następującym podłączeniu wyjścia przetwornicy częstotliwości:

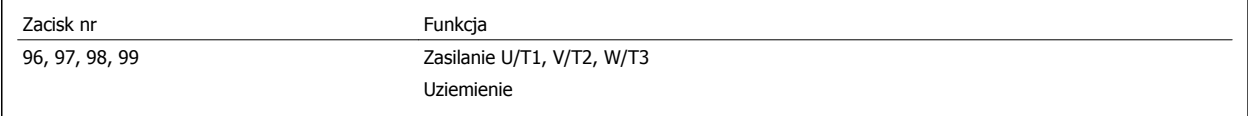

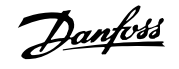

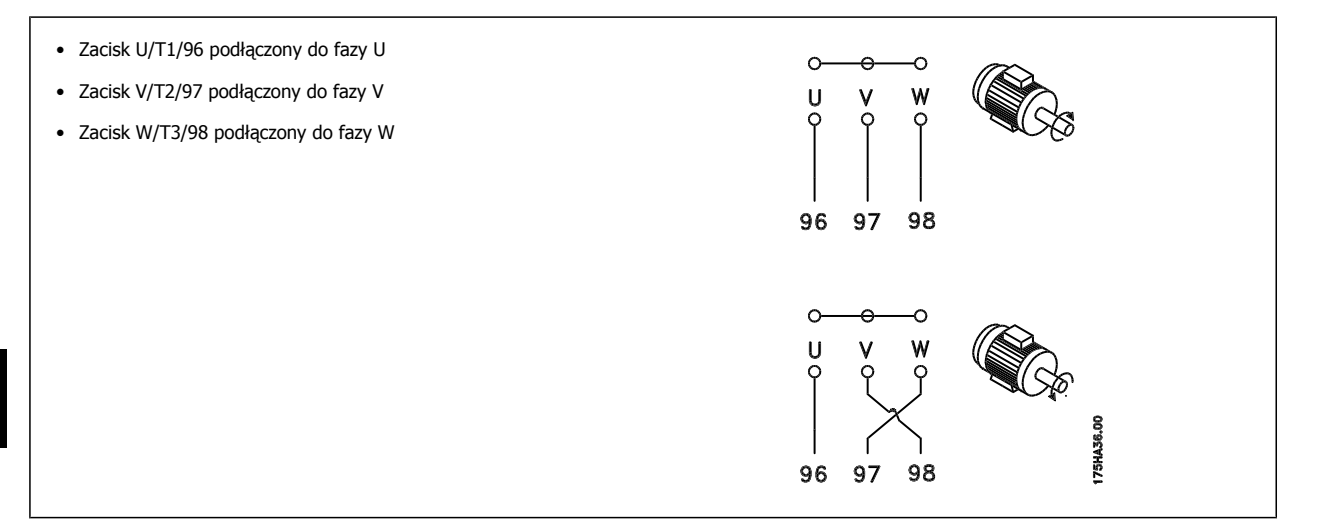

Kierunek obrotów można zmienić przełączając dwie fazy w kablu silnika lub zmieniając ustawienie parametr 4-10 Motor Speed Direction. Sprawdzenie obrotów silnika można wykonać przy użyciu parametr 1-28 [Kontrola obrotów silnika](#page-91-0), zgodnie z krokami pokazanymi na wyświetlaczu.

#### **Rama F Wymogi**

**4** 

Liczba kabli fazy silnika musi być wielokrotnością 2 i wynosić 2, 4, 6 lub 8 (nie może być 1 kabel), aby uzyskać tę samą liczbę przewodów podłączonych do obu zacisków modułu falownika. Kable pomiędzy zaciskami modułu falownika a pierwszym wspólnym punktem fazy muszą mieć taką samą długość z dokładnością do 10%. Zalecanym punktem wspólnym są zaciski silnika.

**Wymogi dla wyjściowej skrzynki przyłączowej:** Długość, minimum 2,5 metra, oraz liczba kabli musi być taka sama pomiędzy każdym modułem falownika a wspólnym zaciskiem w skrzynce przyłączowej.

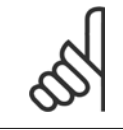

#### **Uwaga**

Jeżeli w związku z modernizacją konieczna jest liczba kabli różna dla różnych faz, proszę się porozumieć z producentem w sprawie wymogów i dokumentacji lub użyć opcji szafki z wejściem od góry/od dołu, instrukcja 177R0097.

## **4.6.8 Kabel rezystora hamowania Przetwornice z fabrycznie zainstalowaną opcją przerywacza hamulca**

(Tylko kabel standardowy z literą B w pozycji 18 kodu typu).

Kabel łączący z rezystorem hamowania musi być ekranowany, a jego maks. długość od przetwornicy częstotliwości do szyny DC jest ograniczona do 25 metrów.

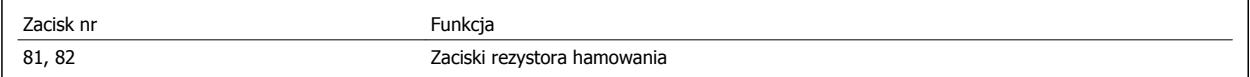

Kabel połączeniowy rezystora hamulca musi być ekranowany. Podłączyć ekran za pomocą zacisków kablowych do przewodzącej płyty montażowej na przetwornicy częstotliwości oraz do szafy metalowej rezystora hamulca.

Przekrój poprzeczny kabla hamulca należy dopasować do momentu hamowania. Dodatkowe informacje na temat bezpiecznej instalacji znajdują się w Instrukcji hamulca: MI.90.Fx.yy i MI.50.Sx.yy.

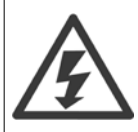

Należy pamiętać, że na zaciskach mogą wystąpić napięcia do 790 V DC, zależnie od napięcia zasilania.

Dokumentacja Techniczno-Ruchowa VLT Dokumentacja Tecnniczno-Ruchowa VLT **Danfost**<br>HVAC Low Harmonic Drive 1990 and the Contract of Alexander 4 Sposób instalacji

#### **Wymogi dotyczące ram F**

Rezystor(y) hamulca muszą być podłączone do zacisków hamulca w każdym module falownika.

### **4.6.9 Wyłącznik temperaturowy rezystora hamowania**

## **Rozmiar ramy D-E-F**

Moment: 0,5-0,6 Nm (5 cali/funt) Rozmiar śrub: M3

Wejście to można wykorzystać do monitorowania rezystora hamowania podłączonego od zewnątrz. Jeśli połączenie między 104 a 106 zostanie usunięte, przetwornica częstotliwości wyłączy się awaryjnie generując ostrzeżenie / alarm 27 "IGBT hamulca".

Należy zainstalować przełącznik KLIXON, który jest "zwierny", w szeregu z istniejącymi połączeniami na 106 albo 104. Wszelkie połączenia z tym zaciskiem muszą mieć podwójną izolację od wysokiego napięcia dla zachowania PELV.

Zwierny: 104-106 (zworka montowana fabrycznie).

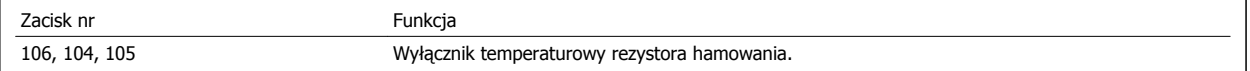

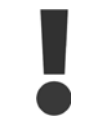

Jeżeli temperatura rezystora hamowania nadmiernie wzrasta i przełącznik termiczny zostaje zwolniony, przetwornica częstotliwości zaprzestanie hamowania. Rozpocznie się wybieg silnika.

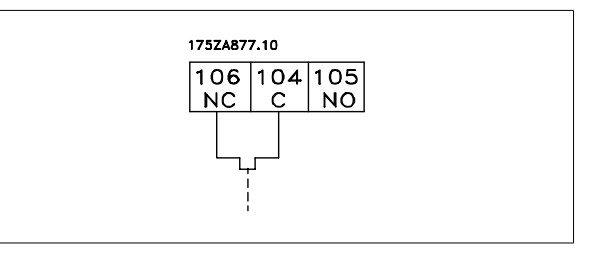

# **4.6.10 Podział obciążenia**

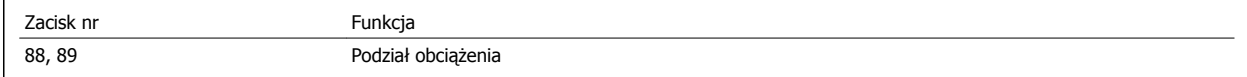

Kabel połączeniowy musi być ekranowany, a jego maks. długość od przetwornicy częstotliwości do szyny DC jest ograniczona do 25 metrów. Podział obciążenia umożliwia łączenie obwodów pośrednich DC kilku przetwornic częstotliwości.

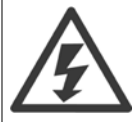

Należy pamiętać, że na zaciskach mogą wystąpić napięcia do 1099 V DC. Podział obciążenia wymaga dodatkowego sprzętu oraz uwzględnienia środków bezpieczeństwa. Dodatkowe informacje znajdują się w Instrukcji podziału obciążenia MI.50.NX.YY.

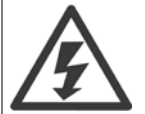

Proszę pamiętać, że odłączenie zasilania może nie wystarczyć do odizolowania przetwornicy częstotliwości ze względu na połączenie obwodu DC.

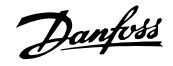

# **4.6.11 Podłączenie zasilania**

Zasilanie musi być podłączone do zacisków 91, 92 i 93, znajdujących się po skrajnej lewej stronie urządzenia. Uziemienie jest podłączone do zacisku znajdującego się po prawej stronie zacisku 93.

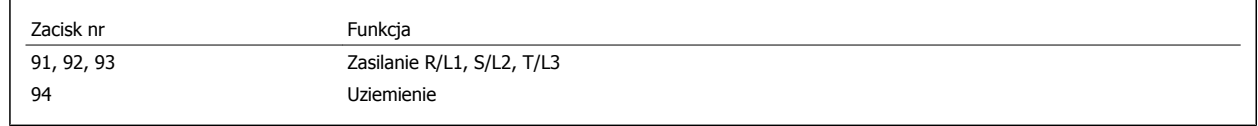

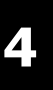

### **Uwaga**

Sprawdzić dane na tabliczce znamionowej, aby upewnić się, czy zasilanie przetwornicy częstotliwości odpowiada zasilaniu w zakładzie.

Sprawdzić także, czy źródło zasilania dostarcza odpowiedni rodzaj prądu.

Jeśli urządzenie nie jest wyposażone we wbudowane bezpieczniki, sprawdzić, czy instalowane bezpieczniki mają odpowiednie wartości znamionowe.

# **4.6.12 Zasilanie zewnętrzne wentylatorów**

#### **Rozmiar ramy D-E-F**

Jeśli przetwornica jest zasilana przez prąd stały lub wentylator musi działać niezależnie od głównego źródła zasilania, można zastosować zewnętrzne źródło zasilania. Należy wtedy wykonać połączenie na karcie mocy.

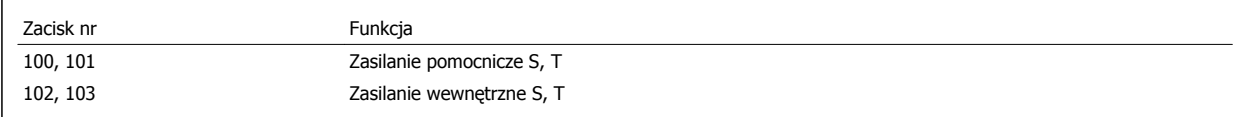

Złącze znajdujące się na karcie mocy umożliwia podłączenie napięcia liniowego dla wentylatorów chłodzących. Fabrycznie podłączone wentylatory są zasilane ze wspólnej linii prądu zmiennego (zworki między 100-102 i 101-103). Jeśli wymagane jest zasilanie zewnętrzne, należy zdemontować zworki i podłączyć zasilanie do zacisków 100 i 101. Do ochrony należy użyć bezpiecznika 5 Amp. W zastosowaniach zgodnych z UL musi to być bezpiecznik LittleFuse KLK-5 lub jego odpowiednik.

## **4.6.13 Okablowanie zasilania i sterowania dla kabli nieekranowanych**

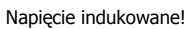

Kable silnika od wielu przetwornic prowadzić osobno. Napięcie indukowane z kabli wyjścia silnika prowadzonych razem może spowodować naładowanie kondensatorów w sprzęcie nawet, gdy jest on wyłączony i oznaczony. Niepoprowadzenie kabli wyjściowych osobno może skutkować śmiercią lub poważnymi obrażeniami.

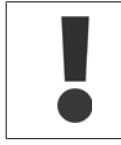

Okablowanie zasilania wejściowego, silnika i sterowania prowadzić w trzech osobnych metalowych kanałach lub torowiskach dla odizolowania szumu na wysokich częstotliwościach. Brak odizolowania kabli zasilania, silnika i sterowania może skutkować nieoptymalnym działaniem sterownika i powiązanego sprzętu.

Jako, że w przewodach sterowania przenoszone są impulsy elektryczne wysokiej częstotliwości, ważne jest aby zasilanie wejściowe i zasilanie silnika prowadzone były w osobnych kanałach. Jeżeli przychodzące kable zasilania są prowadzone w tym samym kanale, co kable silnika, impulsy te mogą wzbudzić zakłócenia elektryczne w sieci zasilającej budynku. Okablowanie sterowania powinno być zawsze odizolowywane od okablowania zasilania wysokiego napięcia.

Gdy nie używa się kabla ekranowanego/zbrojonego to do opcji panelu muszą być podłączone co najmniej trzy osobne kanały (patrz poniższy rysunek).

 **4**

- Okablowanie zasilania do obudowy
- Okablowanie zasilania z obudowy do silnika
- Okablowanie sterowania

## **4.6.14 Bezpieczniki**

#### **Zabezpieczenie obwodów odgałęzionych:**

Aby zabezpieczyć instalację przed zagrożeniem elektrycznym i pożarowym, wszystkie obwody odgałęzione w instalacji, aparaturze rozdzielczej, maszynach, itp., powinny zostać zabezpieczone przed zwarciem i przetężeniem, zgodnie z przepisami krajowymi/międzynarodowymi.

#### **Zabezpieczenieprzeciwzwarciowe:**

Przetwornica częstotliwości musi być chroniona przed zwarciem, aby uniknąć zagrożeń związanych z prądem lub niebezpieczeństwa pożaru. Danfoss zaleca stosowanie wymienionych poniżej bezpieczników, aby ochronić pracowników obsługi oraz urządzenia w razie wewnętrznej awarii przetwornicy częstotliwości. Przetwornica częstotliwości zapewnia pełne zabezpieczenie przeciwzwarciowe w przypadku zwarcia na wyjściu silnika.

#### **Zabezpieczenie przeciwprzetężeniowe**

Przetwornicę częstotliwości należy zabezpieczyć przed przeciążeniem, aby wykluczyć zagrożenie pożarowe z powodu przegrzania kabli w instalacji. Przetwornica częstotliwości wyposażona jest w wewnętrzne zabezpieczenie przeciwprzetężeniowe, które może pełnić funkcję przeciwprądowego zabezpieczenia przed przeciążeniem (oprócz aplikacji UL). Patrz parametr F-43 Current Limit. Ponadto bezpieczniki lub wyłączniki mogą pełnić funkcję zabezpieczenia przetężeniowego w instalacji. Zabezpieczenie przeciwprzetężeniowe należy zawsze wykonać zgodnie z przepisami krajowymi.

#### **Brak zgodności z UL**

Jeśli występuje brak zgodności z UL/cUL, zalecamy stosowanie bezpieczników podanych obok, które zapewnią zgodność z normą EN50178:

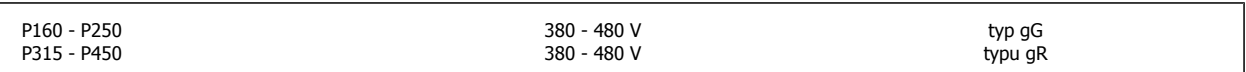

### **Zgodne z UL**

#### **380-480 V, rozmiary ram D, E i F**

Poniższe bezpieczniki można stosować w obwodzie zdolnym dostarczać nie więcej niż 100 000 amperów symetrycznej wartości skutecznej RMS, 240V, albo 480V, albo 500V, albo 600V, w zależności od napięcia znamionowego przetwornicy częstotliwości. Przy zastosowaniu właściwych bezpieczników, wartość znamionowa prądu zwarcia (SCCR) to 100 000 Arms.

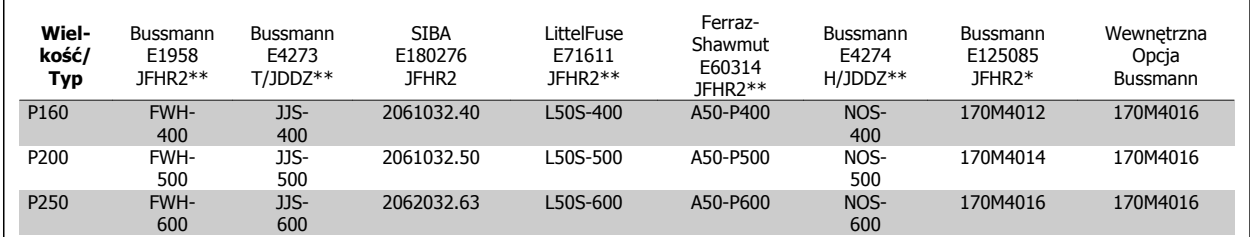

Tabela 4.3: Rozmiar ramy D, bezpieczniki liniowe, 380-480 V

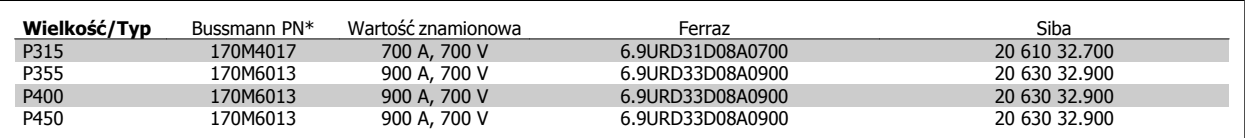

Tabela 4.4: Rozmiar ramy E, bezpieczniki liniowe, 380-480 V

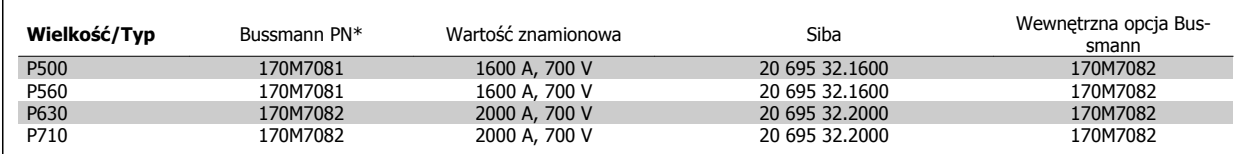

Tabela 4.5: Rozmiar ramy F, bezpieczniki liniowe, 380-480 V

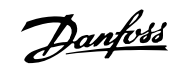

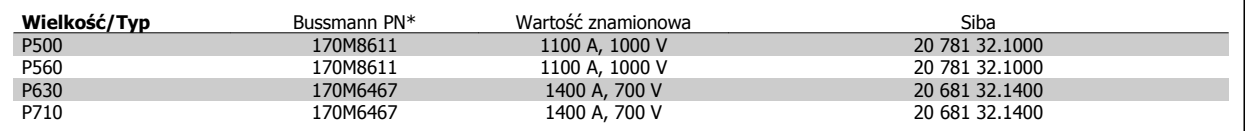

Tabela 4.6: Rozmiar ramy F, Bezpieczniki obwodu DC modułu falownika, 380-480 V

\*Opisane bezpieczniki 170M Bussmann wykorzystują wskaźnik wizualny -/80, -TN/80 typ T, -/110 lub TN/110 typ T; dla użytku zewnętrznego można zamieniać bezpieczniki wskaźnikowe tej samej wielkości oraz o takiej samej wartości prądu w amperach

\*\*Aby spełnić wymagania UL, można wykorzystać dowolny opisany bezpiecznik min. 500 V UL o odpowiedniej wartości znamionowej prądu.

### **Dodatkowe bezpieczniki**

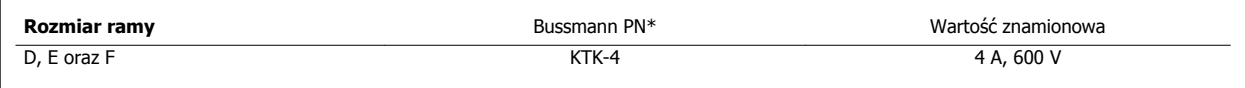

Tabela 4.7: Bezpiecznik SMPS

**4** 

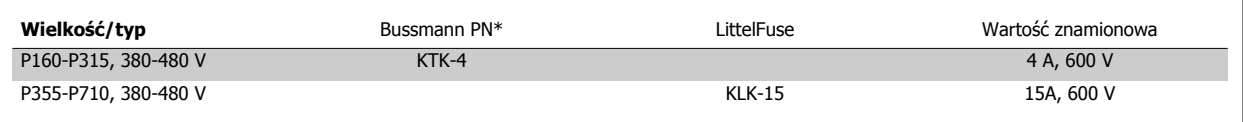

Tabela 4.8: Bezpieczniki wentylatora

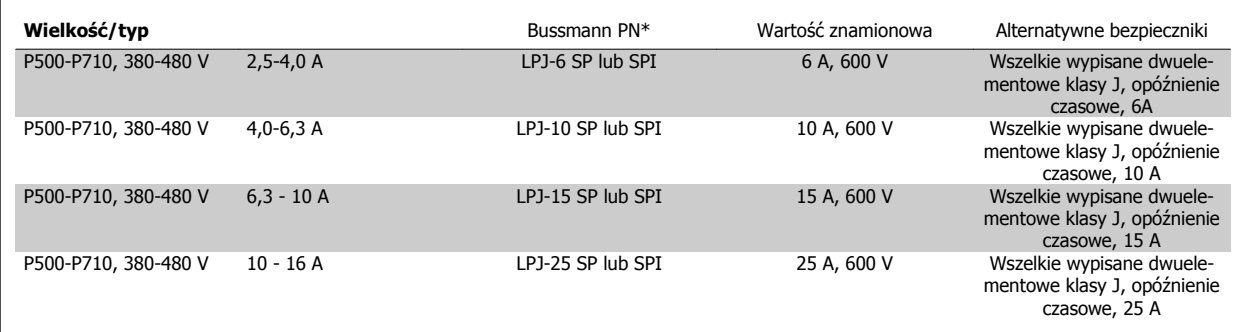

Tabela 4.9: Bezpieczniki ręcznego regulatora silnika

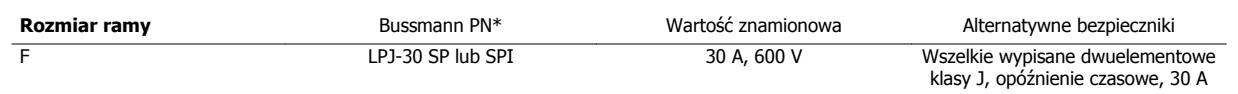

Tabela 4.10: Bezpiecznik dla zacisków chronionych przez bezpiecznik 30 A

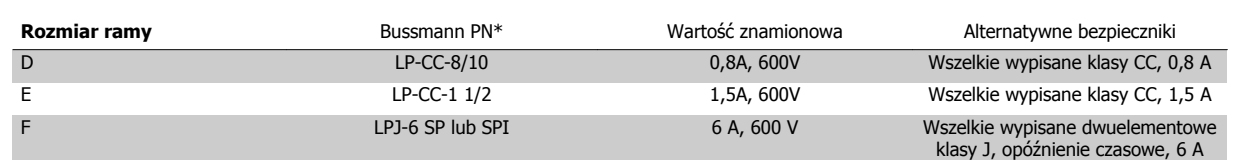

Tabela 4.11: Bezpiecznik transformatora sterowania

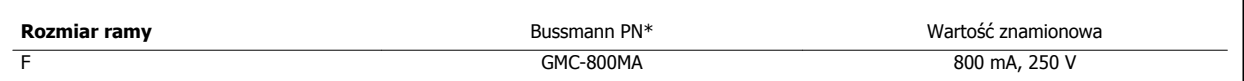

Tabela 4.12: Bezpiecznik NAMUR

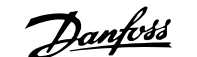

 **4**

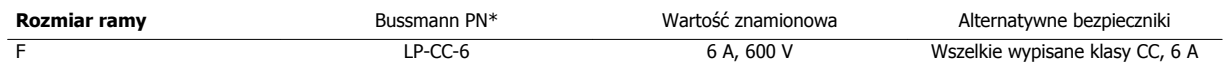

Tabela 4.13: Bezpiecznik z cewką przekaźnika zabezpieczającego z przekaźnikiem PILS

## **4.6.15 Rozłączniki zasilania - rozmiar ramy D, E i F**

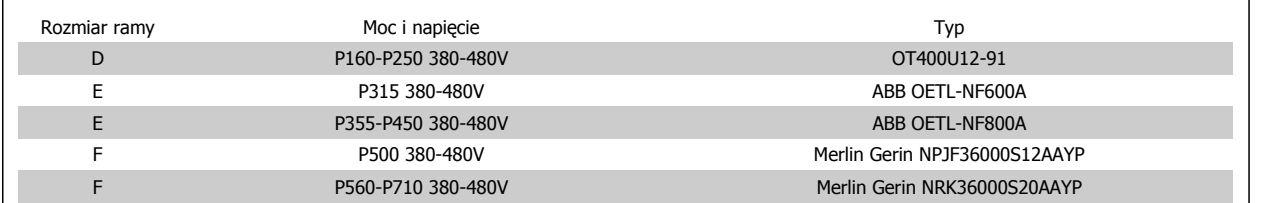

## **4.6.16 Rama F - wyłączniki**

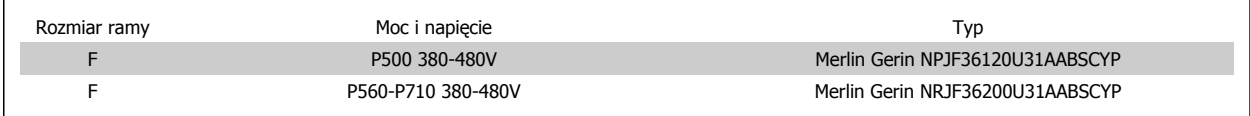

## **4.6.17 Styczniki zasilania ramy F**

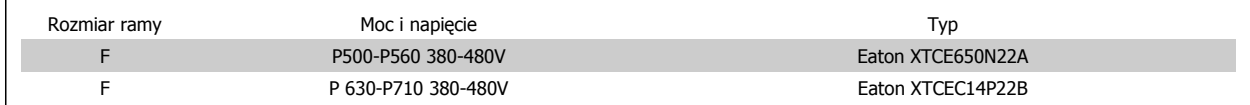

## **4.6.18 Izolacja silnika**

W przypadku długości kabla mniejszej lub równej (≤) od maksymalnej długości kabla podanej w tabelach w Ogólnych warunkach technicznych, zalecane są następujące wartości znamionowe izolacji silnika, gdyż napięcie szczytowe może być nawet dwukrotnie wyższe od napięcia obwodu pośredniego DC, 2,8-krotnie wyższe od napięcia zasilania, ze względu na efekty linii przesyłowej w kablu silnika. Jeżeli silnik ma niższą wartość znamionową izolacji, zaleca się użycie filtra du/dt lub fali sinusoidalnej.

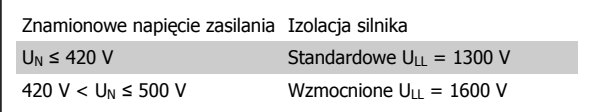

### **4.6.19 Prądy na łożyskach silnika**

Generalnie zaleca się, aby silniki o mocy znamionowej 110 kW lub wyższej obsługiwane za pośrednictwem przetwornic o zmiennej częstotliwości powinny mieć zamontowane łożyska izolowane NDE (nie po stronie przetwornicy), aby wyeliminować prądy krążące po łożyskach wynikające z fizycznego rozmiaru silnika. Aby zminimalizować prądy na wale i łożyskach po stronie przetwornicy, konieczne jest odpowiednie uziemienie przetwornicy, silnika i napędzanej maszyny. Pomimo że awaria ze względu na prądy w łożyskach jest mało znacząca i zależy od wielu innych czynników, dla bezpieczeństwa pracy wprowadzić można popisane poniżej strategie łagodzenia tego problemu.

#### **Standardowe strategie łagodzenia:**

- 1. Używać łożysk izolowanych
- 2. Stosować rygorystyczne procedury przy instalacji

Danfoss

Zapewnić współliniowość silnika i silnika obciążenia

Ściśle przestrzegać zaleceń EMC dotyczących instalacji

Wzmocnić PE, tak aby impedancja wysokiej częstotliwości była niższa w PE, niż w wejściowych przewodach zasilania

Zapewnić dobre połączenie wysokiej częstotliwości pomiędzy silnikiem a przetwornicą częstotliwości, na przykład poprzez kabel ekranowany o połączeniu 360° w silniku i przetwornicy częstotliwości.

Upewnić się, czy impedancja od przetwornicy częstotliwości do uziemienia budynku jest niższa, niż impedancja uziemienia maszyny. Może być to trudne dla pomp- Utworzyć bezpośrednie połączenie uziemienia pomiędzy silnikiem a silnikiem obciążającym.

- 3. Zastosowań smarowanie przewodzące
- 4. W miarę możliwości zadbać, aby napięcie liniowe było zrównoważone do uziemienia. Może być to trudne w układach IT, TT, TN-CS lub z uziemioną nogą
- 5. Używać łożyska izolowanego, tak jak zaleca producent silnika (uwaga: W silnikach od renomowanych producentów izolacja ta jest zazwyczaj zakładana standardowo dla silników tej wielkości)

Jeżeli będzie to konieczne, to po konsultacji z Danfoss:

- 6. Zmniejszyć częstotliwość przełączania IGBT
- 7. Zmienić kształt fali falownika, 60° AVM vs. SFAVM
- 8. Zainstalować układ uziemienia wału lub użyć połączenia izolującego pomiędzy silnikiem a obciążeniem
- 9. Używać minimalnych ustawień prędkości, jeśli to możliwe
- 10. Użyć filtru dU/dt lub sinusoidalnego

# **4.6.20 Prowadzenie przewodów sterowania**

Zamocować wszystkie przewody sterowania w odpowiednich miejscach, tak jak pokazano na rysunkach. Osłony należy odpowiednio podłączyć, aby zapewnić optymalną odporność elektryczną.

#### **Przyłączanie magistrali komunikacyjnej**

Podłączenia należy wykonać do odpowiednich opcji karty sterującej. Szczegóły - patrz odpowiednia instrukcja obsługi magistrali. Kabel należy umieścić na określonej drodze we wnętrzu przetwornicy i zamocować razem z innymi przewodami sterowania (patrz rysunki).

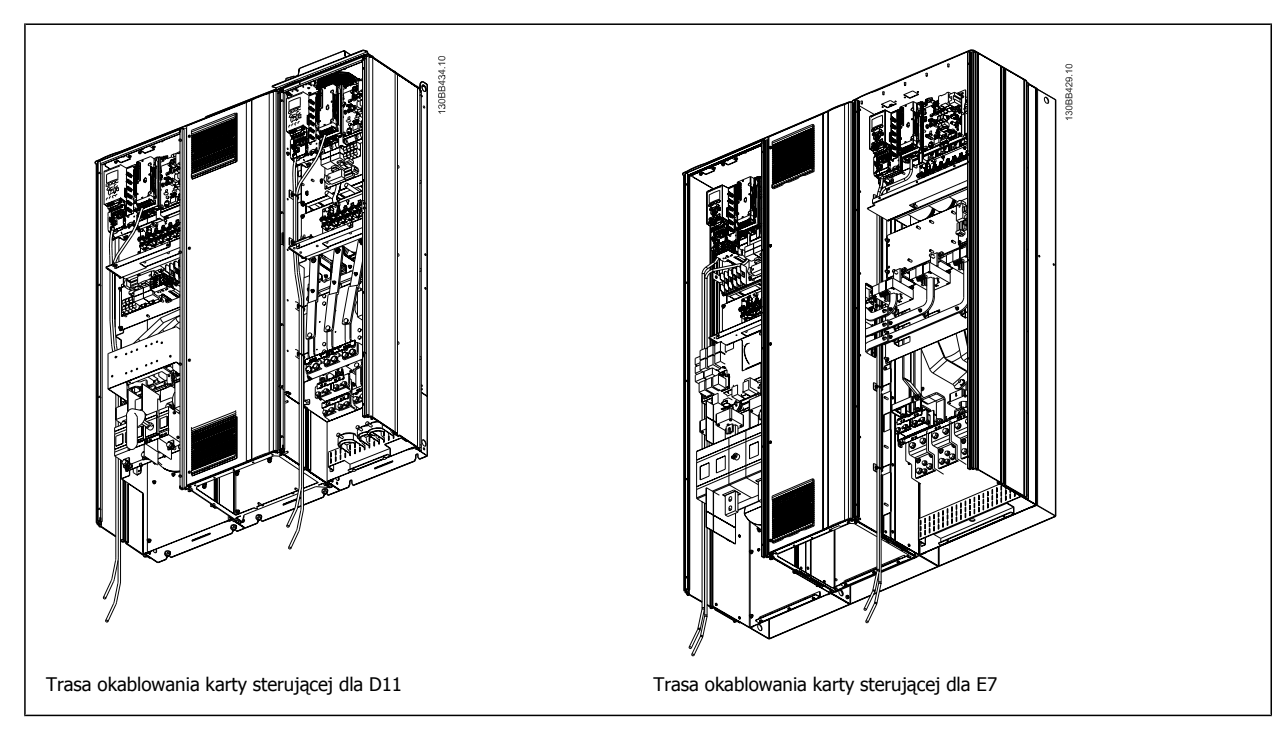

Dokumentacja Techniczno-Ruchowa VLT Dokumentacja i echniczno-Ruchowa VLT<br>HVAC Low Harmonic Drive and Dansell and A Sposób instalacji

# **4.6.21 Dostęp do zacisków sterowania**

Wszystkie zaciski przewodów sterujących znajdują się pod LCP (zarówno LCP filtra i przetwornicy). Dostęp do nich uzyskuje się po otwarciu drzwiczek urządzenia.

## **4.6.22 Instalacja elektryczna, Zaciski sterowania**

#### **Podłączanie przewodu do zacisku:**

- 1. Usunąć izolację na długości około 9-10 mm
- 2. Wsunąć śrubokręt<sup>1)</sup> w kwadratowy otwór.
- 3. Wsunąć przewód w przyległy okrągły otwór.
- 4. Wyjąć śrubokręt. Przewód został podłączony do zacisku.

#### **Odłączanie przewodu od zacisku:**

- 1. Wsunąć śrubokrę $t^{1}$ ) w kwadratowy otwór.
- 2. Wyciągnąć przewód.

 $^{1}$ ) Maks. 0,4 x 2,5 mm

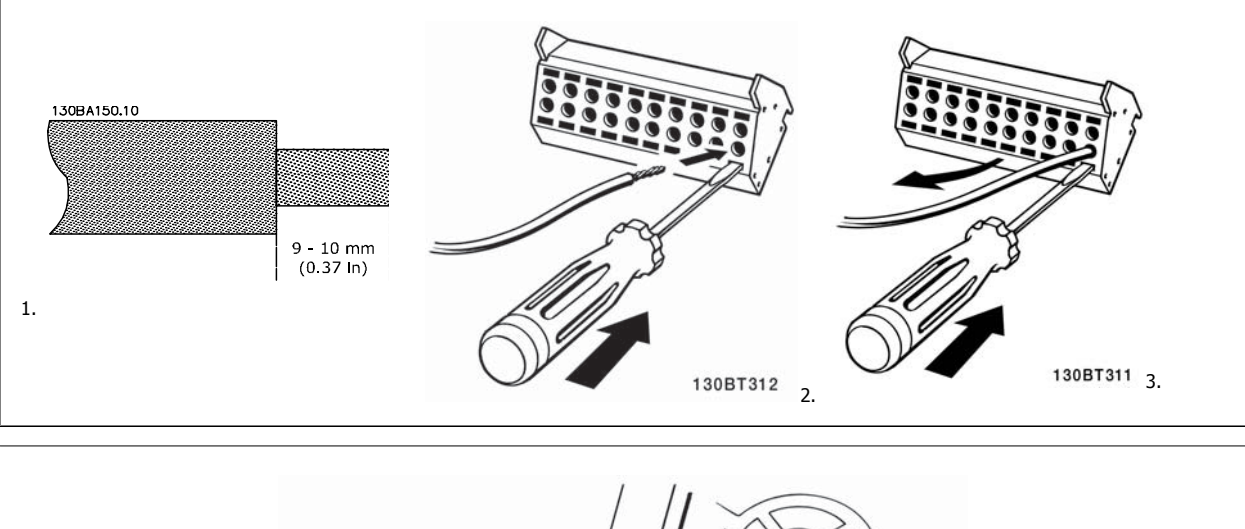

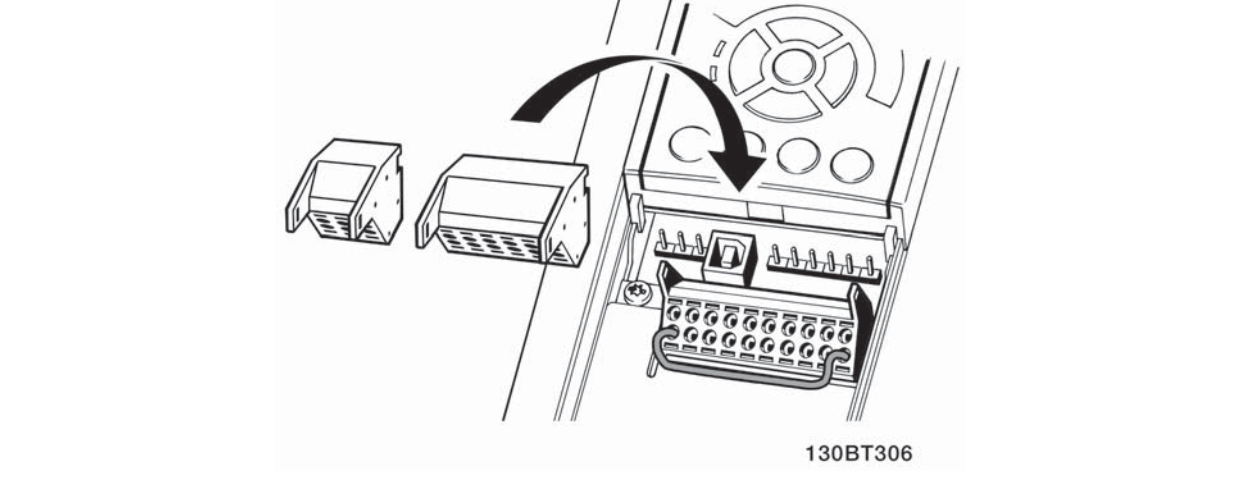

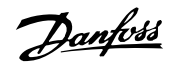

# **4.7 Przykłady połączeń do sterowania silnikiem z dostarczaniem sygnału zewnętrznego**

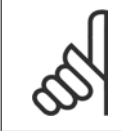

**4** 

# **Uwaga**

Poniższe przykłady dotyczą wyłącznie karty sterującej przetwornicy (prawy LCP), lecz nie filtra.

# **4.7.1 Start/Stop**

Zacisk 18 = parametr 5-10 Terminal 18 Digital Input [8] Start Zacisk 27 = parametr 5-12 Terminal 27 Digital Input [0] Brak działania (Domyślnie wybieg silnika, odwr)

Zacisk 37 = bezpieczny stop

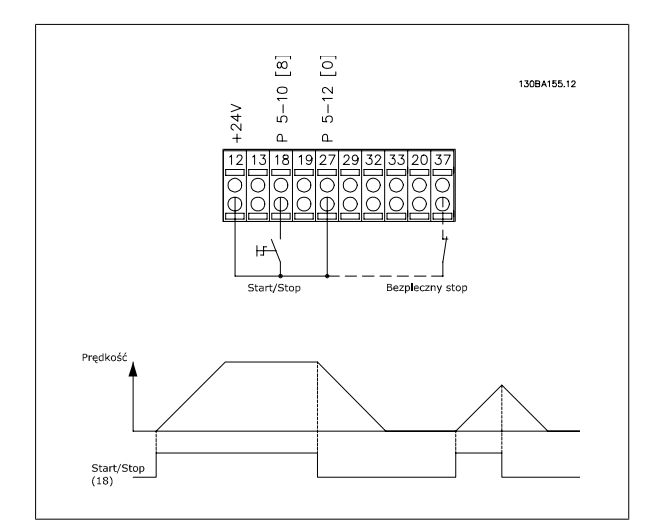

# **4.7.2 Start/Stop impulsowy**

Zacisk 18 = parametr 5-10 Terminal 18 Digital Input [9] Start impulsowy Zacisk 27= parametr 5-12 Terminal 27 Digital Input [6] Stop, odwrócony

Zacisk 37 = bezpieczny stop

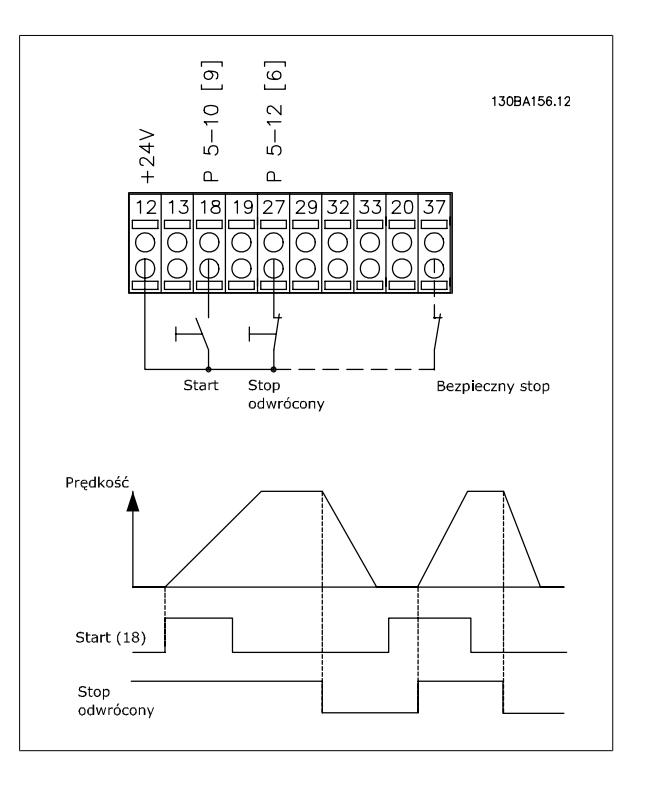

Dokumentacja Techniczno-Ruchowa VLT Dokumentacja Techniczno-Ruchowa VLT<br>HVAC Low Harmonic Drive and Dans Dengton A Sposób instalacji

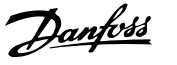

 **4**

# **4.7.3 Przyspiesz/zwolnij**

#### **Zaciski 29/32 = Przyspieszenie/zwolnienie:**

Zacisk 18 = parametr 5-10 Terminal 18 Digital Input Start [9] (ustawienia domyślne)

Zacisk 27 = parametr 5-12 Terminal 27 Digital Input zatrzaśnij wartość zadaną [19]

Zacisk 29 = parametr 5-13 Terminal 29 Digital Input Zwiększanie prędkości [21]

Zacisk 32 = parametr 5-14 Terminal 32 Digital Input Zmniejszanie prędkości [22]

UWAGA: Zacisk 29 tylko w FC x02 ( $x = typ$  serii).

### **4.7.4 Wartość zadana potencjometru**

#### **Wartość zadana napięcia przez potencjometr:**

Źródło wartości zadanej  $1 = [1]$  Wejście analogowe 53 (ustawienia domyślne)

Zacisk 53, niskie napięcie = 0 wolt

Zacisk 53, wysokie napięcie = 10 wolt

Zacisk 53, niska wart. zad/sprzęż. zwr = 0 obr./min

Zacisk 53, wysoka wart. zad/sprzęż. zwr = 1500 obr./min

Przełącznik S201 = WYŁ. (U)

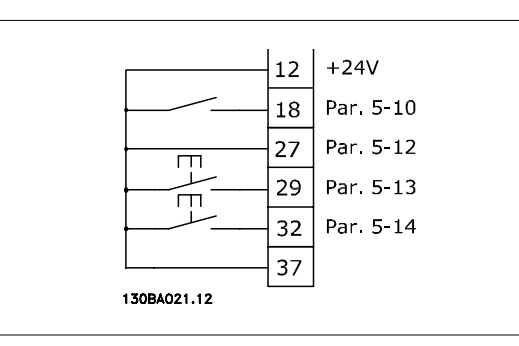

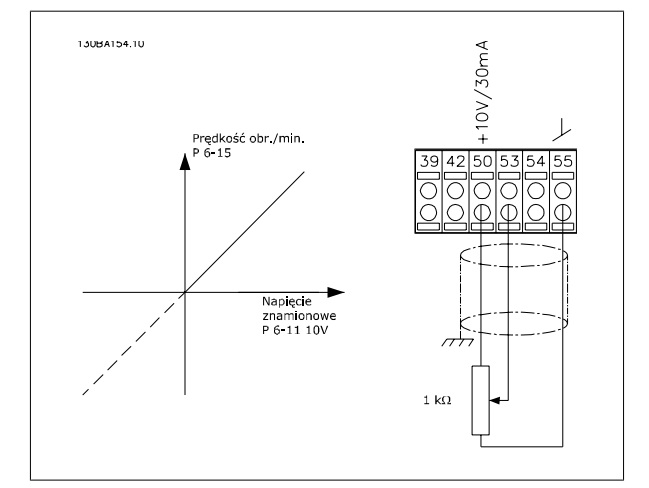

Danfoss

# **4.8 Instalacja elektryczna - dodatkowa**

# **4.8.1 Instalacja elektryczna, przewody sterownicze**

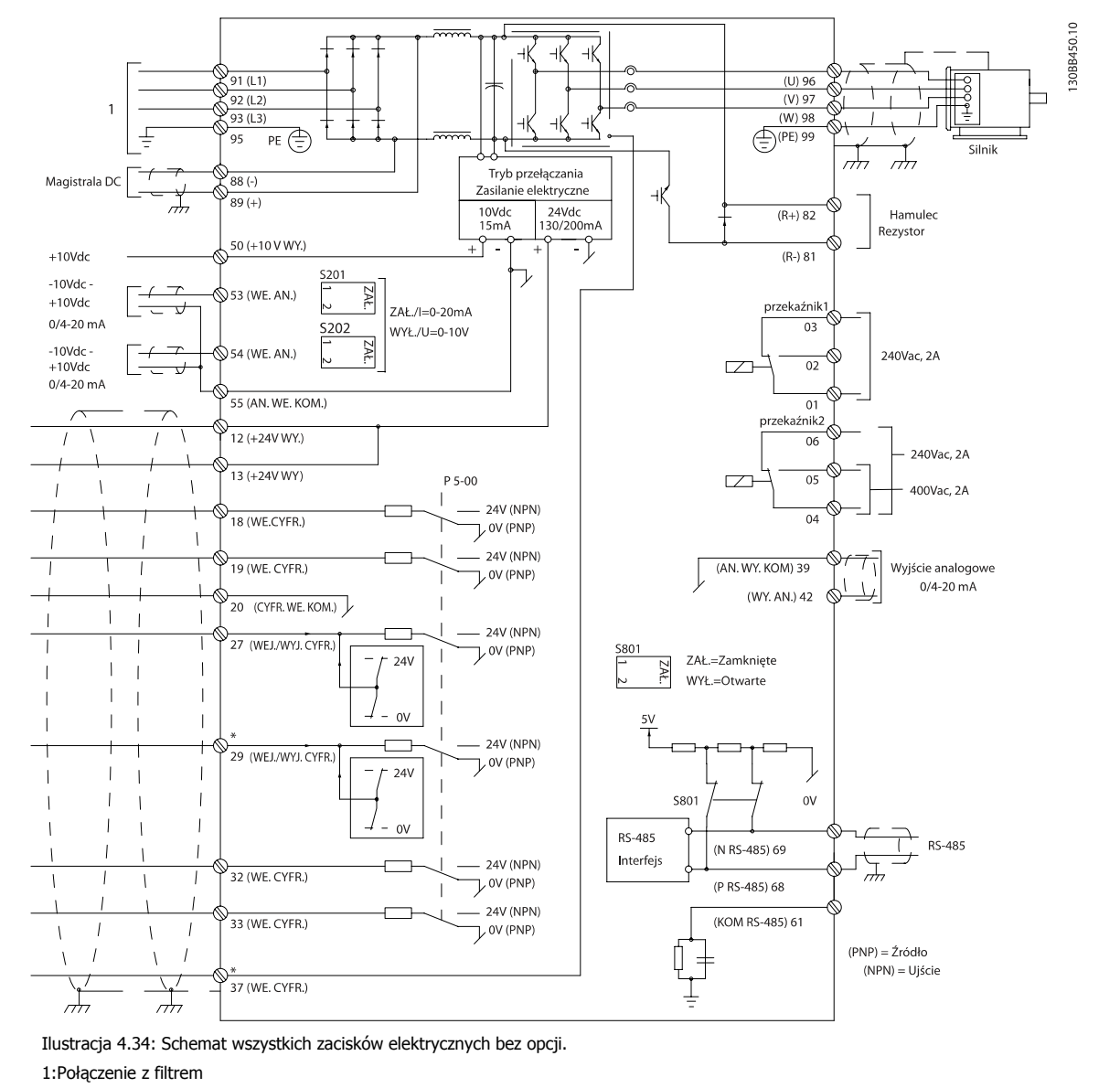

Zacisk 37 to wejście przeznaczone do użycia dla Bezpiecznego stopu. Aby zapoznać się z instrukcjami na temat Bezpiecznego Stopu proszę przejść do rozdziału Instalacja bezpiecznego stopu w zaleceniach projektowych dla przetwornicy częstotliwości. Patrz także rozdziały na temat funkcji bezpiecznego stopu oraz jej montażu.

Bardzo długie przewody sterownicze oraz sygnały analogowe mogą czasami, w zależności od instalacji, tworzyć 50/60 Hz pętle zwarcia doziemnego z powodu zakłóceń powodowanych przez przewody zasilające.

Jeśli do tego dojdzie, może być konieczne przerwanie ekranu lub umieszczenie kondensatora 100 nF między ekranem i obudową.

Wejścia i wyjścia analogowe i cyfrowe należy podłączać oddzielnie do kart sterowania urządzenia (zarówno filtr, jak i przetwornica, zacisk 20, 55, 39), aby prądy doziemne z obu grup nie wpływały na pozostałe grupy. Na przykład, włączenie wejścia cyfrowego może zakłócać sygnał wejścia analogowego.

Dokumentacja Techniczno-Ruchowa VLT HVAC Low Harmonic Drive **2008** and the set of the 4 Sposób instalacji

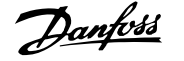

 **4**

### **Biegunowość wejścia zacisków sterowania**

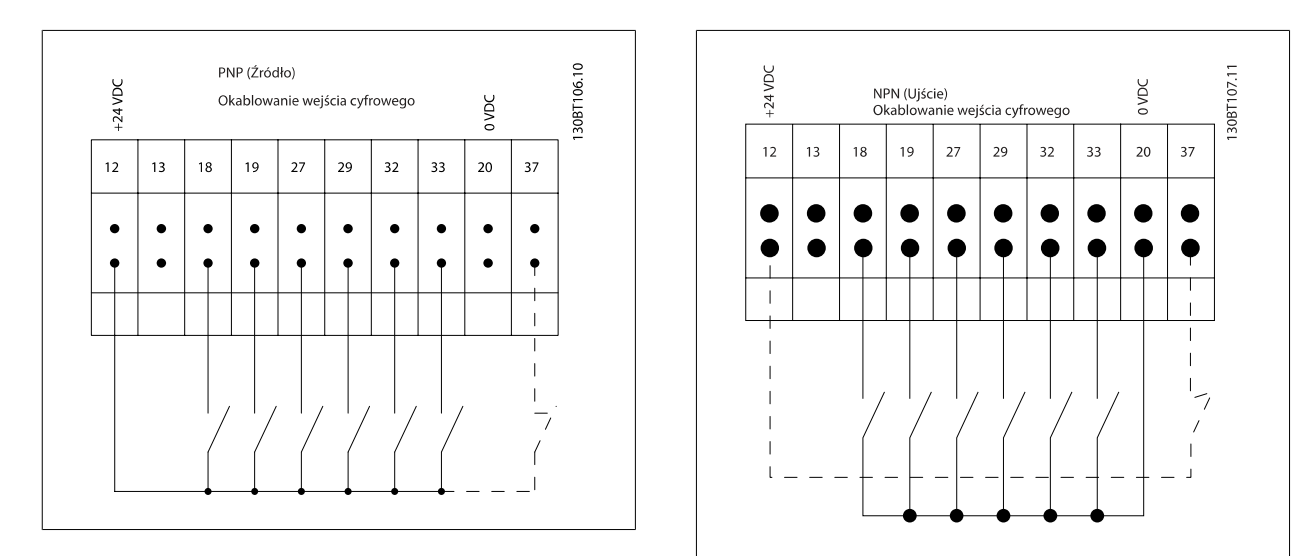

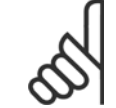

### **Uwaga**

Aby spełnić wymogi specyfikacji na temat kompatybilności elektromagnetycznej (EMC), zaleca się korzystać z kabli ekranowanych/ zbrojonych. Jeżeli używany jest kabel nieekranowany/niezbrojony, skorzystać z Okablowanie zasilania i sterowania dla kabli nieekranowanych. Jeżeli używane są nieekranowane kable sterowania, zaleca się używać rdzeni ferrytowych dla poprawienia działania EMC.

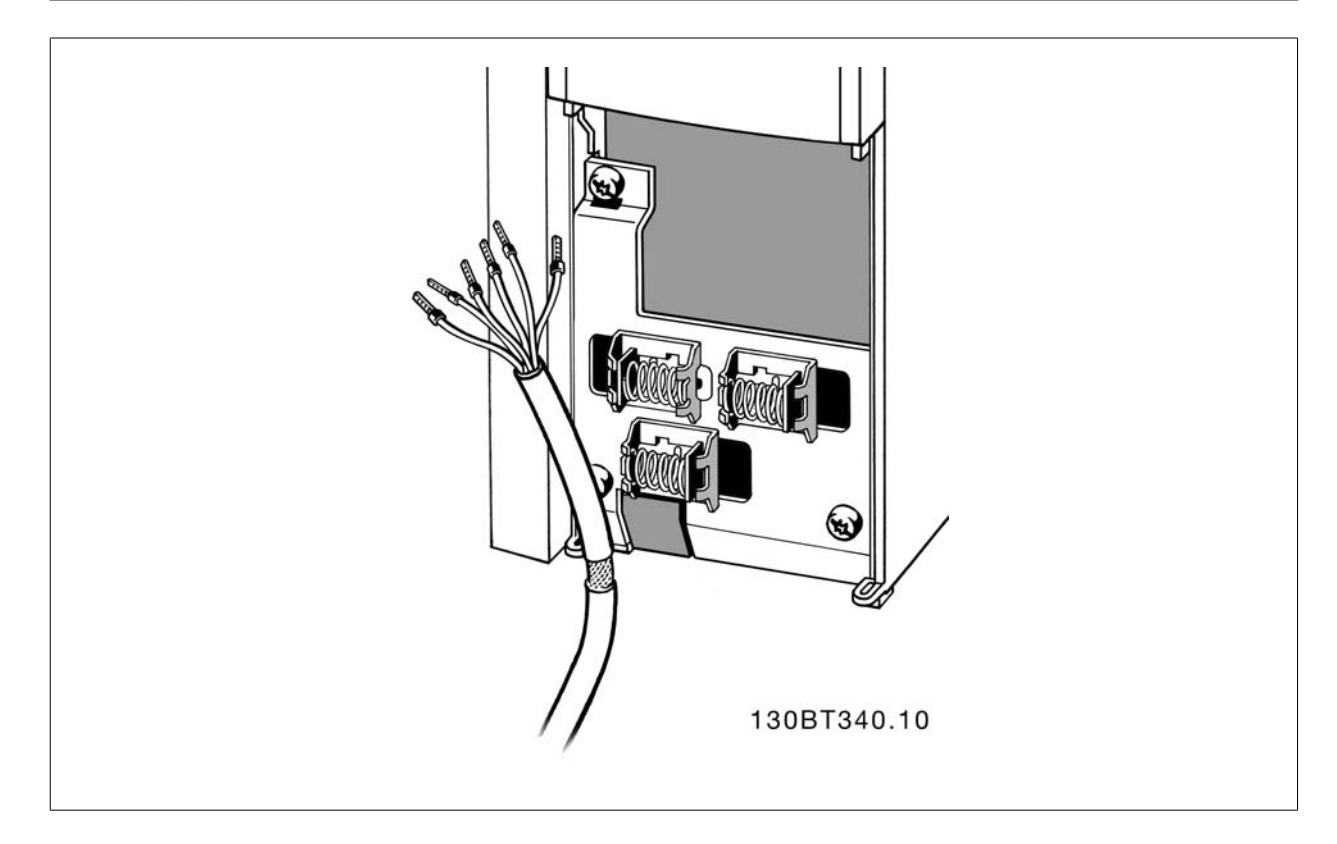

Przewody sterowania podłączyć w sposób opisany w dokumentacji techniczno-ruchowej przetwornicy częstotliwości. Osłony należy odpowiednio podłączyć, aby zapewnić optymalną odporność elektryczną.

Danfoss

# **4.8.2 Przełączniki S201, S202 i S801**

Przełączniki S201 (A53) i S202 (A54) służą do wyboru konfiguracji prądu (0-20 mA) lub napięcia (-10 do 10 V), odpowiednio zacisków wejścia analogowego 53 i 54.

Przełącznik S801 (BUS TER.) może służyć do załączenia zakończenia portu RS-485 (zaciski 68 i 69).

Patrz rysunek Schemat wszystkich zacisków elektrycznych w sekcji Instalacja elektryczna.

### **Ustawienie domyślne:**

S201 (A53) = OFF (wejście napięciowe)

S202 (A54) = OFF (wejście napięciowe)

S801 (Zakończenie magistrali) = OFF

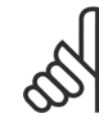

## **Uwaga**

Podczas zmiany funkcji S201, S202 lub S801 należy uważać, aby nie użyć siły podczas przełączania. Zaleca się usunięcie wyposażenia LCP (osłonę) podczas obsługi przełączników. Przełączniki nie mogą być obsługiwane gdy przetwornica częstotliwości jest włączona.

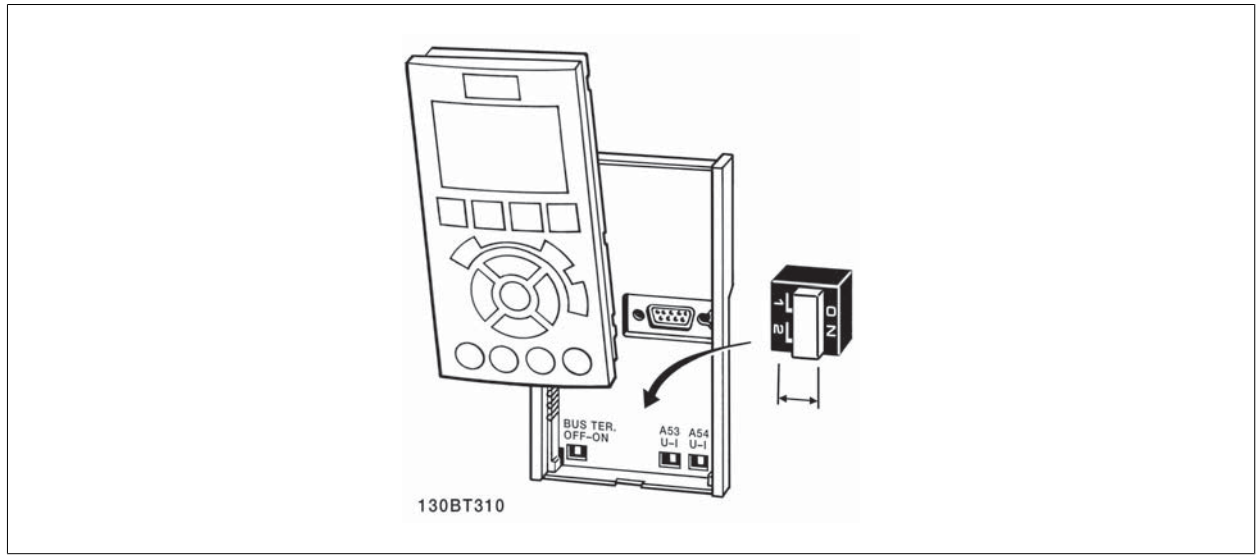

Dokumentacja Techniczno-Ruchowa VLT Dokumentacja i echniczno-Ruchowa VLT<br>HVAC Low Harmonic Drive and Dans Dengton A Sposób instalacji

# **4.9 Końcowe ustawienie parametrów i test**

Aby przetestować ustawienie parametrów i upewnić się, czy przetwornica częstotliwości pracuje, należy wykonać następujące czynności.

#### **Krok 1. Odszukać tabliczkę znamionową silnika**

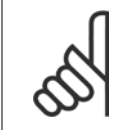

#### **Uwaga**

Silnik jest połączony w gwiazdę (Y) lub w trójkąt (Δ). Informacja ta znajduje się na tabliczce znamionowej silnika.

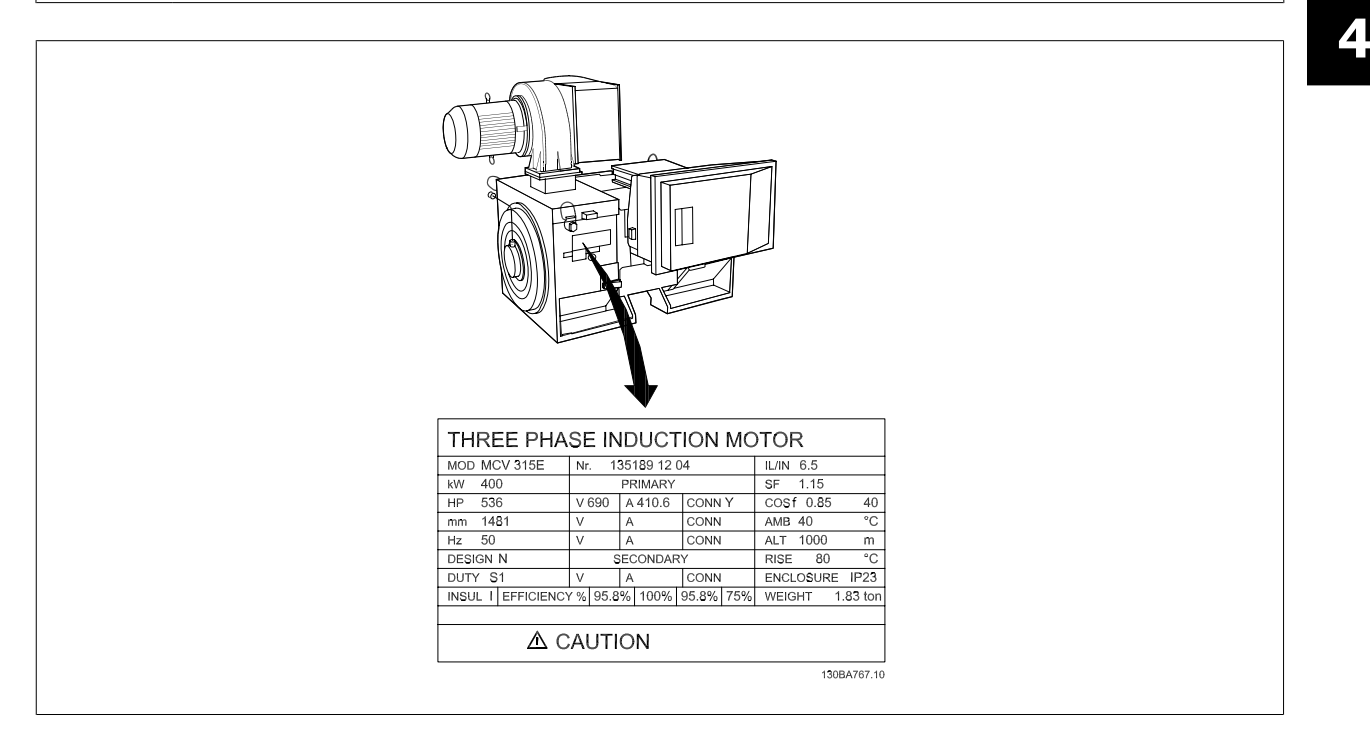

### **Krok 2. Wpisać dane z tabliczki znamionowej silnika w tę listę parametrów.**

Aby otworzyć tę listę, należy najpierw nacisnąć przycisk [QUICK MENU], a następnie wybrać "Konfiguracja skrócona Q2".

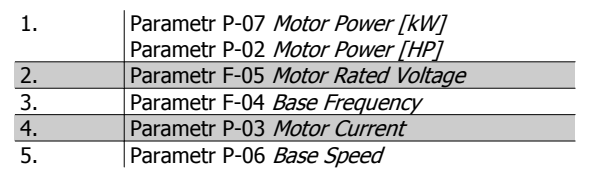

### **Krok 3. Uruchomić Automatyczne dopasowanie silnika (AMA)**

### **Przeprowadzenie AMA zapewni optymalizację działania. Funkcja AMA mierzy wartości parametrów odpowiednich dla schematu zastępczego silnika.**

- 1. Podłączyć zacisk 37 do zacisku 12 (jeżeli zacisk 37 jest dostępny).
- 2. Podłączyć zacisk 27 do zacisku 12 lub nastawić parametr E-03 Terminal 27 Digital Input na pozycję "Brak działania" (parametr E-03 Terminal 27 Digital Input [0])
- 3. Uruchomić AMA parametr P-04 Auto Tune.
- 4. Wybrać pełne lub ograniczone AMA. W przypadku, gdy zainstalowano filtr fal sinusoidalnych, uruchomić wyłącznie ograniczone AMA, lub usunąć filtr podczas procedury AMA .
- 5. Nacisnąć przycisk [OK]. Na wyświetlaczu pojawi się komunikat "Naciśnij [Hand on], aby rozpocząć".
- 6. Nacisnąć przycisk [Hand on]. Pasek postępu wskazuje czy AMA jest w toku.

#### **Zatrzymanie AMA podczas pracy**

1. Nacisnąć przycisk [OFF] - przetwornica częstotliwości przechodzi w tryb alarmowy, a na wyświetlaczu pojawia się komunikat oznajmiający, iż AMA zostało zakończone przez użytkownika.

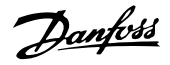

#### **Udane AMA**

- 1. Na wyświetlaczu pokazuje się "Nacisnąć [OK], aby zakończyć AMA".
- 2. Nacisnąć przycisk [OK], aby opuścić stan AMA.

#### **Nieudane AMA**

- 1. Przetwornica częstotliwości przechodzi w tryb alarmowy. Opis alarmu znajduje się w sekcji Ostrzeżenia i alarmy.
- 2. "Zgłaszana wartość" w [Alarm Log] pokazuje ostatnią sekwencję pomiarową, wykonaną przez AMA, zanim przetwornica częstotliwości przeszła w tryb alarmowy. Ten numer razem z opisem alarmu będzie pomocny podczas usuwania usterki. W razie kontaktu z serwisem firmy Danfoss, należy pamiętać, aby podać ten numer i opis alarmu.

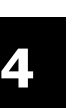

#### **Uwaga**

Nieudane AMA jest często spowodowane przez niepoprawne zarejestrowanie danych znajdujących się na tabliczce znamionowej silnika lub zbyt dużą różnicę pomiędzy wielkością mocy silnika a wielkością mocy przetwornicy częstotliwości.

#### **Krok 4. Ustawić ograniczenie prędkości i czas rozpędzania/zatrzymania.**

Parametr F-52 Minimum Reference Parametr F-53 Maximum Reference

Tabela 4.14: Ustawić żądane ograniczenia prędkości i czasu rozpędza-

nia/zatrzymania.

Parametr F-18 Motor Speed Low Limit [RPM] lub para-

metr F-16 Motor Speed Low Limit [Hz]

Parametr F-17 Motor Speed High Limit [RPM] lub parametr F-15 Motor Speed High Limit [Hz]

Parametr F-07 Accel Time 1

Parametr F-08 Decel Time 1

# **4.10 Złącza dodatkowe**

## **4.10.1 Sterowanie hamulcem mechanicznym**

**Przy podnoszeniu/opuszczaniu wymagana jest możliwość sterowania hamulcem elektromechanicznym:**

- Sterowanie hamulcem odbywa się za pomocą dowolnego wyjścia przekaźnikowego lub cyfrowego (zaciski 27 lub 29).
- Jeśli przetwornica częstotliwości nie może 'obsłużyć' silnika, na przykład z powodu zbyt dużego obciążenia, należy zamknąć wyjście (bez napięcia).
- W zastosowaniach wykorzystujących hamulec elektromechaniczny należy wybrać Sterowanie hamulcem mechanicznym [32] w par. 5-4\*.
- Hamulec zostaje zwolniony, kiedy prąd silnika przekracza wartość zaprogramowaną w parametr B-20 Release Brake Current.
- Hamulec jest załączony, kiedy czestotliwość wyjściowa jest mniejsza od czestotliwości ustawionej w parametr B-21 Activate Brake Speed [RPM] lub parametr B-22 Activate Brake Speed [Hz] pod warunkiem, że przetwornica częstotliwości wykonuje polecenie stop.

Jeśli przetwornica częstotliwości znajduje się w trybie alarmowym lub wystąpiło przepięcie, hamulec mechaniczny natychmiast załącza się.

### **4.10.2 Równoległe łączenie silników**

Przetwornica częstotliwości potrafi sterować kilkoma silnikami połączonymi równolegle. Całkowity pobór prądu silników nie może przekraczać znamionowego prądu wyjściowego  $I_{M,N}$  dla przetwornicy częstotliwości.

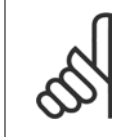

### **Uwaga**

Instalacje z kablami połączonymi w typowy sposób, jak na ilustracji poniżej, są zalecane jedynie przy krótkich długościach kabli.

Kiedy silniki są połączone równolegle, nie można korzystać z parametr 1-29 Automatic Motor Adaptation

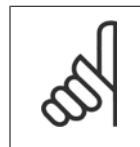

# **Uwaga**

(AMA).

**Uwaga**

Elektroniczny przekaźnik termiczny (ETR) przetwornicy częstotliwości nie może pełnić funkcji zabezpieczenia silnika w przypadku silników indywidualnych w systemach z silnikami połączonymi równolegle. Należy zapewnić dodatkowe zabezpieczenie silnika, np. termistory w każdym silniku lub indywidualne przekaźniki termiczne (wyłączniki nie stanowią odpowiedniej ochrony).

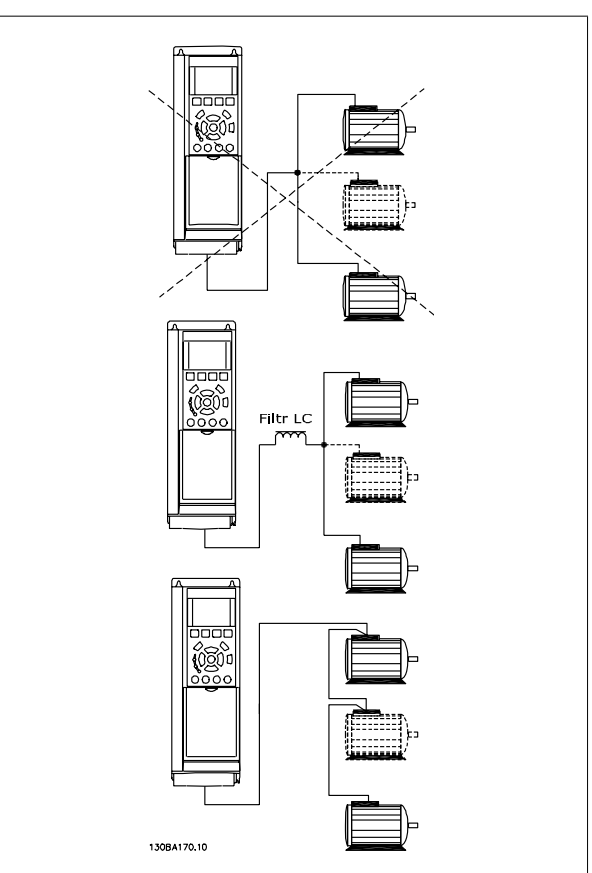

Jeśli wielkość silników jest bardzo różna, mogą wystąpić problemy przy rozruchu oraz przy niskich wartościach prędkości obr./min., ponieważ stosunkowo wysoka rezystancja omowa małych silników w stojanie wymaga wtedy wyższego napięcia.

### **4.10.3 Zabezpieczenie termiczne silnika**

Elektroniczny przekaźnik termiczny w przetwornicy częstotliwości otrzymał zatwierdzenie UL dla zabezpieczenia pojedynczego silnika, kiedy parametr 1-90 Motor Thermal Protectionustawiony jest na ETR, a parametr 1-24 Motor Current ustawiony jest na prąd znamionowy silnika (patrz tabliczka znamionowa silnika).

W przypadku ochrony termicznej można także wykorzystać opcję karty termistora MCB 112 PTC. Karta ta posiada świadectwo ATEX zapewniające ochronę silników w niebezpiecznych obszarach, w strefie 1/21 oraz w strefie 2/22. Dalsze informacje znajdują się w Zaleceniach Projektowych.

5 Sposób obsługi Low Harmonic Drive

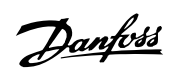
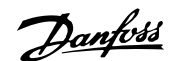

# **5 Sposób obsługi Low Harmonic Drive**

## **5.1.1 Sposoby eksploatacji urządzenia**

#### **Low Harmonic Drive można obsługiwać na 2 sposoby:**

- 1. Graficzny lokalny panel sterowania (GLCP)
- 2. Port komunikacji szeregowej RS-485 lub złącze USB, oba do podłączenia PC

## **5.1.2 Obsługa graficznego lokalnego panelu sterowania (GLCP)**

Low Harmonic Drive jest wyposażona w dwa LCP, jeden w części przetwornicy częstotliwości (po prawej) i jeden w części aktywnego filtru (po lewej). LCP filtru obsługuje się w ten sam sposób, co LCP przetwornicy częstotliwości. Każdy LCP steruje tylko urządzeniem, do którego jest podłączony i nie ma komunikacji między oboma LCP.

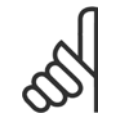

### **Uwaga**

Aktywny filtr powinien być w trybie Auto, np. przycisk [Auto On] musi być wciśnięty na LCP filtru.

Następujące instrukcje dotyczą GLCP (LCP 102).

#### **GLCP został podzielony na cztery grupy funkcyjne:**

- 1. Wyświetlacz graficzny z liniami statusu.
- 2. Przyciski menu i lampki sygnalizacyjne (diody LED) zmiana parametrów i przełączanie między funkcjami wyświetlacza.
- 3. Przyciski nawigacyjne i lampki sygnalizacyjne (diody LED).
- 4. Przyciski funkcyjne i lampki sygnalizacyjne (diody LED).

#### **Wyświetlacz graficzny:**

Wyświetlacz LCD posiada funkcję podświetlenia oraz 6 linii alfanumerycznych. Wszystkie dane wyświetlane na LCP mogą zawierać do pięciu pozycji danych eksploatacyjnych w trybie [Status]. Poniższy rysunek pokazuje przykład LCP przetwornicy częstotliwości. LCP filtru wygląda identycznie, lecz pokazuje informacje związane z działaniem filtru.

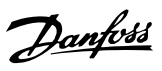

#### **Linie wyświetlacza:**

- a. **Linia statusu:** Komunikaty statusu zawierające ikonki i grafikę.
- b. **Linia 1-2:** Dane operatora zawierające dane lub zmienne zdefiniowane lub wybrane przez użytkownika. Naciśnięcie przycisku [Status] umożliwia dodanie jednej dodatkowej linii.
- c. **Linia statusu:** Komunikaty statusu zawierające tekst.

Okno wyświetlacza podzielone jest na 3 sekcje:

#### **Górna sekcja (a)**

pokazuje status w trybie statusu lub do 2 zmiennych, jeśli nie jest w trybie statusu i w przypadku Alarmu/Ostrzeżenia.

**5** 

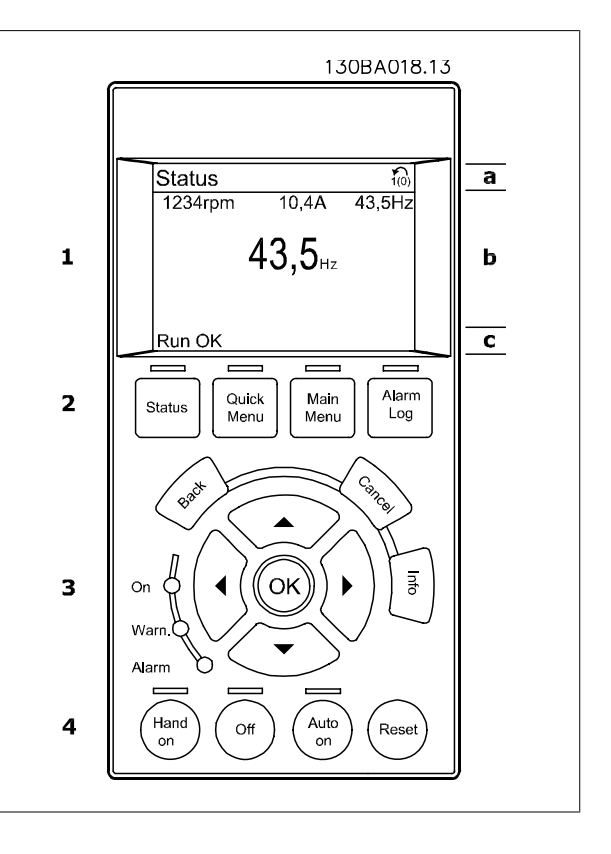

Wyświetlany jest numer aktywnego zestawu parametrów (wybrany jako aktywny zestaw parametrów w par. 0-10). Przy programowania zestawu parametrów innego niż aktywny zestaw parametrów, liczba zaprogramowanych zestawów parametrów pojawia się po prawej w nawiasie.

#### **Środkowa sekcja (b)**

pokazuje do 5 zmiennych z powiązanym urządzeniem, niezależnie od statusu. W przypadku alarmu/ostrzeżenia, zamiast zmiennych wyświetlane jest ostrzeżenie.

Naciskając przycisk [Status] można przechodzić między trzema wyświetlaczami odczytu statusu. Każdy ekran statusu zawiera zmienne parametry pracy o różnym formatowaniu – patrz poniżej.

Każda wartość pomiaru może zostać połączona z każdym z wyświetlonych zmiennych parametrów pracy. Wyświetlane wartości / pomiary można określać za pomocą par. 0-20, 0-21, 0-22, 0-23 i 0-24, do których można wejść poprzez [QUICK MENU], "Zestawy parametrów funkcji Q3", "Ustawienia ogólne Q3-1" oraz "Ustawienia wyświetlacza Q3-11".

Każdy parametr odczytu wartości / pomiaru wybrany w par. od 0-20 do 0-24 ma swoją własną skalę i cyfry po ewentualnym przecinku dziesiętnym. Większe wartości liczbowe są wyświetlane z kilkoma cyframi po przecinku dziesiętnym.

Np.: Odczyt prądu 5,25 A; 15,2 A 105 A.

#### **Wyświetlacz statusu I**

Standardowy stan odczytu po rozruchu lub inicjalizacji.

Za pomocą przycisku [INFO] można uzyskać informacje o wartości/pomiarze związanym z wyświetlanymi zmiennymi parametrów pracy (1.1, 1.2, 1.3, 2 i 3).

Patrz parametry pracy pokazane na wyświetlaczu na tej ilustracji. 1.1, 1.2 i 1.3 są pokazane w małym rozmiarze. 2 i 3 są pokazany w średnim rozmiarze.

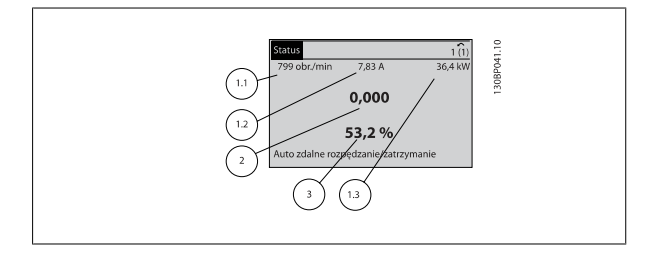

Dokumentacja Techniczno-Ruchowa VLT Dokumentacja Techniczno-Ruchowa VLT<br>HVAC Low Harmonic Drive Care and Taylor S Sposób obsługi Low Harmonic Drive

#### **Wyświetlacz statusu II**

Patrz zmienne parametry pracy (1.1, 1.2, 1.3 i 2) przedstawione na wyświetlaczu na ilustracji.

W tym przykładzie, Prędkość, Prąd silnika, Moc silnika i Częstotliwość zostały wybrane jako zmienne wyświetlane w pierwszej i drugiej linii. 1.1, 1.2 i 1.3 są pokazane małą czcionką. 2 jest pokazane dużą czcionką.

#### **Wyświetlacz statusu III:**

Ten stan wyświetla zdarzenie i działanie Sterownika Zdarzeń. Dodatkowe informacje znajdują się w sekcji Sterownik zdarzeń.

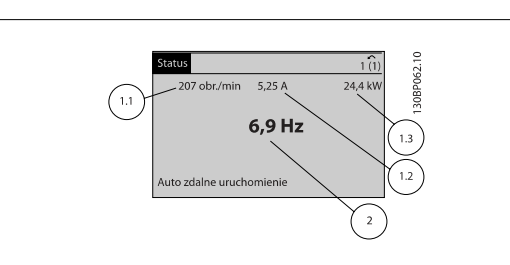

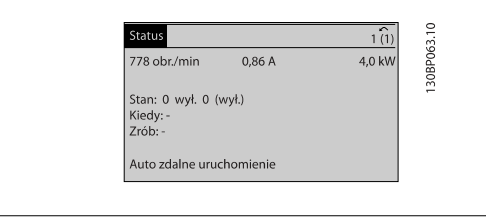

 **5**

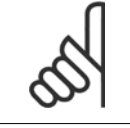

### **Uwaga**

Wyświetlacz statusu III nie jest dostępny na LCP filtru

#### **Dolna sekcja**

zawsze zawiera stan przetwornicy częstotliwości w trybie Status.

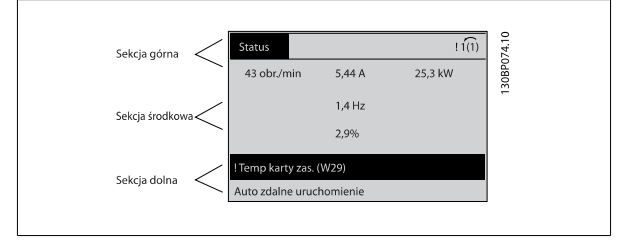

### **Regulacja kontrastu wyświetlacza**

Nacisnąć [status] i [▲], aby przyciemnić. Nacisnąć [status] i [▼], aby rozjaśnić.

#### **Lampki sygnalizacyjne (diody LED):**

W przypadku przekroczenia pewnych wartości progowych, włącza się dioda alarmowa i/lub ostrzegawcza. Na panelu sterowania pojawia się status i tekst alarmu.

Dioda On włącza się, kiedy przetwornica częstotliwości pobiera moc z napięcia zasilania, zacisku magistrali DC lub z zasilania zewnętrznego 24 V. W tym samym czasie włączone jest podświetlenie.

- Dioda zielona/Wł.: Działa sekcja sterowania.
- Dioda żółta/Ostrz.: Oznacza ostrzeżenie.
- Dioda czerwona pulsująca/Alarm: Oznacza alarm.

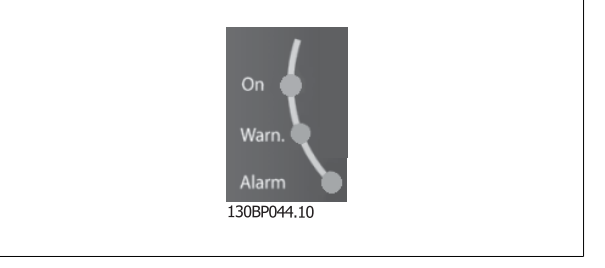

## 5 Sposób obsługi Low Harmonic Drive

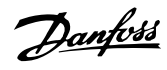

#### **Przyciski GLCP**

#### **Przyciski Menu**

Przyciski menu mają przydzielone określone funkcje. Przyciski pod wyświetlaczem i lampki sygnalizacyjne służą do konfiguracji parametrów, w tym do wyboru wskazania wyświetlacza podczas standardowej pracy.

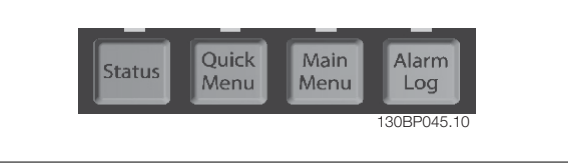

#### **[Status]**

Informuje o statusie przetwornicy częstotliwości (i/lub silnika) lub filtru, odpowiednio. Na LCP przetwornicy poprzez naciśnięcie przycisku [Status], można wybrać 3 różne pola odczytu:

odczyty 5-liniowe, odczyty 4-liniowe lub Sterownik Zdarzeń.

Logiczne sterowanie zdarzeń nie jest dostępne dla filtru.

Użyć przycisku **[Status]**, aby wybrać tryb wyświetlania lub przywrócić tryb wyświetlania z trybu Szybkie Menu, trybu Menu Główne lub trybu Alarm. Użyć również przycisku [Status] do przełączania pojedynczego lub podwójnego trybu odczytu.

#### **[Quick Menu]**

Pozwala na szybką konfigurację przetwornicy częstotliwości lub filtru. **Można tu zaprogramować najbardziej popularne funkcje.**

**W skład [Quick Menu] wchodzą:**

- **Q1: Moje menu osobiste**
- **Q2: Konfiguracja skrócona**
- **Q3: Zestawy parametrów funkcji (tylko LCP przetwornicy częstotliwości)**
- **Q5: Wprowadzone zmiany**
- **Q6: Rejestr. przebiegu**

Zestaw parametrów funkcji zapewnia szybki i łatwy dostęp do wszystkich parametrów potrzebnych w większości zastosowań. Oprócz innych funkcji, zawiera również parametry służące do wybierania zmiennych, które mają być wyświetlane na LCP.

Jako, że aktywny filtr jest zintegrowaną częścią Low Harmonic Drive, prawie nie ma konieczności programowania. LCP filtru jest używany głównie do wyświetlania informacji o działaniu filtru, takich jak THD napięcia lub prądu, poprawiony prąd, prąd podawany lub Cos ϕ i rzeczywisty współczynnik mocy.

Dostęp do parametrów Szybkiego Menu można uzyskać w trybie natychmiastowym, chyba, że stworzono hasło przy pomocy par. 0-60, 0-61, 0-65 lub 0-66.

Można przełączać bezpośrednio pomiędzy trybem Szybkiego menu a trybem Menu głównego.

#### **[Main Menu]**

służy do programowania wszystkich parametrów.

Dostęp do parametrów Menu Głównego można uzyskać w trybie natychmiastowym, chyba, że stworzono hasło przy pomocy par. 0-60, 0-61, 0-65 lub 0-66. W przypadku większości zastosowań nie trzeba wchodzić do parametrów Głównego Menu, gdyż Szybkie Menu, Konfiguracja skrócona i Konfiguracja funkcji zapewniają najprostszy i najszybszy dostęp do typowych wymaganych parametrów.

Istnieje możliwość bezpośredniego przełączania między trybem Głównego menu i Szybkiego menu.

Szybki dostęp do parametru można uzyskać naciskając **[Main Menu]** przez 3 sekundy. Skrót do parametru umożliwia bezpośredni dostęp do dowolnego parametru.

#### **[Alarm Log]**

wyświetla listę pięciu ostatnich alarmów (ponumerowanych od A1 do A5). Aby uzyskać dodatkowe informacje o wybranym alarmie, należy zaznaczyć numer alarmu za pomocą przycisków ze strzałkami i nacisnąć [OK]. Wyświetlona zostanie informacja o stanie przetwornicy częstotliwości lub filtru przed przejściem w tryb alarmowy.

#### **[Back]**

służy do przechodzenia do poprzedniego kroku lub poziomu w strukturze nawigacji.

#### **[Cancel]**

pozwala na anulowanie ostatniej zmiany lub polecenia, o ile nie zmieniono wyświetlacza.

#### **[Info]**

wyświetla informację o poleceniu, parametrze lub funkcji w dowolnym oknie wyświetlacza. W razie potrzeby [Info] dostarcza szczegółowe informacje.

Tryb Info można opuścić naciskając przycisk [Info], [Back] lub [Cancel].

Dokumentacja Techniczno-Ruchowa VLT Dokumentacja Techniczno-Ruchowa VLT<br>HVAC Low Harmonic Drive Care and Taylor Sposób obsługi Low Harmonic Drive

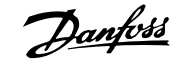

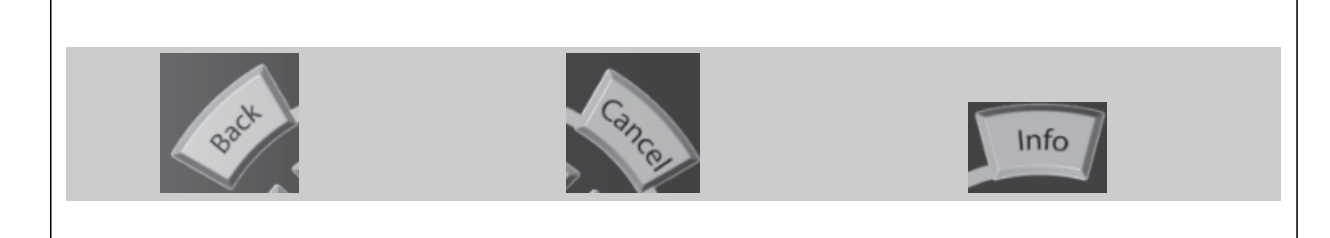

#### **Przyciski nawigacyjne**

Cztery przyciski nawigacyjne ze strzałkami służą do przewijania różnych opcji wyboru dostępnych w **[Quick Menu]**, **[Main Menu]** i **[Alarm Log]**. Użyj przycisków do przesuwania kursora.

#### **[OK]**

służy do wybierania parametru zaznaczonego kursorem oraz do zatwierdzania zmiany parametru.

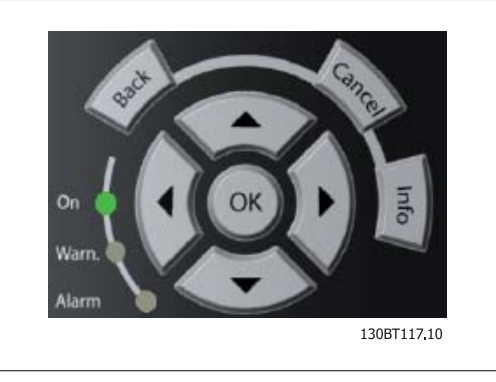

#### **Przyciski funkcyjne**

do sterowania lokalnego znajdują się u dołu panelu sterowania.

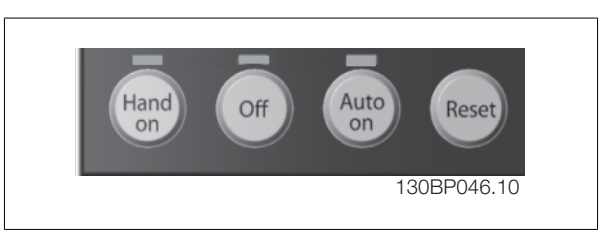

#### **[Hand on]**

aktywuje sterowanie przetwornicy częstotliwości za pomocą GLCP. Przycisk [Hand on] służy również do uruchamiania silnika; można wówczas wprowadzić dane na temat wartości zadanej prędkości silnika za pomocą przycisków ze strzałkami. Przycisk można ustawić jako Aktywne [1] lub Wyłączone [0] za pomocą par. 0-40 Przycisku [Hand on] na LCP.

#### **Po naciśnięciu przycisku [Hand On] nadal będą aktywne następujące sygnały sterowania:**

- [Hand on] [Off] [Auto on]
- Reset
- Stop z wybiegiem silnika stop odwrócony (wybieg silnika w celu jego zatrzymania)
- Zmiana kierunku obrotów
- Wybór zestawu parametrów LSB Wybór zestawu parametrów MSB
- Polecenie Stop z portu komunikacji szeregowej
- Szybkie zatrzymanie
- Hamowanie DC

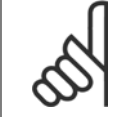

#### **Uwaga**

Polecenie "Start" wydane z LCP może zostać skasowane przez zewnętrzne sygnały stop, aktywowane przez sygnały sterowania lub magistralę szeregową.

#### **[Off]**

zatrzymuje przyłączony silnik (naciśnięty na LCP przetwornicy) lub filtr (naciśnięty na LCP filtru). Przycisk można ustawić jako Aktywne [1] lub Wyłączone [0] za pomocą par. 0-41 Przycisk [Off] na LCP. Jeśli nie zostanie wybrana funkcja zewnętrznego stopu, a przycisk [Off] jest wyłączony, silnik można wyłączyć poprzez odłączenie napięcia.

#### **[Auto on]**

włącza przetwornicę częstotliwości, którą można sterować za pomocą zacisków sterowania i/lub portu komunikacji szeregowej. Po użyciu sygnału start na zaciskach sterowania i/lub magistrali, przetwornica częstotliwości uruchomi się. Przycisk można ustawić jako Aktywne [1] lub Wyłączone [0] za pomocą par. 0-42 Przycisk [Auto on] na LCP.

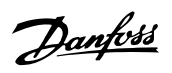

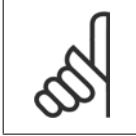

#### **Uwaga**

[Auto on] musi być naciśnięty na LCP filtru.

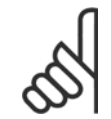

#### **Uwaga**

Aktywny sygnał HAND-OFF-AUTO przesyłany przez wejścia cyfrowe ma wyższy priorytet, niż przyciski sterujące [Hand on] - [Auto on].

#### **[Reset]**

służy do resetowania przetwornicy częstotliwości lub filtru po alarmie (wyłączeniu awaryjnym). Przycisk można ustawić jako Aktywne [1] lub Wyłączone [0] za pomocą par. 0-43 Przycisków resetowania na LCP.

#### **Skrót do parametru**

można uzyskać przytrzymując przez 3 sekundy wciśnięty przycisk [Main Menu]. Skrót do parametru umożliwia bezpośredni dostęp do dowolnego parametru.

## **5.1.3 Zmiana danych**

- 1. Nacisnąć przycisk [Quick Menu] lub [Main Menu].
- 2. Znaleźć parametry do edycji za pomocą przycisków [▲] i [▼].
- 3. Nacisnąć przycisk [OK].
- 4. Znaleźć parametry do edycji za pomocą przycisków [▲] i [▼].
- 5. Nacisnąć przycisk [OK].
- 6. Za pomocą przycisków [▲] i [▼] wybrać odpowiednie ustawienie parametrów. Lub użyć klawiszy , aby zmieniać cyfry w obrębie numeru. Kursor pokazuje cyfrę wybraną do zmiany. Klawisz [▲] służy do zwiększenia wartości, zaś klawisz [▼] służy do jej zmniejszenia.
- 7. Nacisnąć przycisk [Cancel], aby odrzucić zmianę lub nacisnąć [OK], aby zatwierdzić zmianę i wprowadzić nowe ustawienie.

Dokumentacja Techniczno-Ruchowa VLT HVAC Low Harmonic Drive 5 Sposób obsługi Low Harmonic Drive

## **5.1.4 Zmiana wartości tekstowej**

Jeśli wybrany parametr jest wartością tekstową, jego wartość można zmienić za pomocą przycisków nawigacyjnych w górę/w dół. Przycisk "w górę" zwiększa wartość, a przycisk "w dół" zmniejsza wartość. Ustawić kursor na wartości, która ma zostać zapisana i nacisnąć [OK].

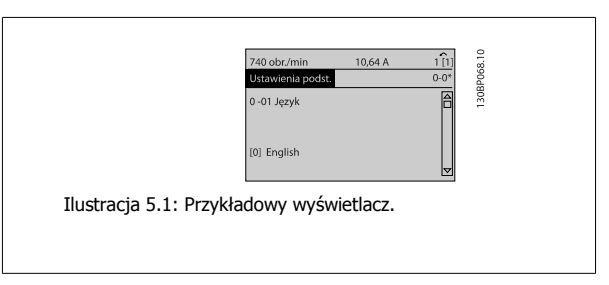

## **5.1.5 Zmiana wartości grupy danych liczbowych**

Jeśli wybrany parametr reprezentuje liczbową wartość danych, należy zmienić wybraną wartość danych za pomocą przycisków nawigacyjnych [◄] i [►] oraz przycisków nawigacyjnych w górę/w dół [▲] [▼]. Przesunąć kursor w poziomie za pomocą przycisków [◄] i [►].

Wartość danych zmienia się za pomocą przycisków nawigacyjnych w górę/w dół. Przycisk "w górę" zwiększa wartość danych, a przycisk "w dół" zmniejsza wartość danych. Ustawić kursor na wartości, która ma zostać zapisana i nacisnąć [OK].

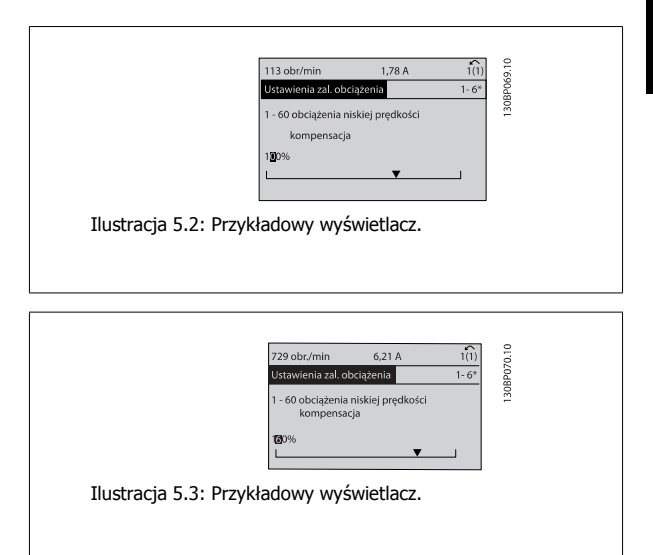

## **5.1.6 Zmiana wartości danych, krok po kroku**

Niektóre parametry mogą być zmieniane krokowo (wg listy wartości) i w sposób ciągły. Dotyczy to [parametr 1-20](#page-90-0) Moc silnika [kW], [parametr 1-22](#page-90-0) Napięcie [silnika](#page-90-0) i [parametr 1-23](#page-90-0) Częstotliwość silnika.

Parametry są zmieniane jako grupa liczbowych wartości danych i jako liczbowe wartości danych w sposób ciągły.

### **5.1.7 Odczyt i programowanie Parametrów indeksowanych**

Parametry są indeksowane, gdy są umieszczane na stosie.

Parametr 15-30 Rej. alarm: Kod błędu do parametr 15-32 Rej. alarm: Czas zawierają dziennik błędów, który można odczytać. Aby przewinąć dziennik wartości, wybrać parametr, nacisnąć [OK] i użyć przycisków nawigacyjnych w górę/w dół.

Użyć parametr 3-10 [Programowana wart. zadana](#page-103-0) jak na przykładzie:

Wybrać parametr, nacisnąć [OK] i użyć przycisków nawigacyjnych w górę/w dół do przewijania wartości indeksowanych. Aby zmienić wartość parametru, wybrać wartość indeksowaną i nacisnąć [OK]. Zmienić wartość za pomocą przycisków w górę/w dół. Nacisnąć [OK], aby zatwierdzić nowe ustawienie. Nacisnąć [Cancel], aby porzucić. Nacisnąć [Back], aby wyjść z parametru.

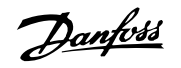

## **5.1.8 Szybkie przenoszenie ustawień parametrów przy korzystaniu z GLCP**

Po zakończeniu konfiguracji przetwornicy częstotliwości zalecamy zachowywanie (utworzenie kopii zapasowej) ustawień parametrów w GLCP lub na komputerze PC za pośrednictwem konfiguracyjnego oprogramowania narzędziowego MCT 10.

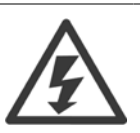

Przed przystąpieniem do wykonywania którejkolwiek z powyższych czynności, zatrzymać silnik.

#### **Przechowywanie danych w LCP:**

- 1. Przejdź do parametr 0-50 Kopiowanie LCP
- 2. Nacisnąć przycisk [OK]
- 3. Zaznaczyć "Wszystko do LCP"
- 4. Nacisnąć przycisk [OK]

Wszystkie ustawienia parametrów są teraz zachowywane w GLCP, o czym informuje pasek postępu. Kiedy dojdzie do 100%, nacisnąć [OK].

GLCP można teraz podłączyć do innej przetwornicy częstotliwości i skopiować do niej ustawienia parametrów.

#### **Przenoszenie danych z LCP do przetwornicy częstotliwości:**

- 1. Przejdź do parametr 0-50 Kopiowanie LCP
- 2. Nacisnąć przycisk [OK]
- 3. Zaznaczyć "Wszystko z LCP"
- 4. Nacisnąć przycisk [OK]

Ustawienia parametrów przechowywane w GLCP są przesyłane do przetwornicy częstotliwości, o czym informuje pasek postępu. Kiedy dojdzie do 100%, nacisnąć [OK].

## **5.1.9 Inicjalizacja do ustawień domyślnych**

Istnieją dwa sposoby inicjalizacji przetwornicy częstotliwości z ustawieniami domyślnymi: Zalecany sposób inicjalizacji i ręczna metoda inicjalizacji. Proszę pamiętać, że mają one różny wpływ na procedurę opisaną poniżej.

#### **Zalecane inicjalizowanie (poprzez parametr 14-22 Tryb pracy)**

- 1. Wybór parametr 14-22 Tryb pracy
- 2. Nacisnąć przycisk [OK].
- 3. Wybrać "Inicjalizacja" (w przypadku NLCP wybrać "2")
- 4. Nacisnąć przycisk [OK].
- 5. Odłączyć moc od urządzenia i zaczekać aż wyświetlacz się wyłączy.
- 6. Ponownie podłączyć moc: przetwornica częstotliwości została zresetowana. Należy pamiętać, że pierwszy rozruch zabiera kilka sekund więcej
- 7. Nacisnąć [Reset]

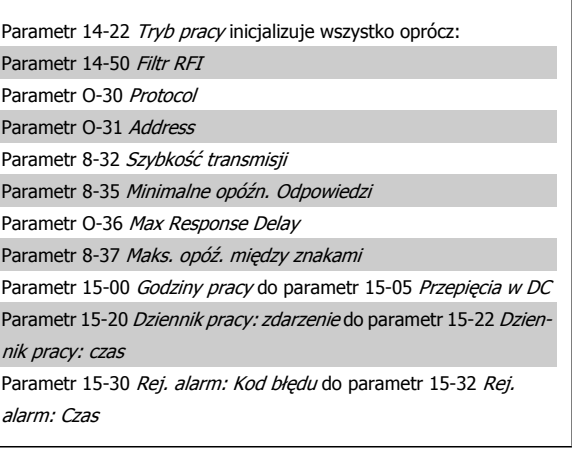

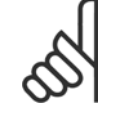

#### **Uwaga**

Parametry wybrane w parametr 0-25 Moje menu osobiste zostaną zachowane z domyślnym ustawieniem fabrycznym.

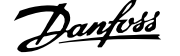

#### **Ręczny sposób inicjalizacji**

**Uwaga**

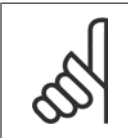

Podczas ręcznego uruchamianiaprzywracania resetuje się również komunikację szeregową, ustawienia filtra RFI i ustawienia dziennika błędów.

Usuwa parametry wybrane w parametr 0-25 Moje menu osobiste.

1. Odłączyć zasilanie i zaczekać, aż wyświetlacz się wyłączy.

2a. Nacisnąć jednocześnie [Status] - [Main Menu] - [OK] podczas załączania zasilania do graficznego LCP (GLCP).

2b. Nacisnąć [Menu] podczas załączania zasilania dla LCP 101, wyświetlacza numerycznego.

3. Zwolnić przyciski po 5 sek.

4. Przetwornica częstotliwości została zaprogramowana zgodnie z nastawami fabrycznymi, domyślnymi.

Parametr 15-00 Godziny pracy Parametr 15-03 Załączenia zasilania Parametr 15-04 Przekroczenie temp. Parametr 15-05 Przepięcia w DC

Ten parametr inicializuje wszystko oprócz:

## **5.1.10 Złącze magistrali RS-485**

Zarówno część filtrująca, jak i przetwornica częstotliwości mogą być podłączone do sterownika (lub urządzenia nadrzędnego) razem z innymi obciążeniami, korzystającymi ze standardowego interfejsu RS-485. Zacisk 68 jest podłączony do sygnału P (TX+, RX+), natomiast zacisk 69 jest podłączony do sygnału N (TX-,RX-).

Zawsze używać połączeń równoległych dla Low Harmonic Drive, aby zapewnić podłączenie zarówno części filtra, jak i przetwornicy.

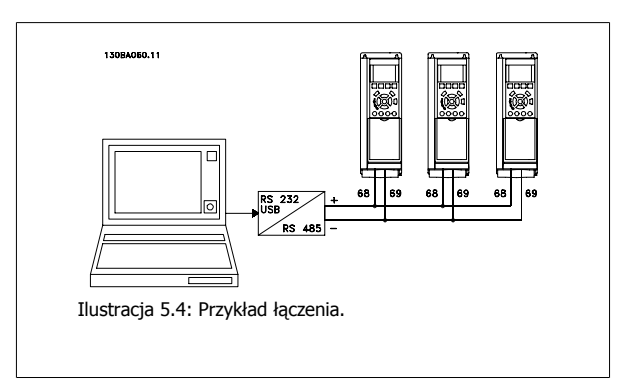

Aby zapobiec powstawaniu potencjalnych prądów wyrównawczych w ekranie, należy uziemić ekran kabla za pomocą zacisku 61, podłączonego do ramy obwodem pośrednim RC.

#### **Zakończenie magistrali**

Magistrala RS-485 musi być zakończona siecią rezystorów na obu końcach. Jeśli przetwornica częstotliwości jest ustawiona jako pierwsze lub ostatnie urządzenie w pętli RS-485, ustawić przełącznik S801 na karcie sterującej na WŁ. Dodatkowe informacje znajdują się w części Przełączniki S201, S202 i S801.

## **5.1.11 Sposób podłączenia komputera do przetwornicy częstotliwości**

Aby sterować lub programować przetwornicę częstotliwości (i część filtrującą) z komputera, należy zainstalować korzystające z komputera narzędzie konfiguracyjne MCT 10.

Komputer podłącza się za pomocą standardowego kabla USB (host/urządzenie) lub za pomocą interfejsu RS-485, jak pokazano w Zaleceniach projektowych Przetwornica częstotliwości VLT HVAC w rozdziale Sposób instalacji > Instalacja różnorodnych połączeń.

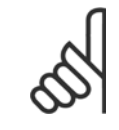

#### **Uwaga**

Złącze USB jest galwanicznie izolowane od napięcia zasilania (PELV) i innych zacisków wysokiego napięcia. Złącze USB jest podłączone do uziemienia ochronnego na przetwornicy częstotliwości. Należy używać izolowanego laptopa jako połączenia PC do złącza USB na przetwornicy częstotliwości.

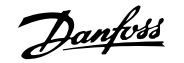

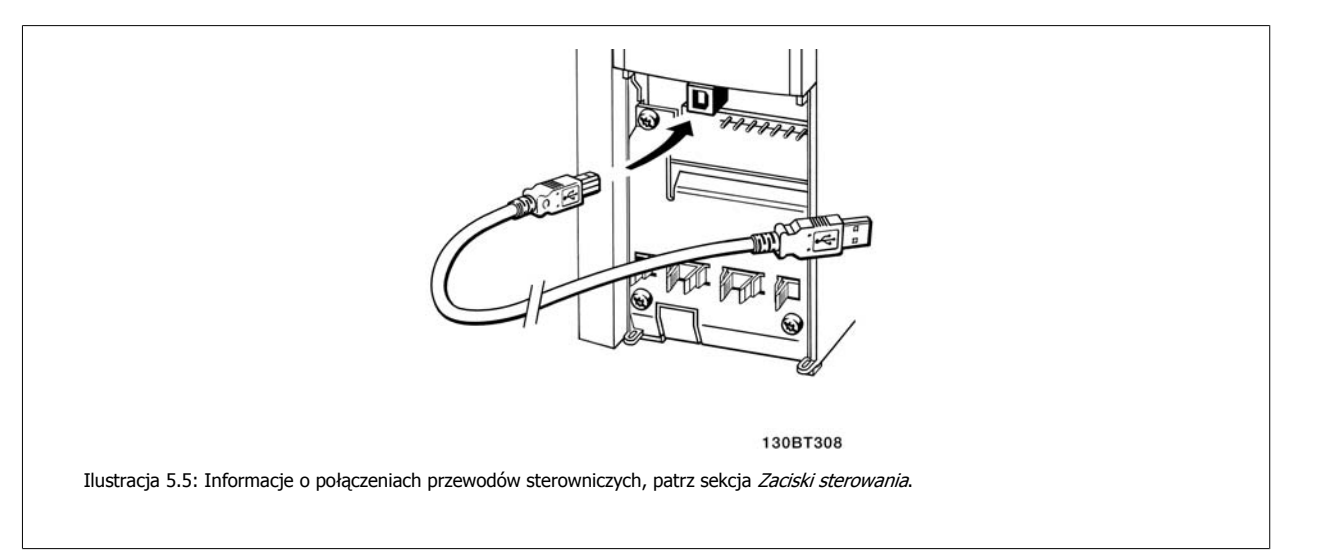

## **5.1.12 Oprogramowanie narzędziowe na komputer PC**

#### **Narzędzie konfiguracyjne MCT 10 działające na komputerze PC**

Low Harmonic Drive jest wyposażone w dwa porty komunikacji szeregowej. Danfoss zapewnia narzędzie dla komputera PC, służące do komunikacji pomiędzy komputerem a przetwornicą częstotliwości, działające na komputerze PC narzędzie konfiguracyjne MCT 10. Szczegółowe informacje na temat tego narzędzia znajdują się w sekcji Dostępna literatura.

#### **Oprogramowanie konfiguracyjne MCT 10**

MCT 10 zaprojektowano jako łatwe w obsłudze, interaktywne narzędzie do ustawiania parametrów naszych przetwornic częstotliwości. Oprogramowanie można pobrać ze Danfoss strony internetowej http://www.Danfoss.com/BusinessAreas/DrivesSolutions/Softwaredownload/DDPC+Software+Program.htm.

Oprogramowanie konfiguracyjne MCT 10 będzie użyteczne przy:

- Planowaniu sieci komunikacyjnej bez podłączania do sieci. MCT 10 zawiera pełną bazę danych dotyczących przetwornic częstotliwości
- Uruchamianiu przetwornic częstotliwości przy oddaniu do eksploatacji on-line
- Zachowywaniu nastaw dla wszystkich przetwornic częstotliwości
- Wymianie przetwornicy częstotliwości w obrębie sieci
- Tworzeniu prostej i dokładnej dokumentacji ustawień przetwornicy częstotliwości po jej uruchomieniu.
- Rozszerzaniu istniejącej sieci
- Obsłudze przetwornic, które powstaną w przyszłości

Oprogramowanie MCT 10 konfiguracyjne obsługuje Profibus DP-V1 za pośrednictwem połączenia Master klasy 2. Umożliwia to odczyt/zapis on-line parametrów przetwornicy częstotliwości za pośrednictwem sieci Profibus. Eliminuje to konieczność zastosowania dodatkowej sieci komunikacyjnej.

#### **Zachowanie nastaw przetwornicy częstotliwości:**

- 1. Podłączyć komputer do urządzenia poprzez port komunikacyjny USB. (Uwaga: Użyć komputera izolowanego od sieci zasilającej, w połączeniu z portem USB. Inne postępowanie może prowadzić do uszkodzenia sprzętu.)
- 2. Uruchomić oprogramowanie konfiguracyjne MCT 10
- 3. Wybrać "Czytaj z przetwornicy częstotliwości"
- 4. Wybrać "Zapisz jako"

Wszystkie parametry zostały zmagazynowane w komputerze PC.

Dokumentacja Techniczno-Ruchowa VLT Dokumentacja Techniczno-Ruchowa VLT<br>HVAC Low Harmonic Drive Care and Taylor S Sposób obsługi Low Harmonic Drive

#### **Ładowanie nastaw przetwornicy częstotliwości:**

- 1. Podłączyć komputer PC do urządzenia przez port komunikacyjny USB
- 2. Uruchomić oprogramowanie konfiguracyjne MCT 10
- 3. Wybrać "Otwórz" zostaną wyświetlone magazynowane pliki
- 4. Otworzyć odpowiedni plik
- 5. Wybrać "Zapisz w przetwornicy częstotliwości"

Wszystkie ustawienia parametrów zostały przeniesione do przetwornicy częstotliwości.

Dostępny jest osobny podręcznik dla oprogramowania konfiguracyjnego MCT 10: MG.10.Rx.yy.

#### **Moduły oprogramowania konfiguracyjnego MCT 10**

Pakiet oprogramowania zawiera następujące moduły:

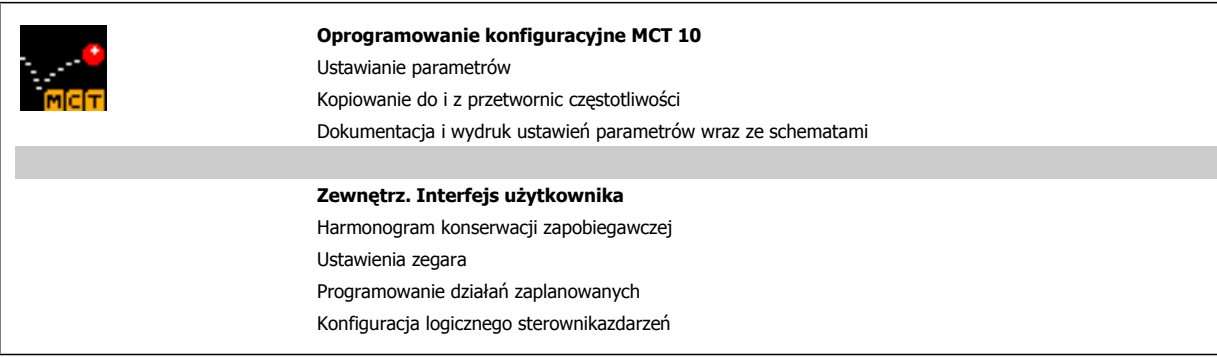

#### **Numer zamówieniowy:**

Prosimy o zamawianie płyty CD z oprogramowaniem konfiguracyjnym MCT 10 korzystając z numeru kodu 130B1000.

Oprogramowanie MCT 10 można również pobrać ze strony internetowej Danfoss: WWW.DANFOSS.COM, Business Area: Motion Controls.

6 Sposób programowania Low Harmonic Drive Danfoss

84 MG.16.A1.49 - VLT® to zastrzeżony znak towarowy firmy Danfoss

# **6 Sposób programowania Low Harmonic Drive**

## **6.1 Sposób programowania przetwornicy częstotliwości**

## **6.1.1 Zestaw parametrów**

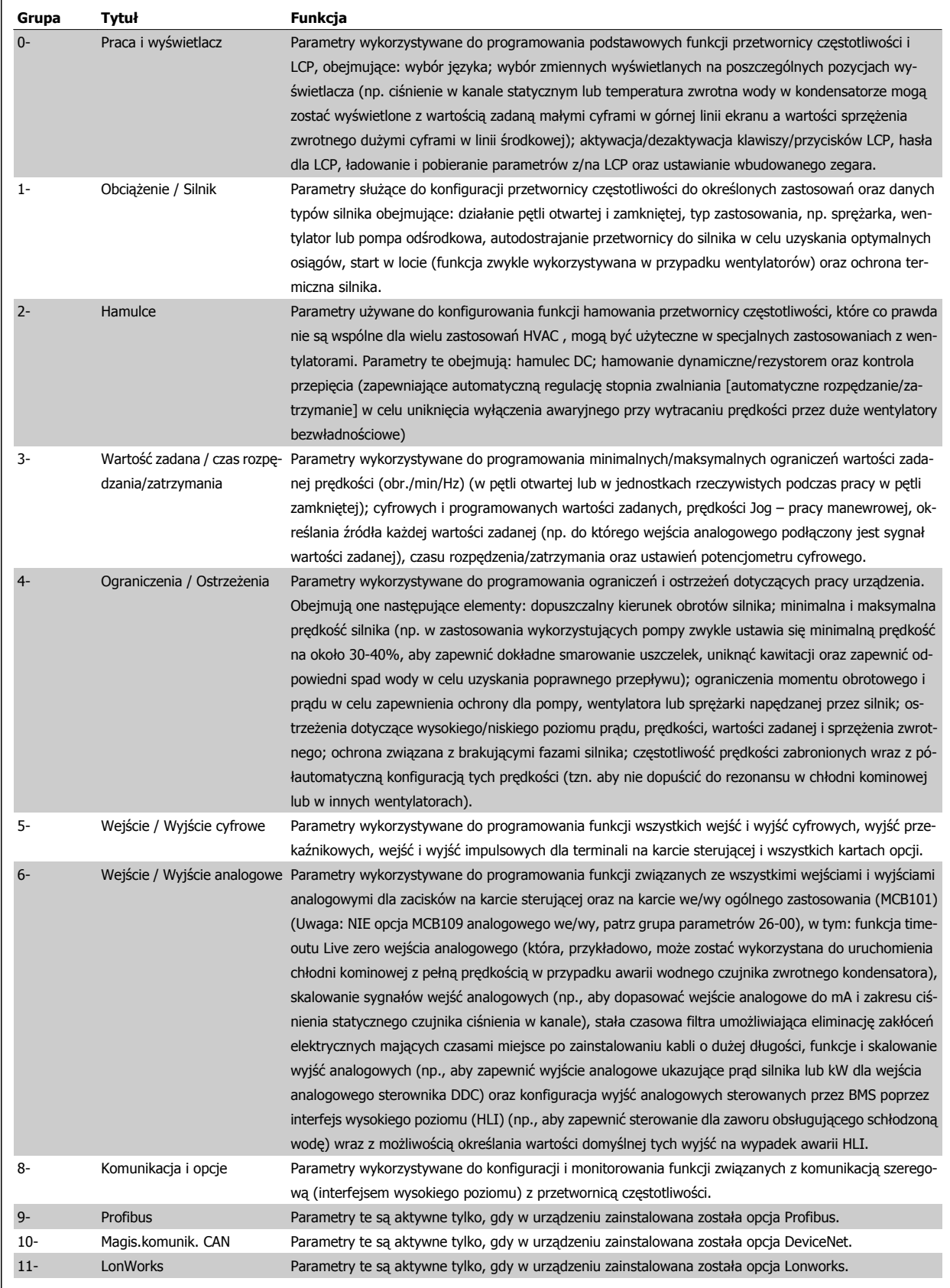

 **6**

Tabela 6.1: Grupy parametrów

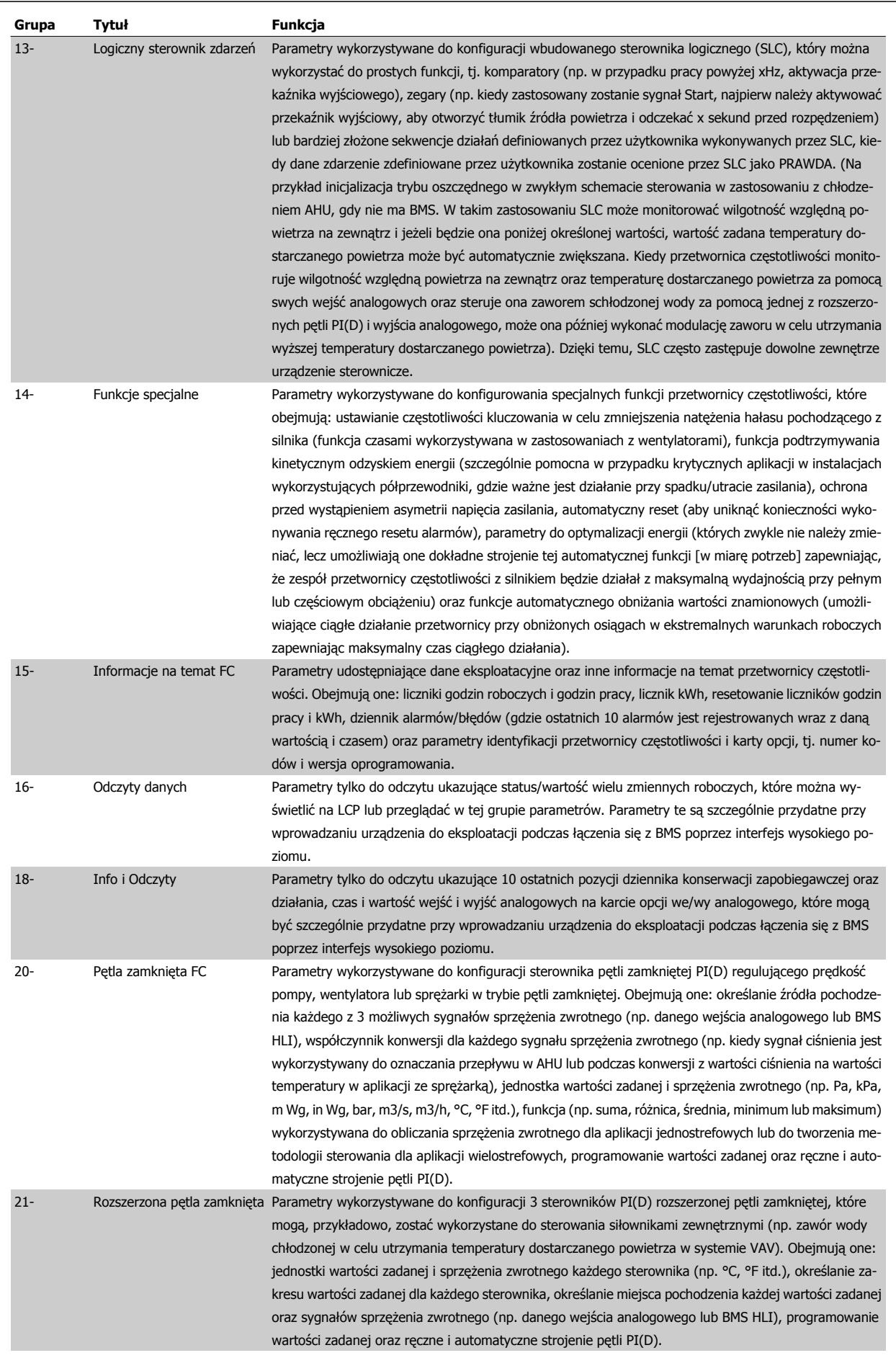

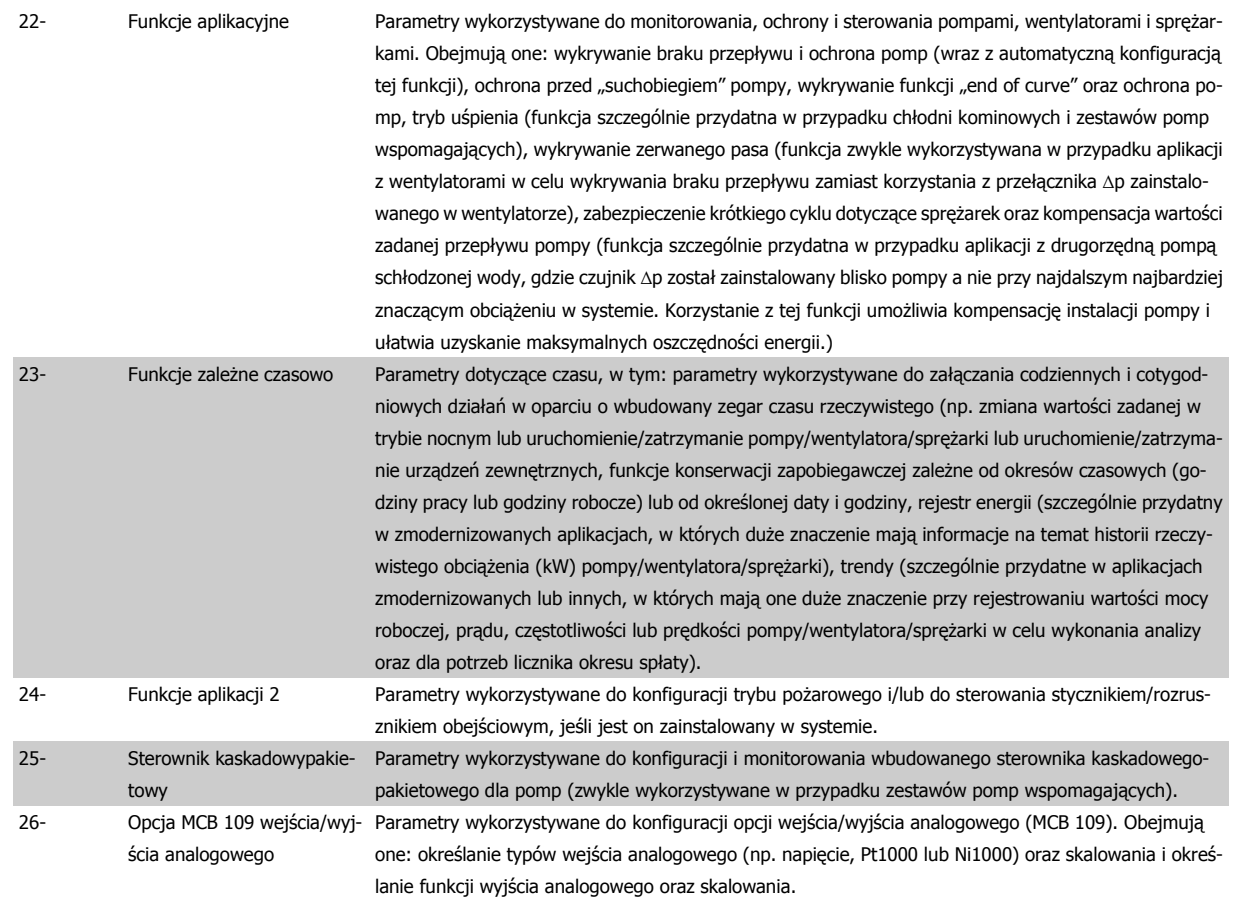

Opisy i wybory parametrów wyświetlane są na wyświetlaczu graficznym (GLCP) lub numerycznym (NLCP). (Szczegółowe informacje znajdują się w poszczególnych rozdziałach). Dostęp do parametrów można uzyskać naciskając przycisk [Quick Menu] lub [Main Menu] na panelu sterowania. Szybkie menu stosowane jest głównie do uruchamiania urządzenia przy oddaniu do eksploatacji w momencie rozruchu poprzez wprowadzenie parametrów niezbędnych do rozpoczęcia pracy. Główne menu daje dostęp do wszystkich parametrów potrzebnych do szczegółowego programowania aplikacji.

Wszystkie zaciski wejścia/wyjścia cyfrowego i wejścia/wyjścia analogowego są wielofunkcyjne. Wszystkie zaciski mają fabryczne funkcje domyślne, odpowiednie dla większości zastosowań HVAC, lecz jeśli będą potrzebne inne specjalne funkcje, muszą być zaprogramowane tak, jak to objaśniono w grupie parametrów 5 lub 6.

## **6.1.2 Tryb Szybkie menu**

#### **Dane parametrów**

Wyświetlacz graficzny (GLCP) daje dostęp do wszystkich parametrów wymienionych w trybie Szybkiego menu. Wyświetlacz numeryczny (NLCP) daje dostęp tylko do parametrów Konfiguracji skróconej. Aby ustawić parametry za pomocą przycisku [Quick Menu], należy wprowadzać lub zmieniać dane parametrów lub ustawienia zgodnie z następującą procedurą:

- 1. Nacisnąć przycisk Quick Menu
- 2. Za pomocą przycisku [▲] i [▼] określić parametr do zmiany.
- 3. Nacisnąć przycisk [OK].
- 4. Za pomocą przycisków [▲] i [▼] wybrać odpowiednie ustawienie parametrów.
- 5. Nacisnąć przycisk [OK].
- 6. Aby ustawić inną cyfrę w nastawie parametru, skorzystać z przycisku [◀] i [▶].
- 7. Podświetlony obszar pokazuje cyfrę, która zostanie zmieniona.
- 8. Nacisnąć przycisk [Cancel], aby odrzucić zmianę lub nacisnąć [OK], aby zatwierdzić zmianę i wprowadzić nowe ustawienie.

#### **Przykład zmiany danych parametru**

Założyć, że parametr 22-60 jest ustawiony na [Off]. Jednak ma być monitorowany stan pasa wentylatora (zerwany lub niezerwany) zgodnie z poniższą procedurą:

- 1. Nacisnąć przycisk Szybkiego menu.
- 2. Wybrać zestaw parametrów funkcji za pomocą przycisku [▼]
- 3. Nacisnąć przycisk [OK].
- 4. Wybrać ustawienia zastosowania za pomoc<sup>ą</sup> ▼] przycisku
- 5. Nacisnąć przycisk [OK].
- 6. Nacisnąć ponownie [OK], aby przejść do funkcji wentylatora
- 7. Wybrać funkcję zerwanego pasa naciskając [OK]
- 8. Za pomocą przycisku [▼] wybrać [2] Wyłączenie awaryjne.

Po wykryciu zerwanego pasa nastąpi wyłączenie awaryjne przetwornicy.

#### **Wybrać [My Personal Menu], aby wyświetlić parametry osobiste:**

Wybrać [My Personal Menu], aby wyświetlić tylko te parametry, które zostały wstępnie wybrane i zaprogramowane jako parametry osobiste. Przykładowo, AHU lub pompa OEM mogą mieć wstępnie zaprogramowane parametry osobiste w My Personal Menu podczas fabrycznego uruchomienia, aby ułatwić wprowadzenie do eksploatacji / dostrojenie urządzenia w zakładzie. Te parametry są wybierane w parametr 0-25 Moje menu osobiste. W tym menu można zaprogramować do 20 różnych parametrów.

#### **Wybrać [Changes Made] , aby uzyskać informacje o:**

- Ostatnich 10 zmianach. Użyć przycisków nawigacyjnych W górę/W dół do przechodzenia między ostatnimi 10 zmienionymi parametrami.
- Zmianach wprowadzonych od wykonania nastawy fabrycznej, domyślnej.

#### **Wybrać [Loggings]:**

aby uzyskać informacje o odczytach linii wyświetlacza. Informacje przedstawione są w formie wykresów.

Można przeglądać tylko parametry wyświetlacza wybrane w parametr 0-20 Pozycja 1.1 wyświetlacza i parametr 0-24 Trzecia linia wyświetlacza. W pamięci można zapisać do 120 próbek do późniejszego wykorzystania.

#### **Konfigur. skrócona**

#### **Wydajna konfiguracja parametrów dla zastosowań Przetwornica częstotliwości VLT HVAC:**

Parametry dla ogromnej większości aplikacji Przetwornica częstotliwości VLT HVAC można z łatwością skonfigurować za pomocą wyłącznie opcji **[Quick Setup]**.

Po naciśnięciu przycisku [Quick Menu], wyświetlone zostają poszczególne elementy szybkiego menu. Patrz także rysunek 6.1 poniżej oraz tabele Q3-1 -Q3-4 w sekcji Zestawy parametrów funkcji.

#### **Przykład korzystania z opcji Konfiguracji skróconej:**

Należy założyć, że czas zatrzymania ma zostać ustawiony na 100 sekund!

- 1. Wybrać [Quick Setup]. Jako pierwszy w Konfiguracji skróconej pojawia się [parametr 0-01](#page-89-0) Język
- 2. Naciskać [▼], aż wyświetli się parametr 3-42 [Czas zatrzymania 1](#page-91-0) z domyślnym ustawieniem 20 sekund
- 3. Nacisnąć przycisk [OK].
- 4. Za pomocą przycisku [◀] podświetlić 3 cyfrę przed przecinkiem.
- 5. Zmienić "0" na "1" za pomocą przycisku  $\lceil 4 \rceil$ .
- 6. Za pomocą przycisku  $\lceil \blacktriangleright \rceil$  podświetlić przycisk "2".
- 7. Zmienić "2" na "0" za pomocą przycisku [▼].
- 8. Nacisnąć przycisk [OK].

Nowy czas zatrzymania został ustawiony na 100 sekund. Zaleca się dokonywanie ustawień w wymienionej kolejności.

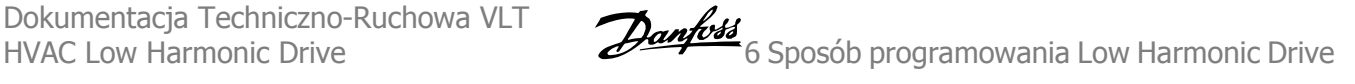

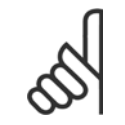

#### **Uwaga**

Pełny opis ich funkcji znajduje się w rozdziale na temat parametrów.

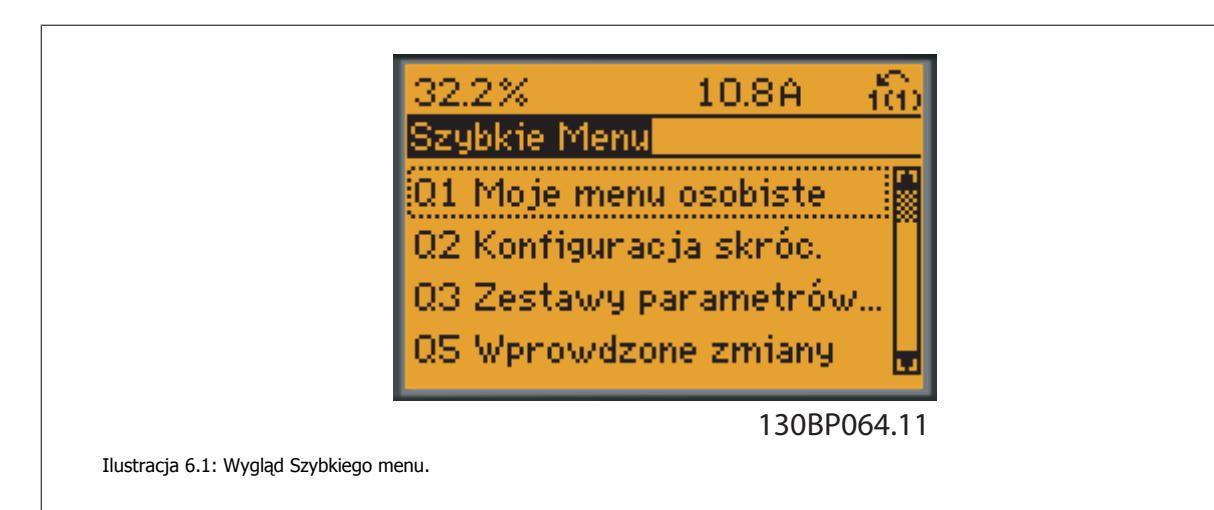

Menu Konfiguracji skróconej zapewnia dostęp do 18 najważniejszych parametrów konfiguracji przetwornicy częstotliwości. Po zaprogramowaniu, przetwornica częstotliwości w większości przypadków będzie już gotowa do działania. 18 parametrów Konfiguracji skróconej zostało podanych w poniższej tabeli. Pełny opis ich funkcji znajduje się w rozdziale zawierającym opis parametrów.

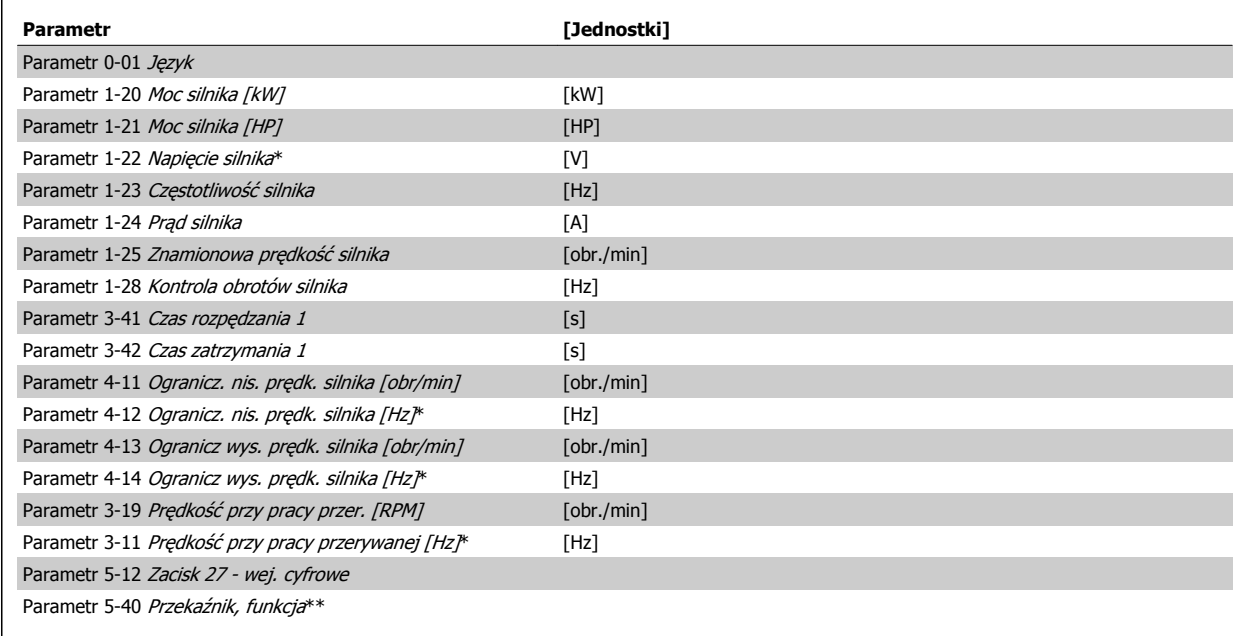

Tabela 6.2: Parametry szybkiej konfiguracji

\*Stan wyświetlacza zależy od wyborów dokonanych w parametrze parametr 0-02 Jednostka prędkości silnika i parametr 0-03 Ustawienia regionalne. Domyślne ustawienia parametrów parametr 0-02 Jednostka prędkości silnika i parametr 0-03 Ustawienia regionalne zależą od regionu świata, do którego jest dostarczana przetwornica częstotliwości, lecz można je ponownie zaprogramować zależnie od potrzeb.

\*\* [Parametr 5-40](#page-107-0) Przekaźnik, funkcja jest tablicą i można wybrać pomiędzy Przekaźnikiem1 [0] lub Przekaźnikiem2 [1]. Standardowym ustawieniem jest Przekaźnik1 [0] z domyślnym wyborem Alarm [9].

Zobacz opis parametrów w części Często używane parametry.

Szczegółowe informacje na temat ustawień i programowania znajdują się w Przewodniku programowania Przetwornica częstotliwości VLT HVAC, MG. 11.CX.YY

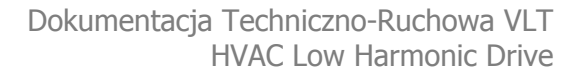

<span id="page-89-0"></span>x=numer wersji y=język

## **Uwaga**

Jeśli wybrano [No Operation] w parametr 5-12 Zacisk 27 - wej. cyfrowe, do umożliwienia startu nie będzie potrzebne podłączenie zasilania +24 V na zacisku 27.

Jeśli wybrano [Coast Inverse] (domyślne ustawienie fabryczne) w parametr 5-12 Zacisk 27 - wej. cyfrowe, do umożliwienia startu będzie potrzebne podłączenie zasilania +24V.

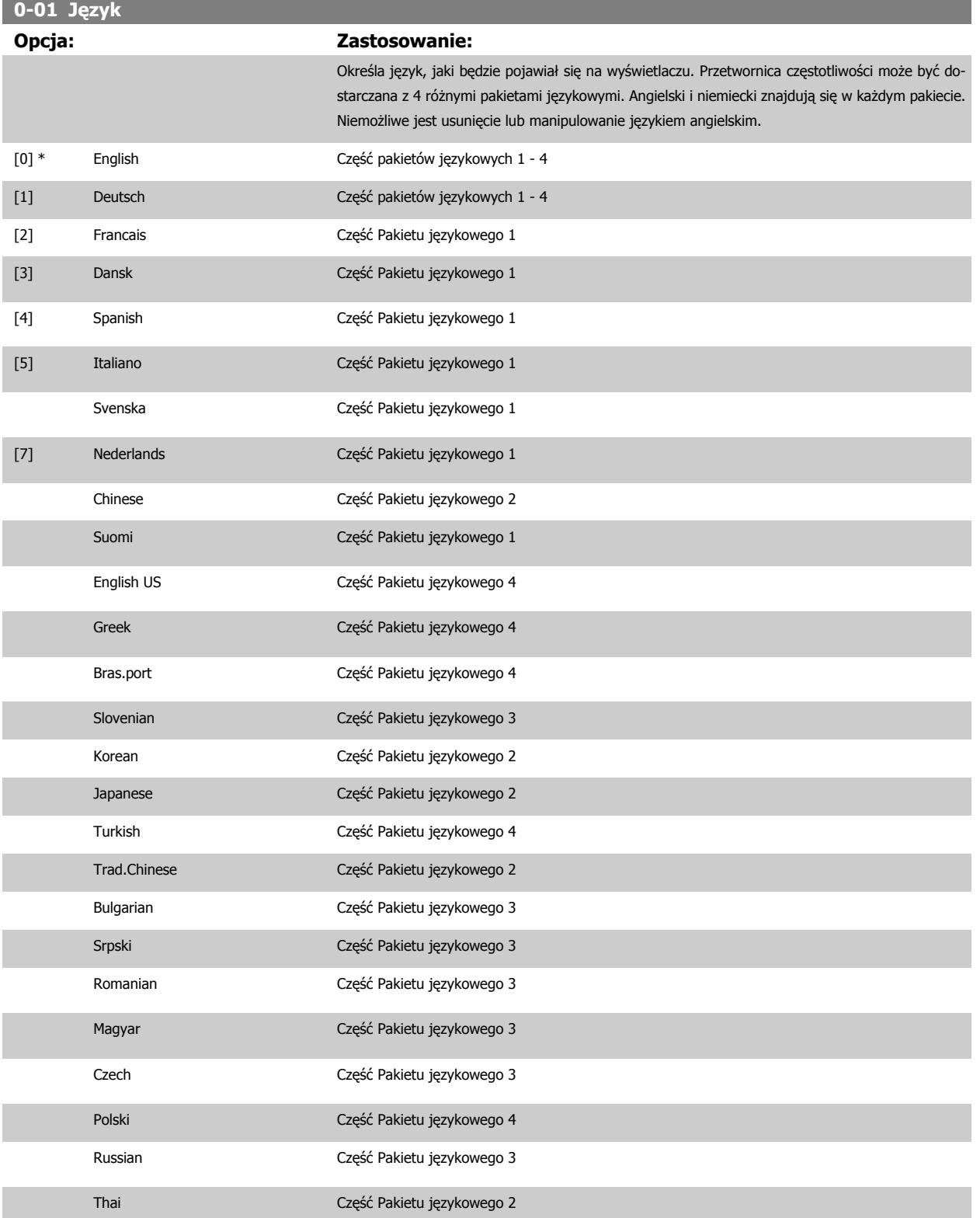

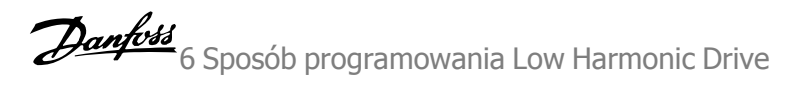

<span id="page-90-0"></span>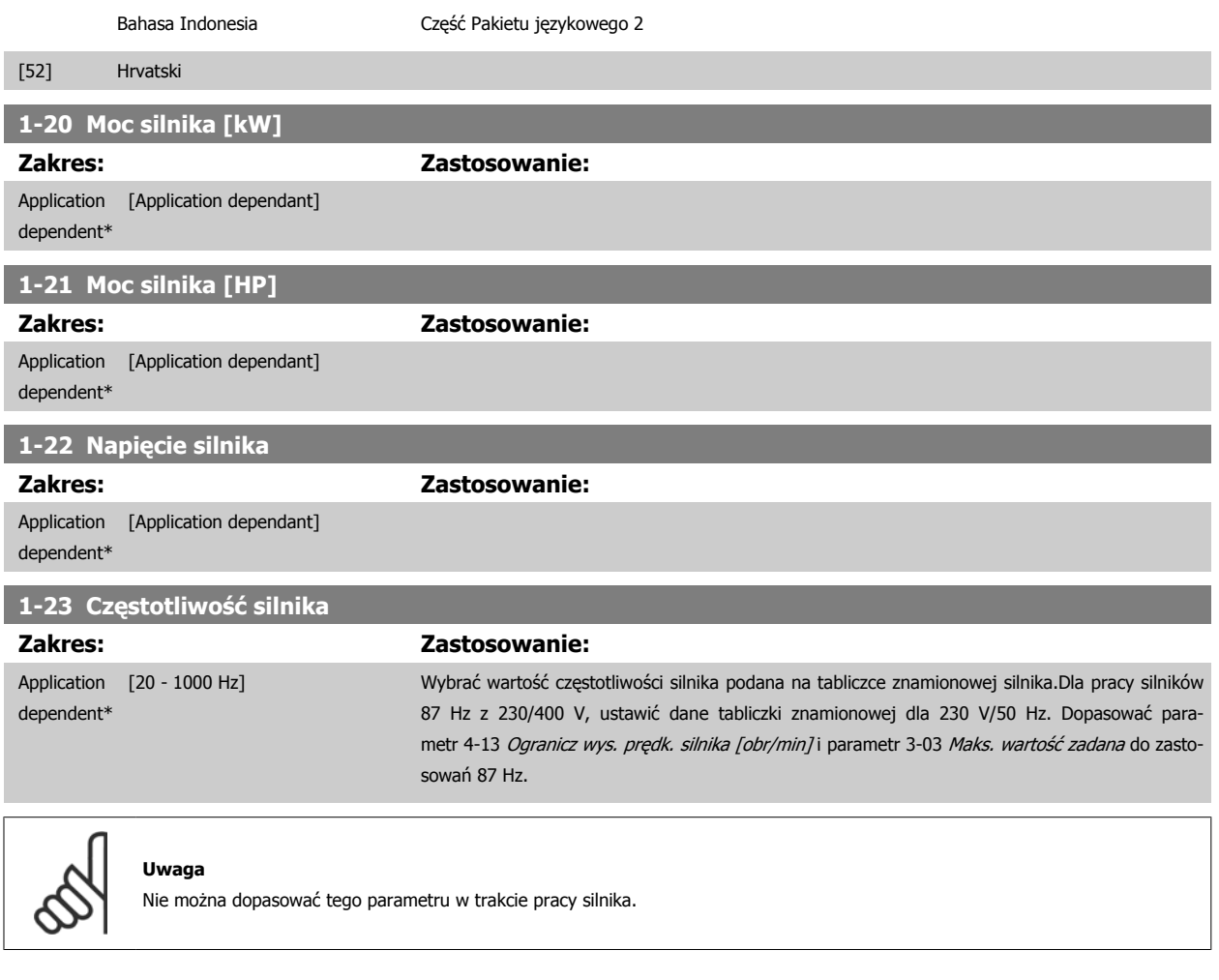

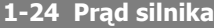

**Zakres: Zastosowanie:**

Application [Application dependant] dependent\*

## **Uwaga**

Nie można dopasować tego parametru w trakcie pracy silnika.

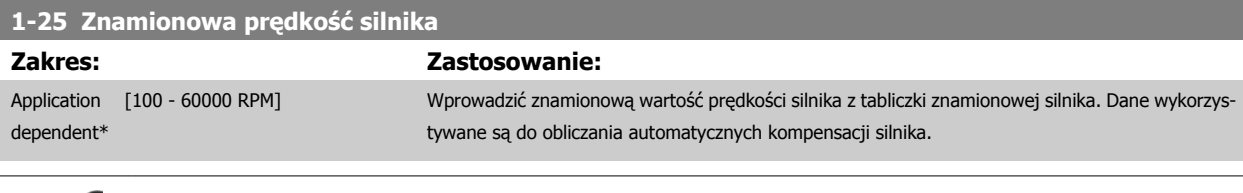

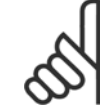

#### **Uwaga**

Nie można dopasować tego parametru w trakcie pracy silnika.

<span id="page-91-0"></span>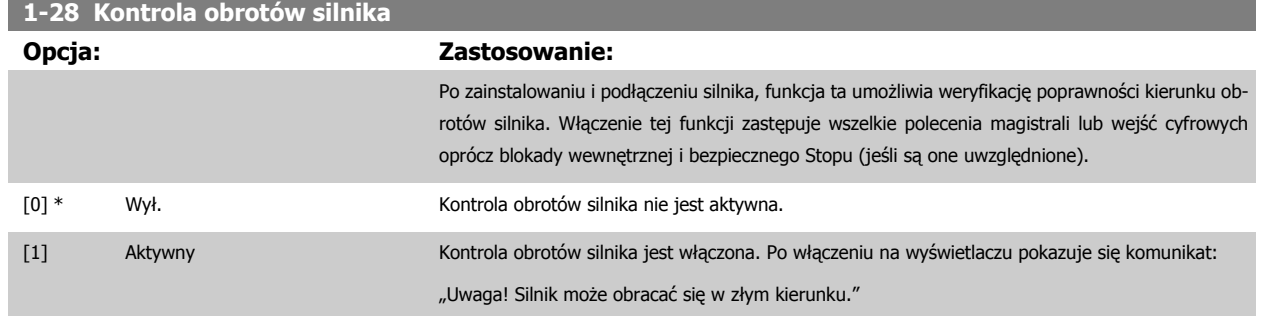

Naciśnięcie [OK], [Back] lub [Cancel] spowoduje odrzucenie tego komunikatu i wyświetlenie nowego: "Naciśnij [Hand on], aby uruchomić silnik. Naciśnij [CANCEL], aby porzucić." Naciśnięcie [Hand On] powoduje uruchomienie silnika przy 5Hz w kierunku naprzód a na wyświetlaczu pojawia się komunikat: "Silnik pracuje. Sprawdź, czy kierunek obrotów silnika jest poprawny. Naciśnij [Off], aby zatrzymać silnik." Naciśnięcie [Off] powoduje zatrzymanie silnika i reset parametr 1-28 Kontrola obrotów silnika. Jeśli kierunek ten jest niepoprawny, należy zamienić ze sobą dwa kable fazy silnika. WAŻNE:

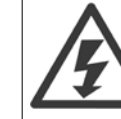

Przed odłączeniem kabli fazy silnika należy odłączyć kable zasilania.

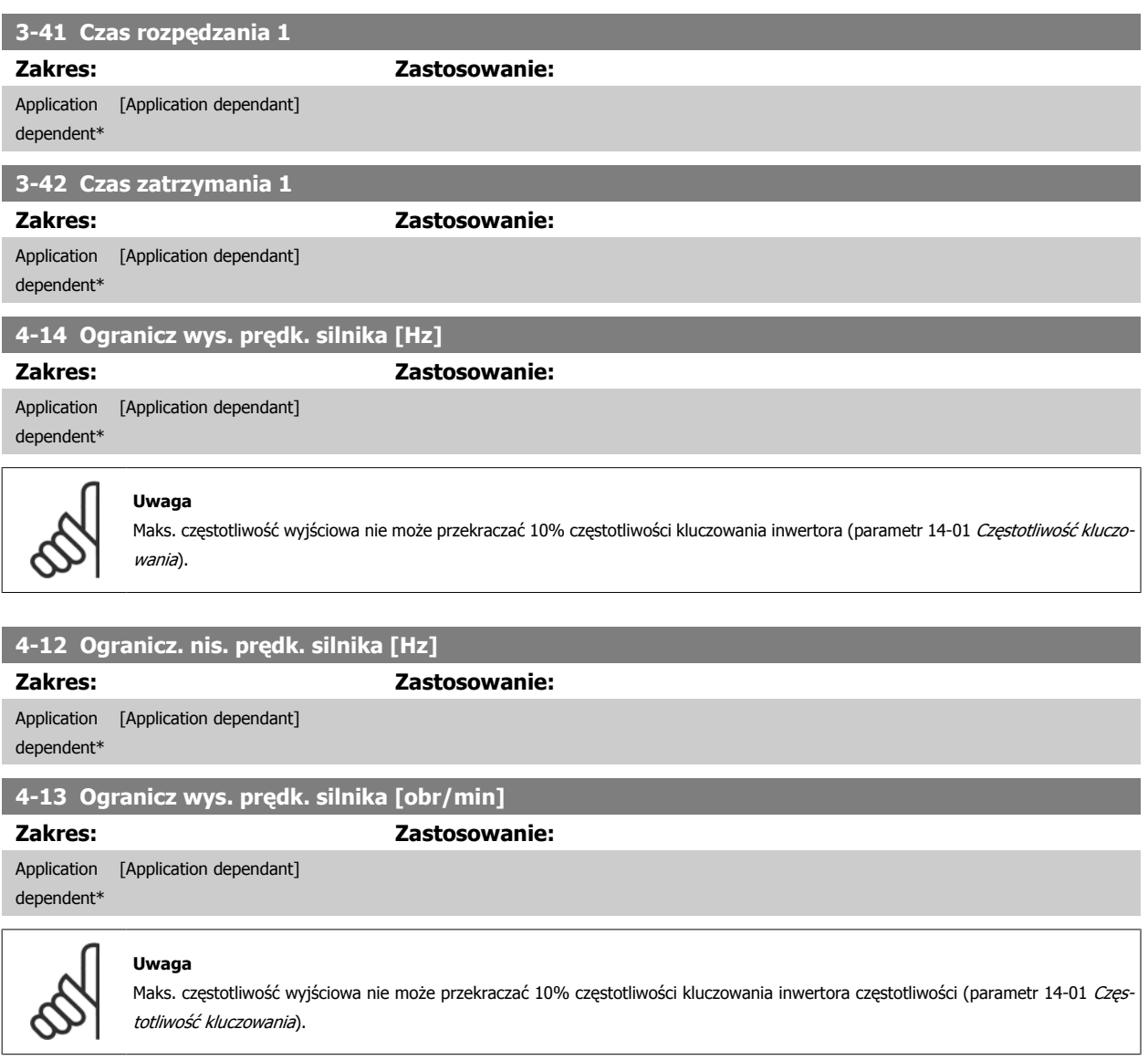

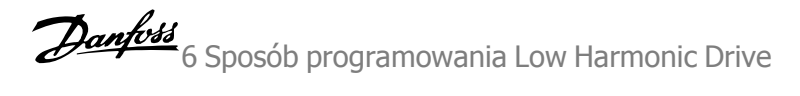

#### <span id="page-92-0"></span>**Uwaga**

Wszelkie zmiany w parametr 4-13 Ogranicz wys. prę[dk. silnika \[obr/min\]](#page-91-0) spowodują zresetowanie wartości w [parametr 4-53](#page-104-0) Ostrzeżenie o duż[ej pr](#page-104-0)ędkości na tę samą wartość, co ustawiona w parametr 4-13 Ogranicz wys. prę[dk. silnika \[obr/min\]](#page-91-0).

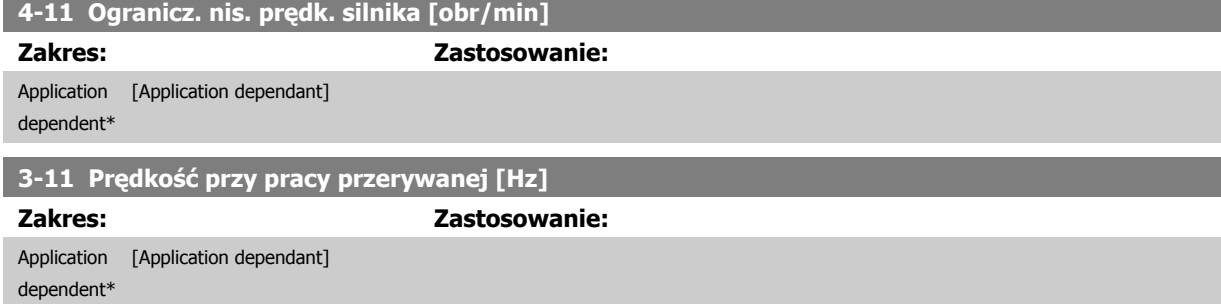

## **6.1.3 Zestawy parametrów funkcji**

Zestaw parametrów funkcji zapewnia szybki i łatwy dostęp do wszystkich parametrów wymaganych dla większości zastosowań Przetwornica częstotliwości VLT HVAC, łącznie z większością wentylatorów zasilających i zwrotnych VAV i CAV, wentylatorów chłodni kominowej, pomp wodnych podstawowych, wtórnych i skraplacza oraz innych zastosowań pomp, wentylatorów i sprężarek.

## **Dostęp do zestawu parametrów funkcji – przykład:**

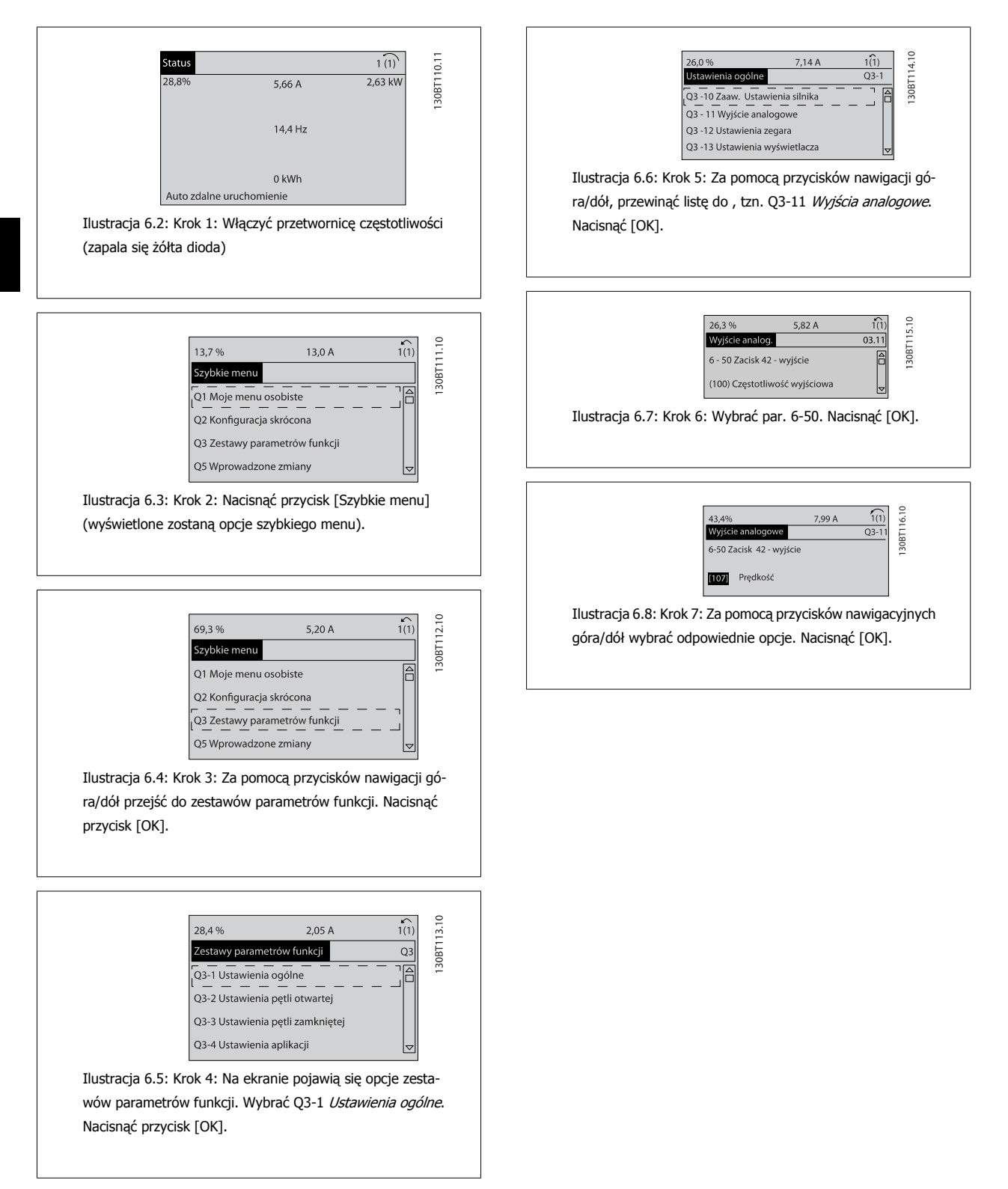

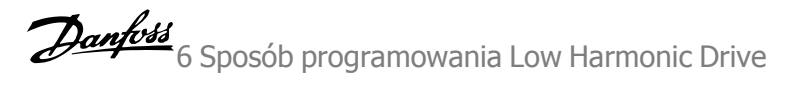

#### **Parametry zestawów parametrów funkcji**

Parametry zestawów parametrów funkcji są pogrupowane w następujący sposób:

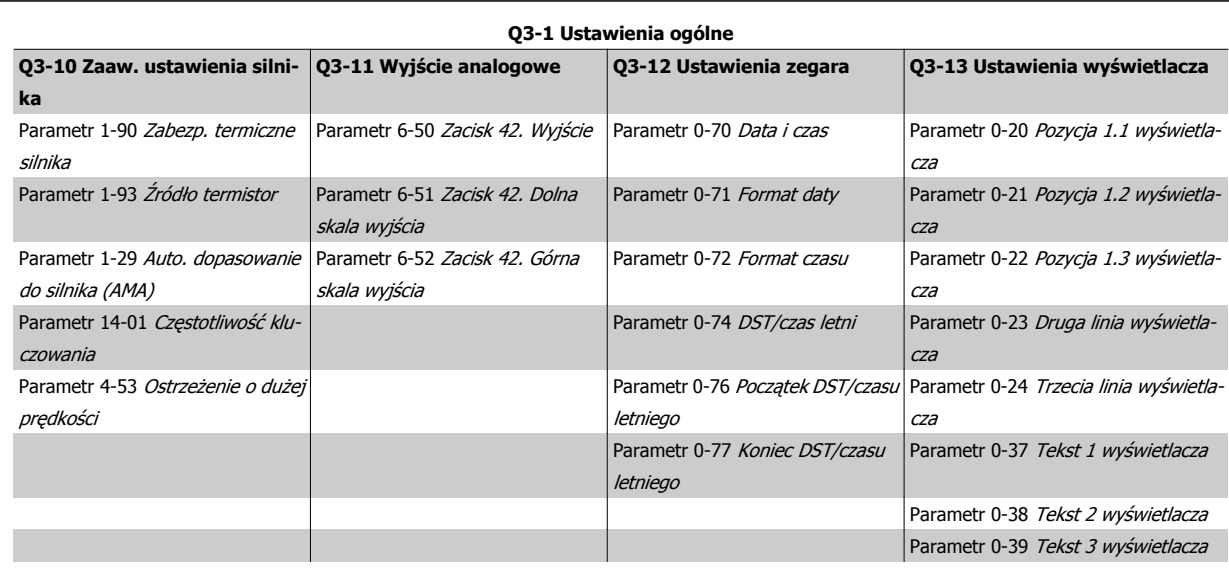

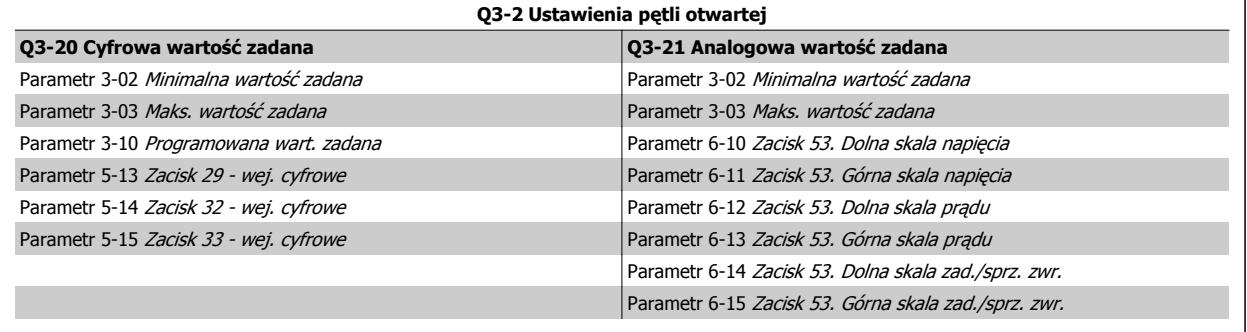

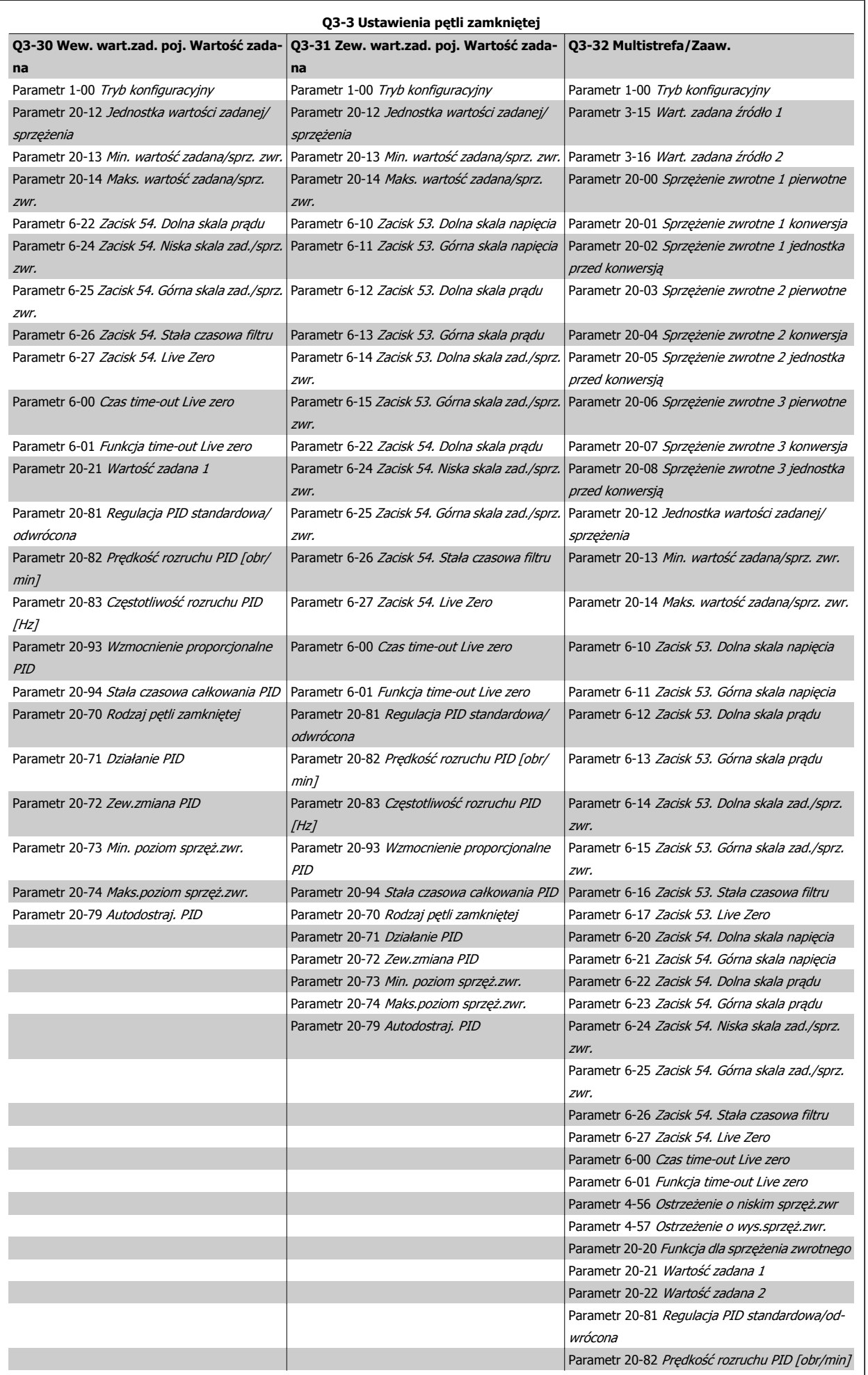

96 MG.16.A1.49 - VLT® to zastrzeżony znak towarowy firmy Danfoss

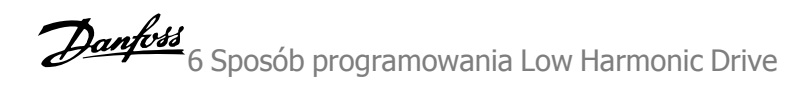

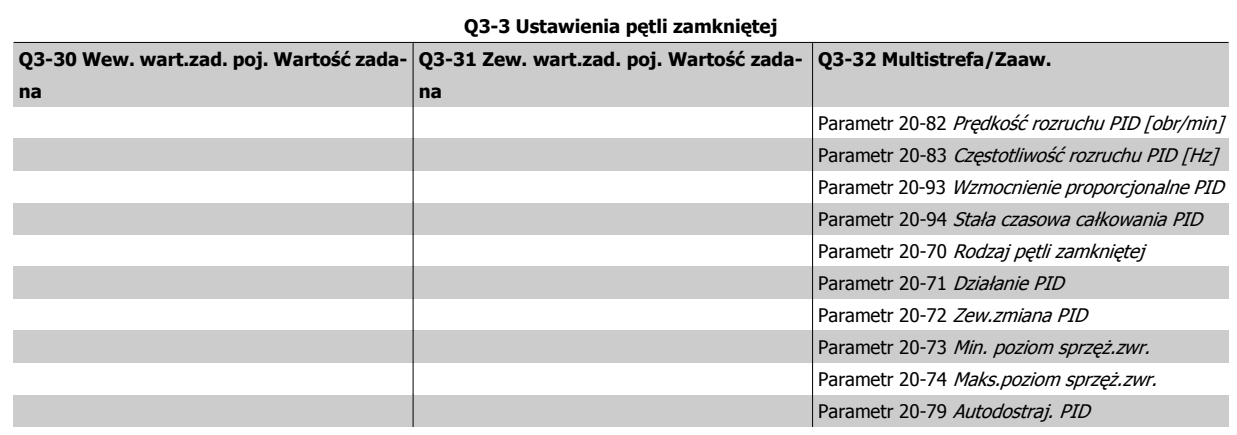

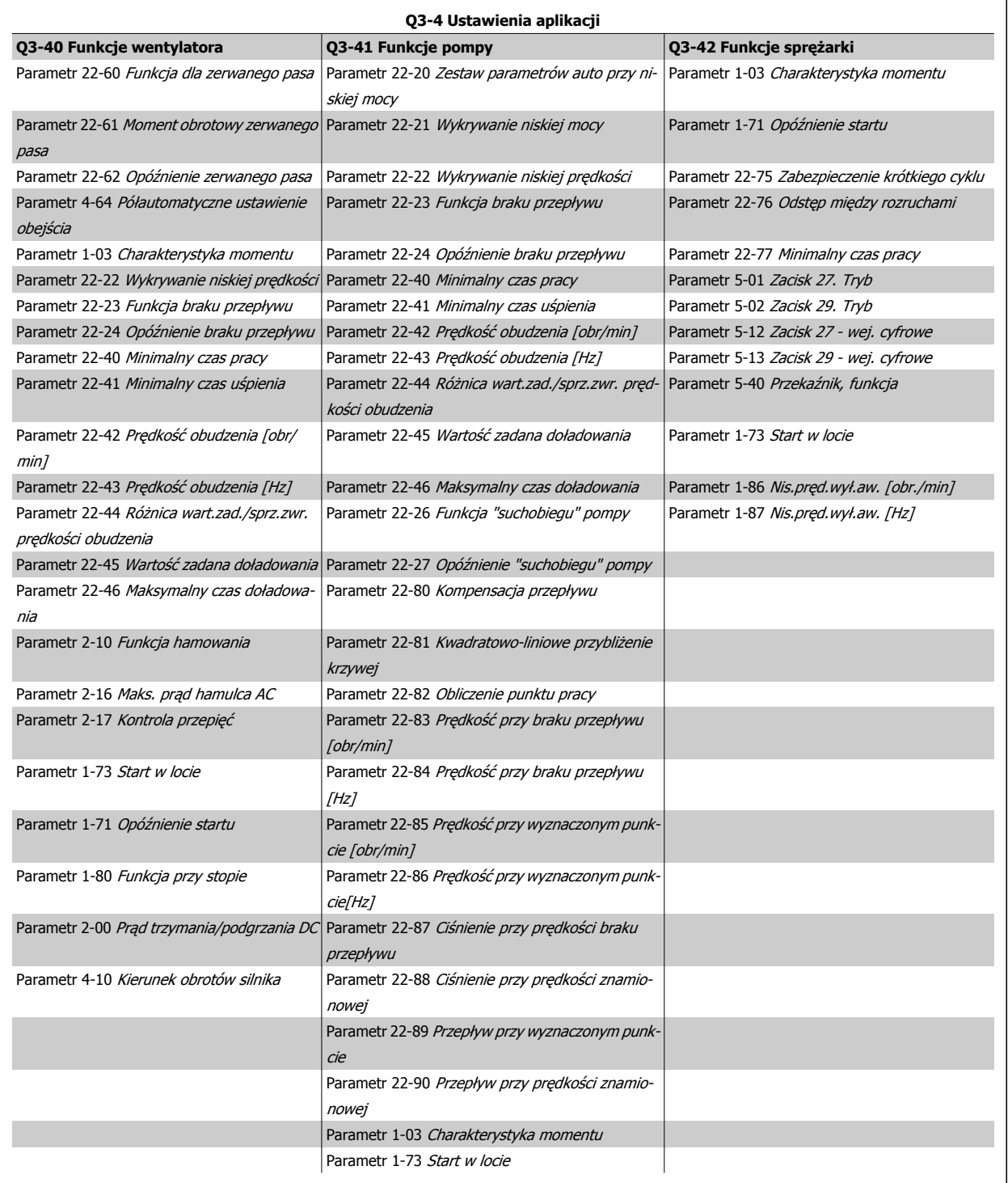

Patrz również Przewodnik programowania Przetwornica częstotliwości VLT HVAC, gdzie znajdują się szczegółowe opisy grup parametrów zestawów parametrów funkcji.

<span id="page-98-0"></span>Dokumentacja Techniczno-Ruchowa VLT<br>HVAC Low Harmonic Drive

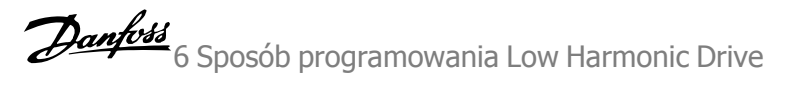

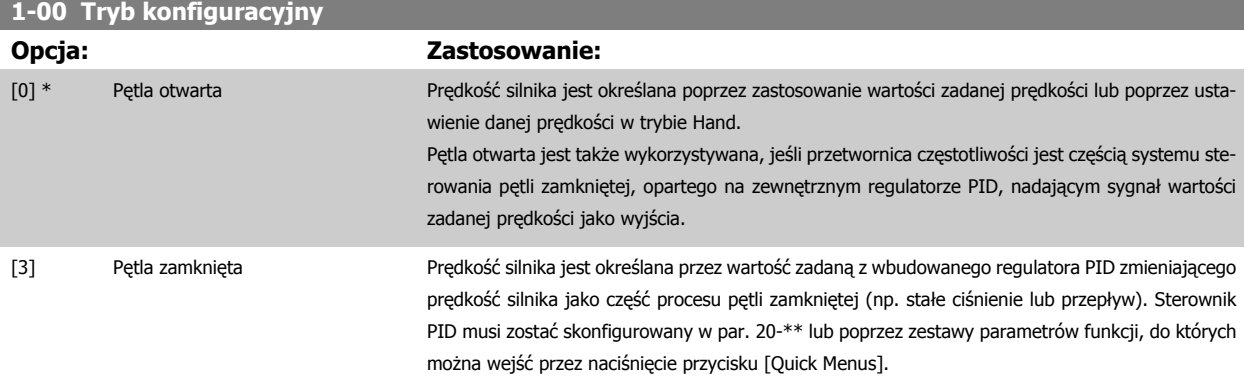

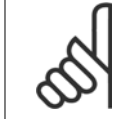

#### **Uwaga**

**Uwaga**

Parametru tego nie można zmieniać podczas pracy silnika.

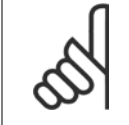

Przy ustawieniu "Pętla zamknięta" polecenia "Zmiana kierunku obrotów" oraz "Start ze zmianą kierunku obrotów" nie spowodują zmiany kierunku obrotów silnika.

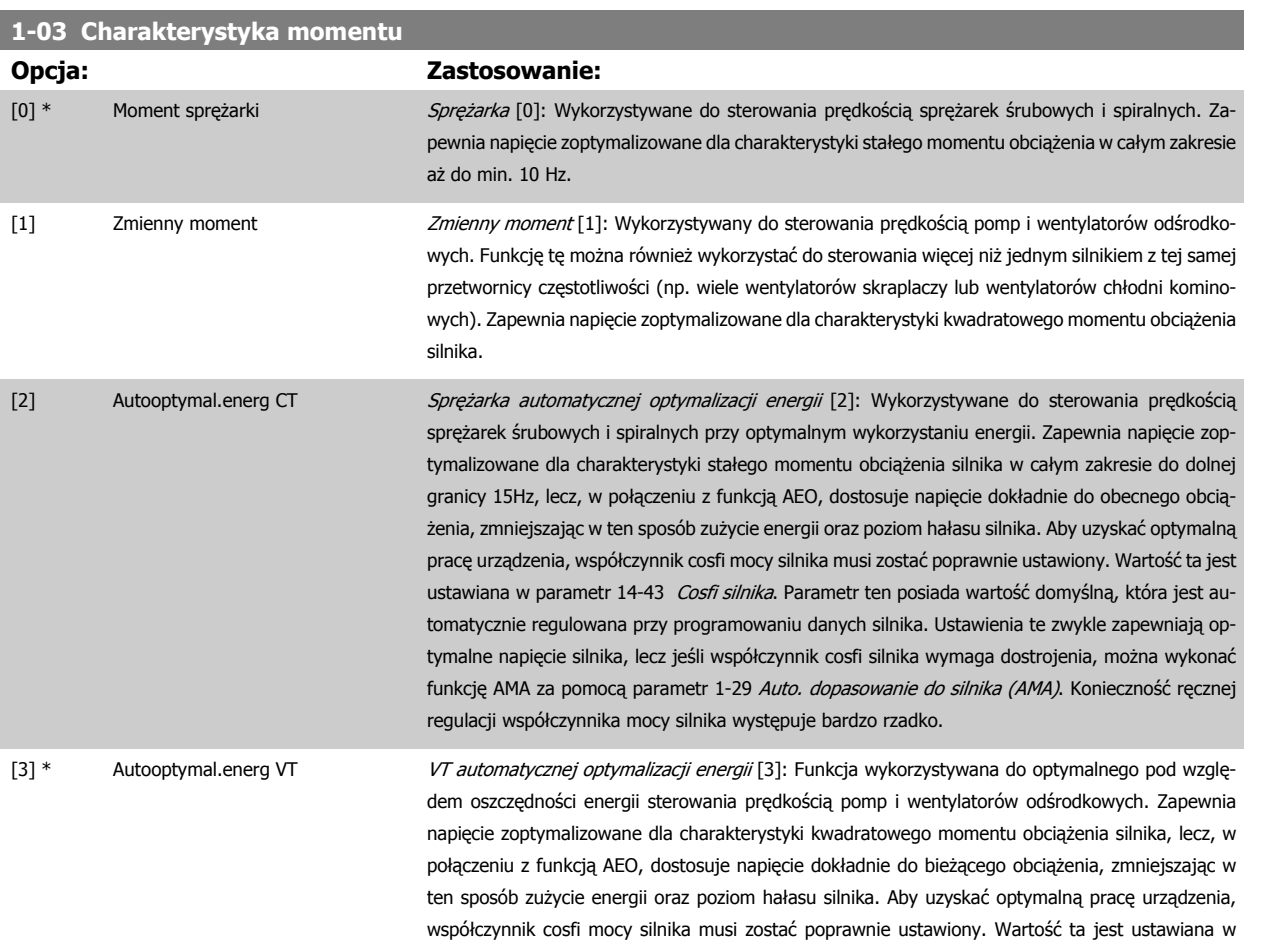

parametr 14-43 Cosfi silnika. Parametr ten posiada wartość domyślną, która jest automatycznie regulowana przy programowaniu danych silnika. Ustawienia te zwykle zapewniają optymalne napięcie silnika, lecz jeśli współczynnik cosfi silnika wymaga dostrojenia, można wykonać funkcję AMA za pomocą parametr 1-29 [Auto. dopasowanie do silnika \(AMA\)](#page-99-0). Konieczność ręcznej regulacji współczynnika mocy silnika występuje bardzo rzadko.

#### <span id="page-99-0"></span>**1-29 Auto. dopasowanie do silnika (AMA)**

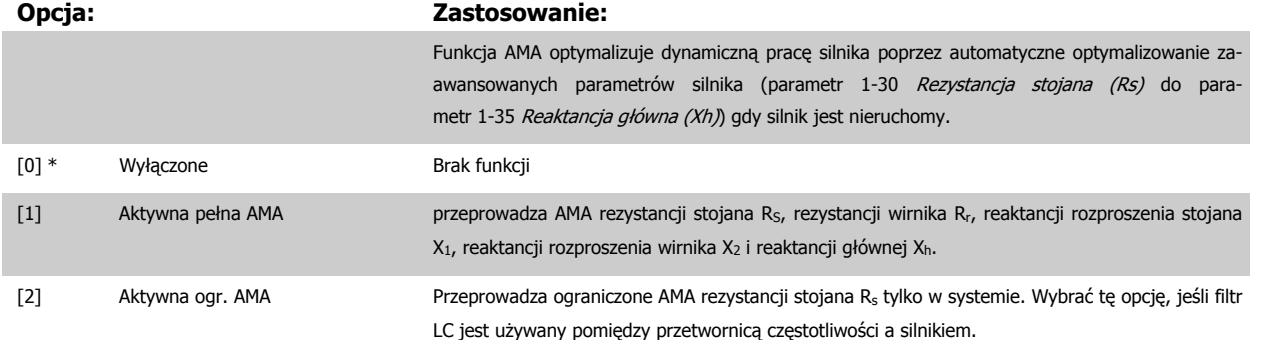

Uruchomić funkcję AMA, naciskając przycisk [Hand on] po wybraniu [1] lub [2]. Patrz również punkt Automatyczne dopasowanie silnika w zaleceniach projektowych. Po wykonaniu zwykłej sekwencji, na wyświetlaczu ukaże się komunikat: "Naciśnij [OK], aby zakończyć AMA". Po naciśnięciu przycisku [OK], przetwornica częstotliwości jest gotowa do pracy.

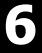

## UWAGA:

- Aby uzyskać jak najlepsze dopasowanie dla przetwornicy częstotliwości, należy uruchomić AMA przy zimnym silniku.
- Nie można przeprowadzić AMA w trakcie pracy silnika.

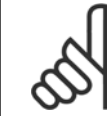

## **Uwaga**

Ważne jest, aby prawidłowo ustawić par. 1-2\* "Dane silnika", ponieważ stanowią one część algorytmu AMA. AMA musi zostać przeprowadzone, aby osiągnąć optymalną dynamiczną pracę silnika. Może to zająć do 10 min., zależnie od mocy znamionowej silnika.

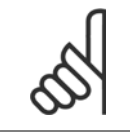

#### **Uwaga**

Podczas AMA należy unikać generowania zewnętrznego momentu.

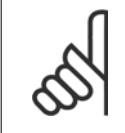

#### **Uwaga**

Jeśli jedno z ustawień w par. 1-2\* Dane Silnika zostanie zmienione, parametr 1-30 Rezystancja stojana (Rs) do parametr 1-39 Bieguny silnika "Zaawansowane parametry silnika" powrócą do ustawień domyślnych. Nie można dopasować tego parametru w trakcie pracy silnika.

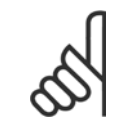

## **Uwaga**

Pełne AMA powinno być wykonywane wyłącznie bez filtra, podczas gdy ograniczone AMA powinno być wykonywane z filtrem.

Patrz rozdział: Przykłady zastosowań > Automatyczne dopasowanie silnika w zaleceniach projektowych.

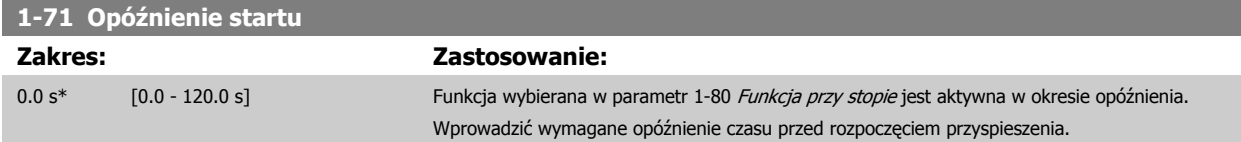

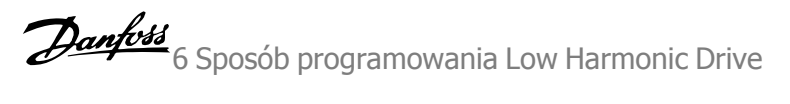

<span id="page-100-0"></span>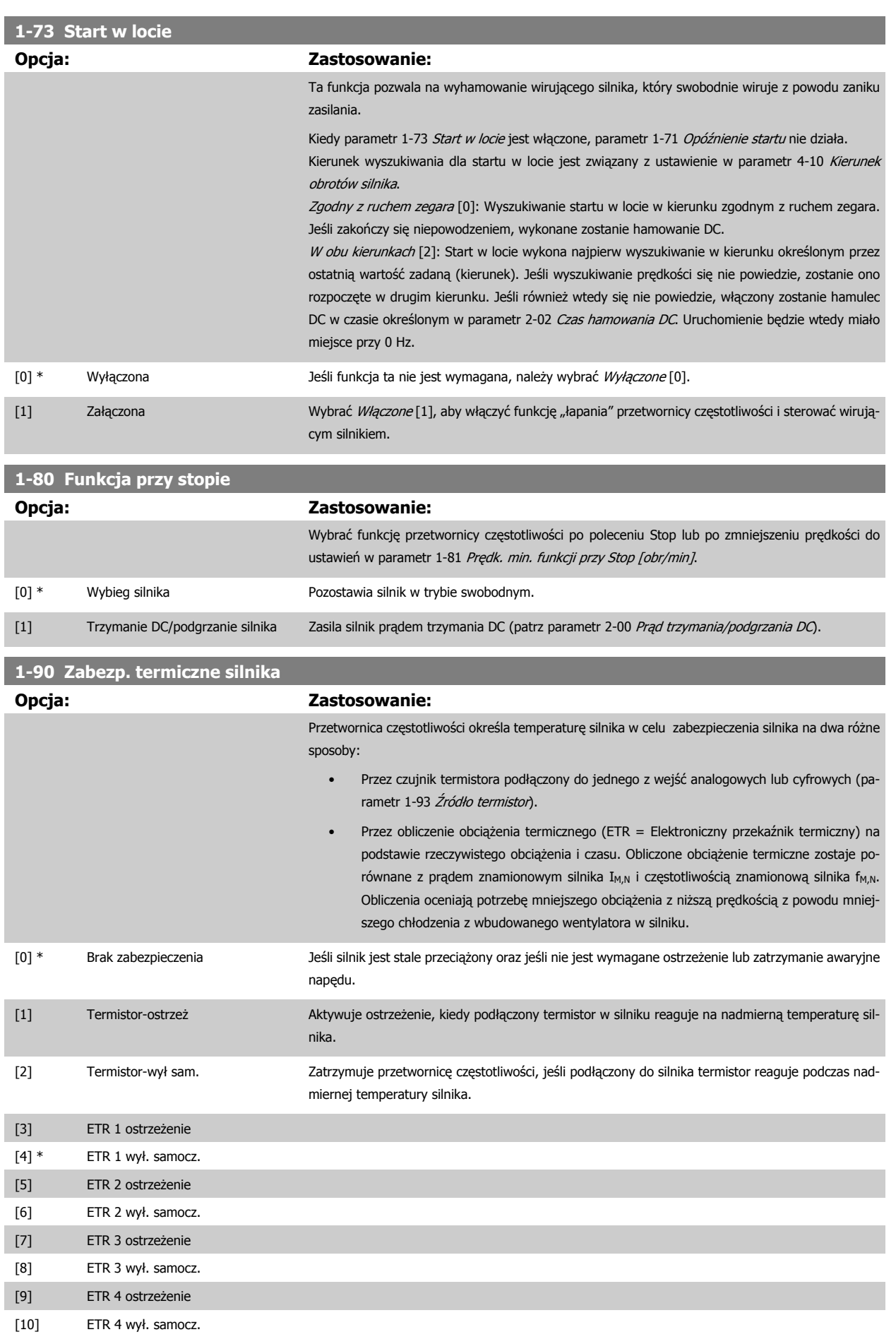

<span id="page-101-0"></span>Funkcje 1-4 ETR (elektronicznego przekaźnika termicznego) będą obliczać obciążenie kiedy aktywny będzie zestaw parametrów w momencie ich wybrania. Na przykład ETR-3 zaczyna obliczenia, gdy wybrano zestaw parametrów 3. Dla rynku północnoamerykańskiego: Funkcje ETR zapewniają klasę 20 zabezpieczenia silnika przed przeciążeniem, zgodnie z NEC.

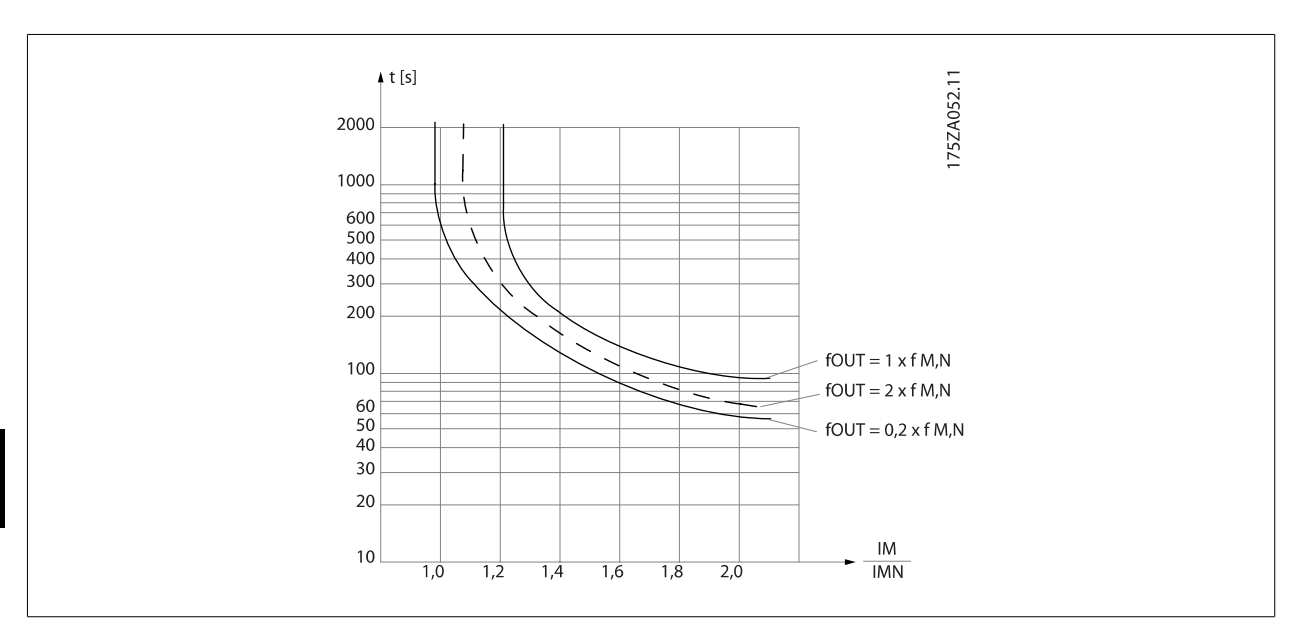

**6** 

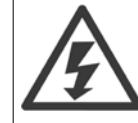

W celu zachowania PELV wszystkie połączenia podłączone do zacisków sterowania powinny być PELV, np. termistor musi być wzmocniony / podwójnie izolowany

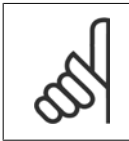

### **Uwaga**

Danfoss zaleca używanie 24 VDC jako napięcia zasilania termistora.

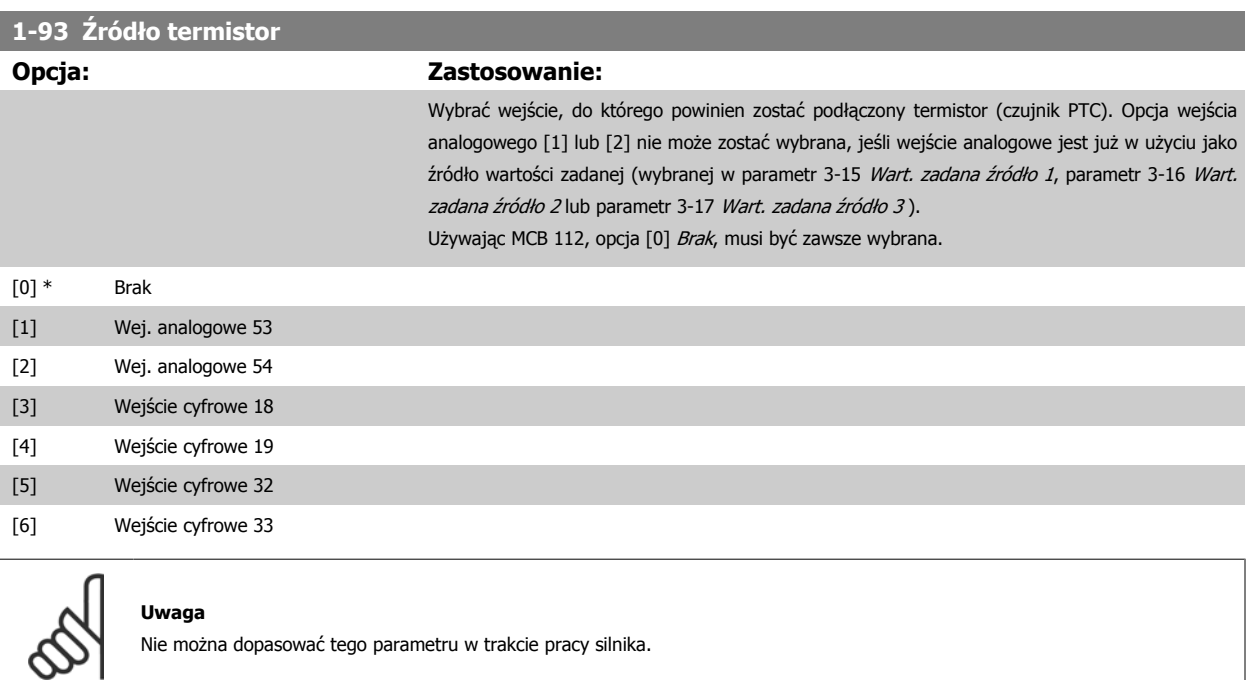

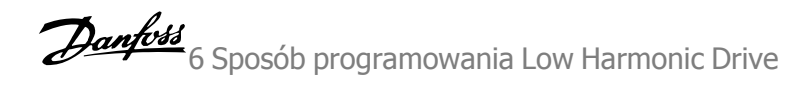

<span id="page-102-0"></span>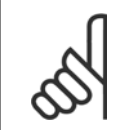

## **Uwaga**

Wejście cyfrowe należy ustawić na [0] PNP - Aktywne przy 24V w par. 5-00.

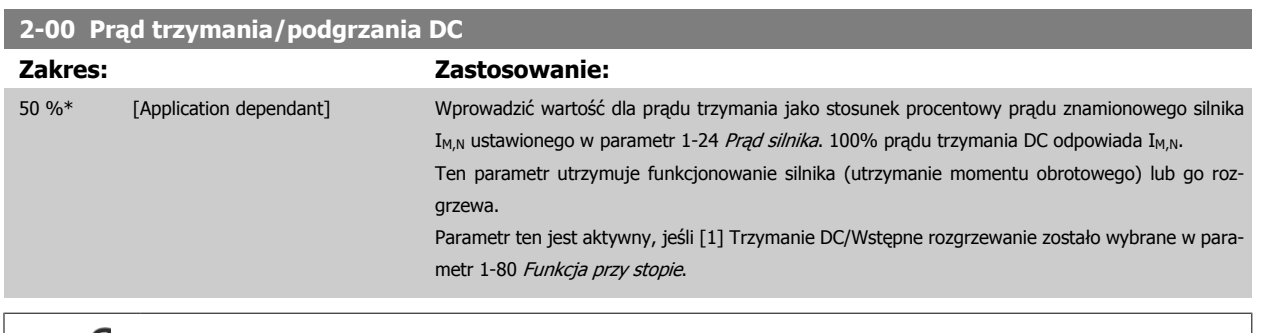

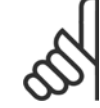

#### **Uwaga**

Wartość maksymalna zależy od prądu znamionowego silnika.

Należy unikać prądu 100 % trwającego zbyt długo. Może on uszkodzić silnik.

 **6**

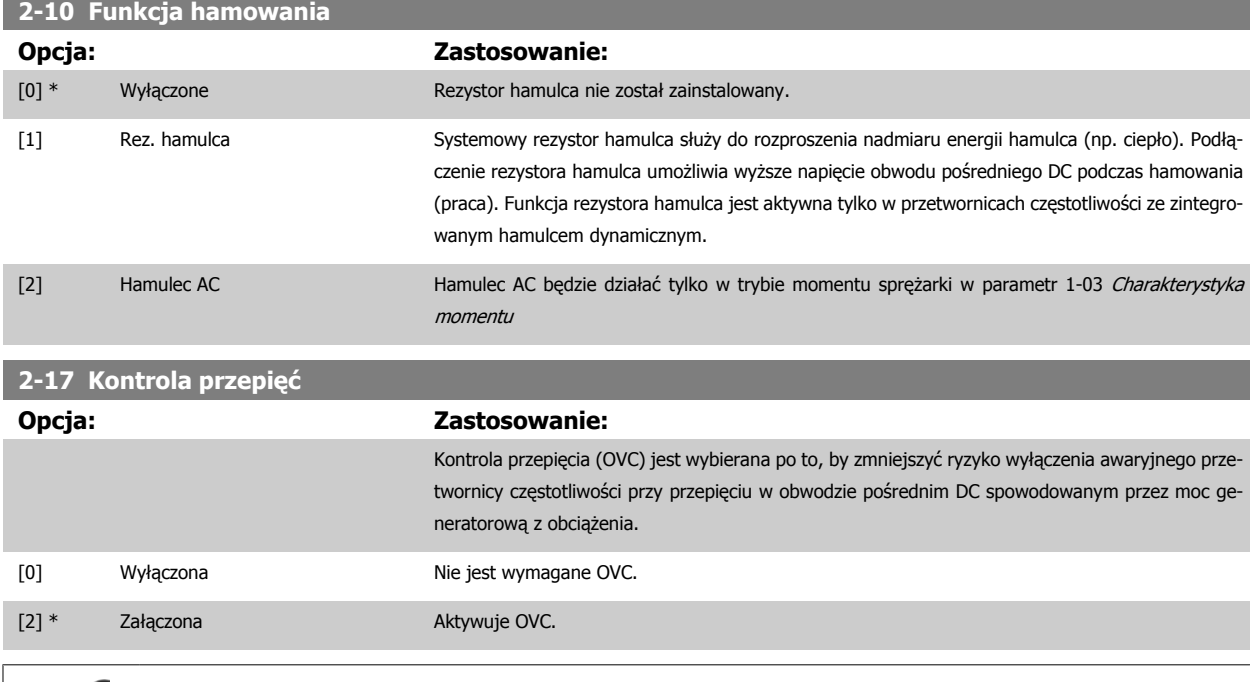

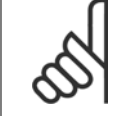

**Uwaga**

Czas rozpędzenia/zatrzymania jest automatycznie dostosowywany, aby uniknąć wyłączenia awaryjnego przetwornicy częstotliwości.

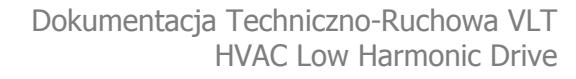

<span id="page-103-0"></span>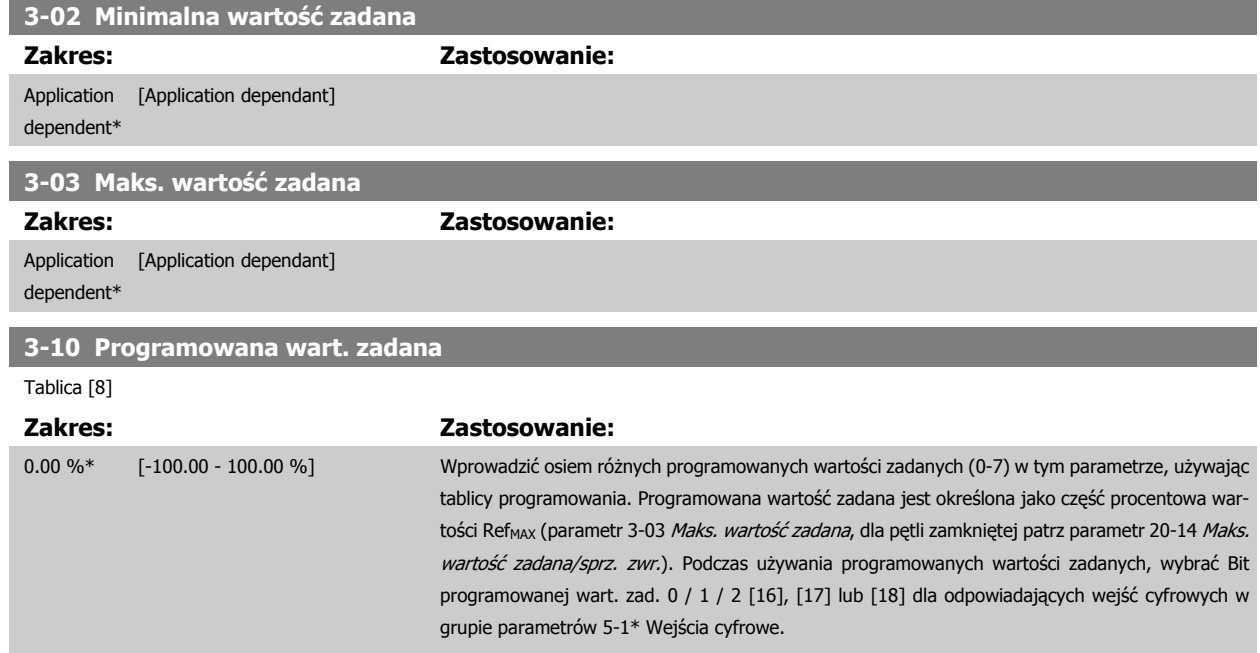

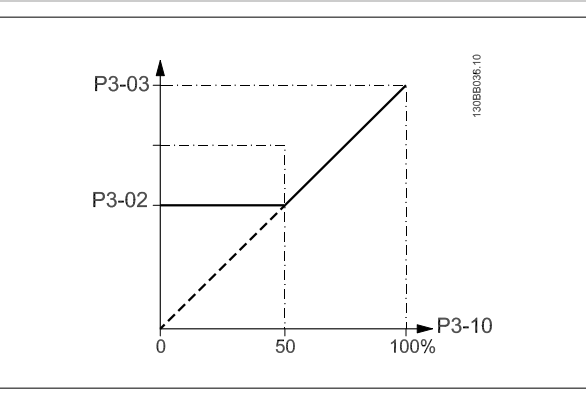

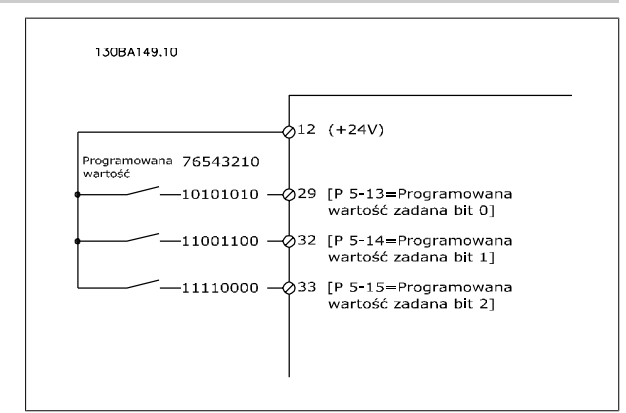

## **3-15 Wart. zadana źródło 1**

### **Opcja: Zastosowanie:**

Wybrać wejście wartości zadanej, które ma być użyte dla sygnału pierwszej wartości zadanej. Parametr 3-15 Wart. zadana źródło 1, [parametr 3-16](#page-104-0) Wart. zadana źródło 2 i parametr 3-17 Wart. zadana źródło 3 określają aż do trzech różnych sygnałów wartości zadanej. Suma tych odpowiednich sygnałów określa rzeczywistą wartość zadaną.

Nie można dopasować tego parametru w trakcie pracy silnika.

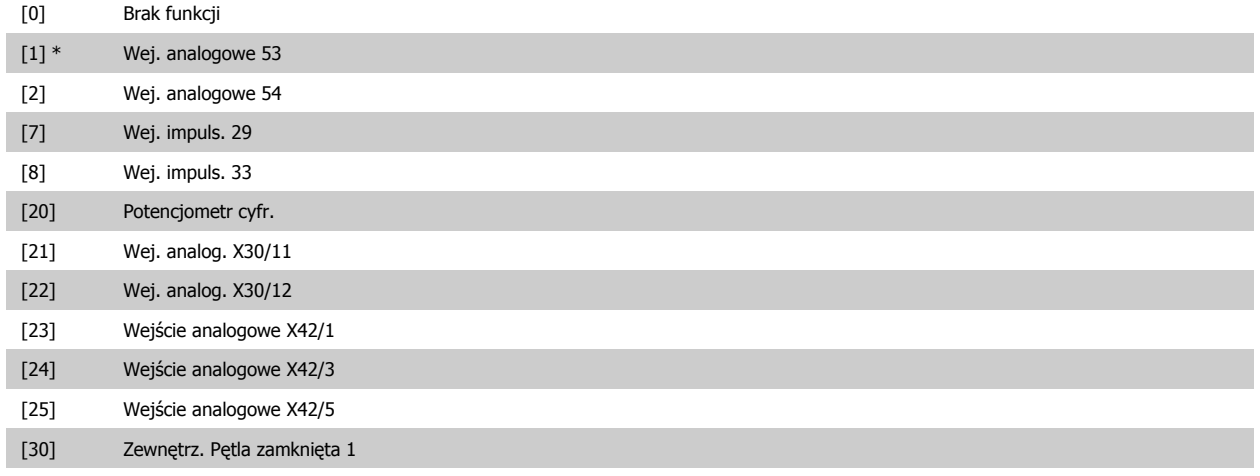

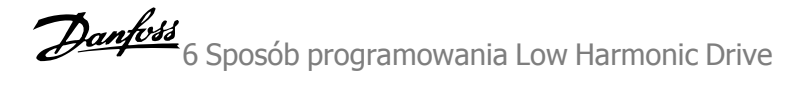

<span id="page-104-0"></span>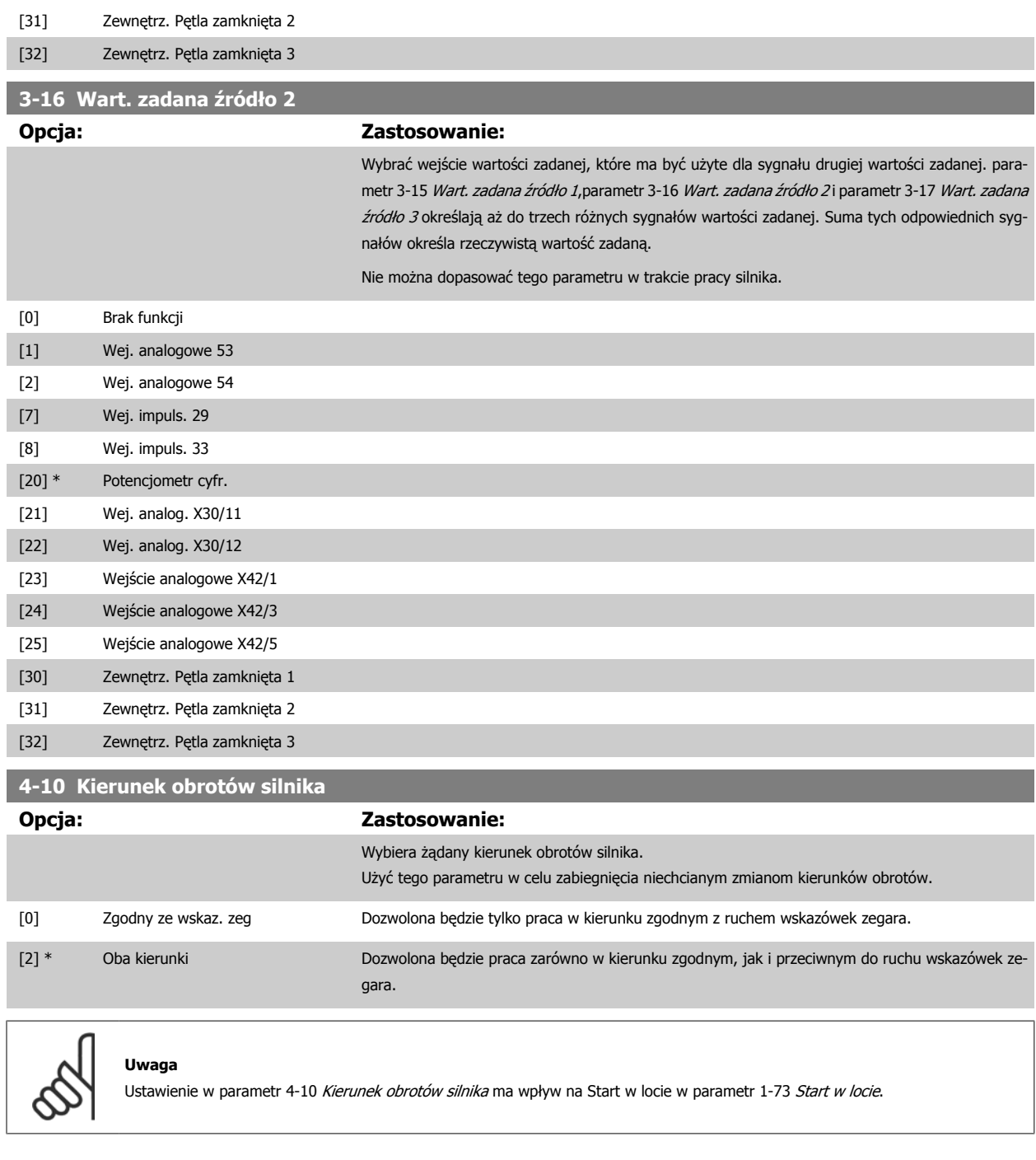

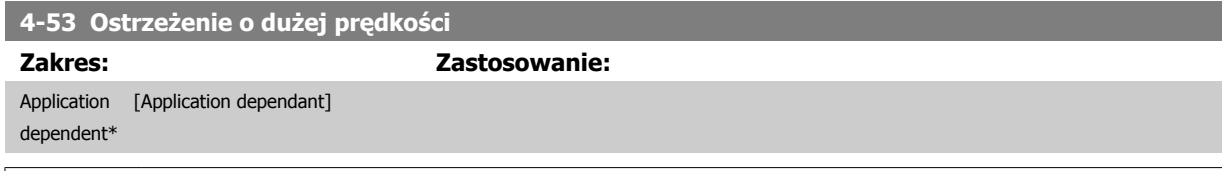

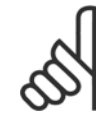

**Uwaga**

Wszelkie zmiany w parametr 4-13 Ogranicz wys. prę[dk. silnika \[obr/min\]](#page-91-0) spowodują zresetowanie wartości w parametr 4-53 Ostrzeżenie o dużej prędkości na tę samą wartość, co ustawiona w parametr 4-13 Ogranicz wys. prę[dk. silnika \[obr/min\]](#page-91-0). Jeżeli w parametr 4-53 Ostrzeżenie o dużej prędkości potrzebna jest inna wartość, musi być ona ustawiona po zaprogramowaniu parametr 4-13 Ogranicz wys. prę[dk. silnika \[obr/min\]](#page-91-0)

<span id="page-105-0"></span>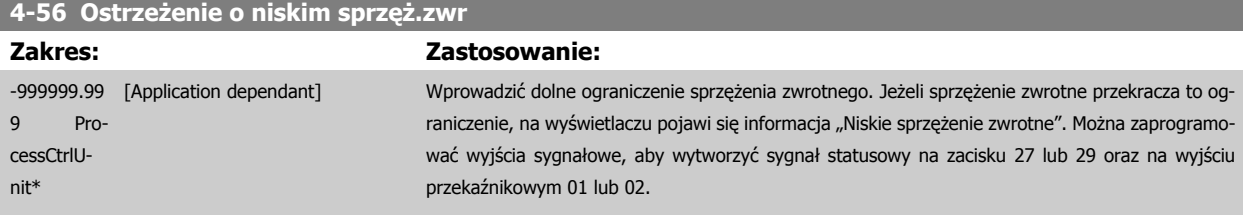

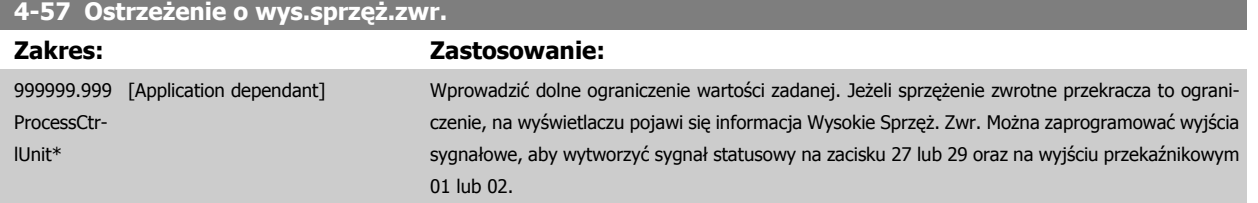

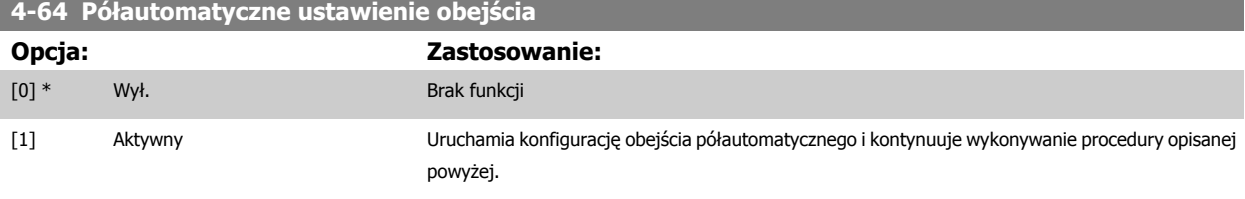

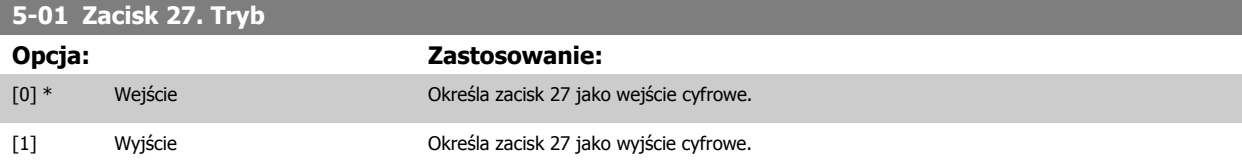

Proszę pamiętać, że nie można dopasować tego parametru w trakcie pracy silnika.

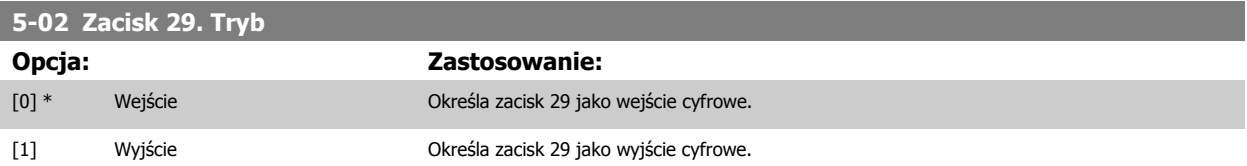

Nie można dopasować tego parametru w trakcie pracy silnika.

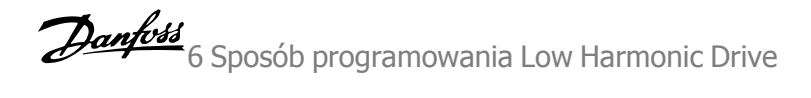

## **6.1.4 5-1\* Wejścia cyfrowe**

Parametry do konfiguracji funkcji wejściowych do zacisków wejściowych. Wejścia cyfrowe służą do wyboru różnych funkcji przetwornicy częstotliwości. Wszystkie wejścia cyfrowe mogą być ustawiane na następujące funkcje:

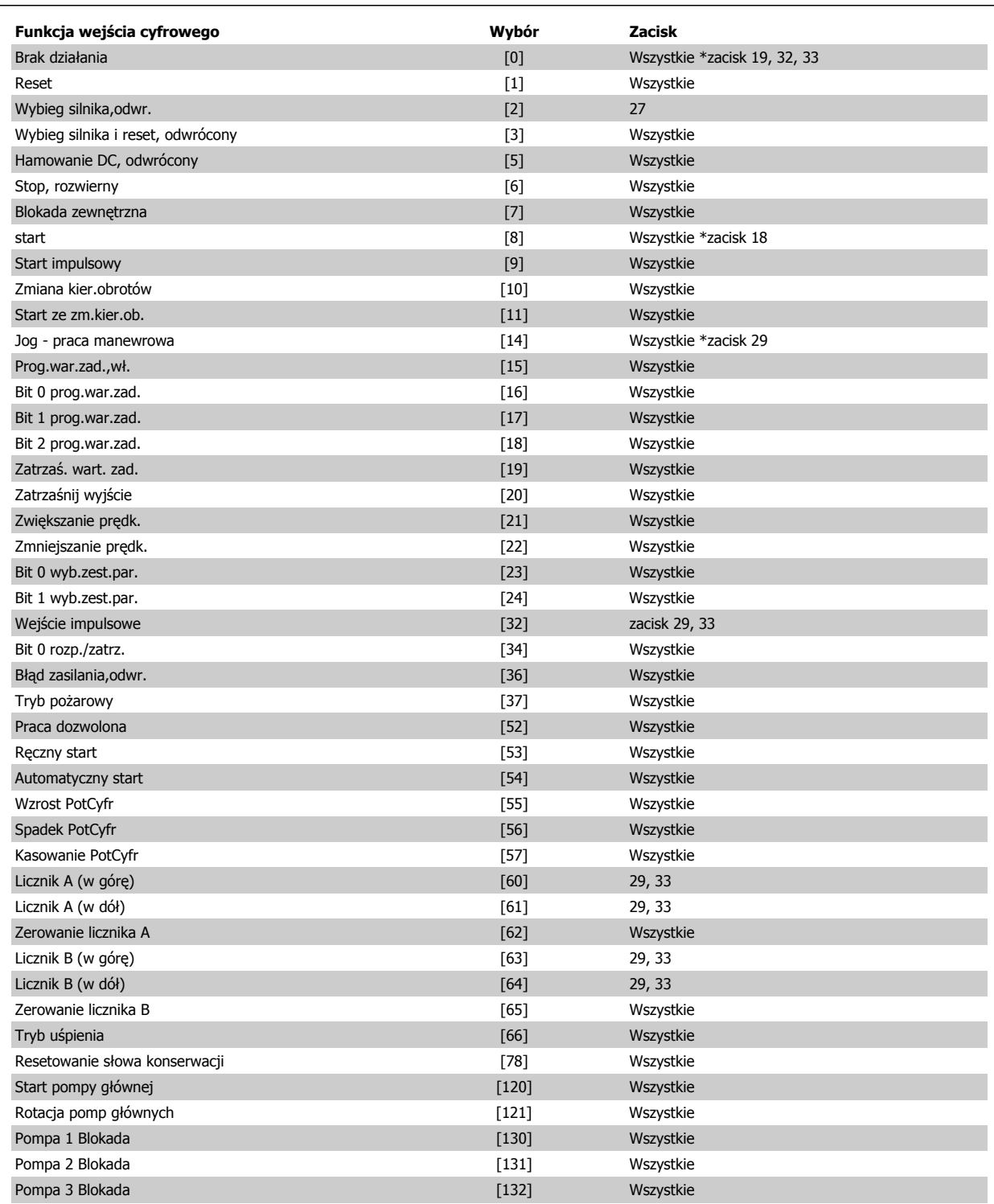

## **5-12 Zacisk 27 - wej. cyfrowe**

**Opcja: Zastosowanie:**

[2] \* Wybieg silnika, odwr. Funkcje są opisane w 5-1\* Wejścia cyfrowe

<span id="page-107-0"></span>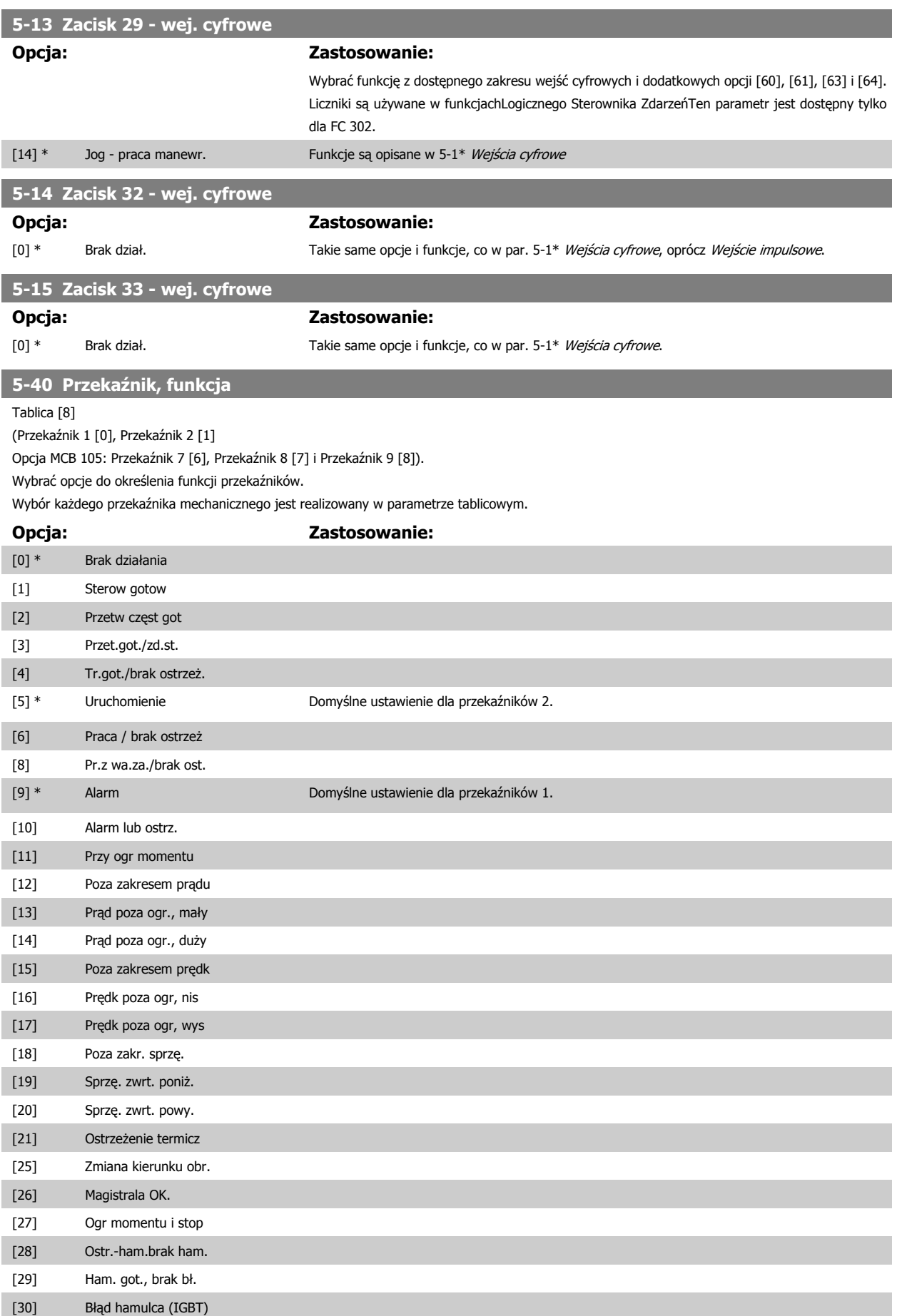
# Dokumentacja Techniczno-Ruchowa VLT<br>HVAC Low Harmonic Drive

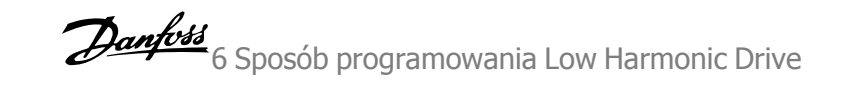

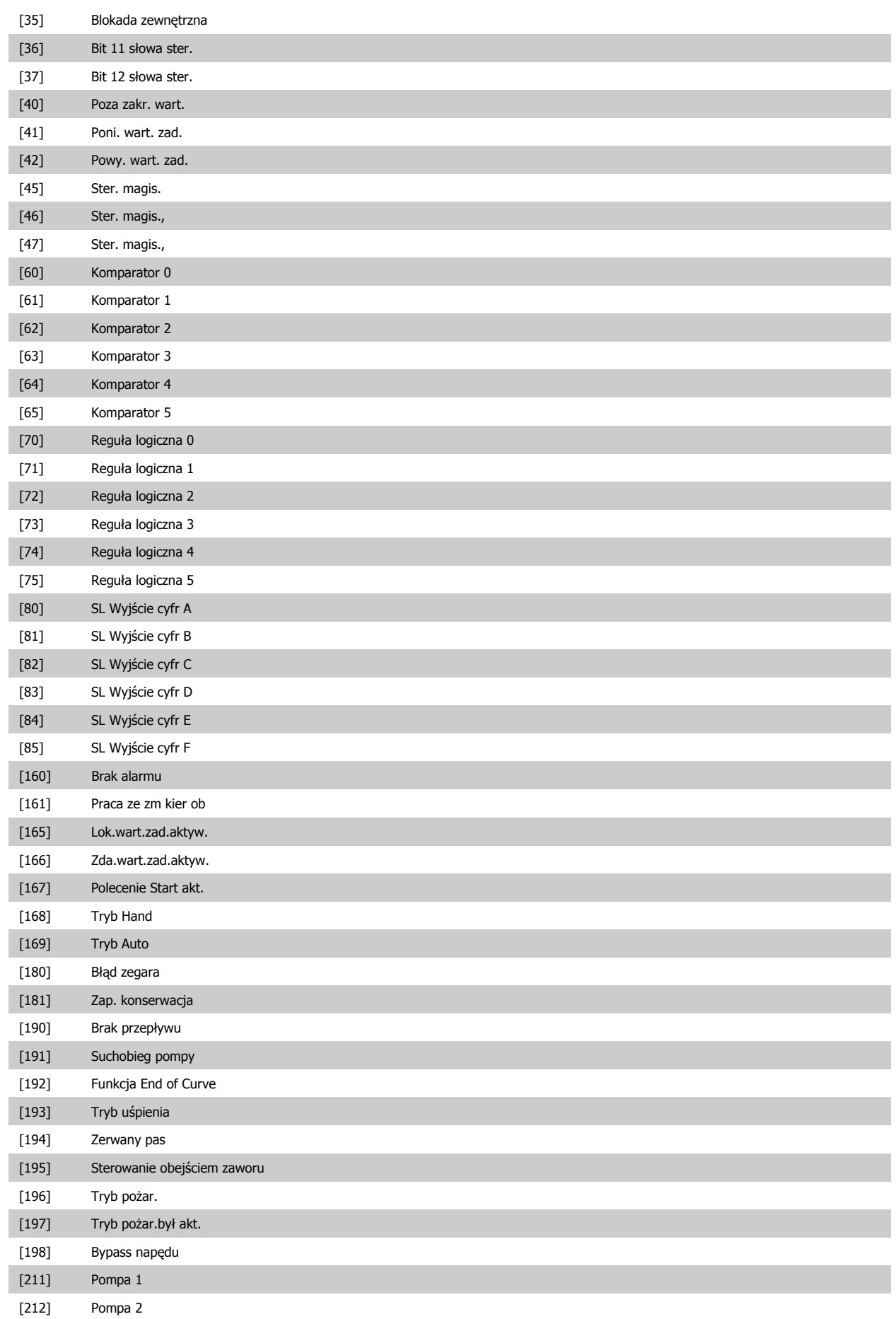

6 Sposób programowania Low Harmonic Drive Danfoss

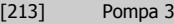

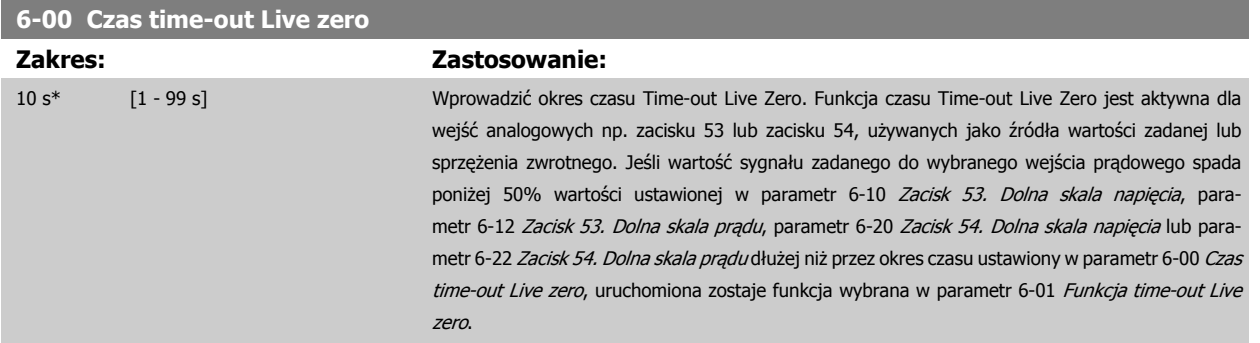

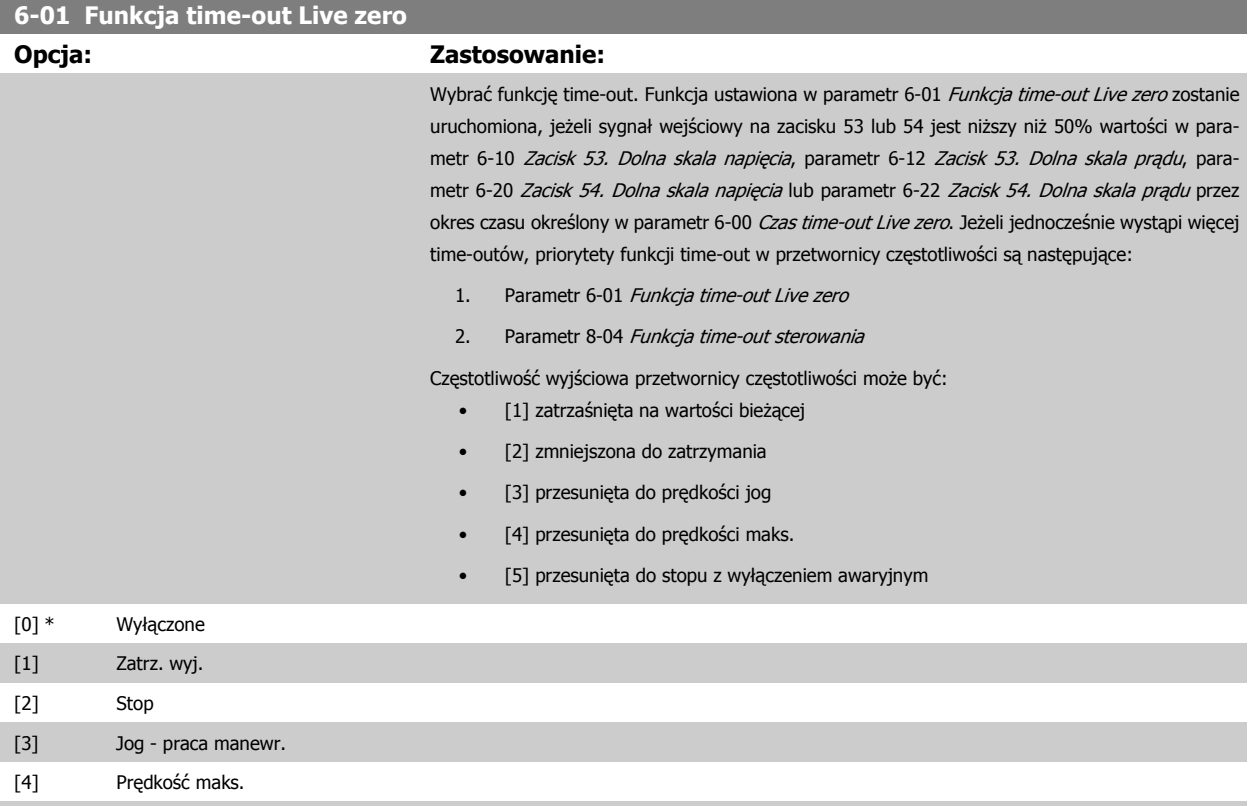

[5] Stop i wył samocz

<span id="page-110-0"></span>Dokumentacja Techniczno-Ruchowa VLT

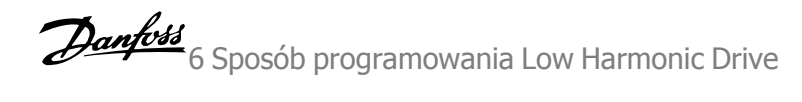

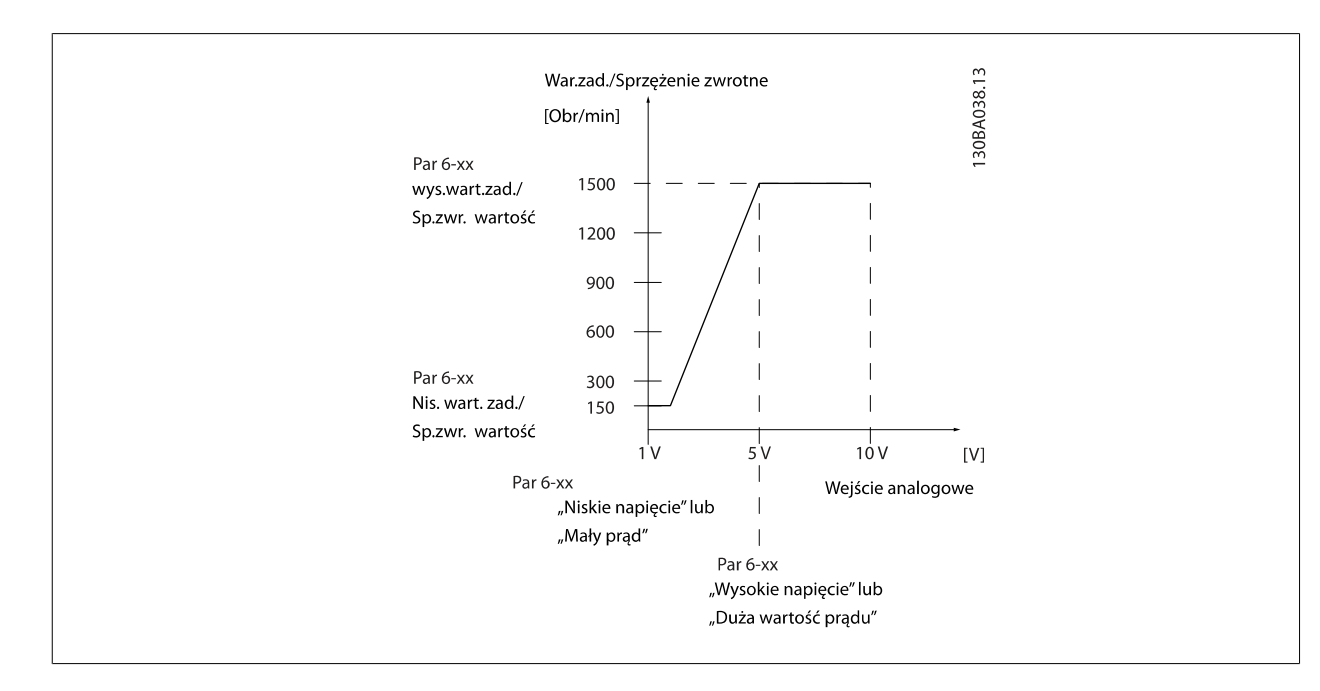

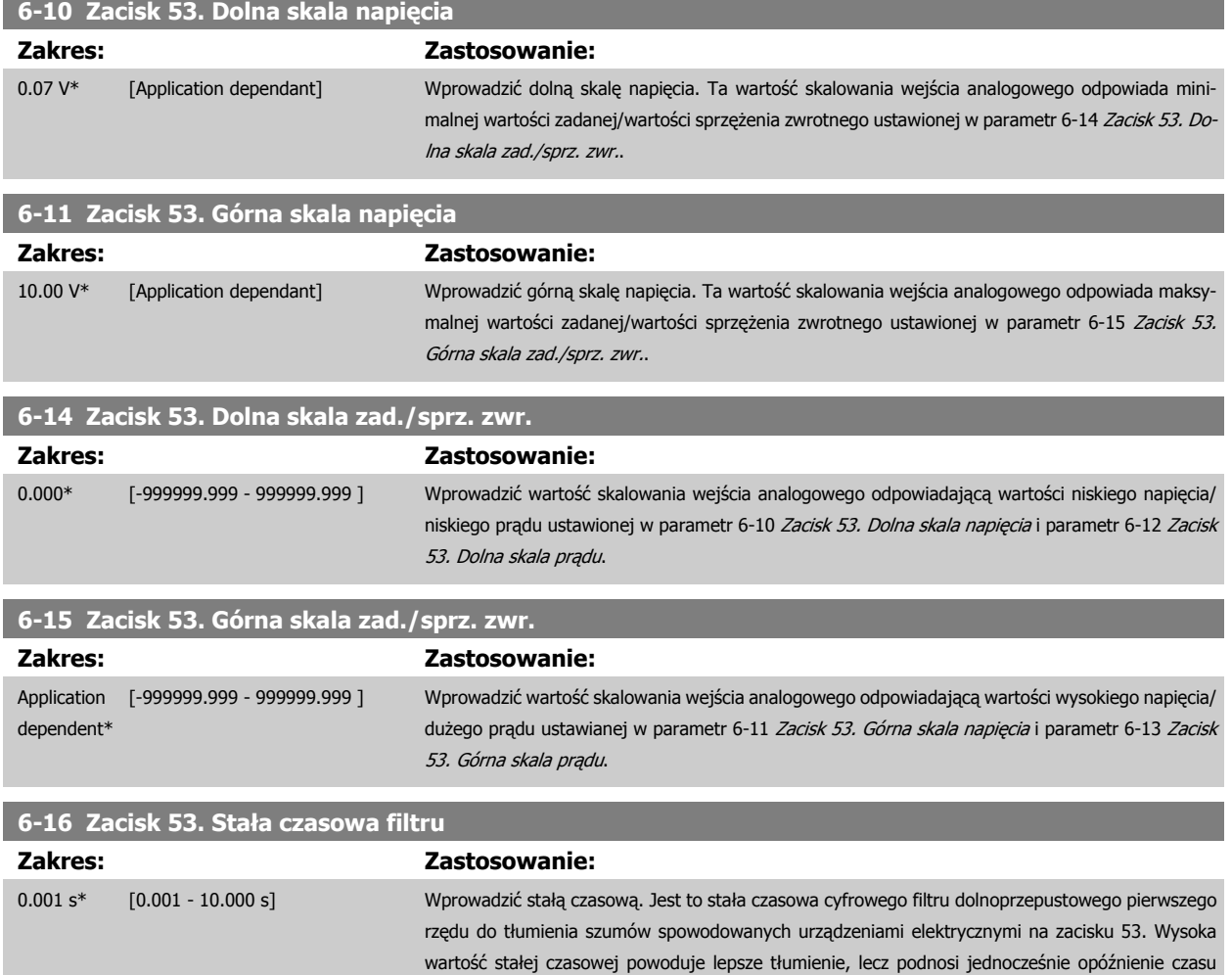

przez filtr.

Nie można dopasować tego parametru w trakcie pracy silnika.

<span id="page-111-0"></span>6 Sposób programowania Low Harmonic Drive Danfoss

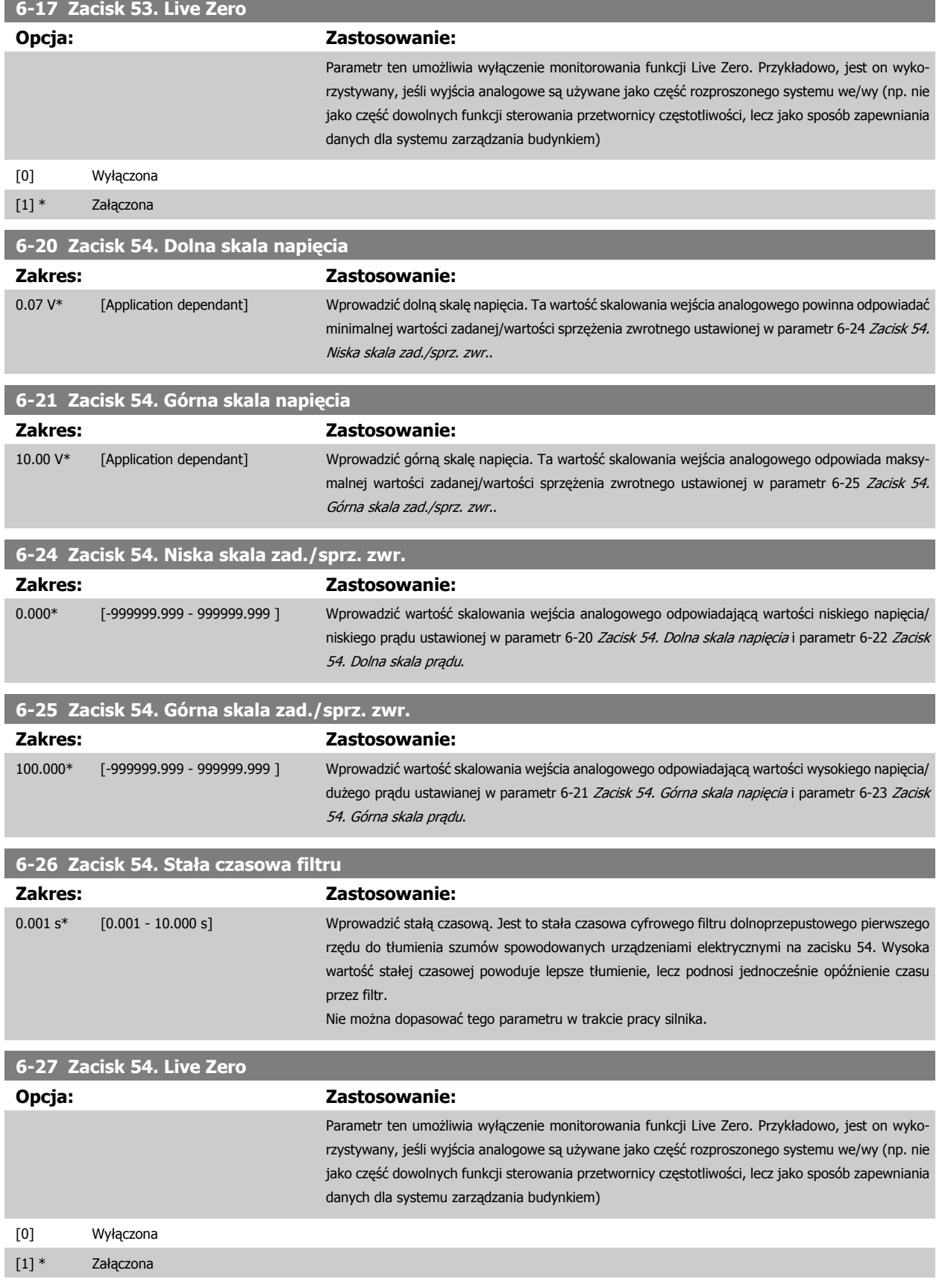

112 MG.16.A1.49 - VLT® to zastrzeżony znak towarowy firmy Danfoss

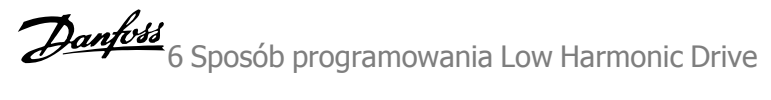

<span id="page-112-0"></span>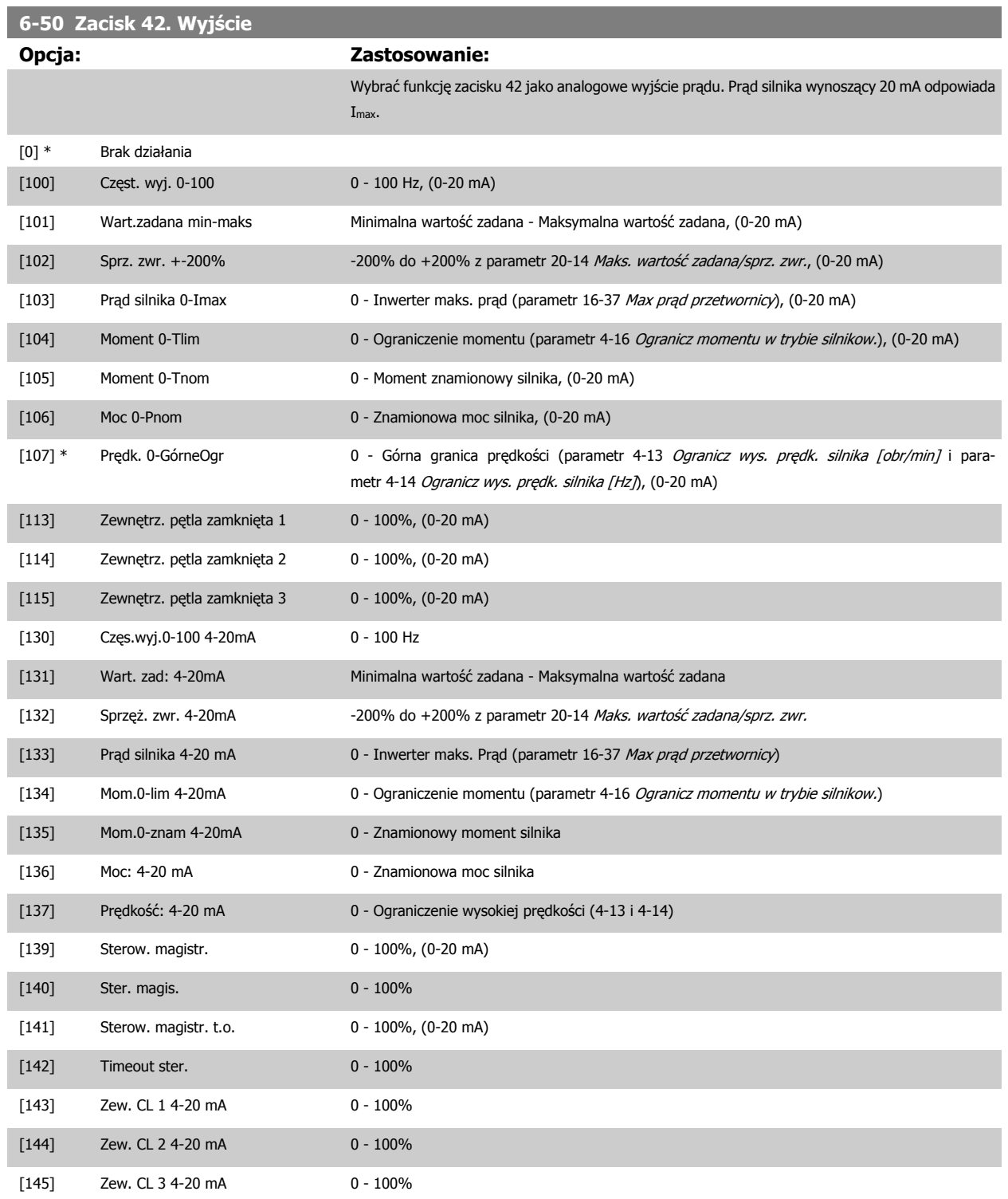

#### **Uwaga**

Wartości dla ustawień minimalnej wartości zadanej znajdują się w pętli otwartej [parametr 3-02](#page-103-0) Minimalna wartość zadana i pętli zamkniętej parametr 20-13 Min. wartość zadana/sprz. zwr. - wartości dla maksymalnej wartości zadanej dla pętli otwartej znajdują się w [parametr 3-03](#page-103-0) Maks. wartość [zadana](#page-103-0), a dla pętli zamkniętej parametr 20-14 Maks. wartość zadana/sprz. zwr..

<span id="page-113-0"></span>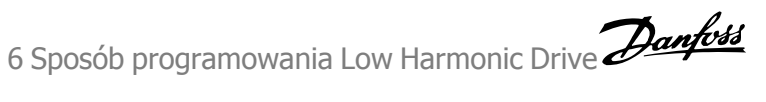

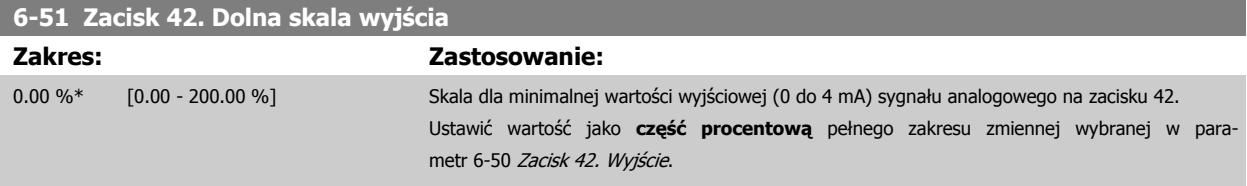

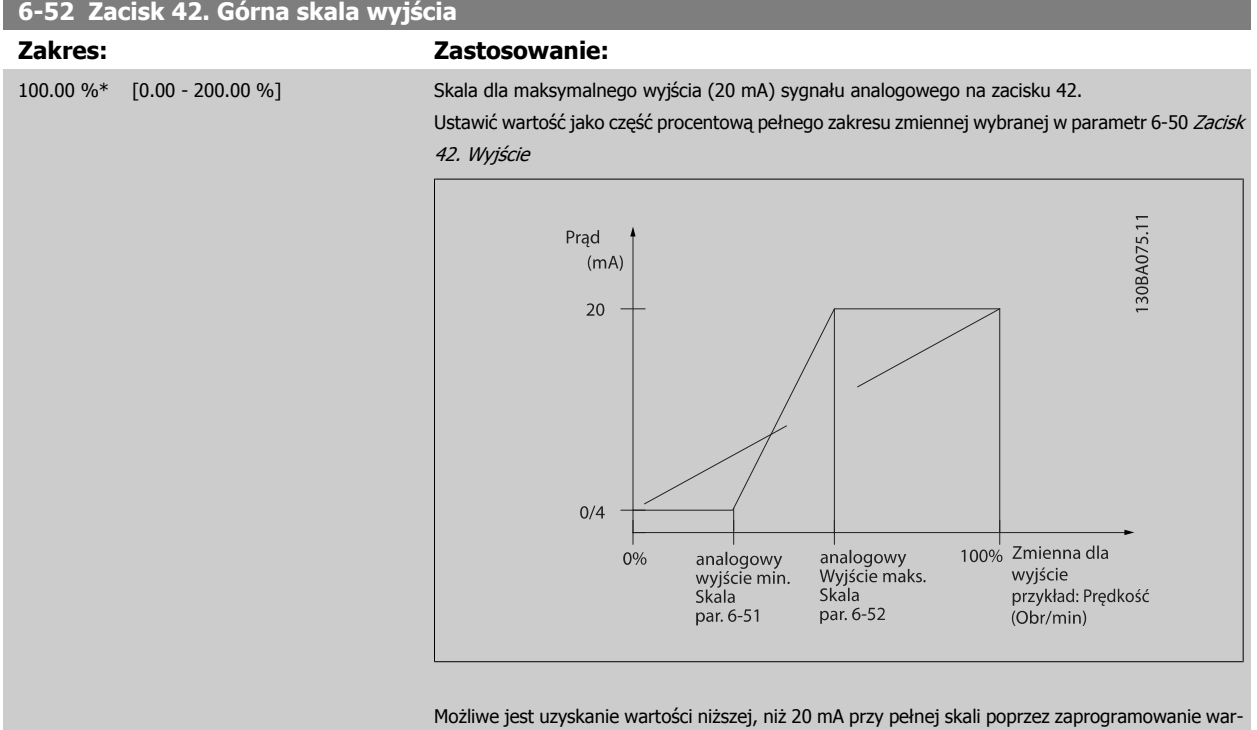

tości > 100%, korzystając z następującego wzoru:

20 mA / wymagane maksimum prąd  $\times$  100 %

*i.e.* 10*mA* :  $\frac{20 \text{ mA}}{10 \text{ mA}} \times 100\% = 200\%$ 

PRZYKŁAD 1:

Wartość zmiennej= CZĘSTOTLIWOŚĆ WYJŚCIOWA, zakres = 0-100 Hz

Zakres potrzebny dla wyjścia = 0-50 Hz

Sygnał wyjściowy 0 do 4 mA jest potrzebny przy 0 Hz (0% zakresu) - ustawić parametr 6-51 Zacisk 42. Dolna skala wyjścia na 0%. Sygnał wyjściowy 20 mA jest potrzebny przy 50 Hz (50% zakresu) - ustawić parametr 6-52 Zacisk 42. Górna skala wyjścia na 50%

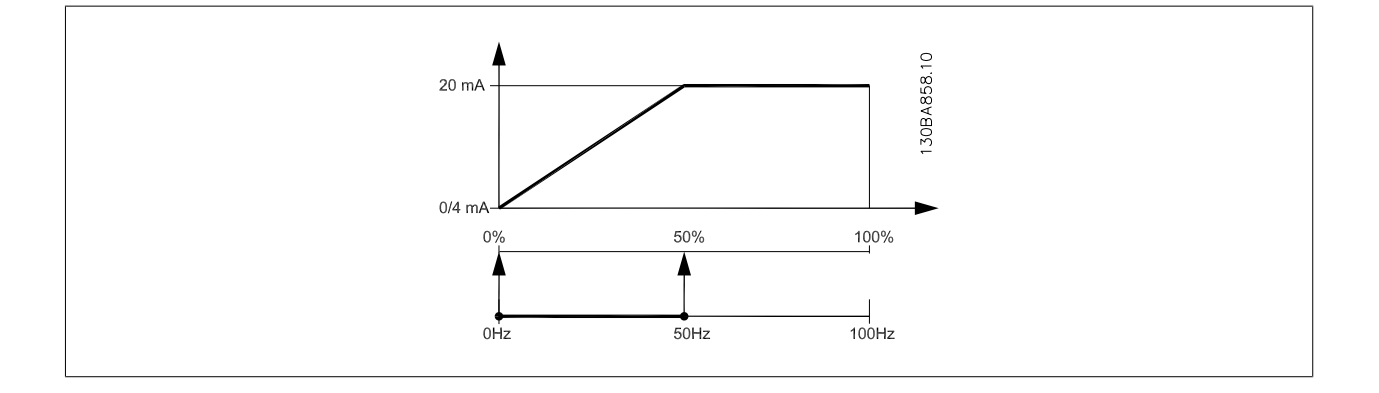

**6** 

Dokumentacja Techniczno-Ruchowa VLT

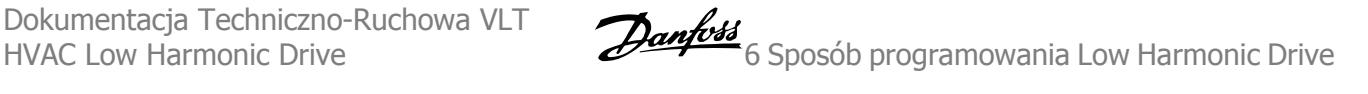

#### PRZYKŁAD 2:

Zmienna=SPRZĘŻENIE ZWROTNE, zakres= -200% do +200%

Zakres potrzebny dla wyjścia= 0-100%

Sygnał wyjściowy 0 do 4 mA jest potrzebny przy 0% (50% zakresu) - ustawić parametr 6-51 [Zacisk 42. Dolna skala wyj](#page-113-0)ścia na 50% Sygnał wyjściowy 20 mA jest potrzebny przy 100% (75% zakresu) - ustawić parametr 6-52 [Zacisk 42. Górna skala wyj](#page-113-0)ścia na 75%

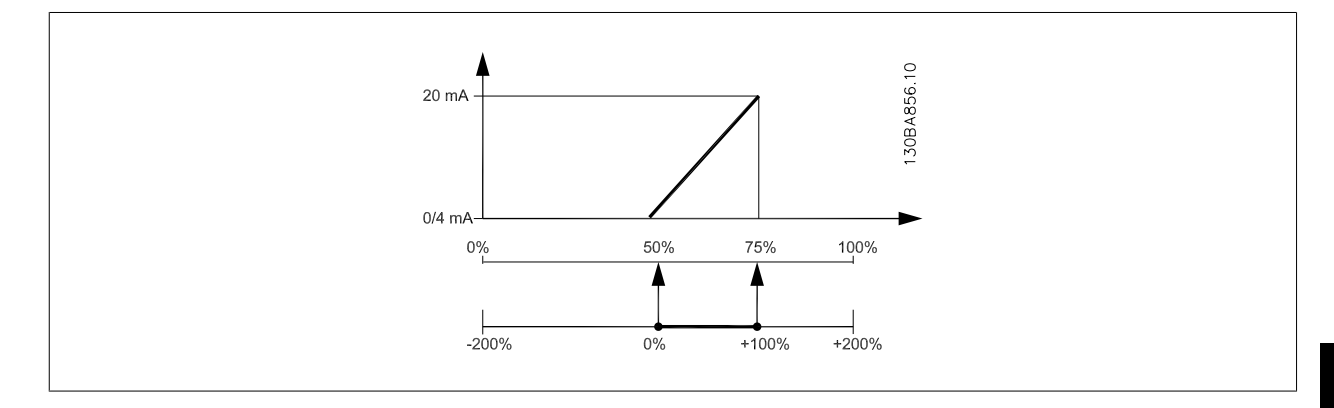

#### PRZYKŁAD 3:

Wartość zmiennej= WARTOŚĆ ZADANA, zakres= Min wart.zad. - Maks wart.zad.

Zakres potrzebny dla wyjścia= Min wart.zad. (0%) - Maks wart.zad. (100%), 0-10 mA

Sygnał wyjściowy 0 do 4 mA potrzebny przy Min wart.zad. - ustawić parametr 6-51 [Zacisk 42. Dolna skala wyj](#page-113-0)ścia na 0%

Sygnał wyjściowy 10 mA jest potrzebny przy Maks wart.zad. (100% zakresu) - ustawić parametr 6-52 [Zacisk 42. Górna skala wyj](#page-113-0)ścia na 200% (20 mA / 10 mA x 100%=200%).

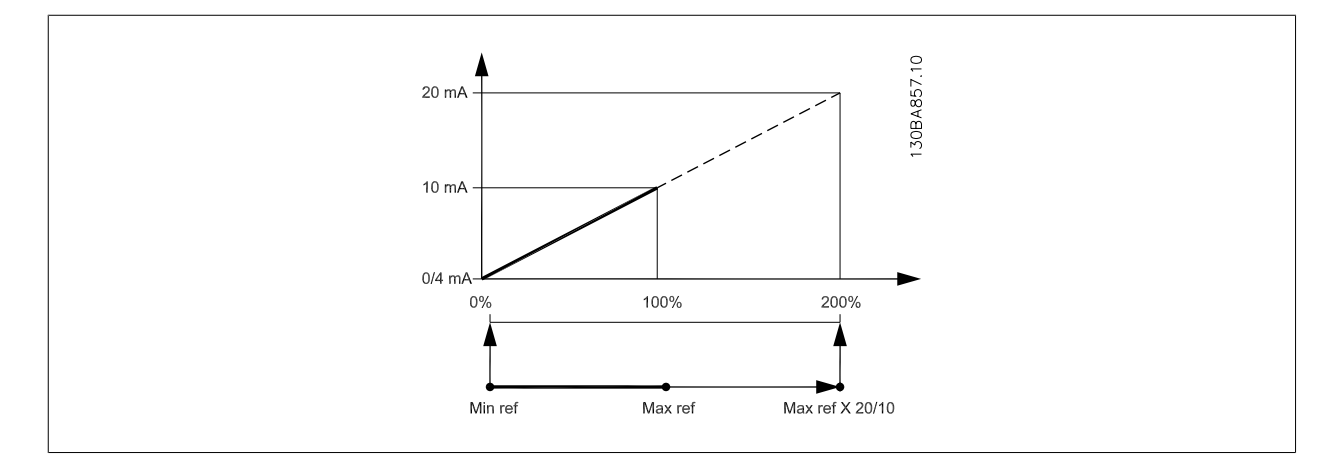

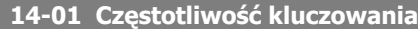

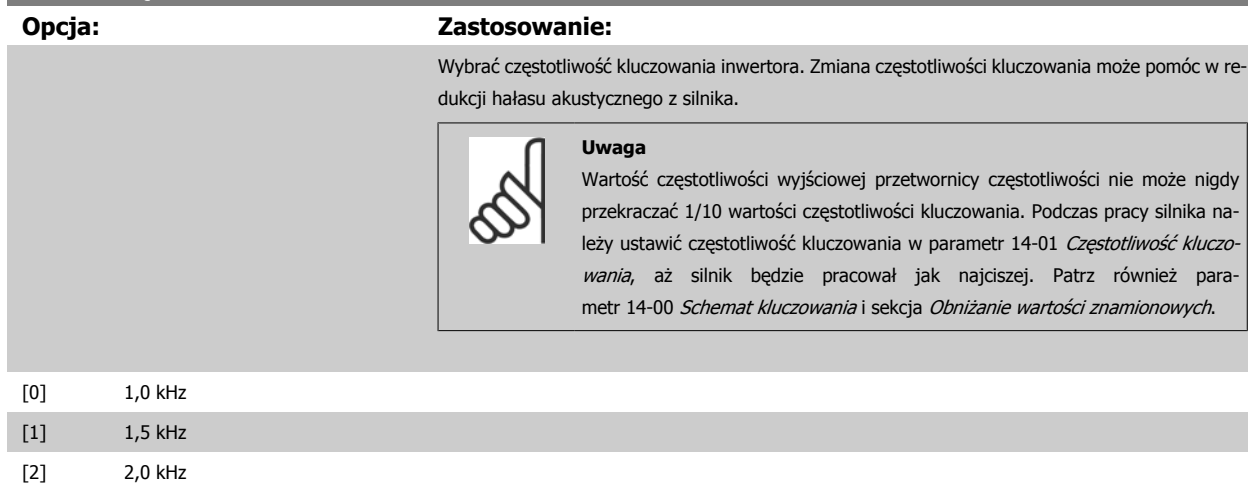

 **6**

<span id="page-115-0"></span>6 Sposób programowania Low Harmonic Drive Danfoss

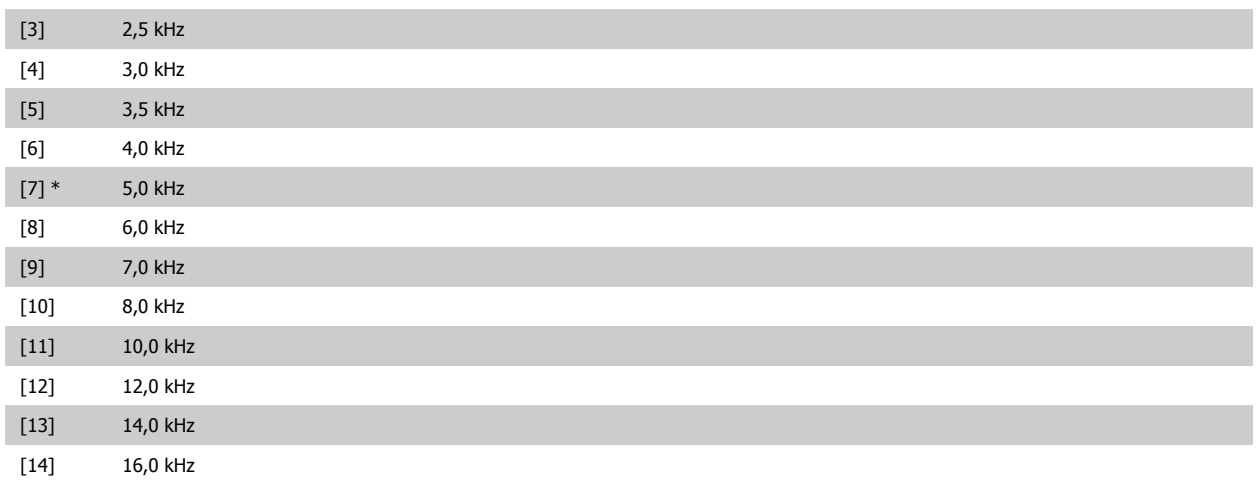

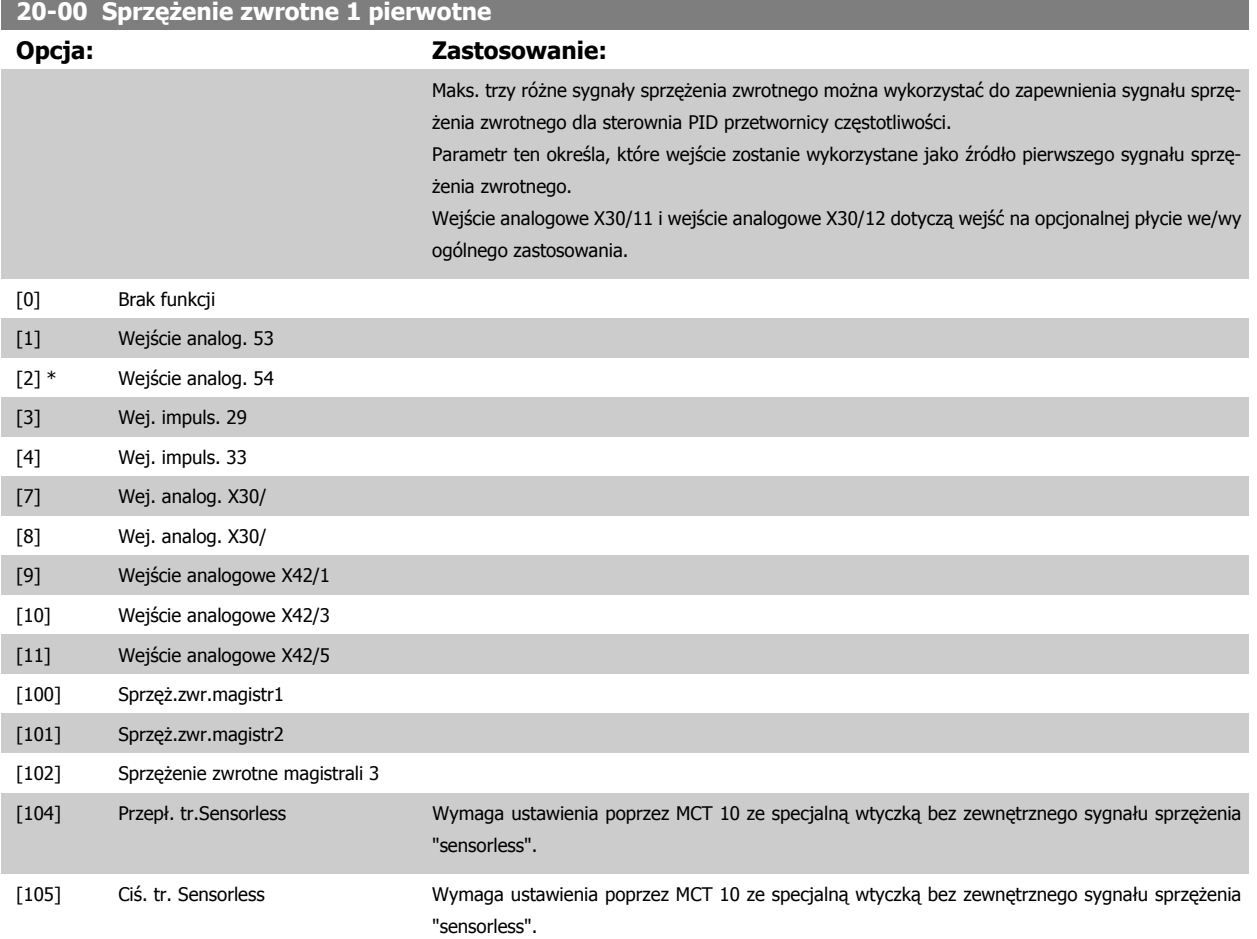

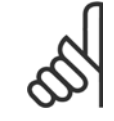

#### **Uwaga**

Jeżeli nie korzysta się ze sprzężenia zwrotnego, jego źródło musi być ustawione na Brak funkcji [0]. [Parametr 20-20](#page-117-0) Funkcja dla sprzęż[enia zwrotnego](#page-117-0) określa, jak trzy możliwe sprzężenia zwrotne zostaną wykorzystane przez sterownik PID.

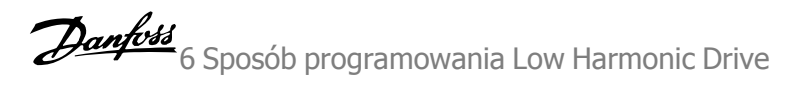

<span id="page-116-0"></span>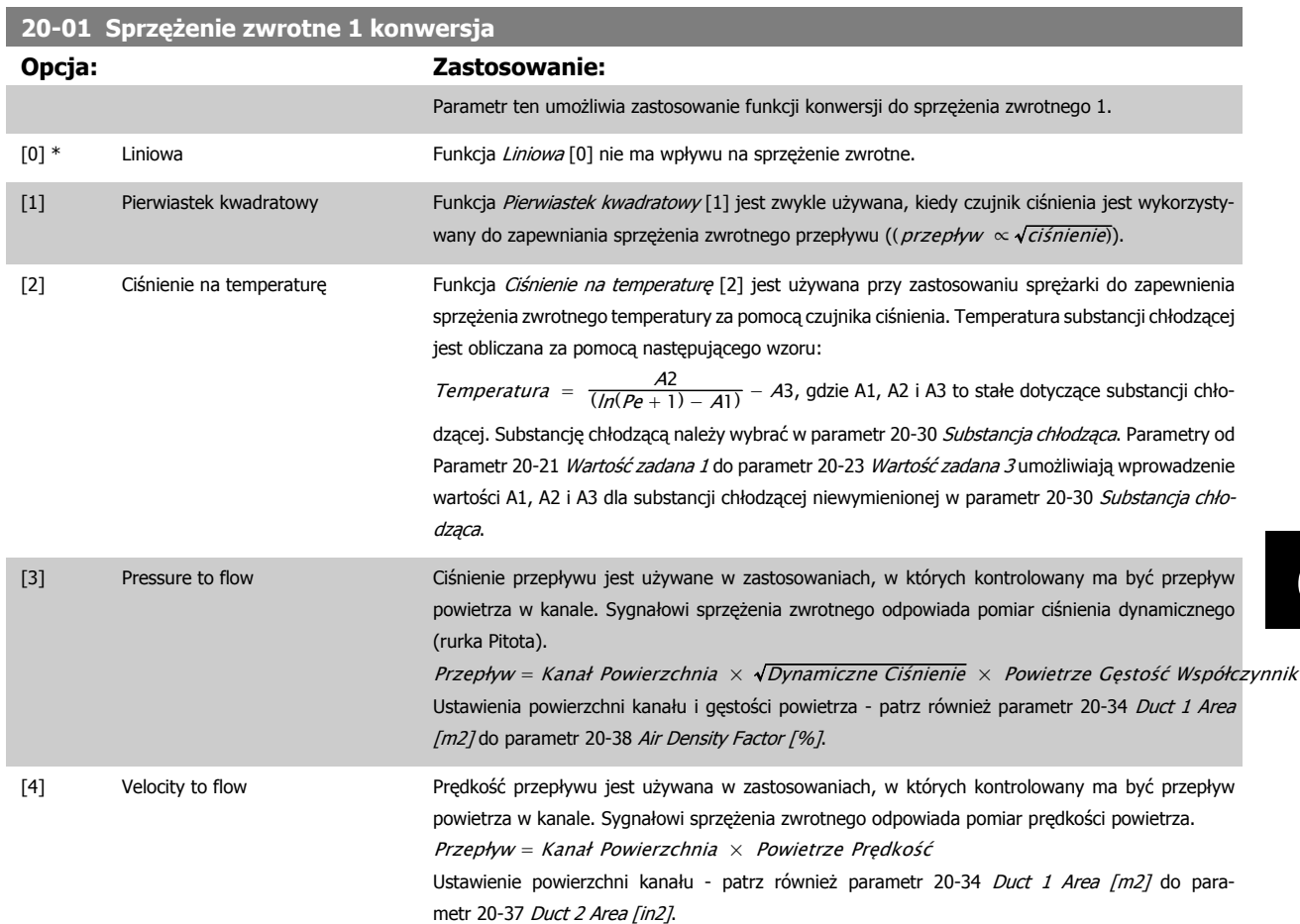

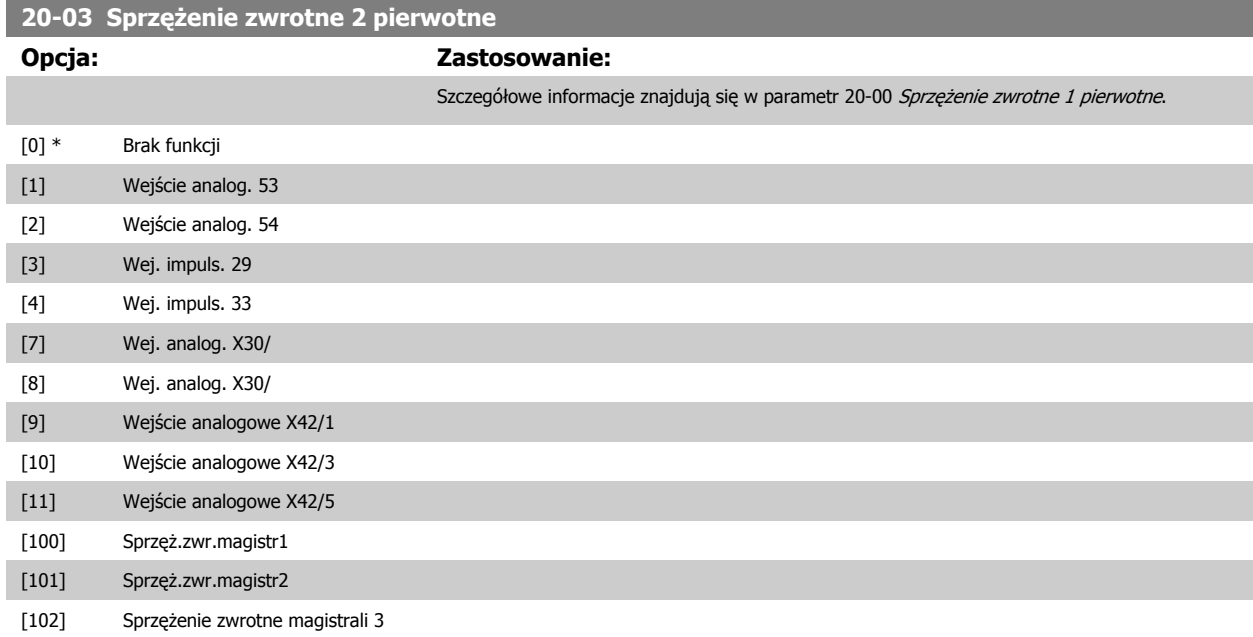

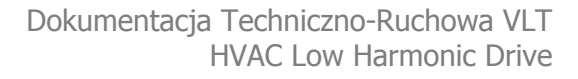

<span id="page-117-0"></span>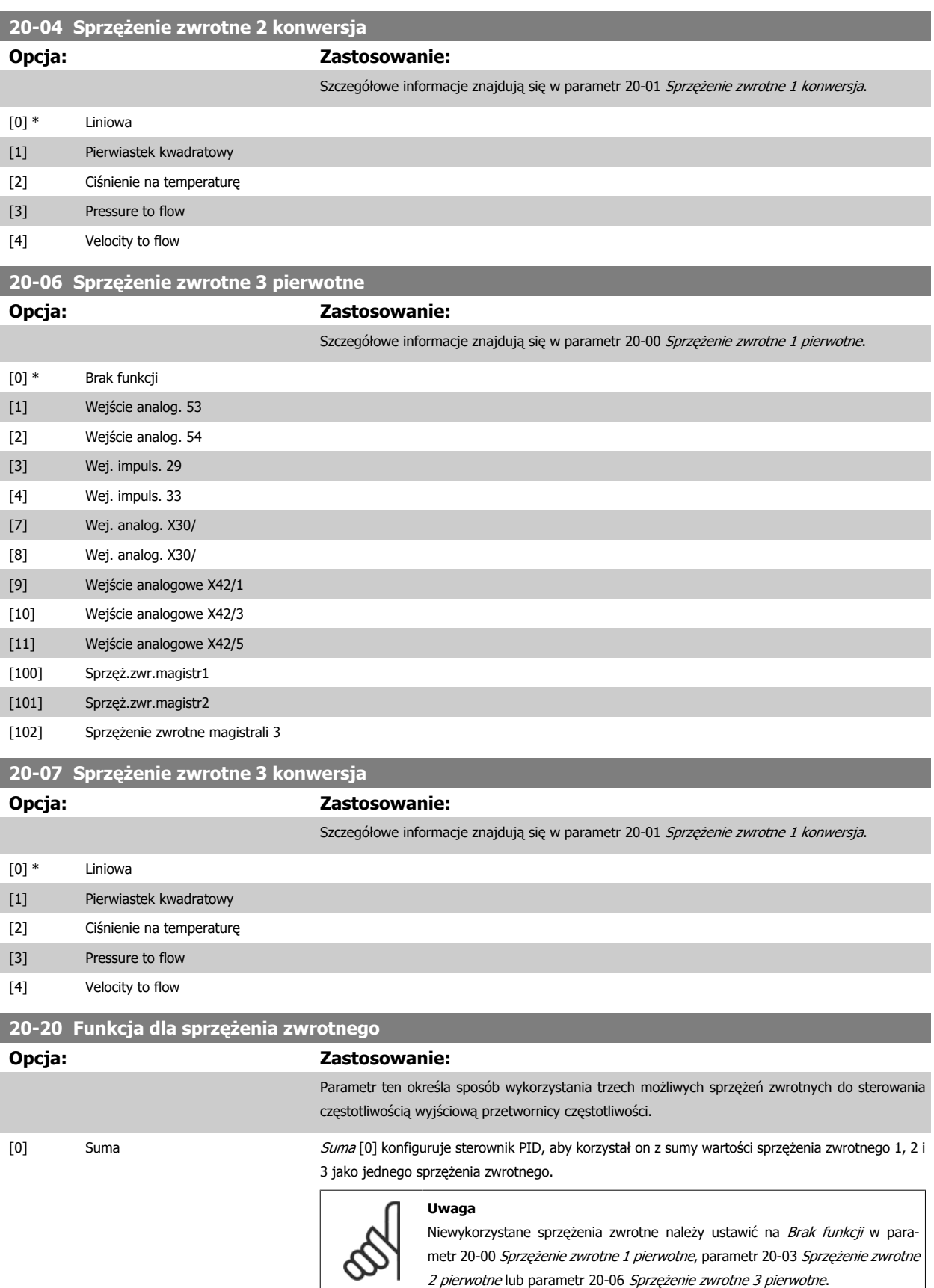

Suma wartości zadanej 1 oraz innych włączonych wartości zadanych (patrz grupa par. 3-1\*) zostanie wykorzystana jako wartość zadana sterownika PID.

Dokumentacja Techniczno-Ruchowa VLT

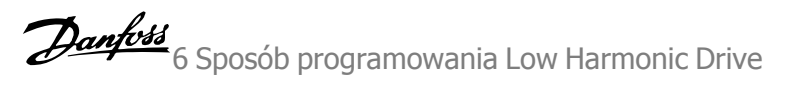

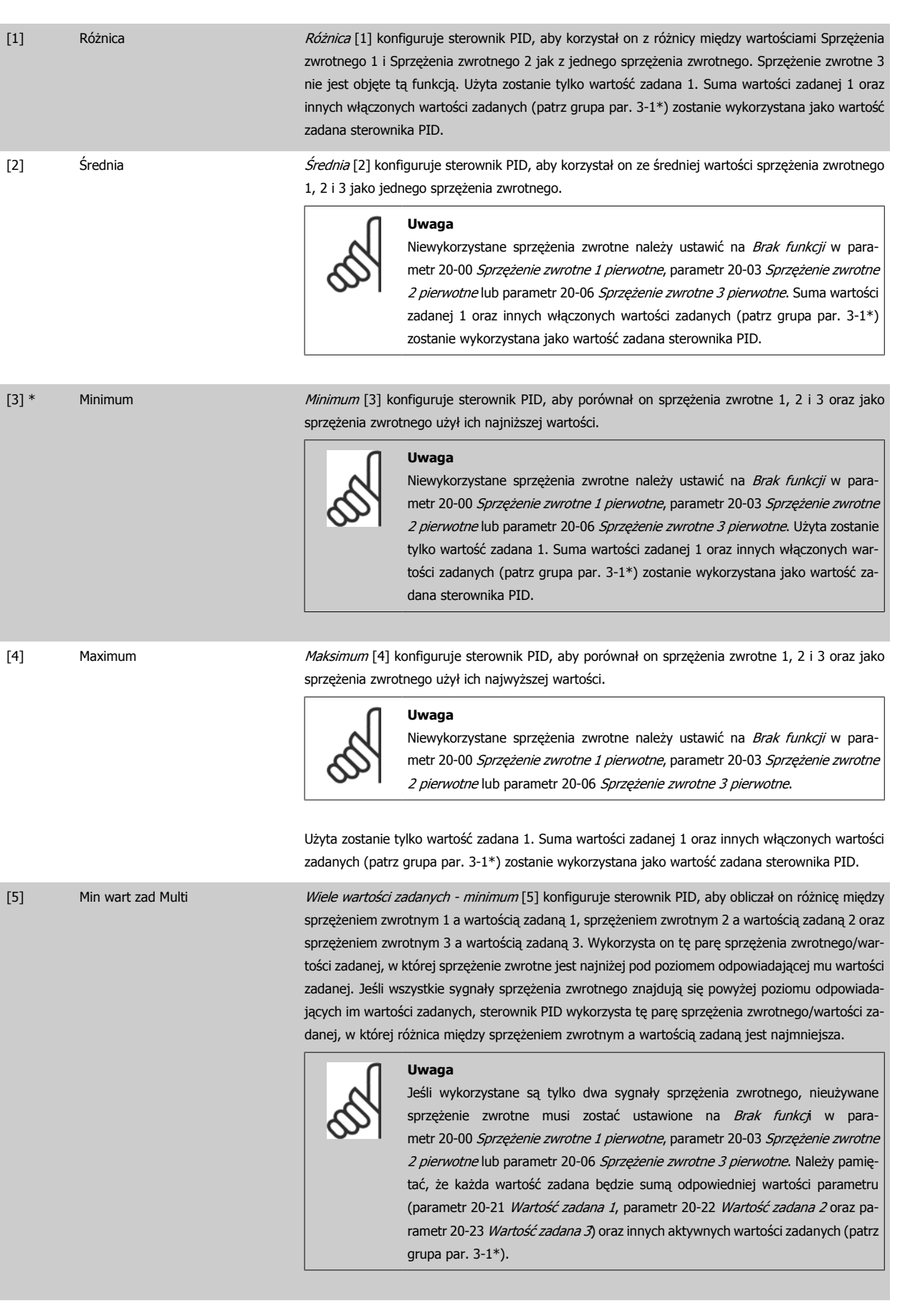

MG.16.A1.49 - VLT® to zastrzeżony znak towarowy firmy Danfoss  $119$ 

 **6**

[6] Maks wart zad Multi Wiele wartości zadanych - maksimum [6] konfiguruje sterownik PID, aby obliczał on różnice między sprzężeniem zwrotnym 1 a wartością zadaną 1, sprzężeniem zwrotnym 2 a wartością zadaną 2 oraz sprzężeniem zwrotnym 3 a wartością zadaną 3. Wykorzysta on tę parę sprzężenia zwrotnego/wartości zadanej, w której sprzężenie zwrotne jest najwyżej nad poziomem odpowiadającej mu wartości zadanej. Jeśli wszystkie sygnały sprzężenia zwrotnego znajdują się poniżej poziomu odpowiadających im wartości zadanych, sterownik PID wykorzysta tę parę sprzężenia zwrotnego/wartości zadanej, w której różnica między sprzężeniem zwrotnym a wartością zadaną jest najmniejsza.

**Uwaga**

Jeśli wykorzystane są tylko dwa sygnały sprzężenia zwrotnego, nieużywane sprzężenie zwrotne musi zostać ustawione na Brak funkcji w [para](#page-115-0)metr 20-00 Sprzęż[enie zwrotne 1 pierwotne](#page-115-0), [parametr 20-03](#page-116-0) Sprzężenie zwrotne [2 pierwotne](#page-116-0) lub parametr 20-06 Sprzęż[enie zwrotne 3 pierwotne](#page-117-0). Należy pamiętać, że każda wartość zadana będzie sumą odpowiedniej wartości parametru ([parametr 20-21](#page-120-0) Wartość zadana 1, [parametr 20-22](#page-120-0) Wartość zadana 2 i parametr 20-23 Wartość zadana 3) oraz innych aktywnych wartości zadanych (patrz grupa par. 3-1\*).

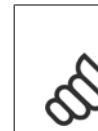

#### **Uwaga**

Każde niewykorzystane sprzężenie zwrotne musi być ustawione na "Brak funkcji" w swym parametrze źródła sprzężenia zwrotnego: Parametr 20-00 Sprzęż[enie zwrotne 1 pierwotne](#page-115-0), parametr 20-03 Sprzęż[enie zwrotne 2 pierwotne](#page-116-0) lub [parametr 20-06](#page-117-0) Sprzężenie [zwrotne 3 pierwotne](#page-117-0).

Sprzężenie zwrotne wynikające z funkcji wybranej w [parametr 20-20](#page-117-0) Funkcja dla sprzężenia zwrotnego zostanie użyte przez sterownik PID do sterowania częstotliwością wyjściową przetwornicy. Sprzężenie to można także zobaczyć na wyświetlaczu przetwornicy i jest ono wykorzystywane do sterowania jej wyjścia analogowego oraz jest przesyłane przez różne protokoły komunikacji szeregowej.

Przetwornicę można skonfigurować do obsługi aplikacji multistrefy. Obsługiwane są dwie tego typu aplikacje:

- Multistrefa, pojedyncza wartość zadana
- Multistrefa, wiele wartości zadanych

Poniższe przykłady ukazują różnicę między tymi aplikacjami:

#### **Przykład 1 - Multistrefa, pojedyncza wartość zadana**

W budynku biurowym, system VAV (zmienna objętość powietrza) Przetwornica częstotliwości VLT HVAC musi zapewnić minimalne ciśnienie na wybranych skrzynkach VAV. Z powodu zmiennej utraty ciśnienia w każdym kanale, nie można przyjąć, że ciśnienie na każdej skrzynce VAV jest takie same. Minimalne wymagane ciśnienie jest takie samo dla wszystkich skrzynek VAV. Ta metoda sterowania może zostać skonfigurowana przez ustawienie [para-](#page-117-0)metr 20-20 [Funkcja dla sprz](#page-117-0)ężenia zwrotnego na opcję [3] "Minimum" i wprowadzenie wymaganego ciśnienia w [parametr 20-21](#page-120-0) Wartość zadana 1. Sterownik PID zwiększy prędkość wentylatora, jeśli choć jedno sprzężenie zwrotne jest poniżej wartości zadanej i zmniejszy jego prędkość, jeśli wszystkie sprzężenia zwrotne są powyżej wartości zadanej.

<span id="page-120-0"></span>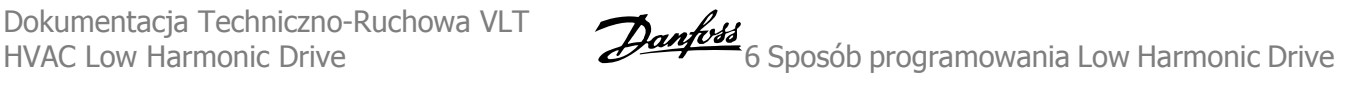

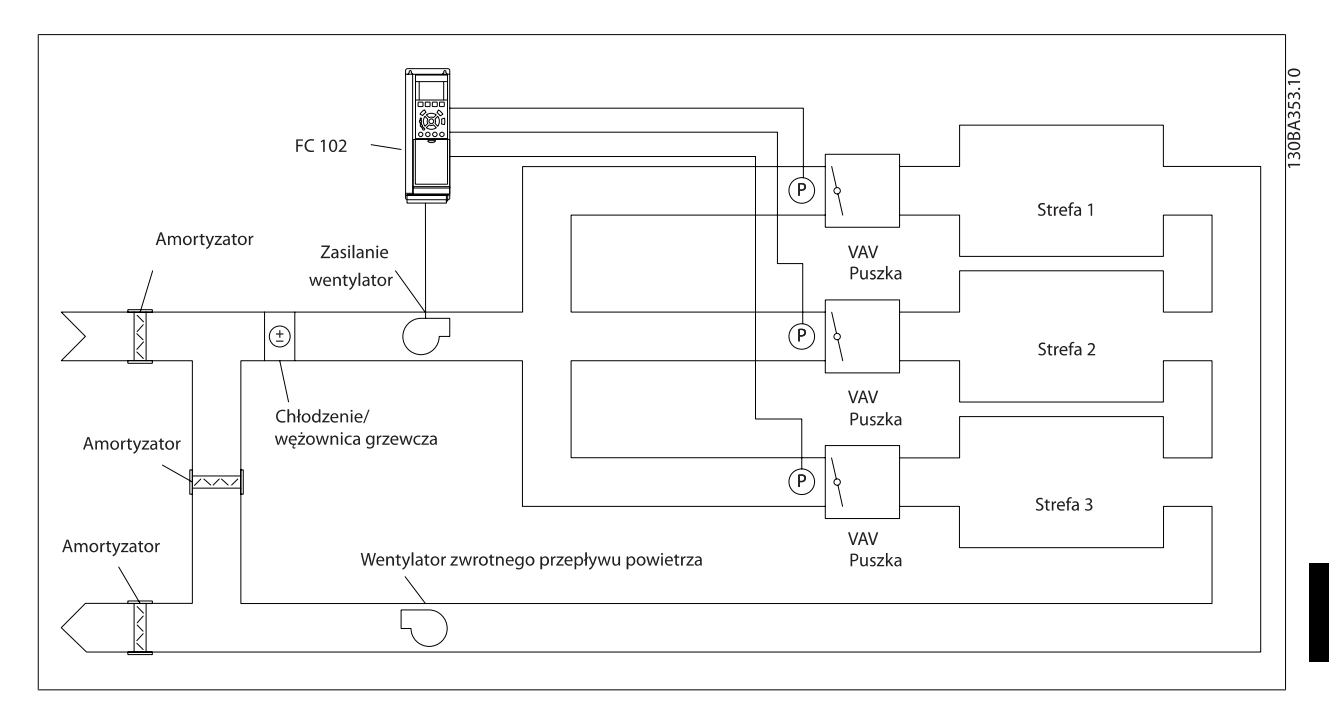

#### **Przykład 2 - Multistrefa, wiele wartości zadanych**

Poprzedni przykład można wykorzystać do ukazania wykorzystania multistrefy i sterowania wieloma wartościami zadanymi. Jeśli strefy wymagają innego ciśnienia na każdej skrzynce VAV, każda wartość zadana może zostać określona w parametr 20-21 Wartość zadana 1, parametr 20-22 Wartość zadana 2i parametr 20-23 Wartość zadana 3. Poprzez wybranie Wiele wartości zadanych - minimum, [5] w [parametr 20-20](#page-117-0) Funkcja dla sprzężenia zwrotnego, sterownik PID zwiększy prędkość wentylatora, jeśli choć jedno ze sprzężeń zwrotnych jest poniżej swej wartości zadanej i zmniejszy prędkość wentylatora, jeśli wszystkie sprzężenia zwrotne są powyżej swych wartości zadanych.

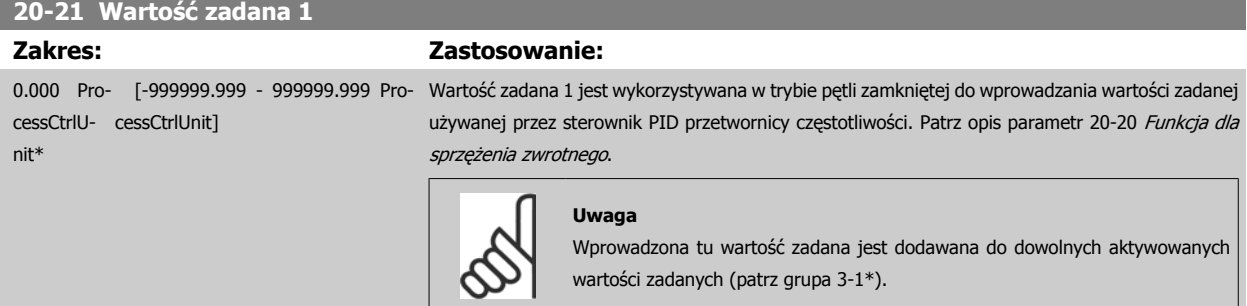

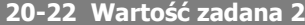

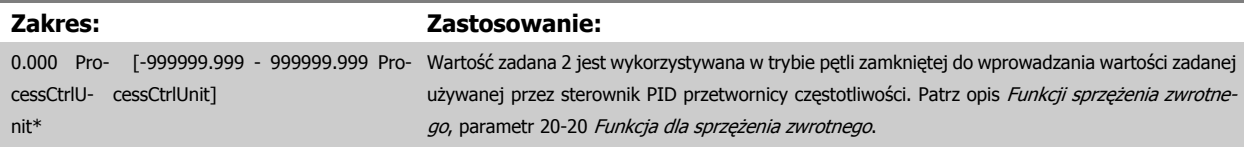

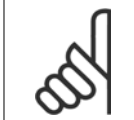

#### **Uwaga**

Wprowadzona tu wartość zadana jest dodawana do dowolnych aktywowanych wartości zadanych (patrz grupa par. 3-1\*).

#### <span id="page-121-0"></span>**20-81 Regulacja PID standardowa/odwrócona**

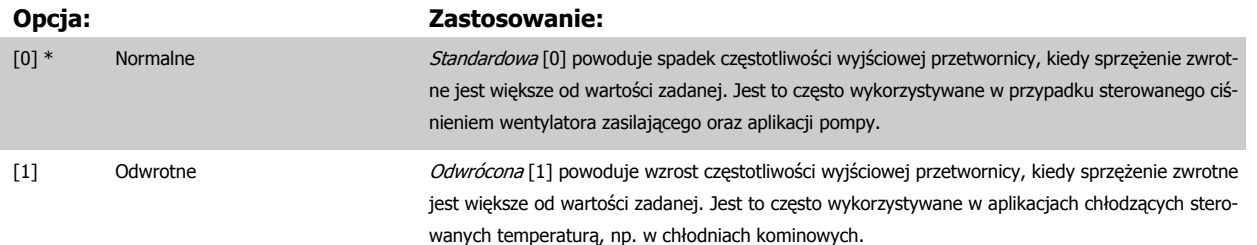

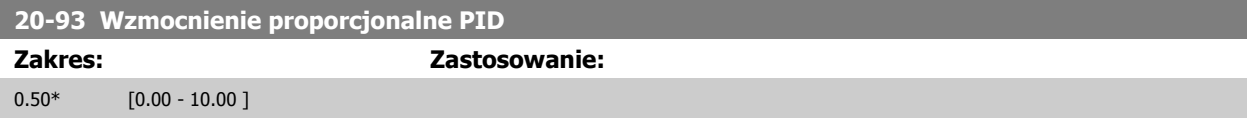

Jeżeli (błąd x wzmocnienie) skoczy z wartością równą temu, co ustawiono w parametr 20-14 Maks. wartość zadana/sprz. zwr., regulator typu PID spróbuje zmienić prędkość wyjściową na równą temu, co ustawiono w parametr 4-13 Ogranicz wys. prę[dk. silnika \[obr/min\]](#page-91-0) / parametr 4-14 [Ogranicz wys. pr](#page-91-0)ędk. [silnika \[Hz\]](#page-91-0), lecz oczywiście w praktyce jest to ograniczone przez to ustawienie.

Zakres proporcjonalności (błąd powodujący zmianę wyjścia od 0-100%) może być wyliczone za pomocą następującego wzoru:

# $\left(\frac{1}{Proporcjonalne~wxmocnienie}\right) \times$  (Max Wartość zadana)

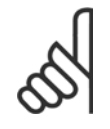

#### **Uwaga**

Zawsze ustawiać żądaną wartość dla parametr 20-14 Maks. wartość zadana/sprz. zwr. przed ustawieniem wartości dla regulatora typu PID w grupie par. 20-9\*.

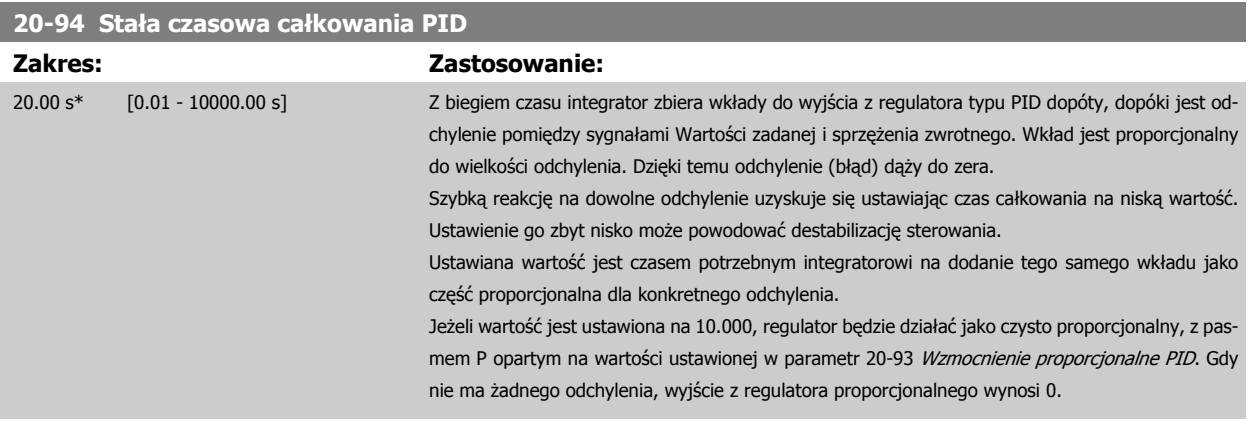

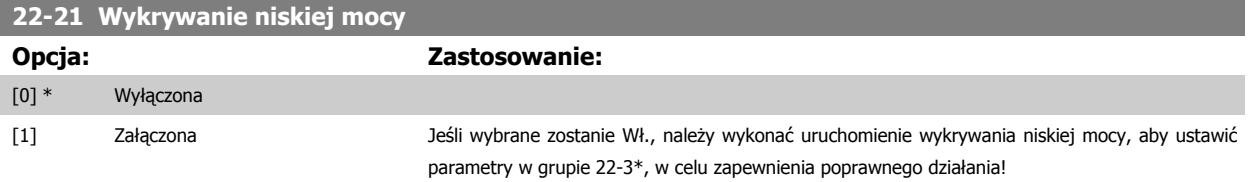

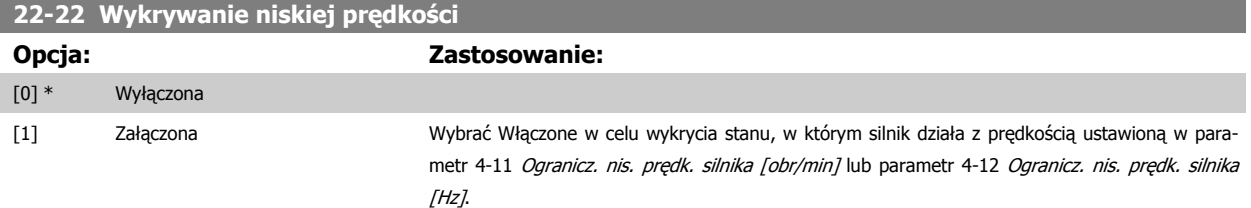

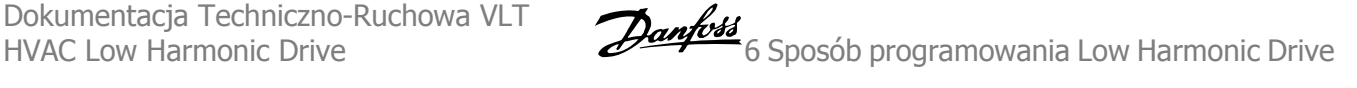

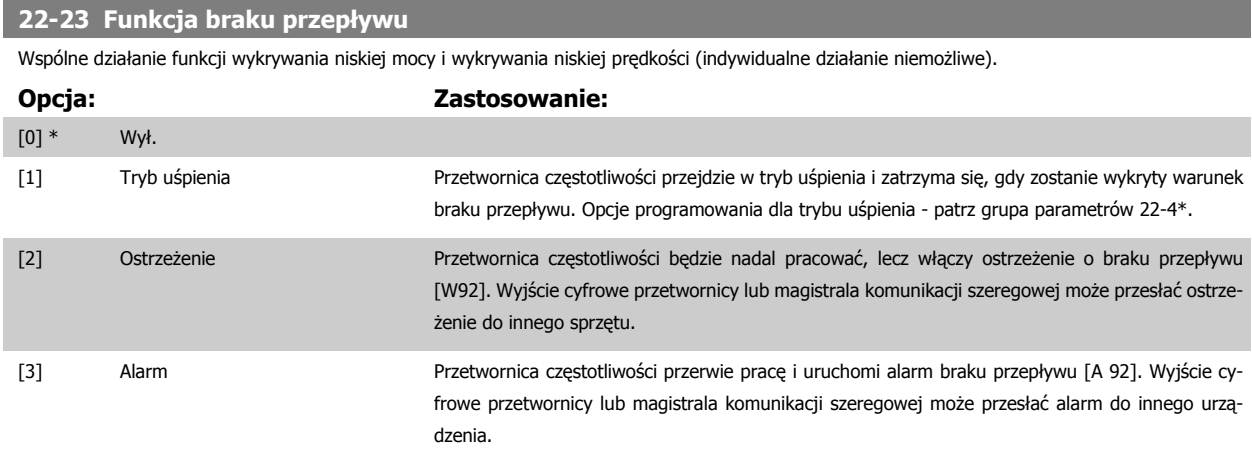

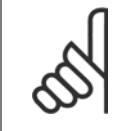

#### **Uwaga**

Nie ustawiać parametr 14-20 Tryb resetowania na [13] Ciągły reset automatyczny gdy parametr 22-23 Funkcja braku przepływu jest ustawiony na [3] Alarm. W przeciwnym razie przetwornica czestotliwości bedzie bez przerwy przełaczać się między pracą a zatrzymaniem gdy wykryty zostanie warunek braku przepływu.

# **Uwaga**

Jeżeli przetwornica częstotliwości jest wyposażona w obejście stałej prędkości z funkcją automatycznego obejścia, która uruchamia obejście jeżeli przetwornica spełni warunek trwałego alarmu, pamiętać o wyłączeniu funkcji automatycznego obejścia jeśli jako funkcję braku przepływu wybrano [3] Alarm.

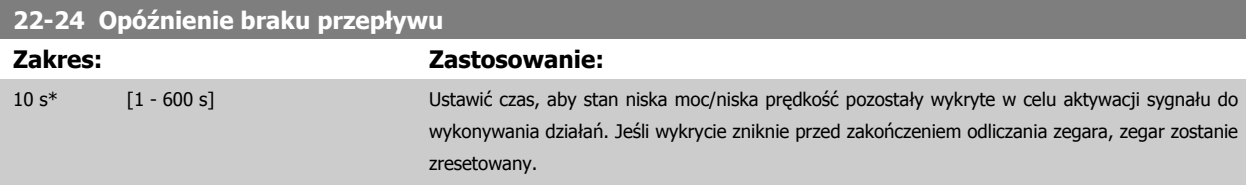

#### **22-26 Funkcja "suchobiegu" pompy**

Wybrać żądane działanie dla pracy przy suchobiegu pompy.

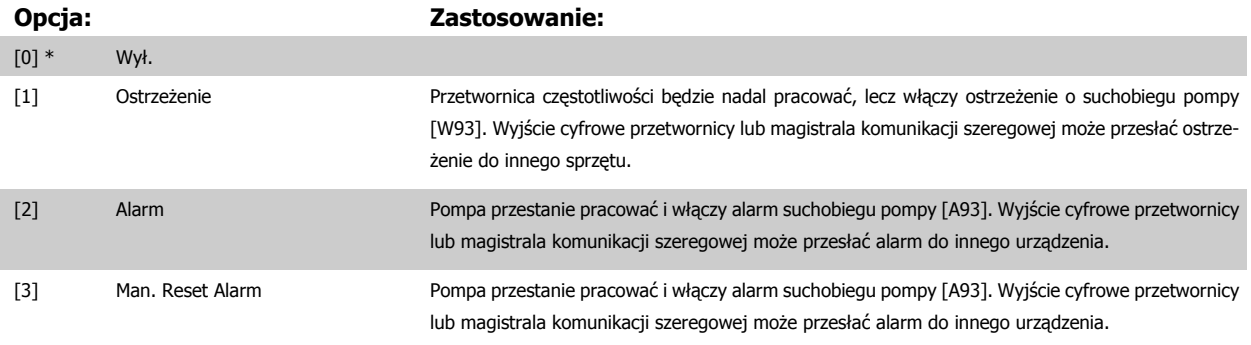

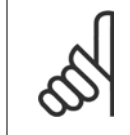

#### **Uwaga**

[Wykrywanie niskiej mocy](#page-121-0) musi był włączone (parametr 22-21 Wykrywanie niskiej mocy) i uruchomione (za pomocą albo grupy parametrów 22-3\*, Dost. mocy przy braku przepływu lub parametr 22-20 Zestaw parametrów auto przy niskiej mocy), aby wykorzystać funkcję wykrywania "suchobiegu" pompy.

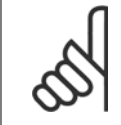

#### **Uwaga**

Nie ustawiać parametr 14-20 Tryb resetowania na [13] Ciagły reset automatyczny, gdy parametr 22-26 Funkcja "suchobiegu" pompy jest ustawiony na [2] Alarm. W przeciwnym razie przetwornica częstotliwości będzie bez przerwy przełączać się między pracą a zatrzymaniem gdy wykryty zostanie warunek suchobiegu pompy.

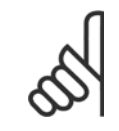

#### **Uwaga**

Jeżeli przetwornica częstotliwości jest wyposażona w obejście stałej prędkości z funkcją automatycznego obejścia, która uruchamia obejście jeżeli przetwornica spełni warunek trwałego alarmu, pamiętać o wyłączeniu funkcji automatycznego obejścia jeśli jako funkcję suchobiegu pompy wybrano [2] Alarm lub [3] Ręcz. reset alarmu.

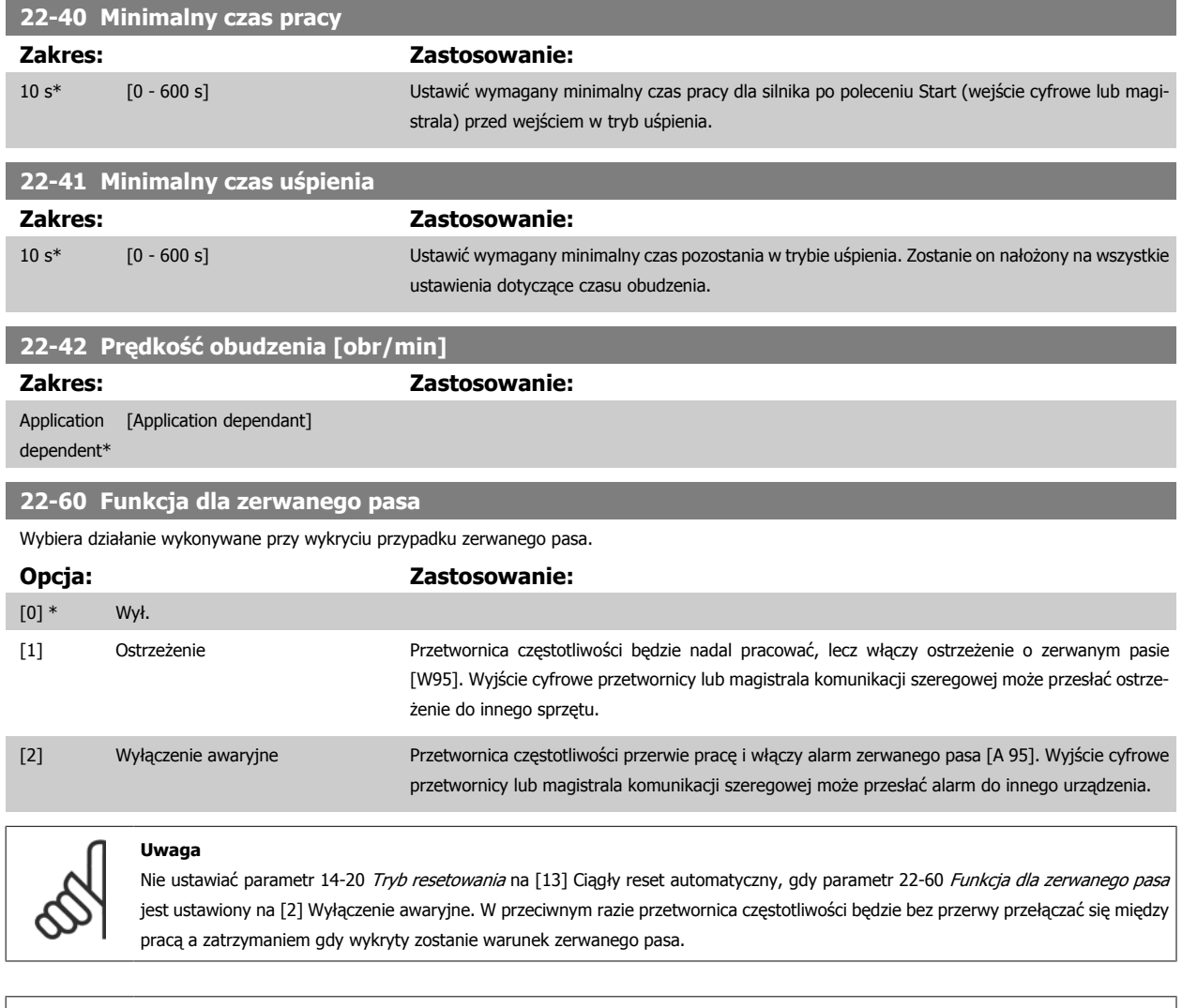

#### **Uwaga**

Jeżeli przetwornica częstotliwości jest wyposażona w obejście stałej prędkości z funkcją automatycznego obejścia, która uruchamia obejście jeżeli przetwornica spełni warunek trwałego alarmu, pamiętać o wyłączeniu funkcji automatycznego obejścia jeśli jako funkcję zerwanego pasa wybrano [2] Wyłączenie awaryjne.

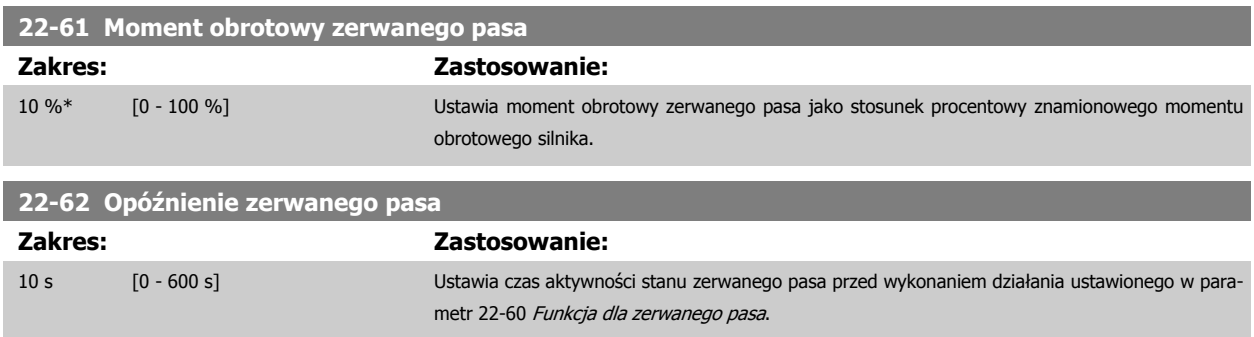

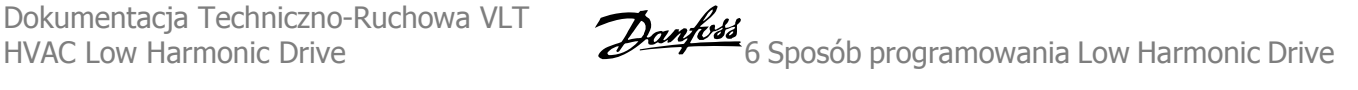

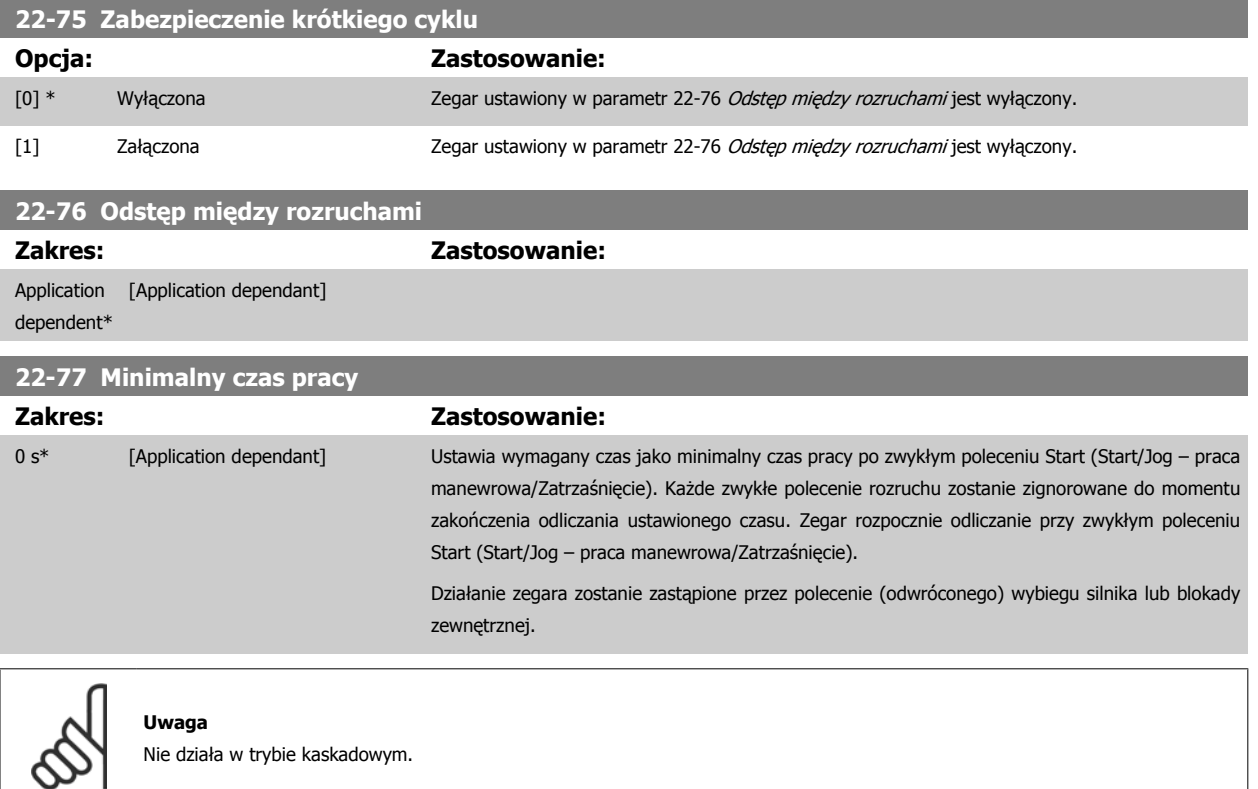

#### **6.1.5 Tryb głównego Menu**

Dostęp do trybu głównego menu umożliwia zarówno GLCP, jak i NLCP. Tryb głównego menu wybiera się naciskając przycisk [Main Menu]. Na rys. 6.2 ukazany jest odczyt wyświetlany na ekranie GLCP.. Linie od 2 do 5 na wyświetlaczu zawierają listę grup parametrów do wyboru za pomocą przycisków w górę i w dół.

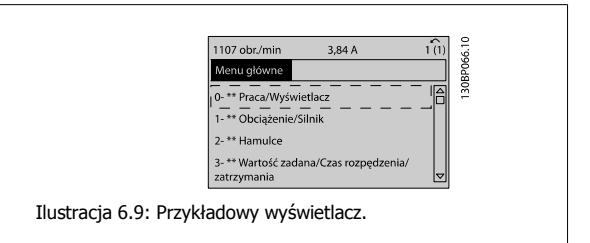

Każdy parametr zawiera nazwę i numer, które pozostają niezmienne niezależnie od trybu programowania. W trybie Menu Głównego parametry podzielone są na grupy. Pierwsza cyfra numeru parametru (od lewej) oznacza numer grupy parametrów.

W Głównym Menu można zmieniać wszystkie parametry. Konfiguracja urządzenia (parametr 1-00 [Tryb konfiguracyjny](#page-98-0)) określi inne parametry dostępne do programowania. Na przykład wybranie Zamkniętej Pętli powoduje włączenie dodatkowych parametrów związanych z pracą zamkniętej pętli. Karty opcji dołączone do urządzenia włączają dodatkowe parametry związane z urządzeniem opcjonalnym.

#### **6.1.6 Wybór parametrów**

W trybie Menu Głównego parametry podzielone są na grupy. Grupę parametrów wybiera się za pomocą przycisków nawigacyjnych. Dostępne są następujące grupy parametrów:

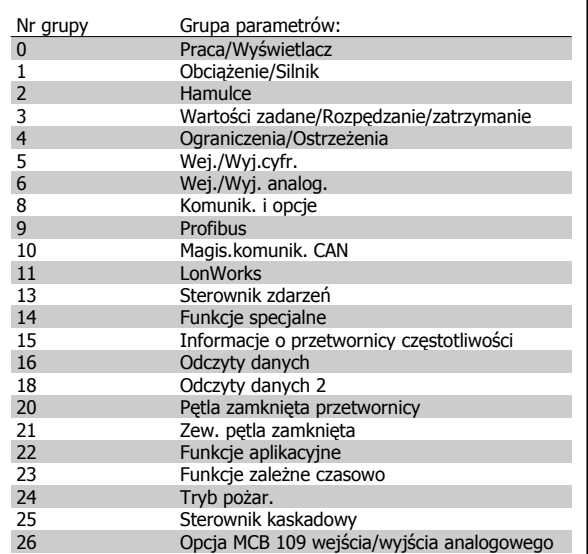

Tabela 6.3: Grupy parametrów.

Po wybraniu grupy parametrów należy wybrać dany parametr za pomocą przycisków nawigacyjnych.

Sekcja środkowa wyświetlacza GLCP pokazuje numer i nazwę parametru oraz wartość wybranego parametru.

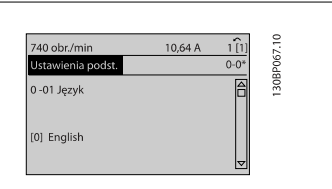

Ilustracja 6.10: Przykładowy wyświetlacz.

# **6.2 Sposób programowania aktywnego filtru**

Ustawienia fabryczne dla części filtrującej Low Harmonic Drive wybrano tak, aby uzyskać optymalne działanie przy minimalnych wymogach w zakresie dodatkowego programowania. Wszystkie wartości CT, jak również częstotliwość, poziomy napięcia i inne wartości związane bezpośrednio z konfiguracją przetwornicy są ustawione wstępnie.

Nie zaleca się zmieniać jakiekolwiek inne parametry wpływające na działanie filtra. Równocześnie wybór odczytów i informacji, które mają być wyświetlane w liniach statusu LCP można dopasować do własnych potrzeb.

Do skonfigurowania filtra potrzebne są dwa kroki:

- Zmienić napięcie znamionowe w par. 300-10
- Upewnić się, czy filtr jest w trybie auto (nacisnąć przycisk Auto On na LCP)

**Przegląd grup parametrów dla części filtra**

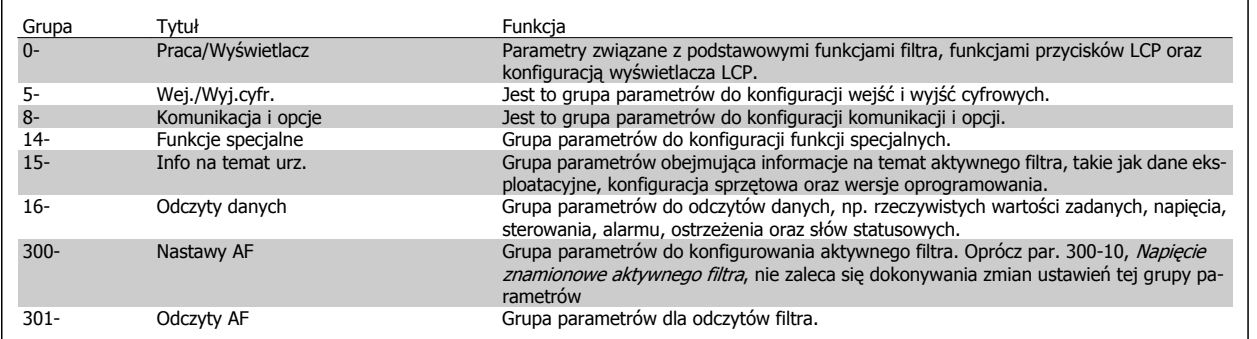

Tabela 6.4: Grupy parametrów

Listę parametrów dostępnych z LCP filtra można znaleźć w rozdziale Opcje parametrów - Filtr. Bardziej szczegółowy opis parametrów aktywnego filtra można znaleźć w Instrukcji VLT Aktywnego filtra AAF005, MG90VXYY

#### **6.2.1 Używanie Low Harmonic Drive w trybie NPN**

Domyślnym ustawieniem dla par. 5-00, Tryb wejść / wyjść cyfr. jest tryb PNP. Jeżeli potrzebny jest tryb NPN, należy zmienić okablowanie w części filtra Low Harmonic Drive. Przed zmianą ustawienia w par. 5-00 na tryb NPN, przewód podłączony do 24V (zacisk sterowania 12 lub 13) musi być przełączony na zacisk 20 (uziemienie).

# **6.3 Lista parametrów - przetwornica częstotliwości**

#### **6.3.1 Struktura głównego menu**

Parametry przetwornicy częstotliwości są podzielone na różne grupy w celu ułatwienia wyboru poprawnych parametrów do optymalizacji działania przetwornicy częstotliwości.

Większość zastosowań Przetwornica częstotliwości VLT HVAC można zaprogramować za pomocą przycisku Quick Menu oraz po wybraniu parametrów w konfiguracji skróconej oraz zestawów parametrów funkcji.

Opisy oraz ustawienia domyślne parametrów znajdują się w sekcji zawierającej listy parametrów w końcowej części niniejszej instrukcji obsługi.

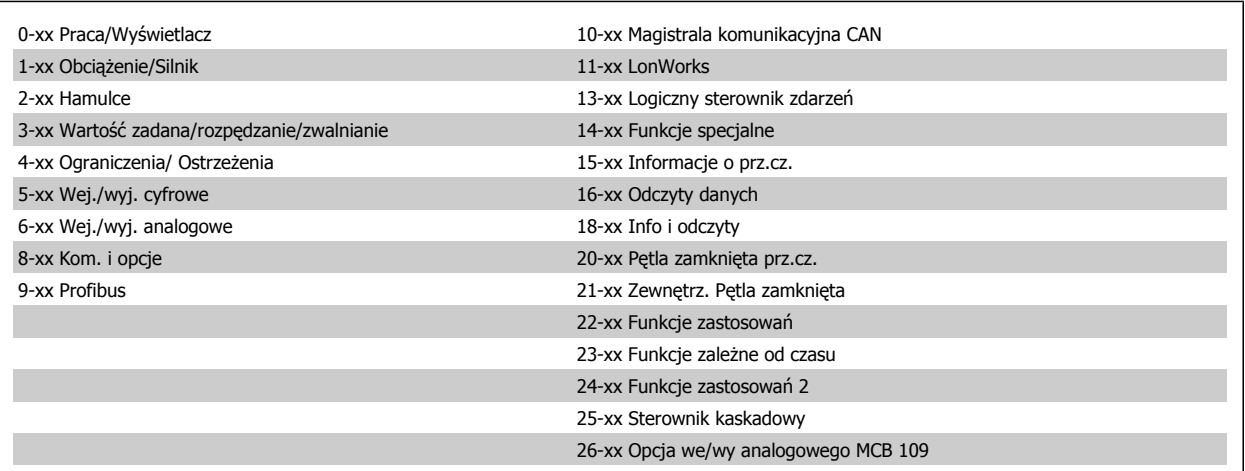

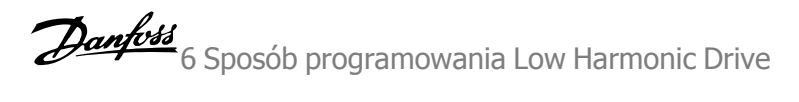

#### **6.3.2 0-\*\* Praca i wyświetlacz**

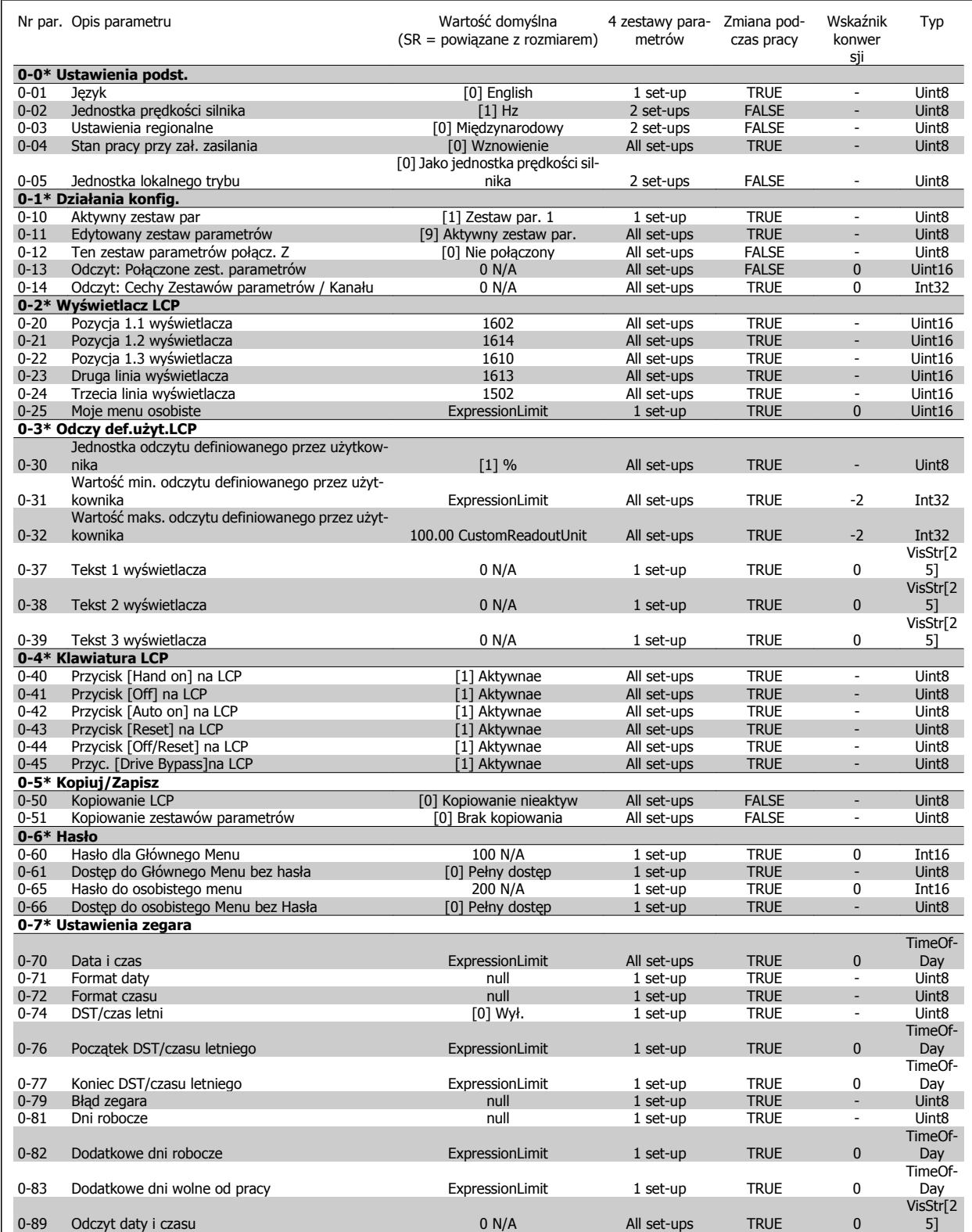

# **6.3.3 1-\*\* Obciążenie / Silnik**

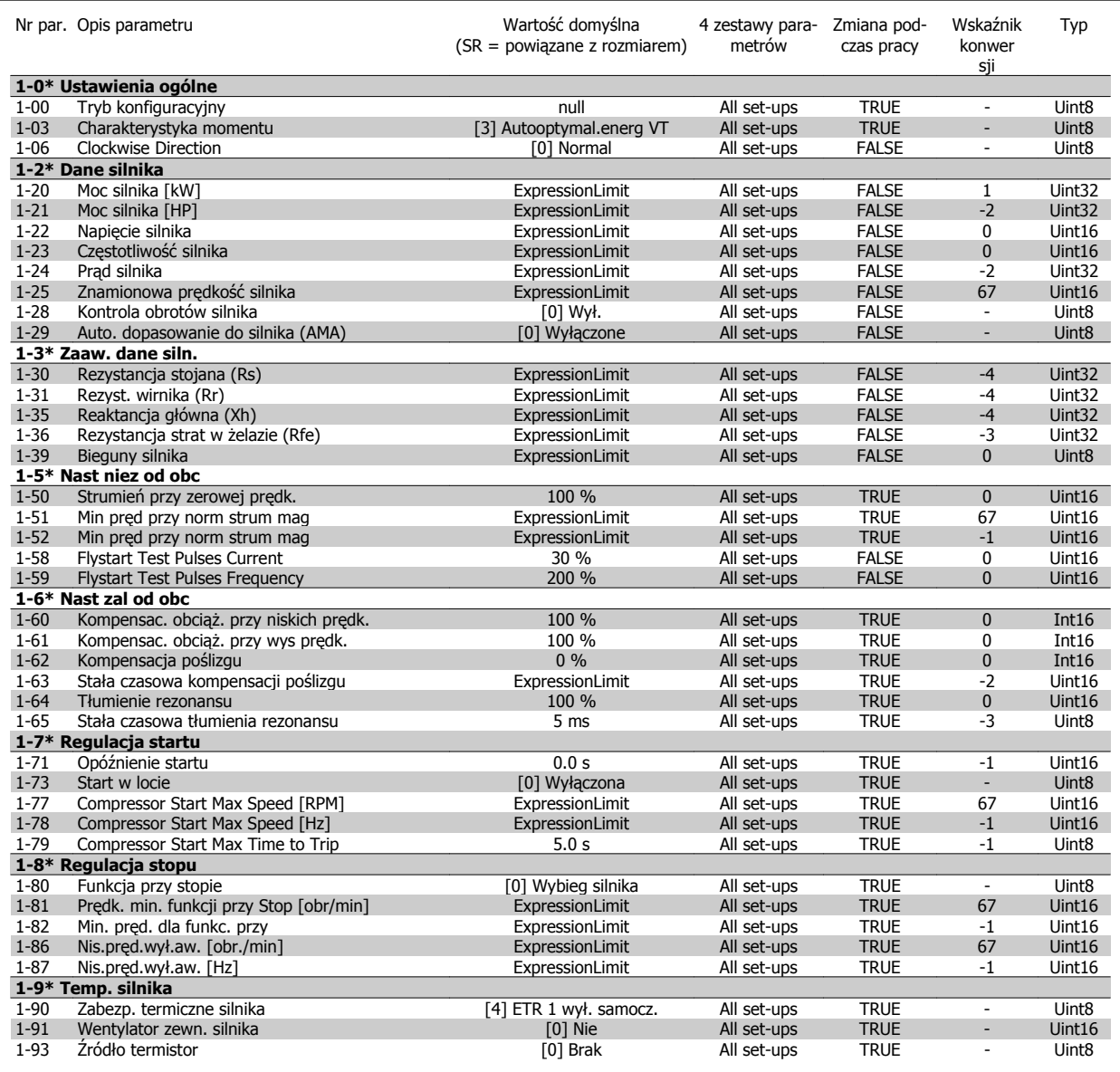

#### **6.3.4 2-\*\* Hamulce**

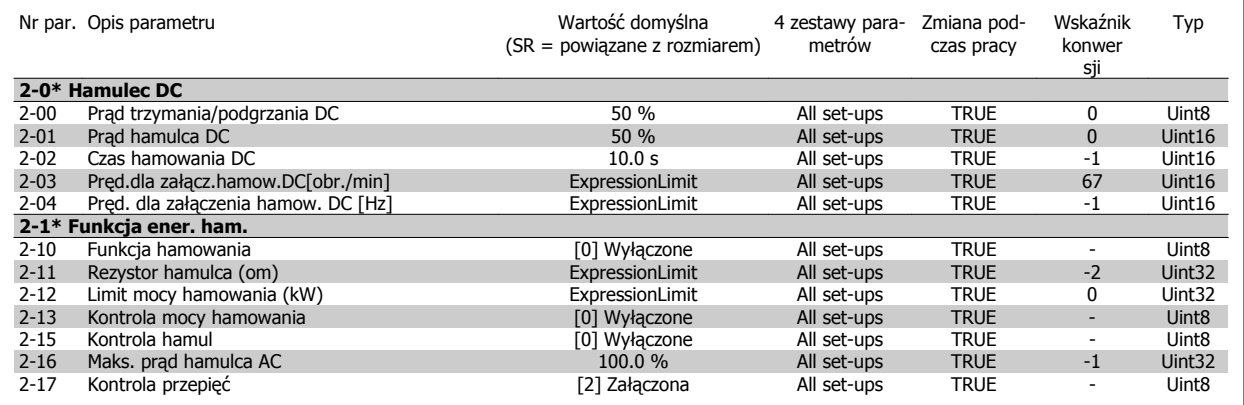

## **6.3.5 3-\*\* Wartość zadana/Czas rozpędzenia/zatrzymania**

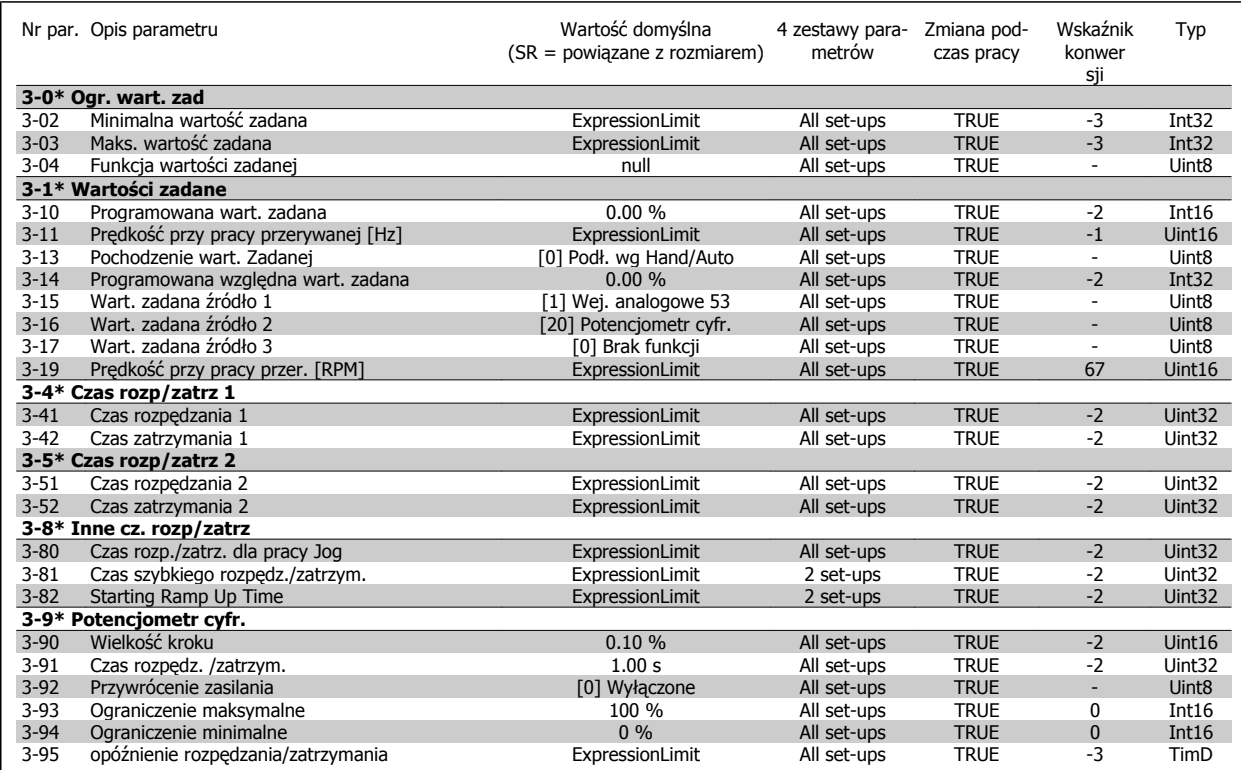

#### **6.3.6 4-\*\* Ograniczenia / Ostrzeżenia**

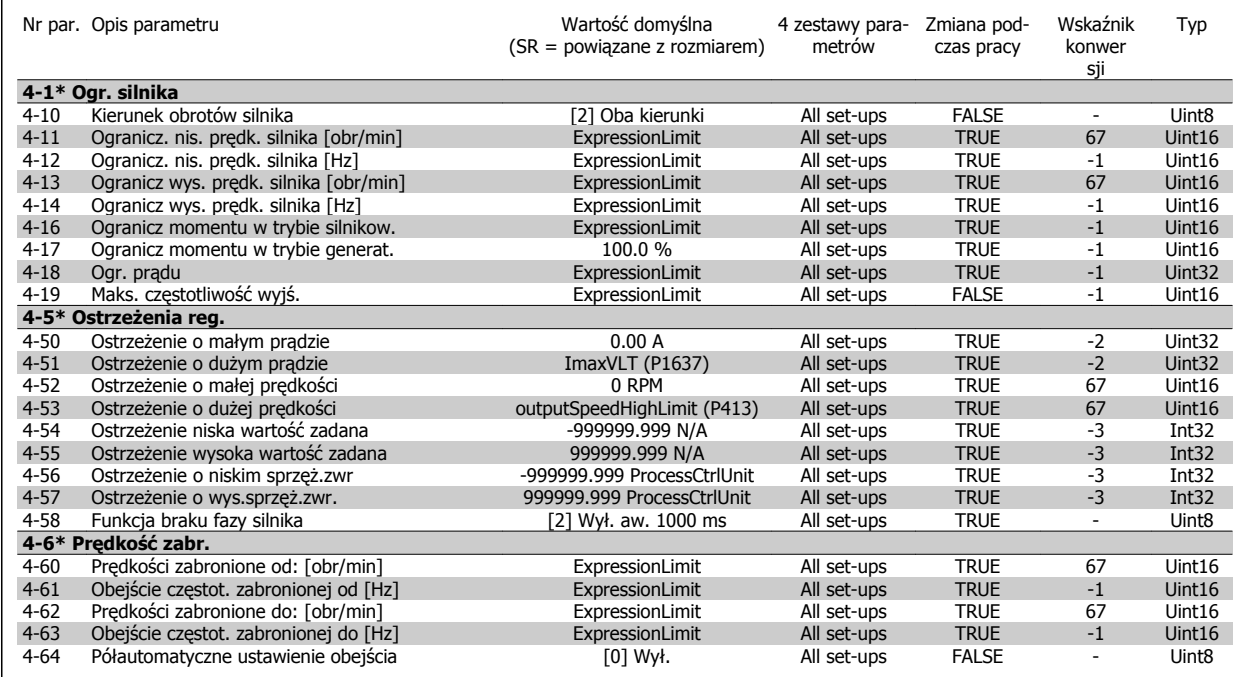

# **6.3.7 5-\*\* We / wy cyfrowe**

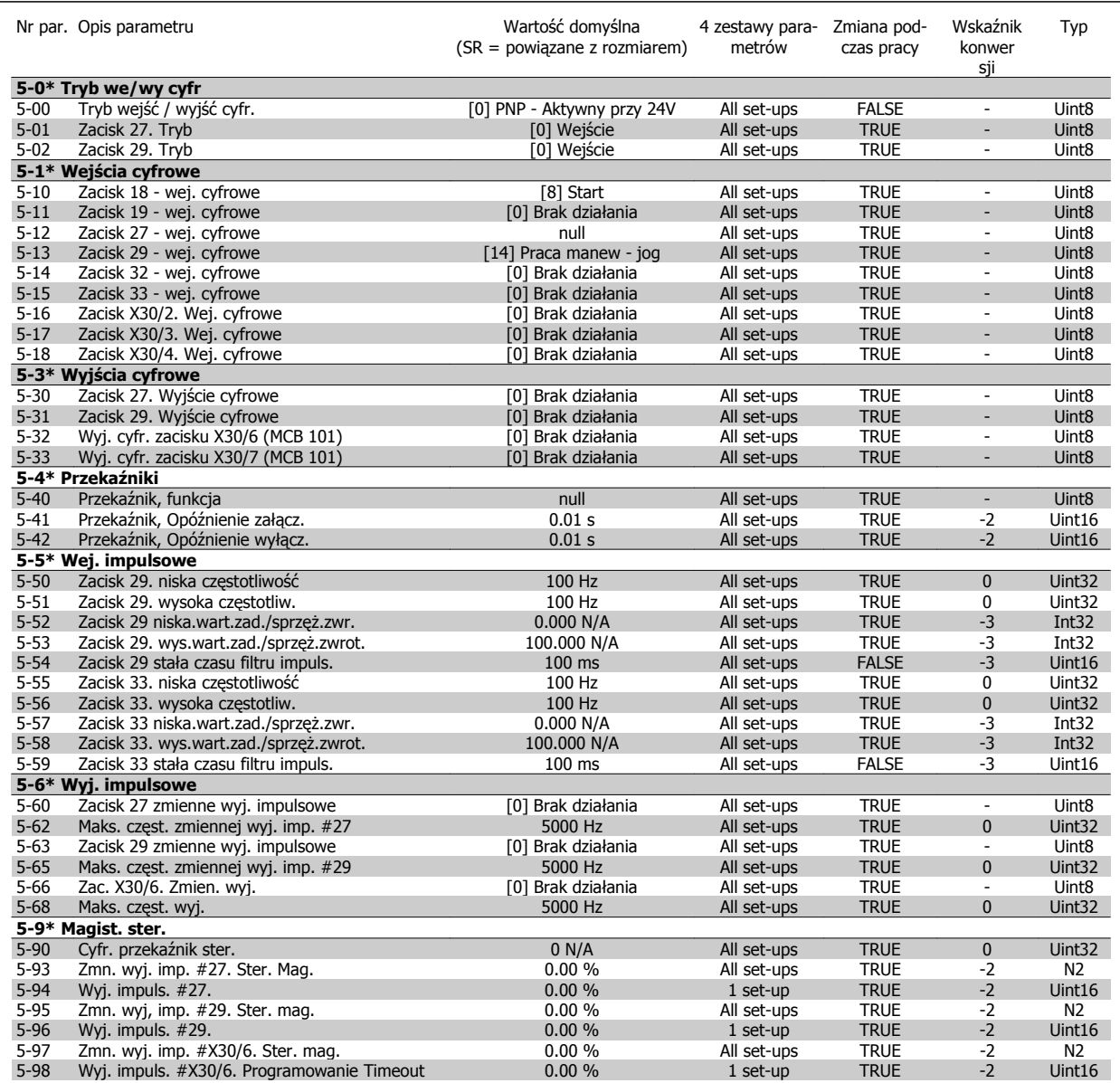

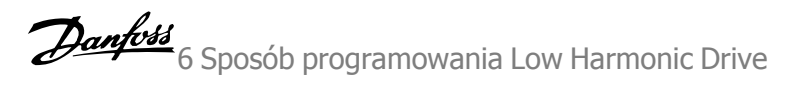

# **6.3.8 6-\*\* Wejście / Wyjście analogowe**

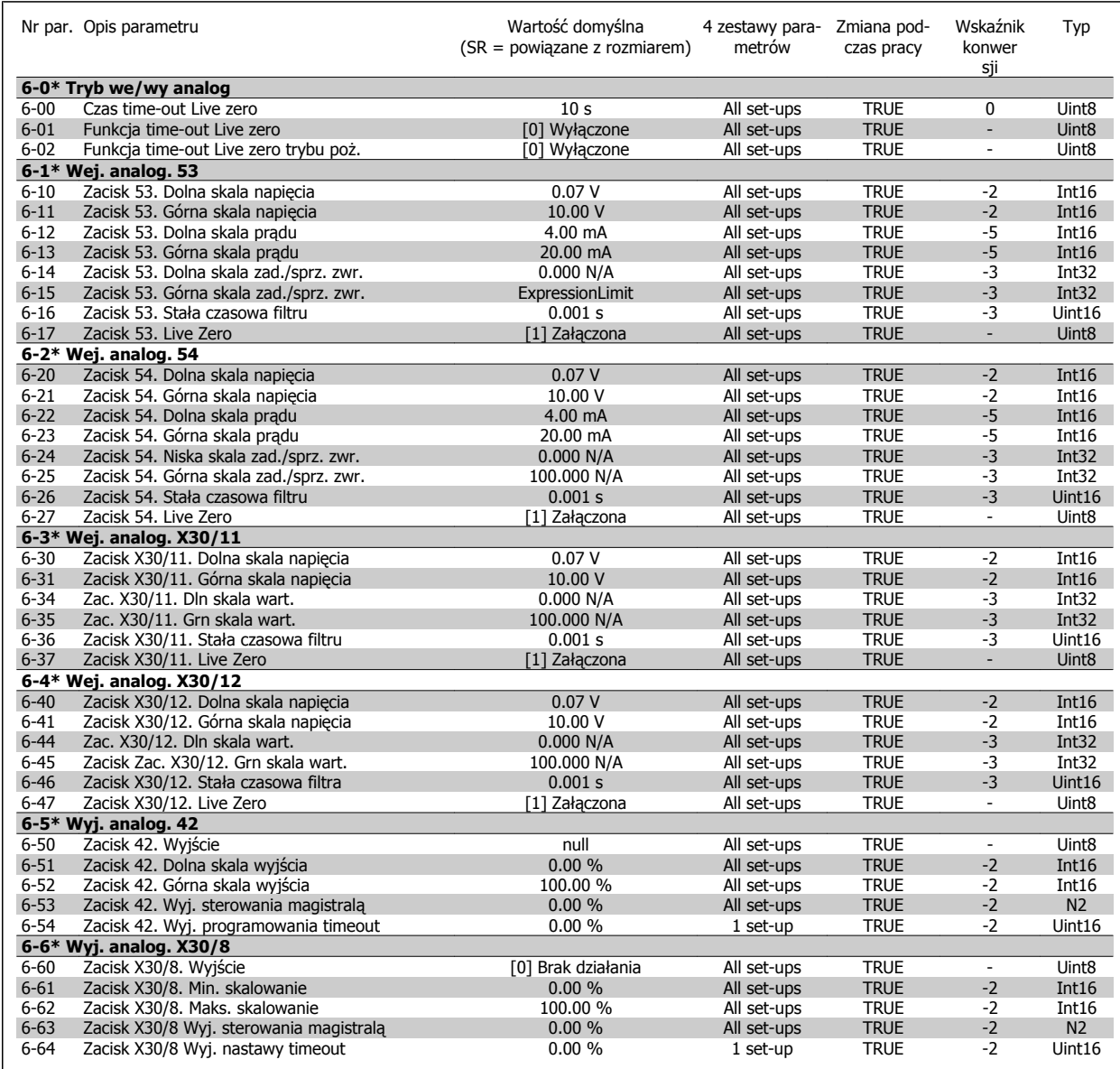

# **6.3.9 8-\*\* Komunikacja i opcje**

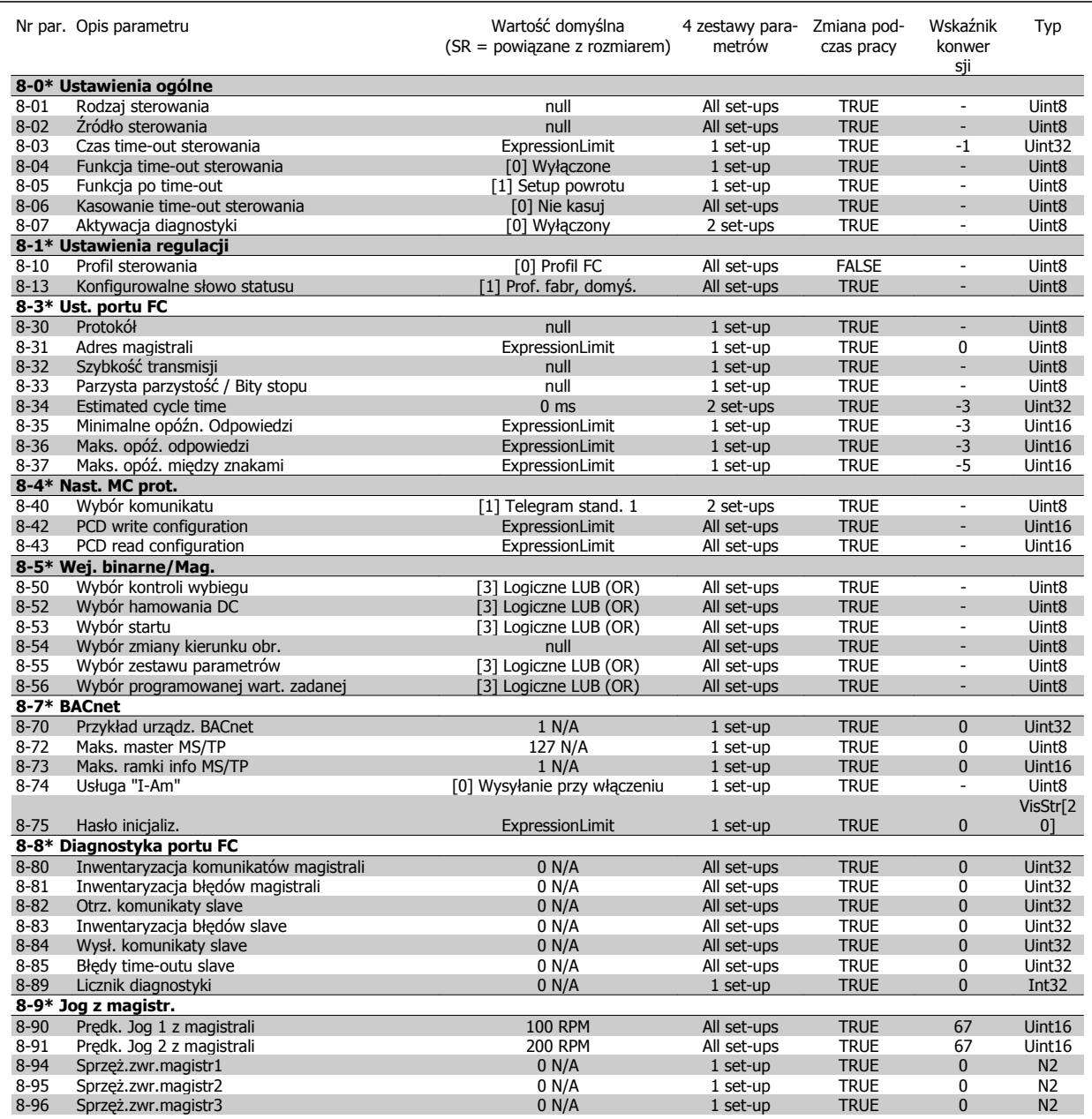

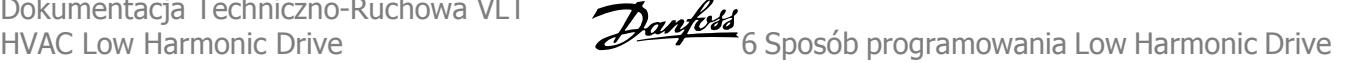

#### **6.3.10 9-\*\* Profibus**

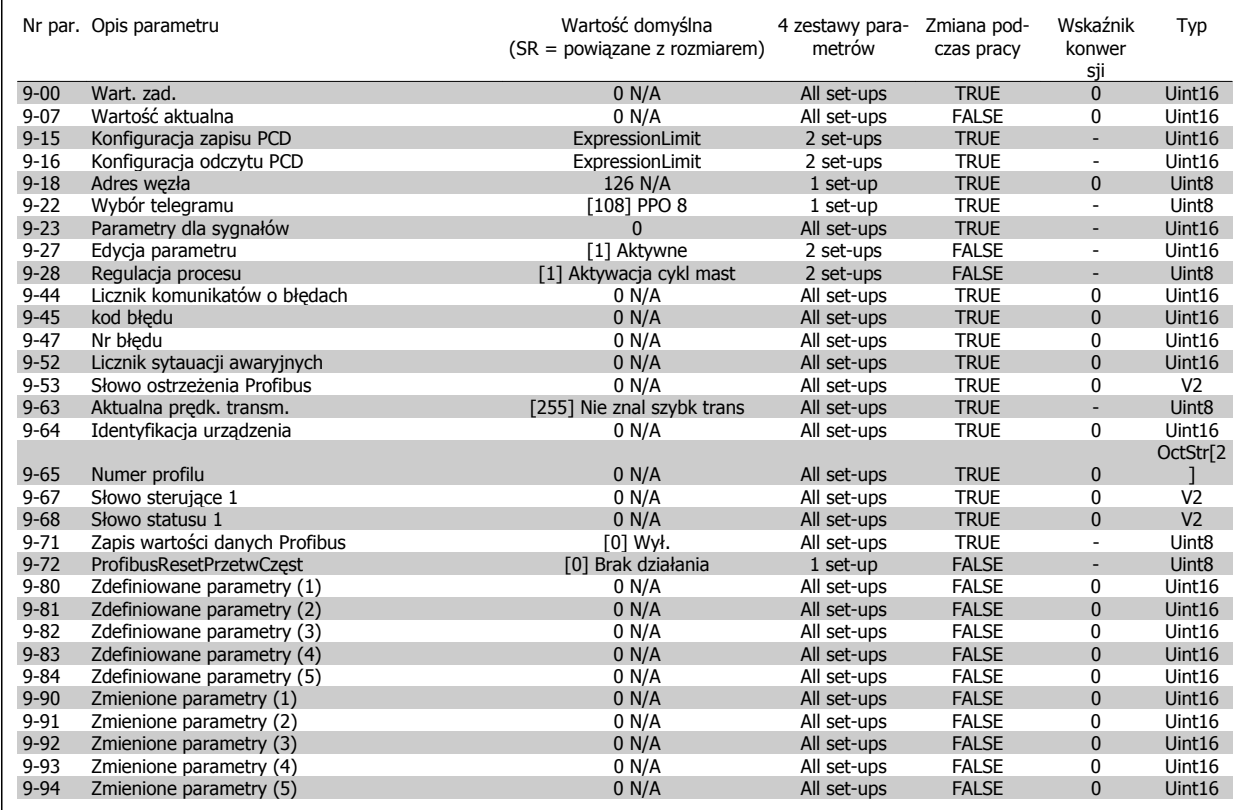

#### **6.3.11 10-\*\* Mag. Kom. CAN**

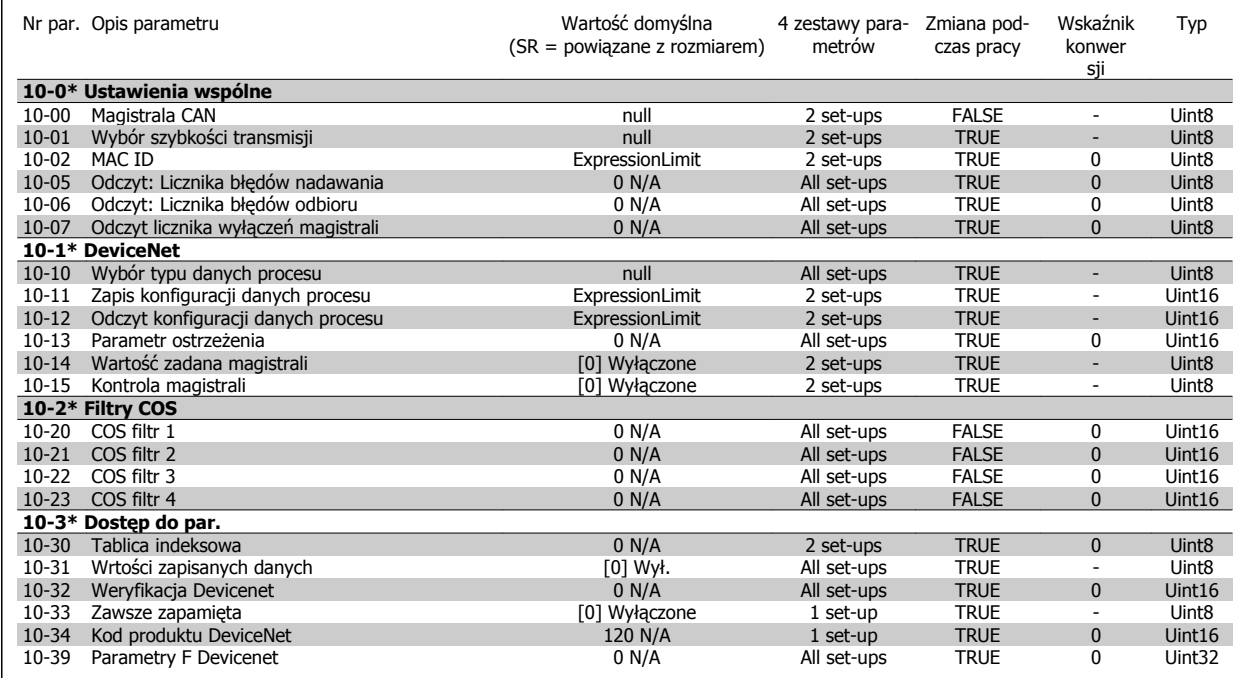

# **6.3.12 11-\*\* LonWorks**

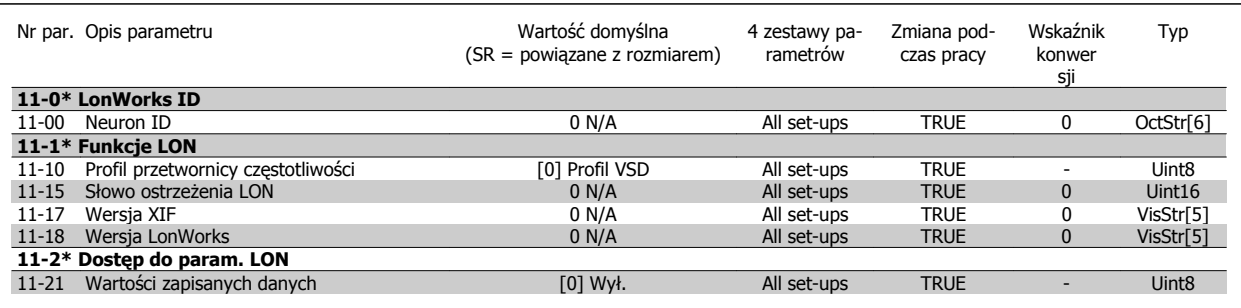

# **6.3.13 13-\*\* Logiczny sterownik zdarzeń**

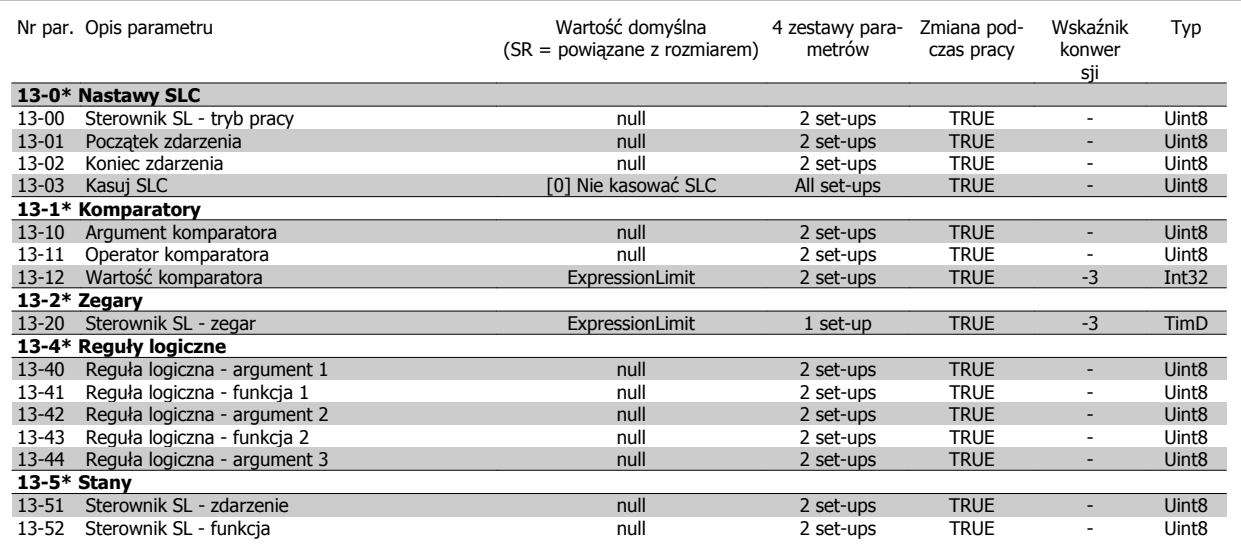

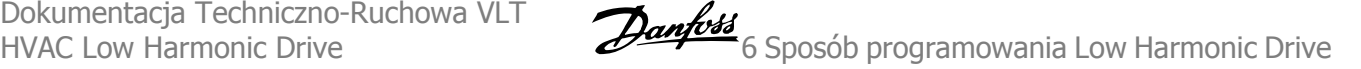

# **6.3.14 14-\*\* Funkcje specjalne**

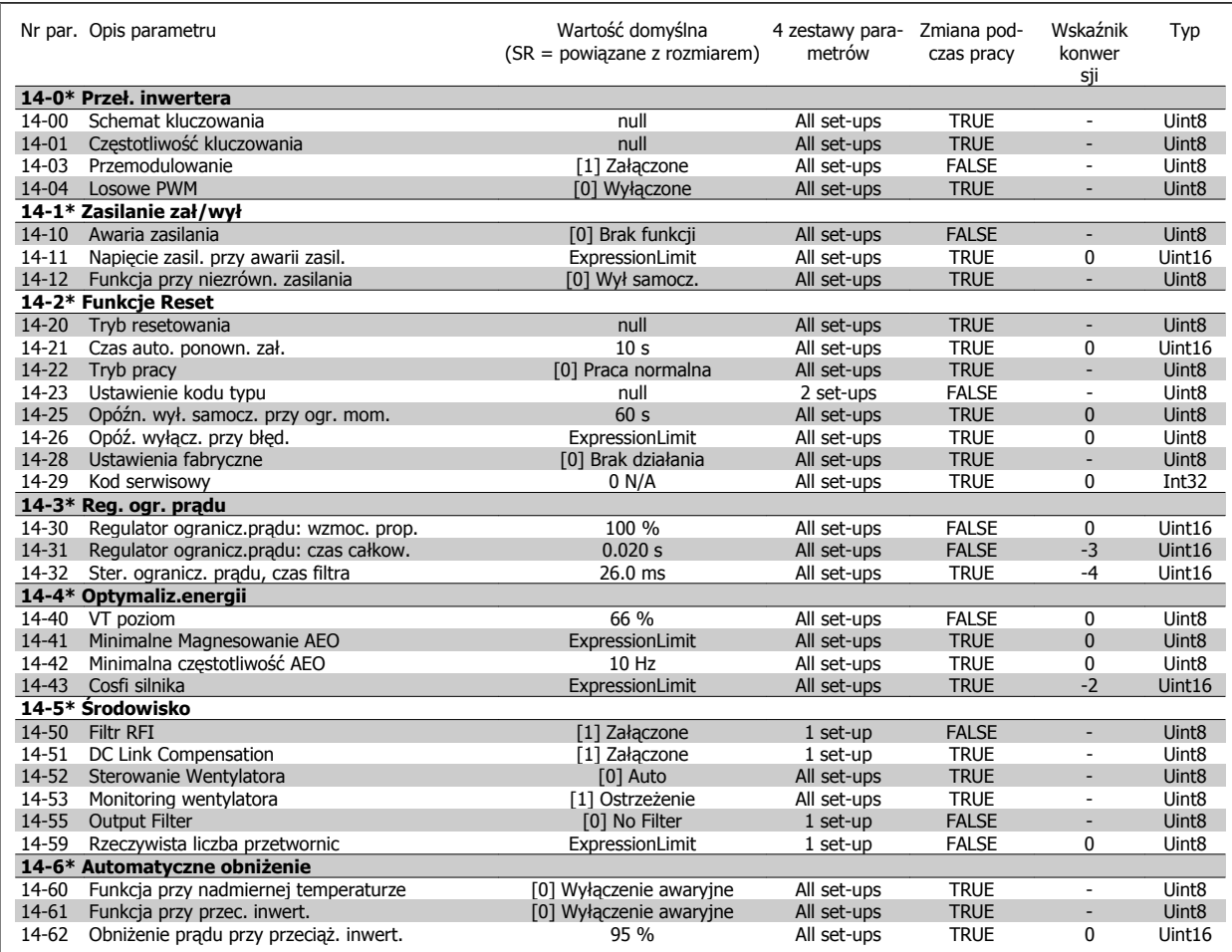

# **6.3.15 15-\*\* Informacje na temat FC**

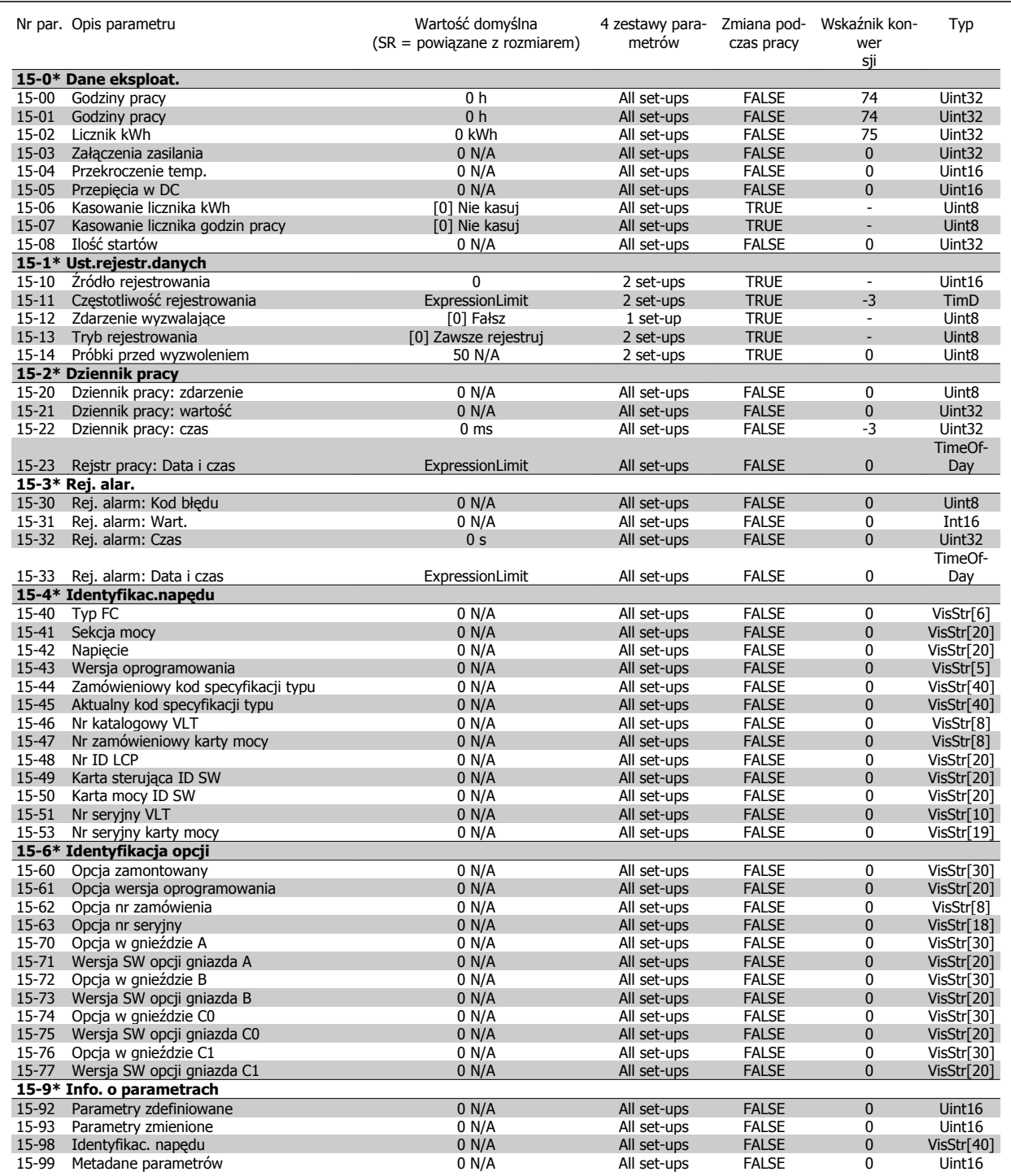

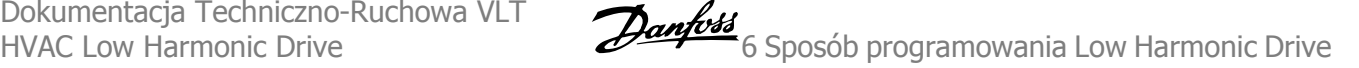

# **6.3.16 16-\*\* Odczyty danych**

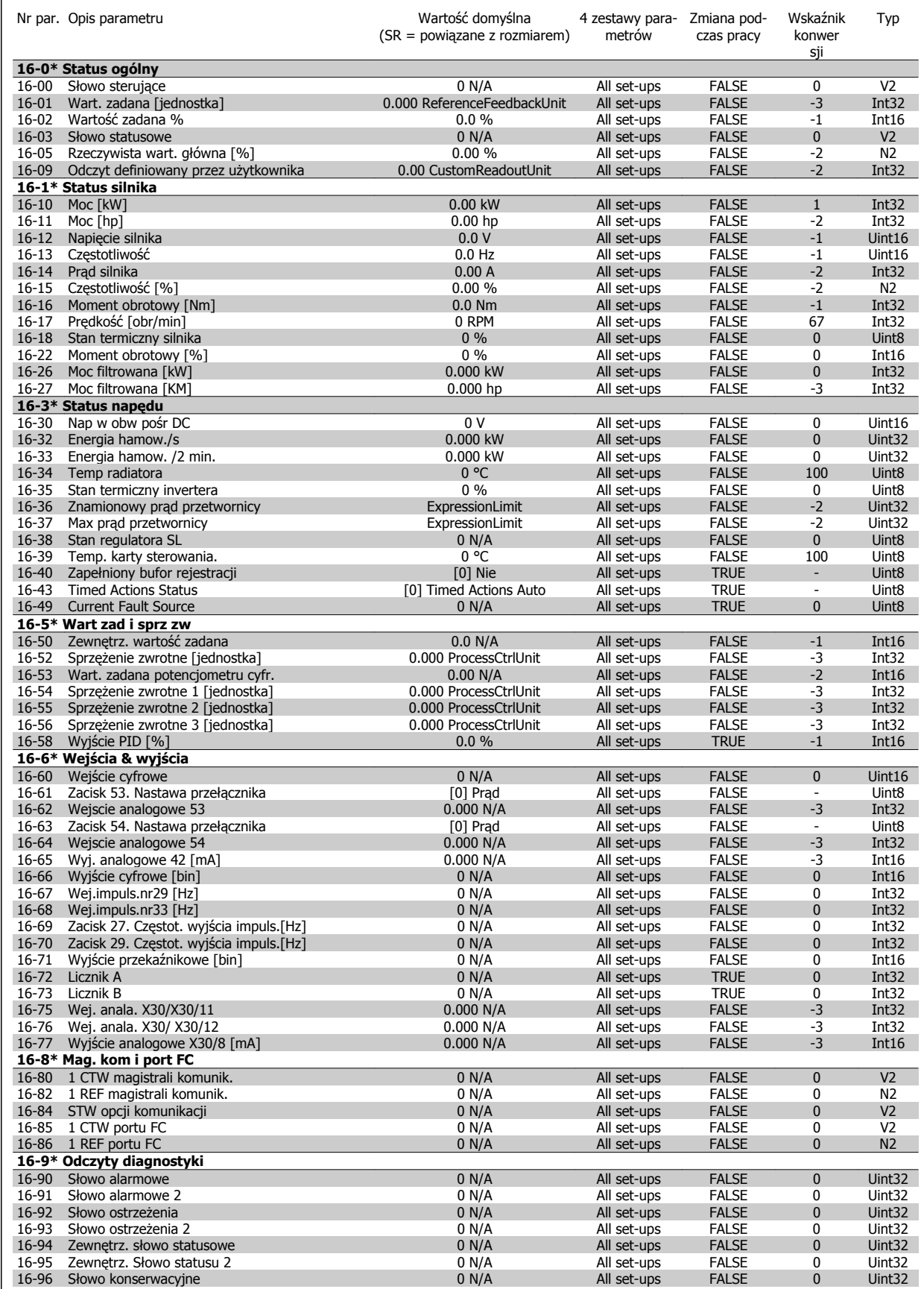

# **6.3.17 18-\*\* Informacje i odczyty danych**

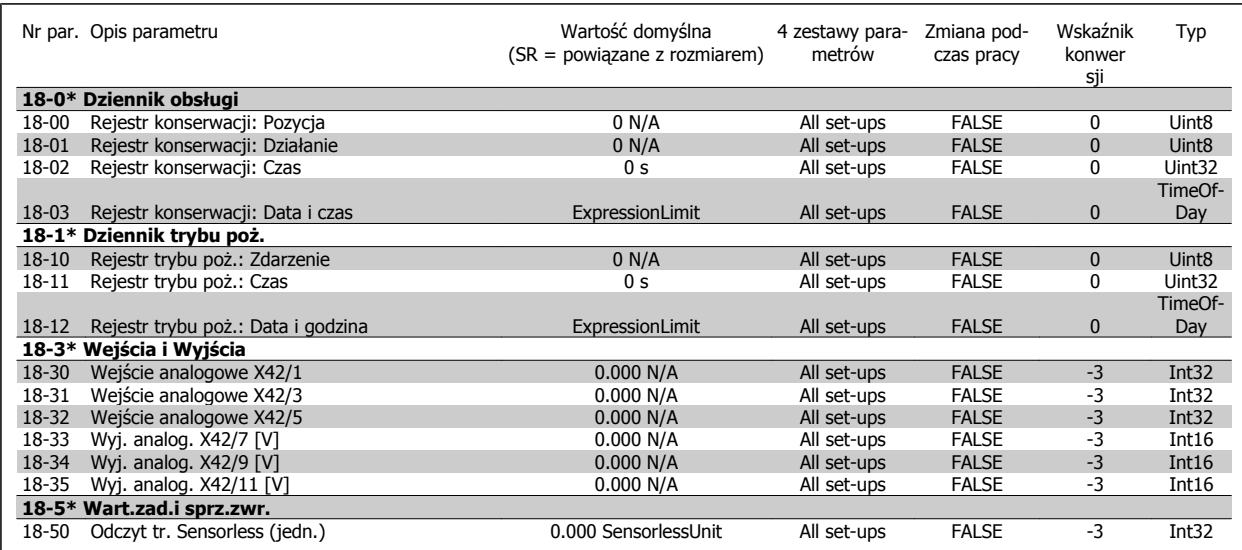

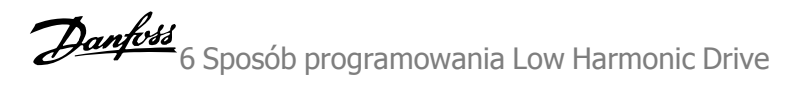

# **6.3.18 20-\*\* Pętla zamknięta FC**

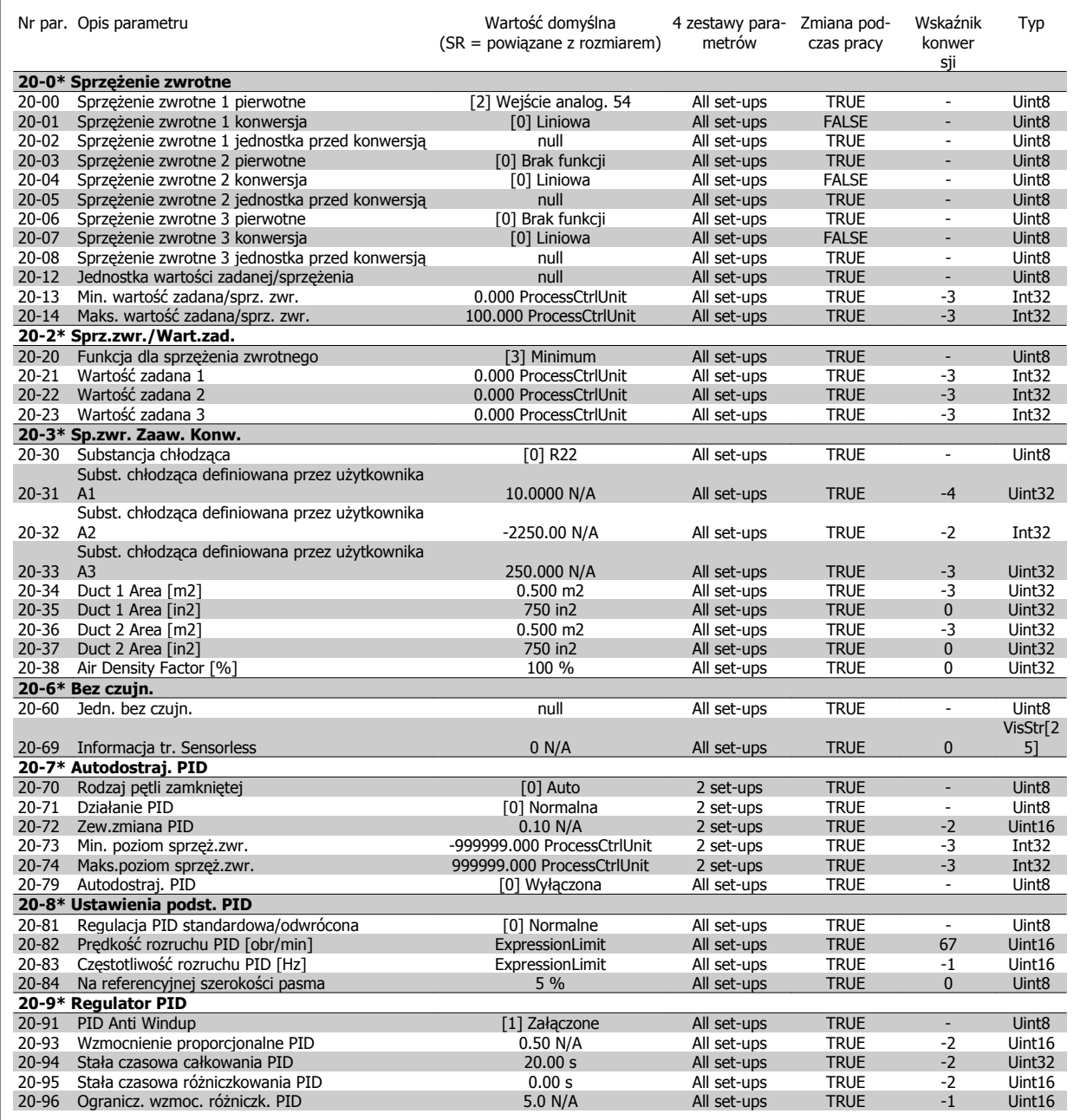

# **6.3.19 21-\*\* Zew. pętla zamknięta**

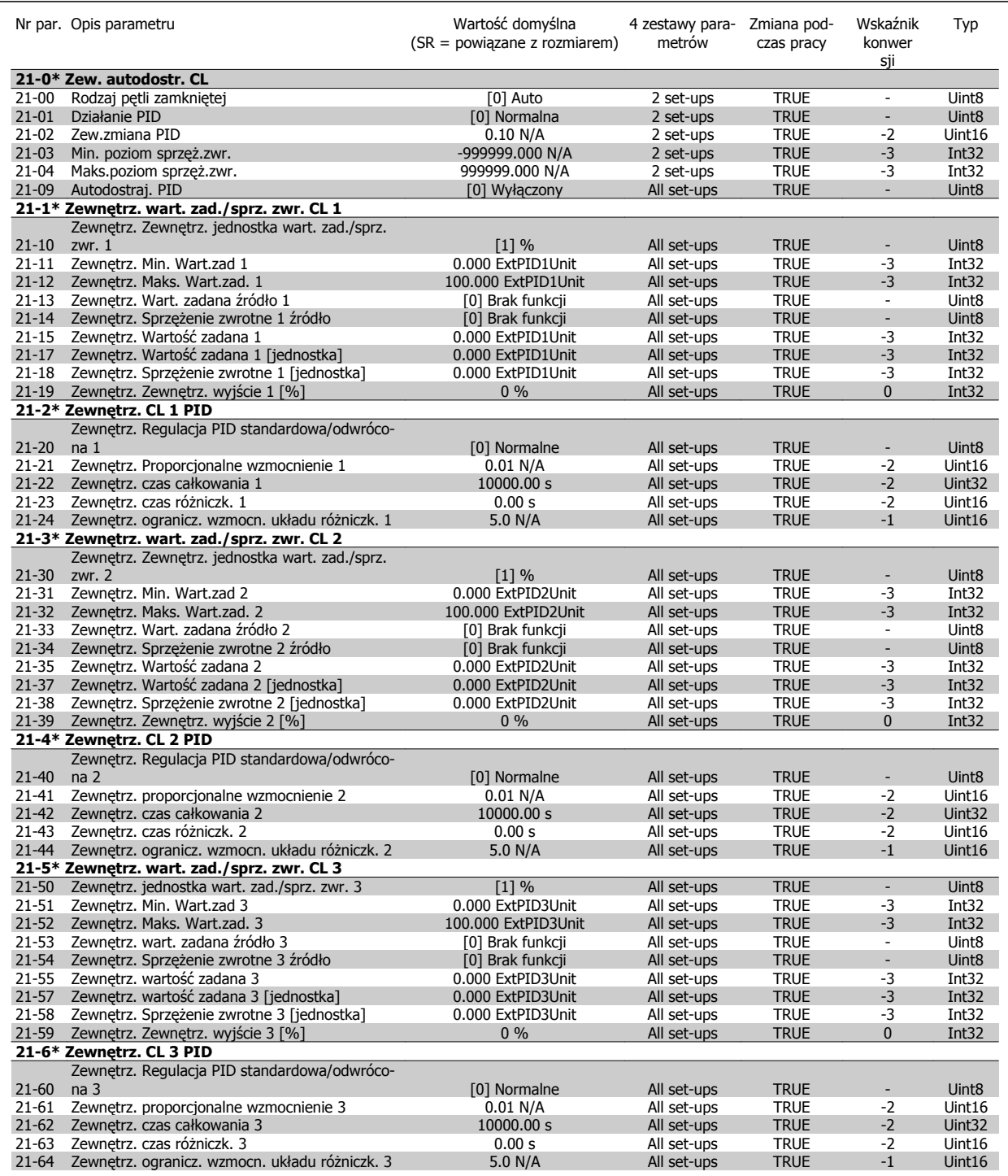

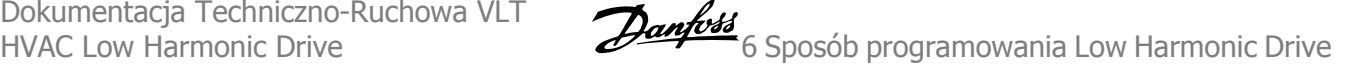

# **6.3.20 22-\*\* Funkcje aplikacji**

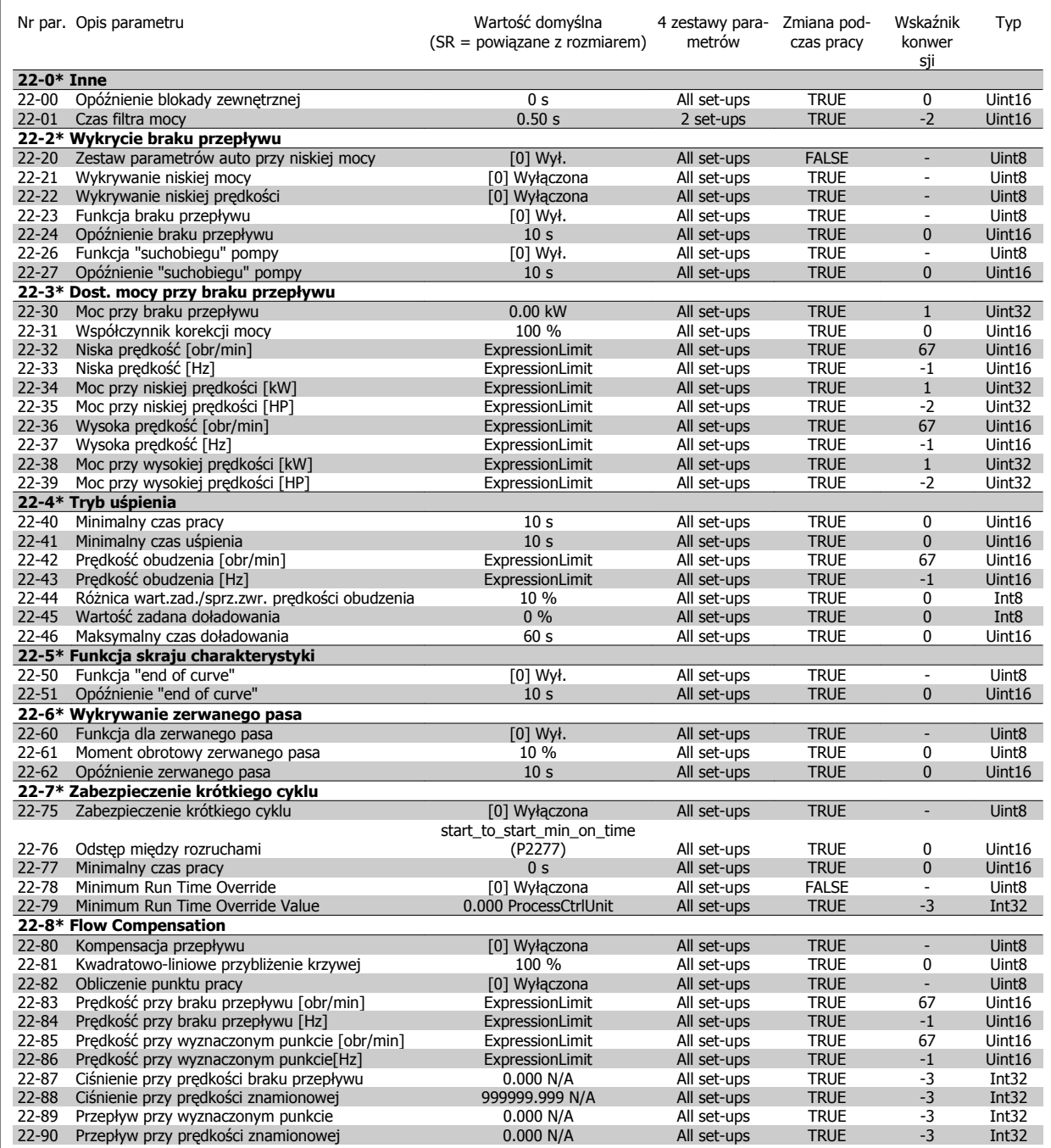

# **6.3.21 23-\*\* Funkcje zależne czasowo**

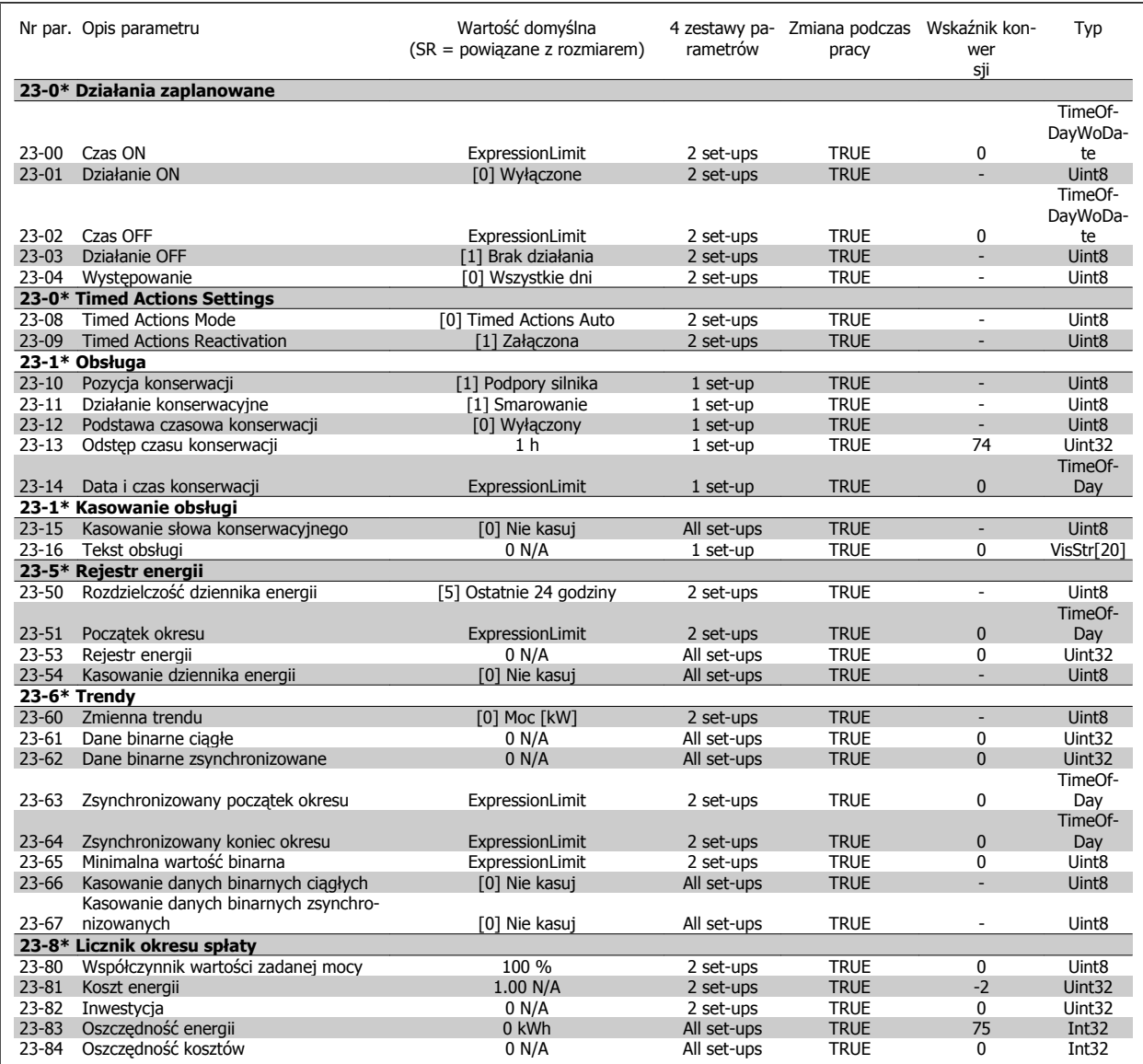
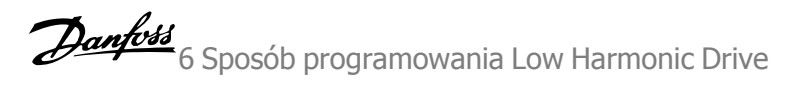

# **6.3.22 24-\*\* Funkcje aplikacji 2**

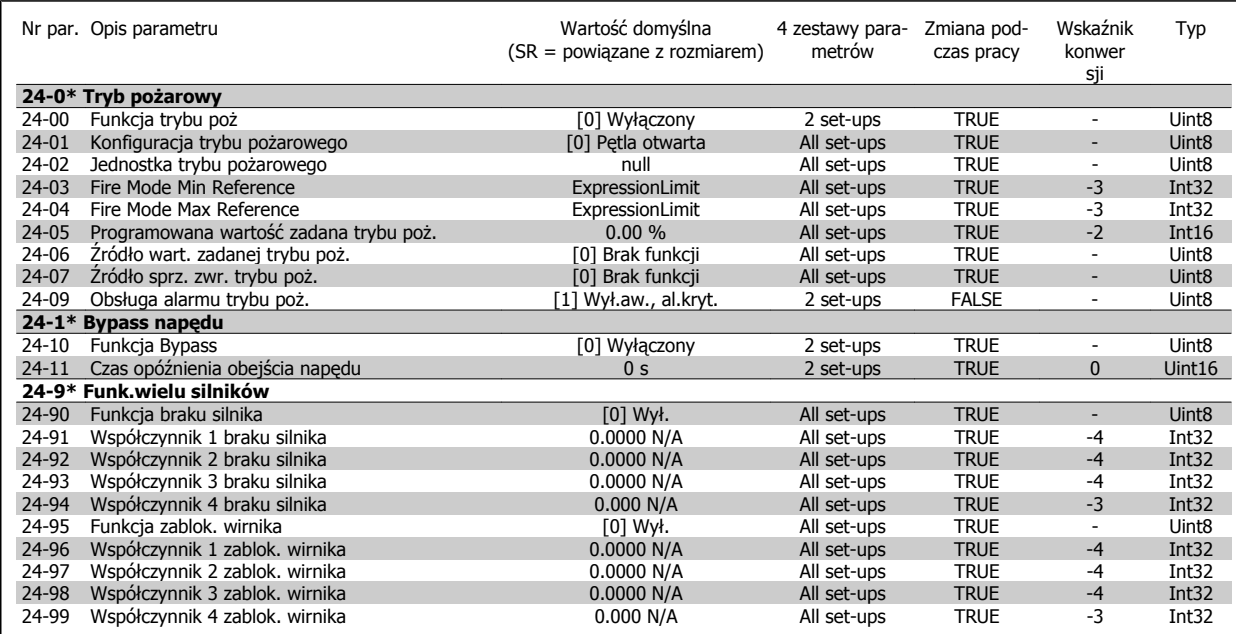

# **6.3.23 25-\*\* Sterownik kaskadowy**

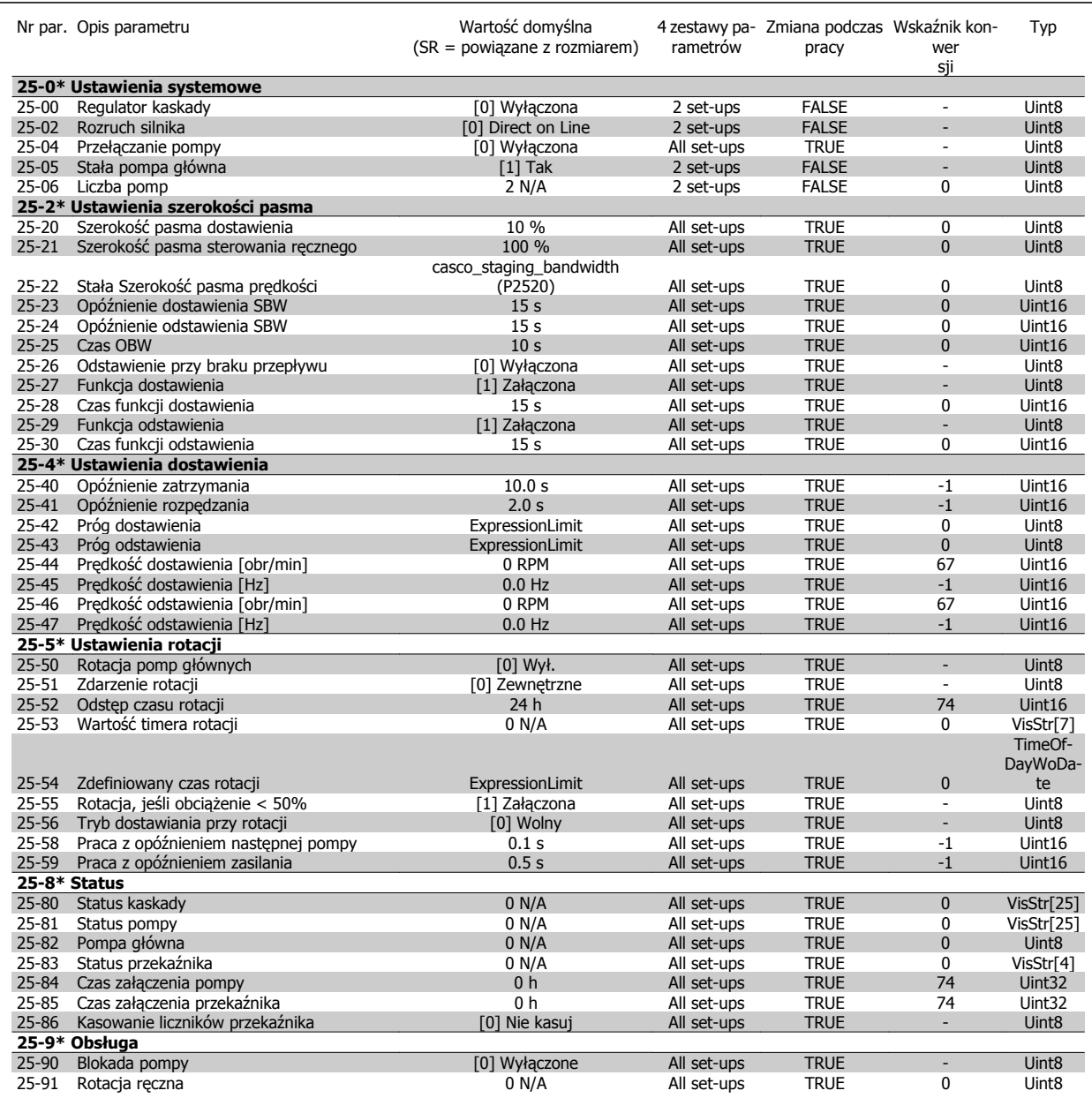

# **6.3.24 26-\*\* Opcja MCB 109 wejścia/wyjścia analogowego**

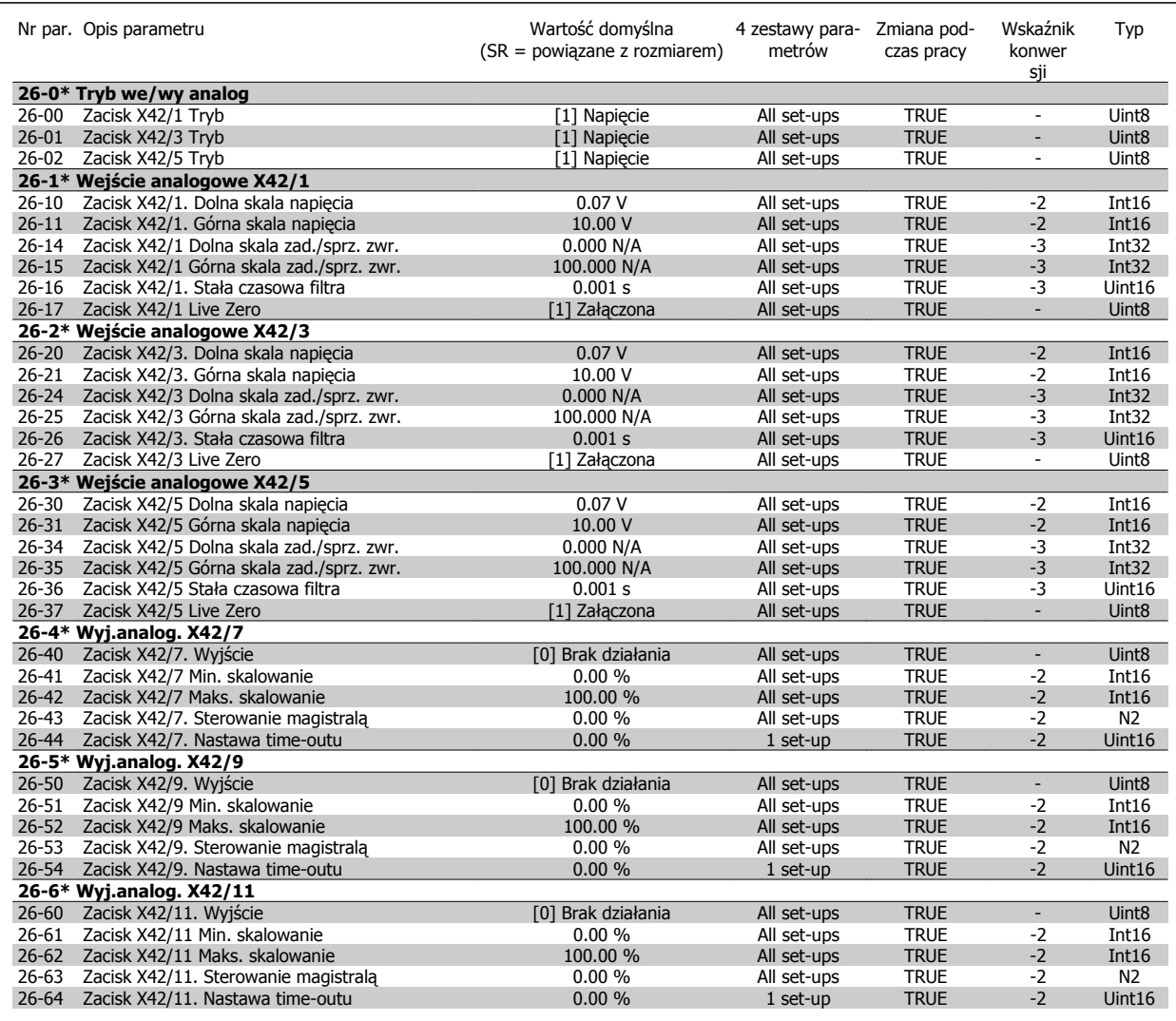

# **6.4 Parameter Lists - Active Filter**

# **6.4.1 Operation/Display 0-\*\***

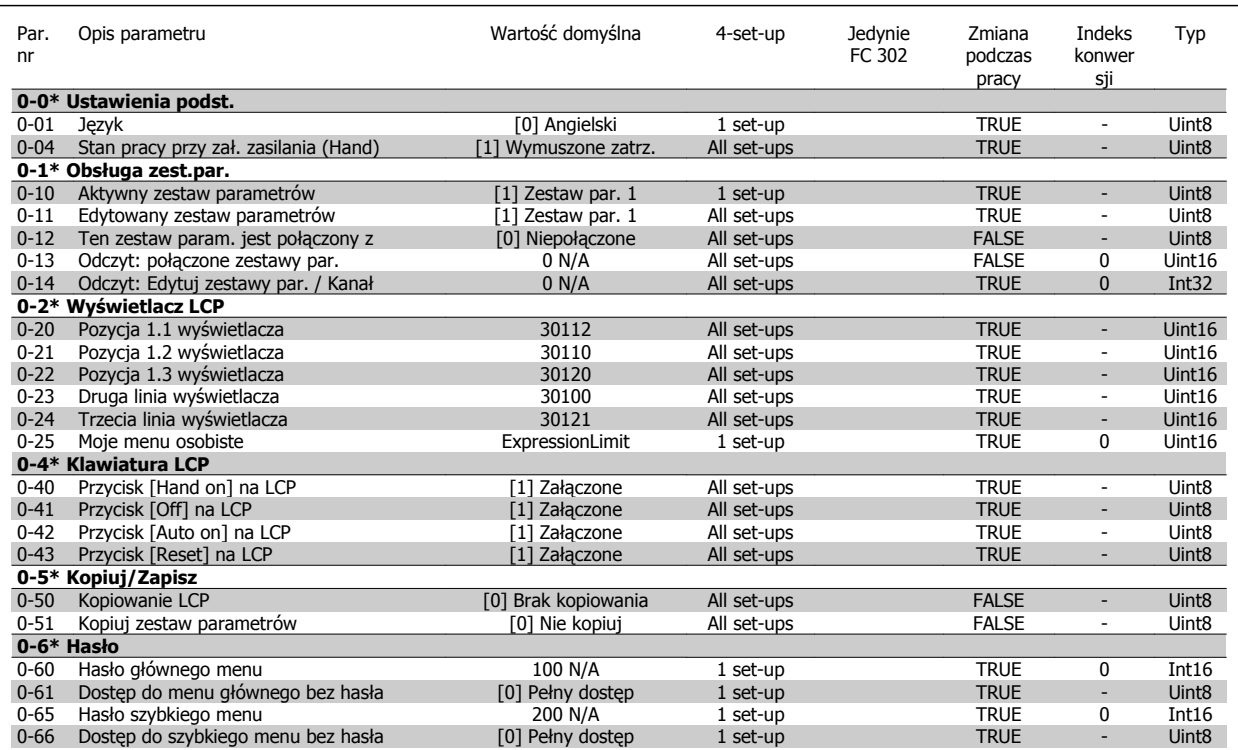

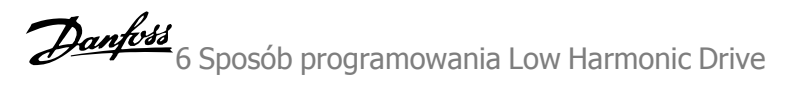

# **6.4.2 Digital In/Out 5-\*\***

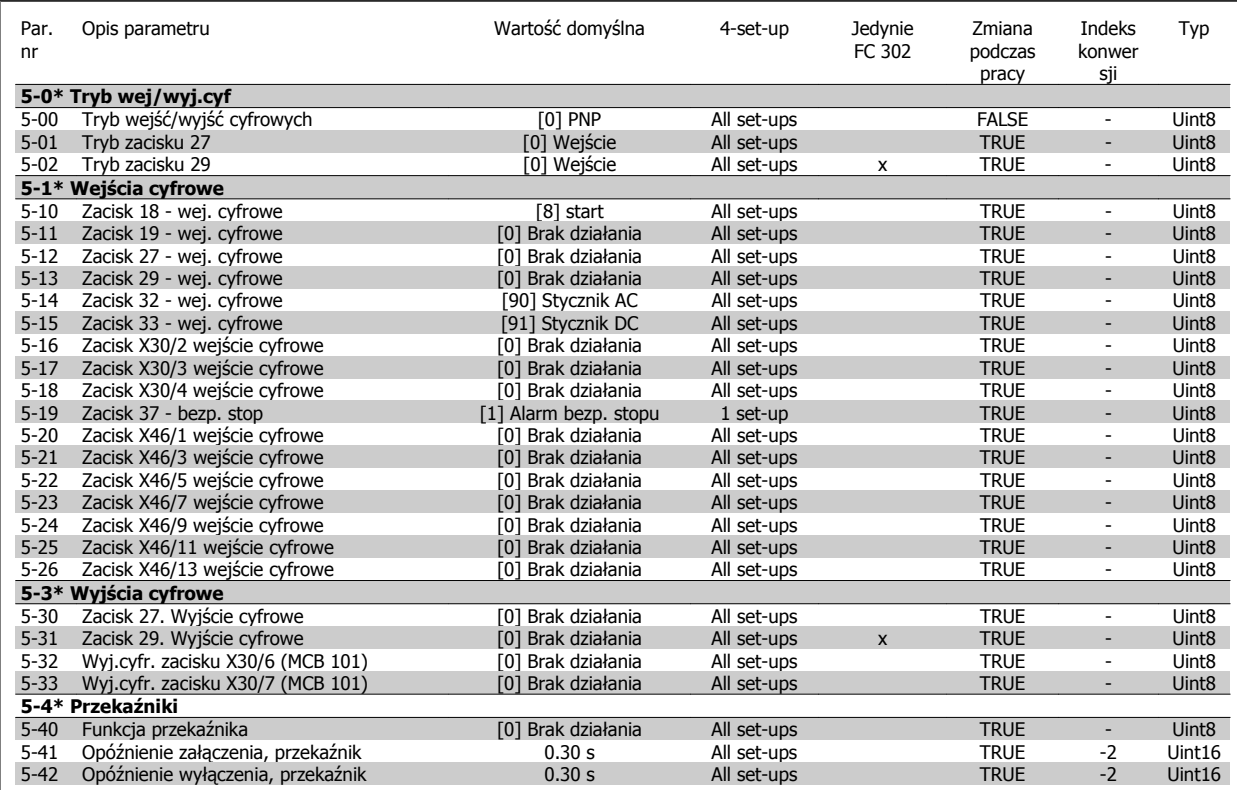

# **6.4.3 Comm. and Options 8-\*\***

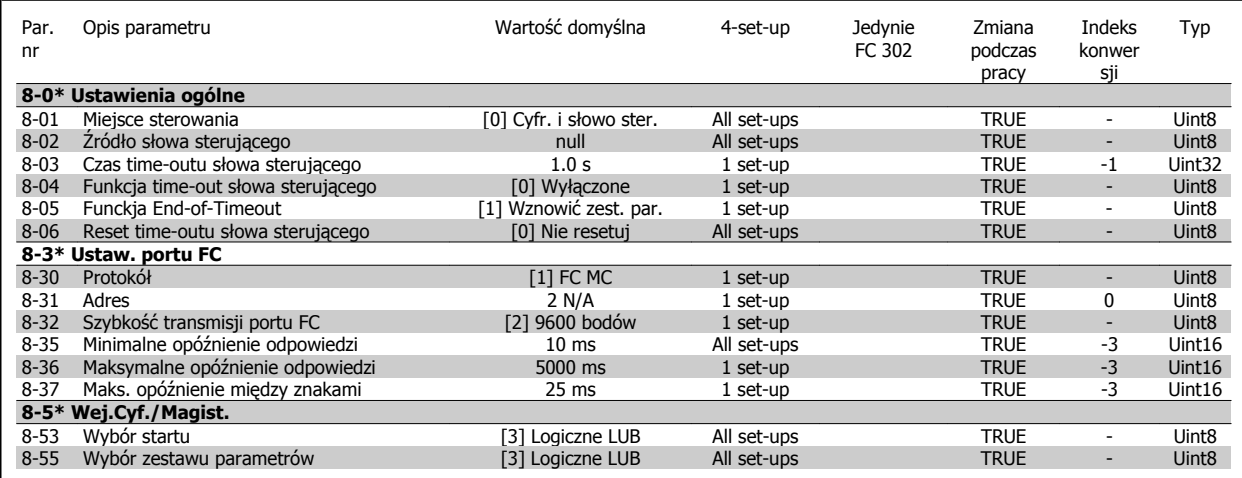

# **6.4.4 Special Functions 14-\*\***

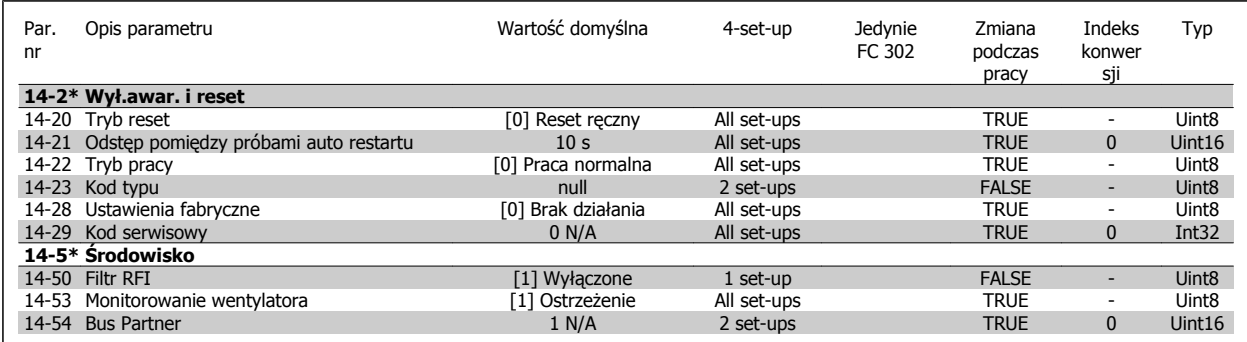

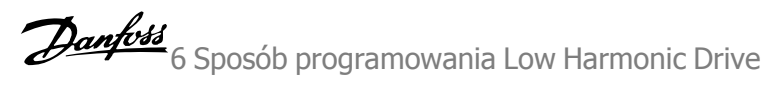

# **6.4.5 FC Information 15-\*\***

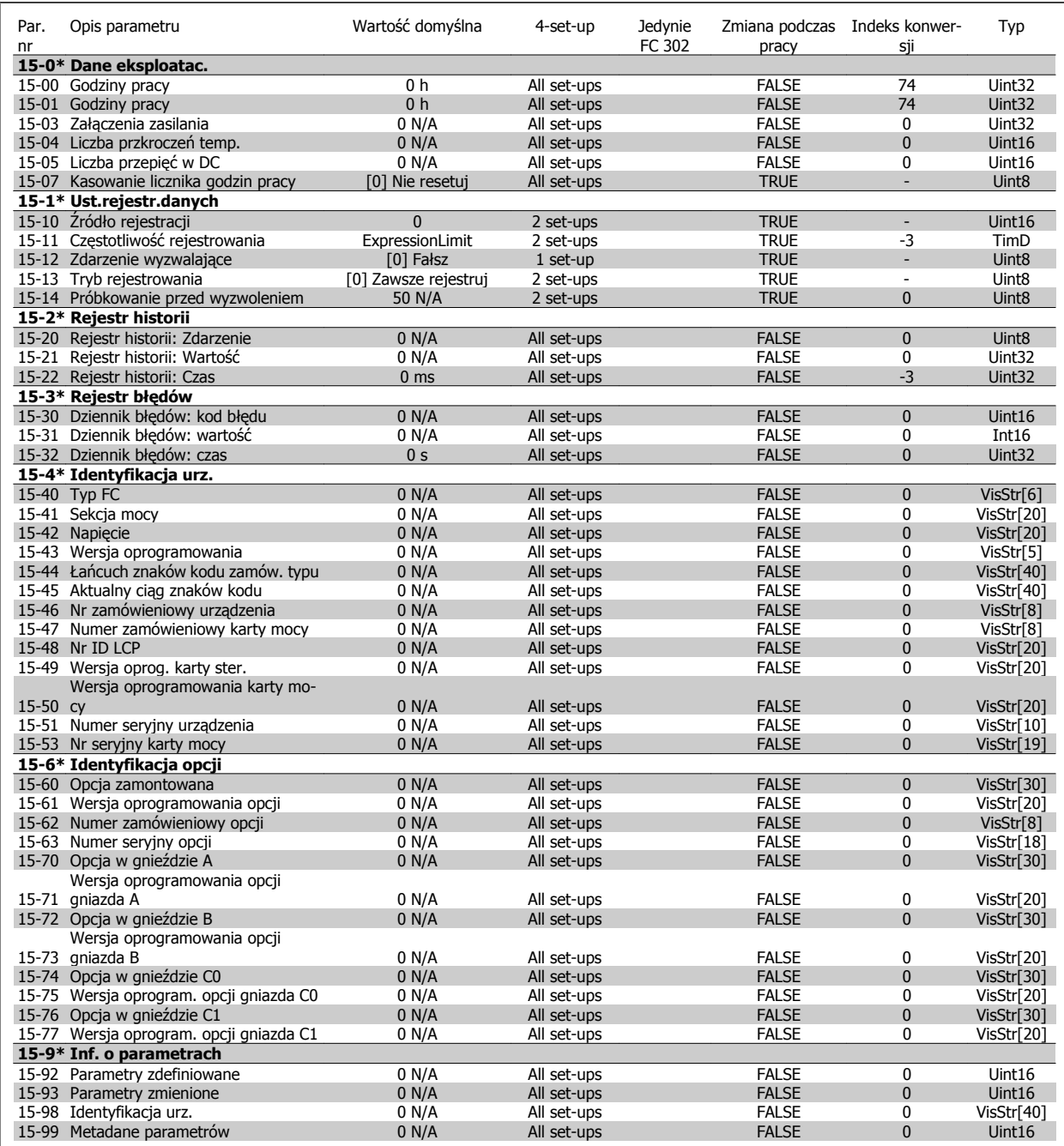

# **6.4.6 Data Readouts 16-\*\***

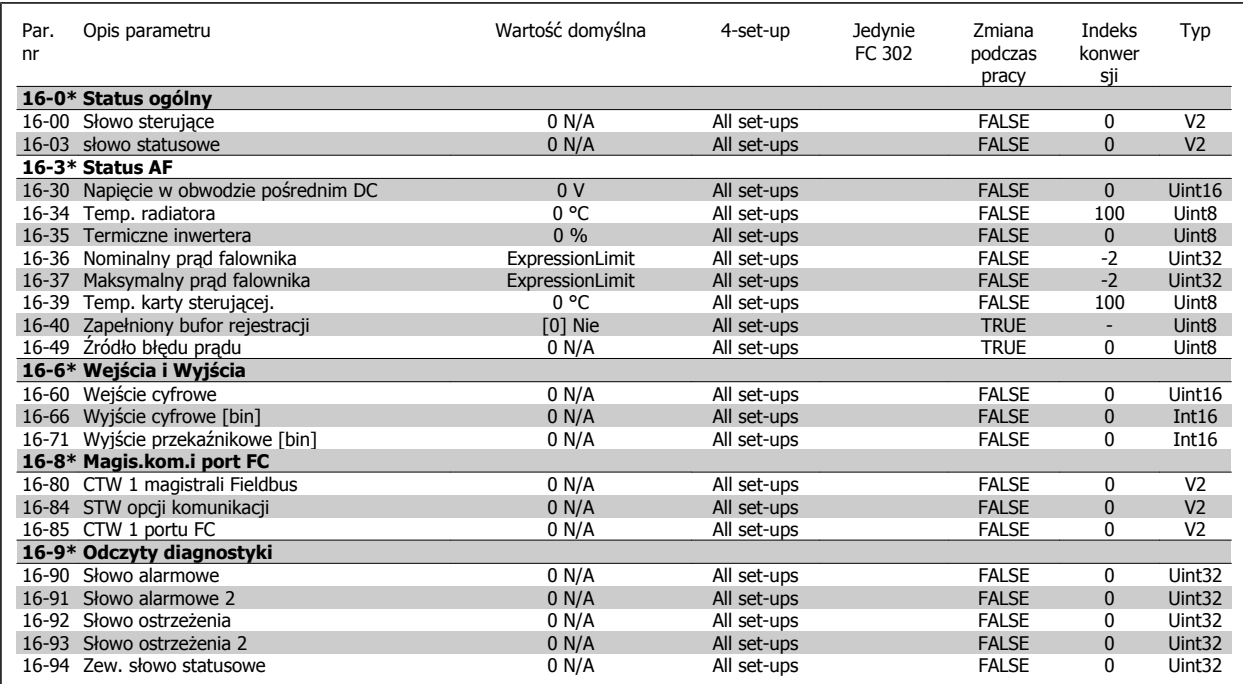

# **6.4.7 Nastawy AF 300-\*\***

**Uwaga** Z wyłączeniem par. 300-10, nie zaleca się dokonywania zmian ustawień tej grupy par. dla Low Harmonic Drive

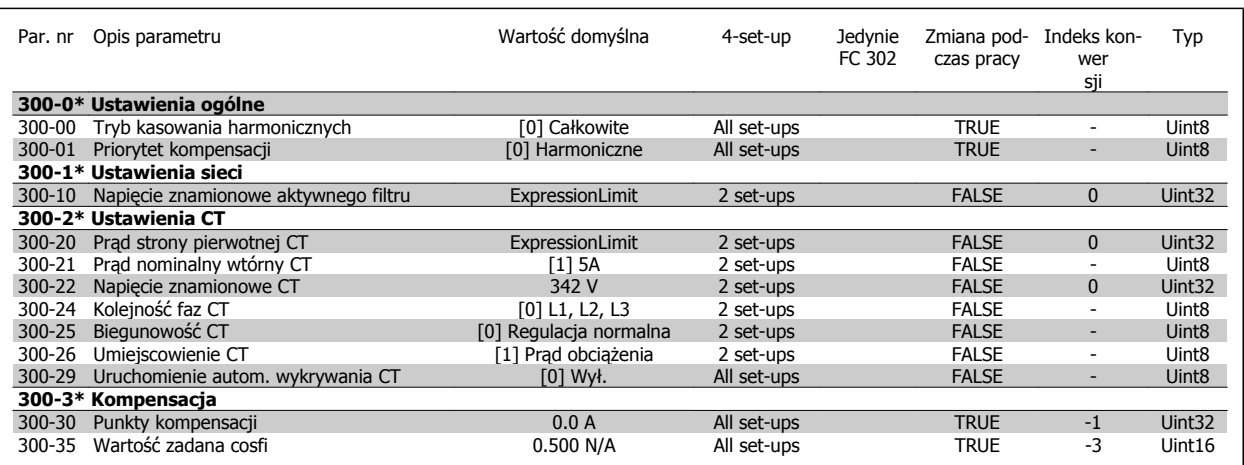

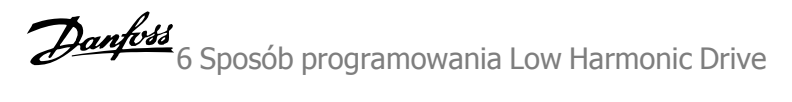

# **6.4.8 Odczyty AF301-\*\***

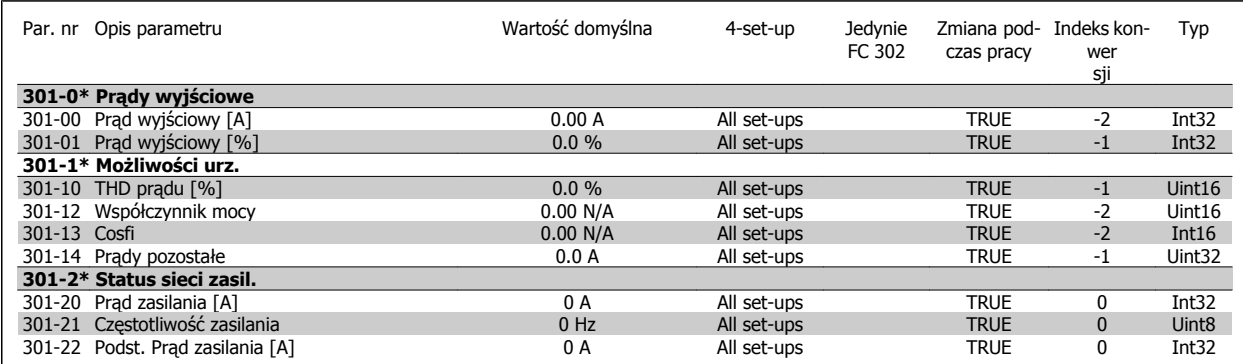

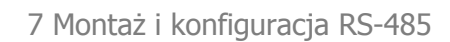

Danfoss

**7** 

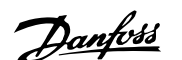

# **7 Montaż i konfiguracja RS-485**

# **7.1.1 Przegląd**

RS-485 to dwuprzewodowy interfejs magistrali kompatybilny z topologią sieci wielopunktowej, tzn. węzły można podłączać jako magistralę lub poprzez kable punktowe ze wspólnej linii łączy dalekosiężnych. Do jednego segmentu sieci można podłączyć maks. 32 węzły.

Segmenty sieci są rozdzielone za pomocą wtórników. Należy pamiętać, że każdy wtórnik służy jako węzeł w segmencie, w którym jest on zainstalowany. Każdy węzeł podłączony do danej sieci musi posiadać wyjątkowy adres węzła we wszystkich segmentach.

Zakończyć każdy segment po obu stronach za pomocą przełącznika kończącego (S801) przetwornicy częstotliwości lub przesuniętej sieci opornika zakończenia. Do okablowania magistrali zawsze korzystać z ekranowanych przewodów ze skrętki dwużyłowej (STP) oraz zawsze stosować sprawdzone praktyki montażowe.

Uziemienie o niskiej impedancji ekranu na każdym węźle jest bardzo ważne – dotyczy to także wysokich częstotliwości. Można to osiągnąć poprzez podłączenie dużej powierzchni ekranu do uziemienia, przykładowo za pomocą zacisku kabla lub przewodzącego dławika kablowego. Czasami użytkownik musi podłączyć kable wyrównujące potencjał, aby zachować taki sam potencjał uziemienia w całej sieci, szczególnie w przypadku instalacji wyposażonych w kable o dużej długości.

Aby uniknąć niedopasowania impedancji, zawsze korzystać z jednakowego rodzaju kabli w całej sieci. Do podłączenia silnika do przetwornicy częstotliwości zawsze korzystać z ekranowanych kabli silnika.

Kabel: ekranowany ze skrętki dwużyłowej (STP) Impedancja: 120 omów Długość kabla: Maks. 1200 m (wraz z liniami spadkowymi) Maks. 500 m między stanowiskami

## **7.1.2 Podłączenie sieci**

**Podłączyć przetwornice częstotliwości do sieci RS-485 w następujący sposób (patrz także rysunek):**

- 1. Podłączyć przewody sygnałowe do zacisku 68 (P+) i 69 (N-) na głównej płycie sterowniczej przetwornicy częstotliwości.
- 2. Podłączyć ekran kabli do zacisków kabli.

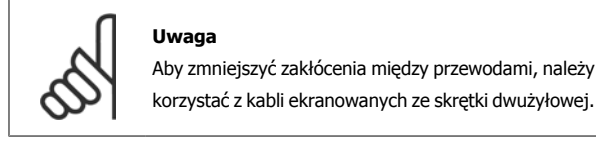

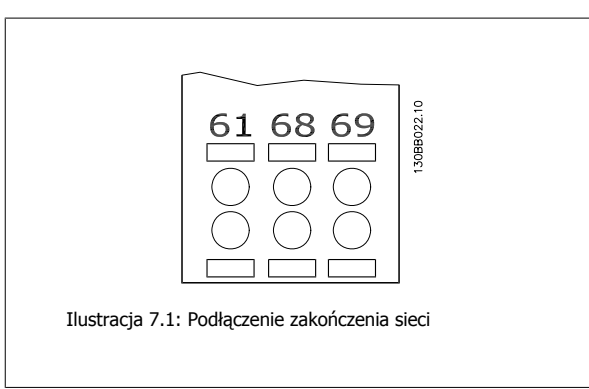

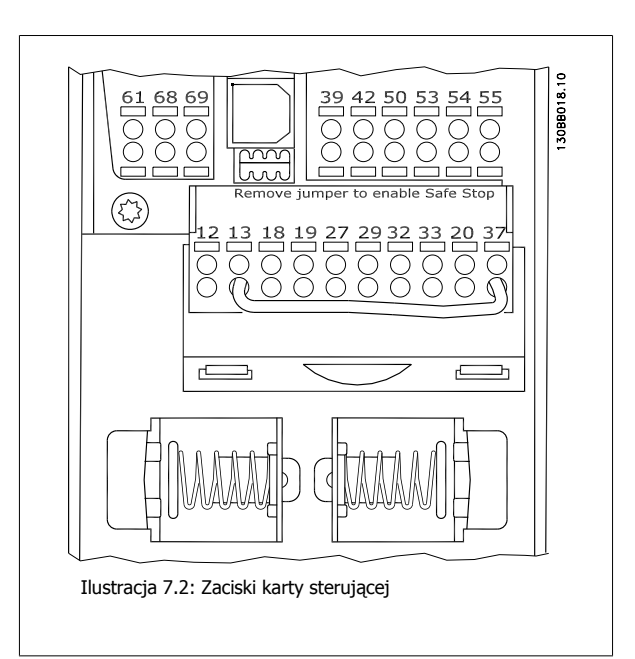

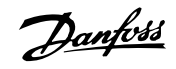

# **7.1.3 Złącze magistrali RS 485**

Do zakończenia magistrali RS-485 użyć przełącznika terminatora magistrali na głównej płycie sterowniczej przetwornicy częstotliwości.

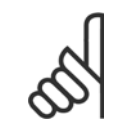

### **Uwaga**

Ustawienie fabryczne dla tego przełącznika to WYŁĄ-CZONE.

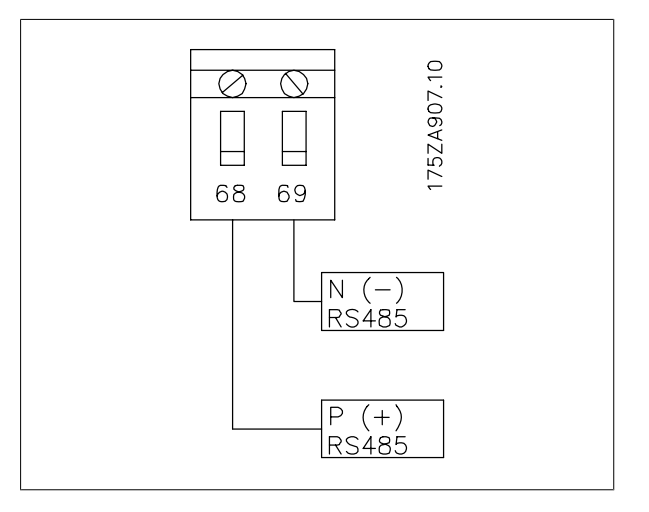

Ustawienie fabryczne przełącznika terminatora magistrali

# **7.1.4 Środki ostrożności EMC**

Poniższe środki ostrożności EMC należy stosować, aby zapewnić bezawaryjne działanie sieci RS-485.

Należy przestrzegać obowiązujących przepisów krajowych i lokalnych, np. dotyczących ochronnego uziemienia urządzenia. Kabel komunikacyjny RS-485 musi być zainstalowany w oddaleniu od silnika oraz kabli opornika hamulca, aby uniknąć przeniknięcia zakłóceń o wysokiej częstotliwości z jednego kabla do drugiego. Zwykle wystarcza odległość 200 mm, lecz ogólnie zaleca się utrzymywanie jak największej odległości, szczególnie w przypadku, gdy kable są ułożone równolegle do siebie na dużej odległości. Jeśli nie można uniknąć skrzyżowania kabli, kabel RS-485 musi krzyżować się z kablami silnika i opornika hamulca pod kątem 90 stopni.

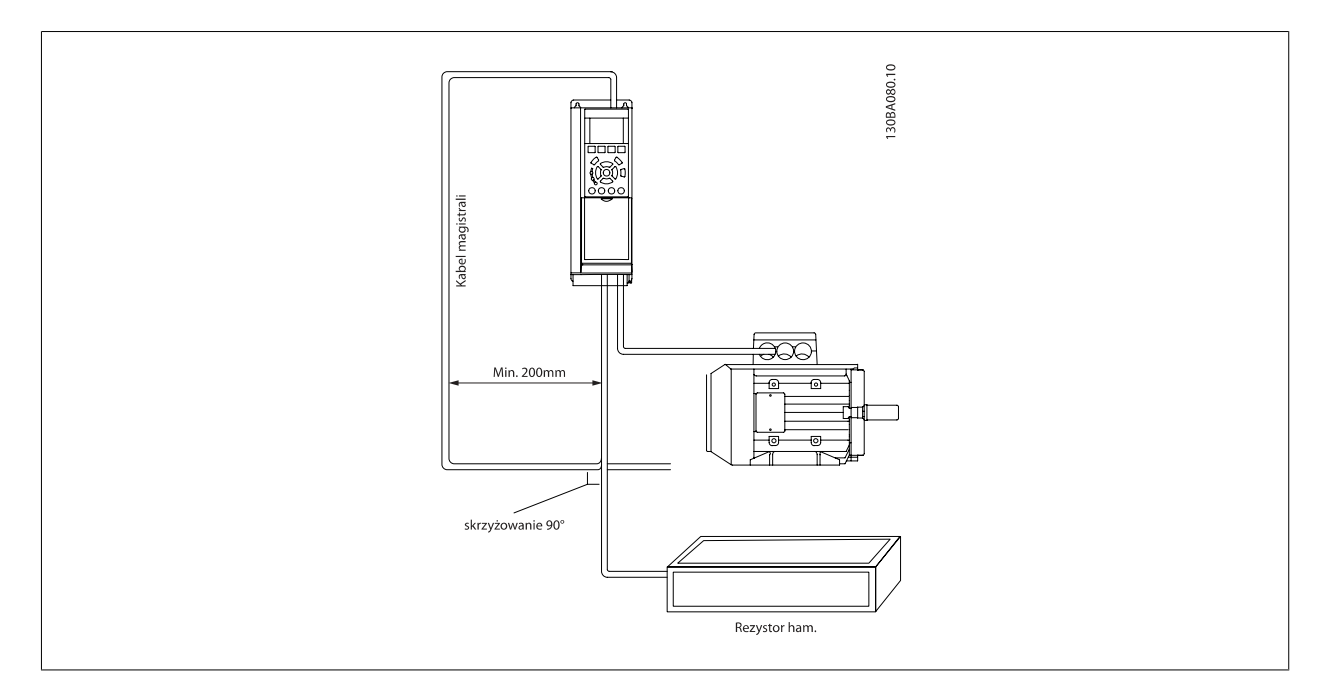

Protokół prz. cz., nazywany także magistralą prz. cz. lub magistralą standardową to standardowa Danfoss magistrala komunikacyjna. Określa ona technikę dostępu zgodnie z zasadą master-slave dla komunikacji wykonywanej przez magistrale szeregową.

Do magistrali można podłączyć jeden napęd master i maksymalnie 126 napędów slave. Poszczególne urządzenia slave są wybierane przez mastera poprzez znak adresu w komunikacie. Urządzenie slave nie może wykonać transmisji, jeśli najpierw nie otrzyma ono odpowiedniego polecenia, a bezpośrednie przekazywanie komunikatów między tymi urządzeniami jest niemożliwy. Komunikacja odbywa się w trybie pół dupleksu. Funkcja mastera nie może być przeniesiona na inny węzeł (system z jednym masterem).

Fizyczna warstwa to RS-485, co umożliwia wykorzystanie portu RS-485, w który wyposażona jest przetwornica częstotliwości. Protokół prz. cz. obsługuje różne formaty komunikatów – krótki format 8-bitowy dla danych procesu oraz długi format 16-bitowy obejmujący także kanał parametru. Trzeci format jest wykorzystany dla komunikatów tekstowych.

# **7.3 Konfiguracja sieci**

# **7.3.1 Konfiguracja przetwornicy częstotliwości FC 300**

Ustawić poniższe parametry, aby włączyć protokół prz. cz. dla przetwornicy częstotliwości.

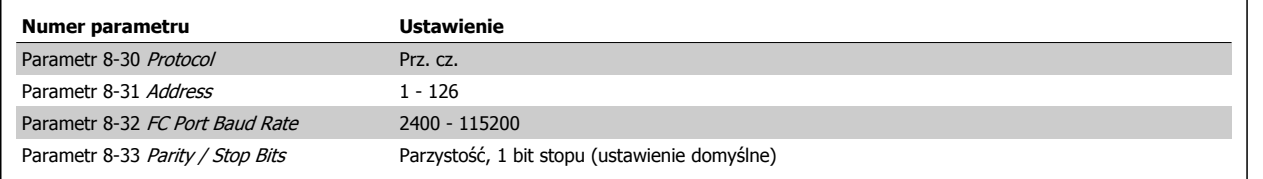

# **7.4 Struktura komunikatów protokołu prz. cz.**

# **7.4.1 Zawartość znaku (bajt)**

Każdy przesyłany znak rozpoczyna się od bitu rozpoczęcia transmisji. Następnie przesyłanych jest 8 bitów danych, odpowiadających jednemu bajtowi. Każdy znak jest zabezpieczony bitem parzystości ustawionym na "1", kiedy występuje parzystość (tj. kiedy w sumie występuje równa liczba jedynek w 8 bitach danych i w bicie parzystości). Znak jest zakończony bitem zakończenia transmisji, a zatem składa się łącznie z 11 bitów.

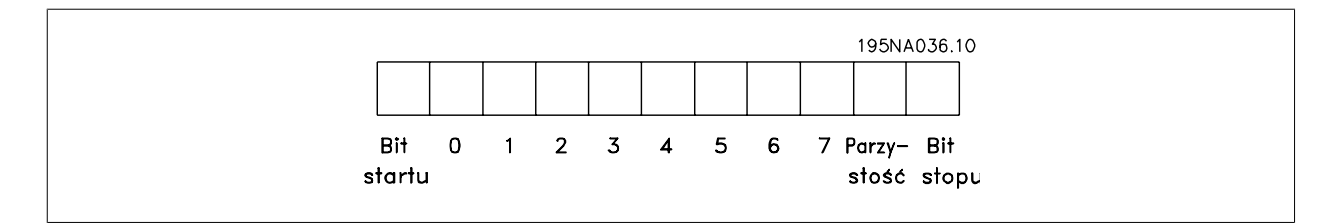

## **7.4.2 Struktura komunikatu**

Każdy komunikat zaczyna się od znaku rozpoczęcia (STX) = 02 Hex, po którym występuje bajt wskazujący długość komunikatu (LGE) i bajt wskazujący adres (ADR) przetwornicy częstotliwości. Następnie występuje pewna liczba bajtów danych (zmienna, zależnie od typu komunikatu). Komunikat jest zakończony bajtem kontroli danych (BCC).

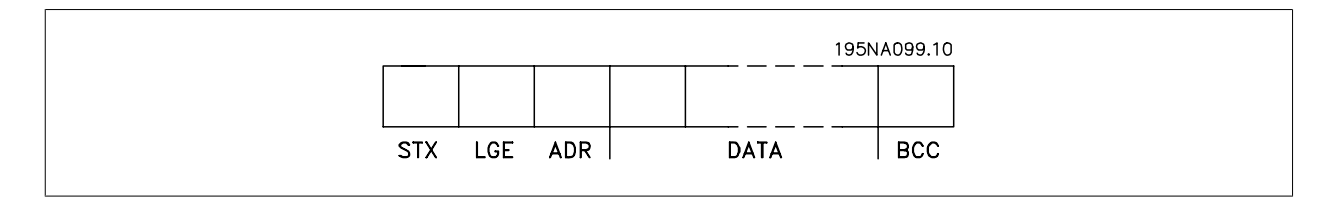

MG.16.A1.49 - VLT<sup>®</sup> to zastrzeżony znak towarowy firmy Danfoss 157

 **7**

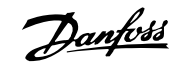

# **7.4.3 Długość komunikatu (LGE)**

Długość komunikatu to liczba bajtów danych plus bajt adresu ADR i bajt kontroli danych BCC.

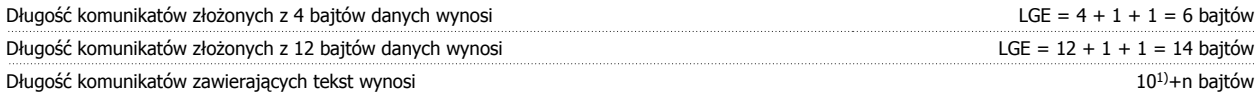

 $1)$  Liczba 10 oznacza znaki stałe, natomiast "n" to zmienna (zależna od długości tekstu).

## **7.4.4 Adres przetwornicy częstotliwości (ADR)**

Stosowane są dwa różne formaty adresu. Zakres adresów przetwornicy częstotliwości to 1-31 lub 1-126.

1. Format adresu 1-31: Bit 7 = 0 (format adresu 1-31 aktywny) Bit 6 nie jest używany Bit 5 = 1: Transmisja, bity adresu (0-4) nie są używane Bit 5 = 0: Brak transmisji Bit 0-4 = adres przetwornicy częstotliwości 1-31

2. Format adresu 1-126: Bit  $7 = 1$  (format adresu 1-126 aktywny) Bit 0-6 = adres przetwornicy częstotliwości 1-126 Bit 0-6 = Transmisja 0

Napęd slave zwraca niezmieniony bajt adresu do napędu master w komunikacie odpowiedzi.

## **7.4.5 Bajt kontroli danych (BCC)**

Suma kontrolna jest obliczana jako funkcja XOR. Zanim zostanie odebrany pierwszy bajt komunikatu, obliczona suma kontrolna wynosi 0.

### **7.4.6 Pole danych**

Struktura bloków danych zależy od typu komunikatu. Występują trzy typy komunikatów, przy czym typ dotyczy zarówno komunikatów sterowania (master=>slave), jak i komunikatów odpowiedzi (slave=>master).

Te trzy typy komunikatów to:

Blok procesu (PCD):

Blok procesu PCD zawiera czterobajtowy blok danych (złożony z 2 słów) oraz:

- Słowo sterujące i wartość zadaną (od napędu master do napędu slave)

- Słowo statusowe i aktualną częstotliwość wyjściową (od napędu master do napędu slave).

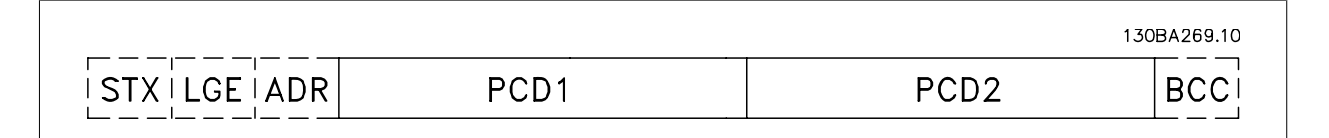

Blok parametrów:

Blok parametrów, służy do przesyłania parametrów między napędem master i slave. Blok danych składa się z maksymalnie 12 bajtów (6 słów) i zawiera również blok procesu.

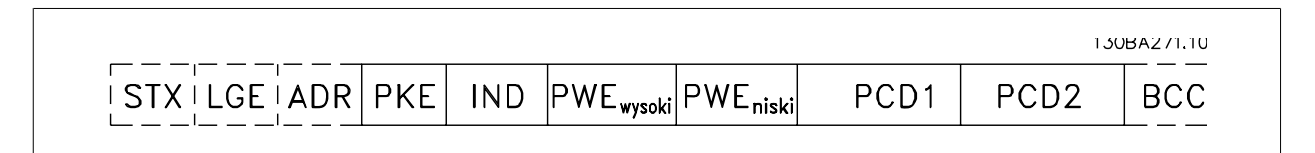

Blok tekstowy:

Blok tekstowy służy do odczytu lub zapisu tekstów poprzez blok danych.

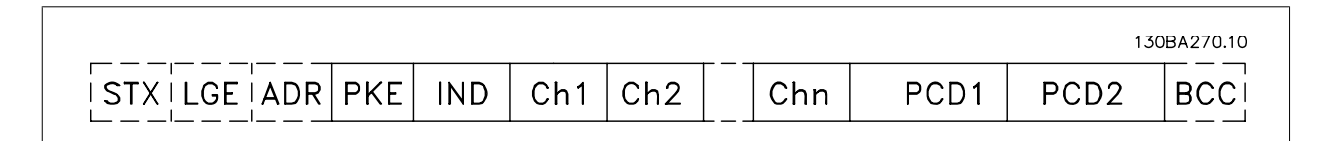

### **7.4.7 Pole PKE**

Pole PKE zawiera dwa pola drugorzędne: Polecenia parametru i odpowiedź AK oraz numer parametru PNU:

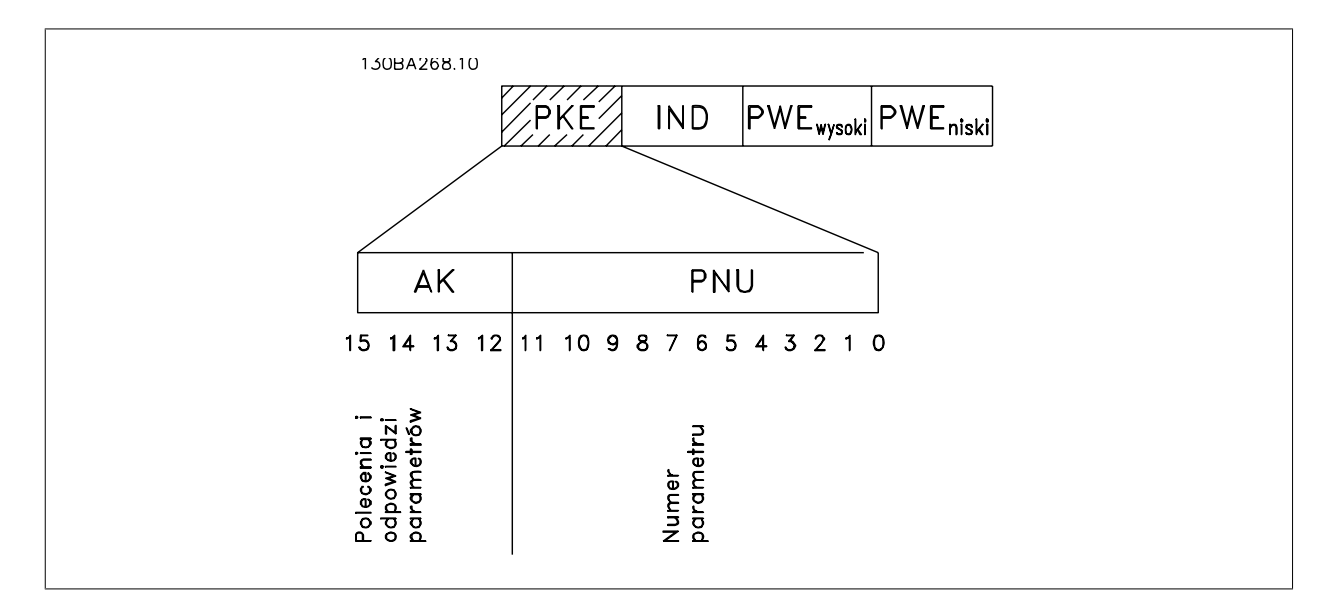

Bity nr 12-15 przesyłają polecenia parametrów z napędu master do napędu slave i zwracają przetworzone odpowiedzi napędu slave do napędu master.

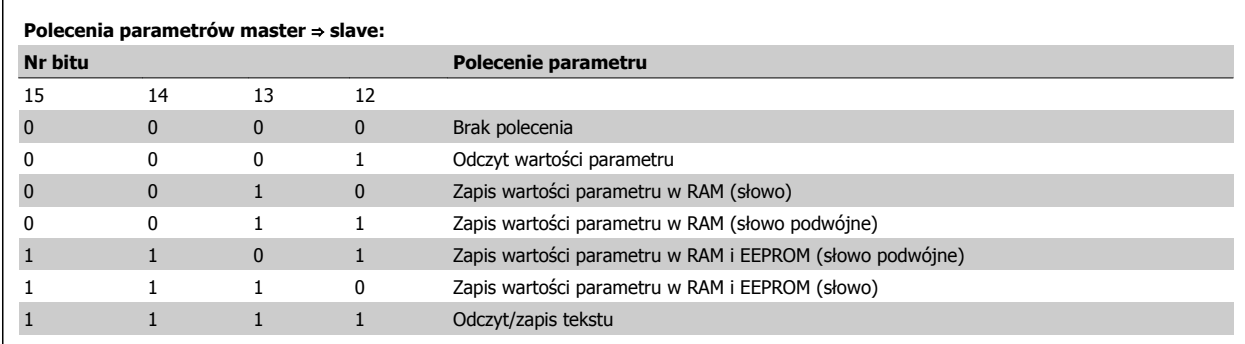

 **7**

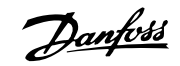

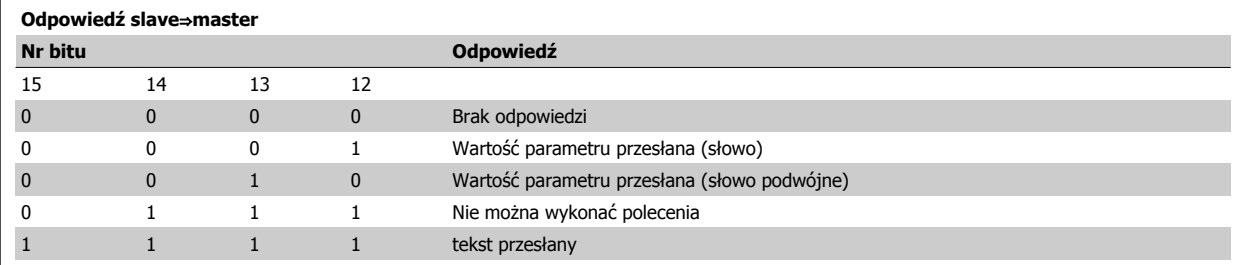

Jeśli nie można wykonać polecenia, napęd slave wysyła następującą odpowiedź:

0111 Nie można wykonać polecenia

- oraz tworzy następujący raport na temat błędów w wartości parametrów (PWE):

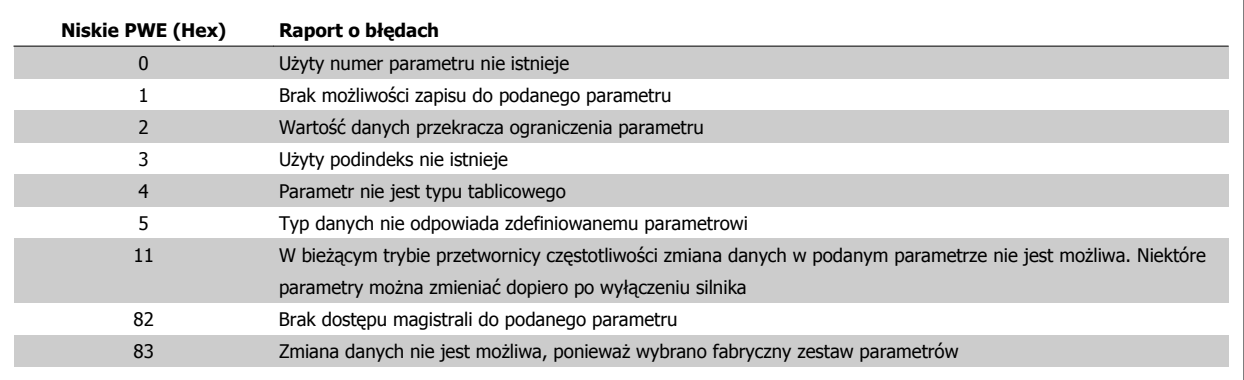

### **7.4.8 Numer parametru (PNU)**

Bity nr 0-11 przesyłają numery parametrów. Funkcja danego parametru jest zdefiniowana w jego opisie w "Przewodniku programowania"

## **7.4.9 Indeks (IND)**

Indeks razem z numerem parametru służy do udostępniania odczytu/zapisu parametrów za pomocą indeksu, np. parametr 15-30 Rej. alarm: Kod błędu. Indeks składa się z dwóch bajtów – niskiego i wysokiego.

Tylko bajt niski pełni funkcję indeksu.

### **7.4.10 Wartość parametru (PWE)**

Blok wartości parametru składa się z 2 słów (4 bajtów), a wartość zależy od podanego polecenia (AK). Master wysyła żądanie o wartość parametru, kiedy blok PWE nie zawiera żadnej wartości. Aby zmienić wartość parametru (zapis), zapisać nową wartość w bloku PWE i wysłać z mastera do slave.

Jeśli napęd slave odpowie na żądanie parametru (polecenie odczytu), bieżąca wartość parametru w bloku PWE zostanie przesłana i zwrócona do napędu master. Jeśli parametr nie zawiera wartości liczbowej, ale kilka opcji danych, np. [parametr 0-01](#page-89-0) Język, gdzie [0] odpowiada wartości Angielski, a [4] odpowiada wartości Duński, należy wybrać wartość danych wpisując ją w bloku PWE. Patrz Przykład – Wybór wartości danych. Komunikacja szeregowa umożliwia tylko odczyt parametrów zawierających typ danych 9 (ciąg znaków).

Parametr 15-40 Typ FC do parametr 15-53 Nr seryjny karty mocy zawierają typ danych 9.

Na przykład można odczytać wielkość urządzenia i zakres napięcia zasilania w parametr 15-40 Typ FC. Podczas przesyłania ciągu tekstowego (odczyt), długość komunikatu jest zmienna, a teksty są różnej długości. Długość komunikatu jest określona w drugim bajcie komunikatu nazywanym LGE. Podczas przekazywania tekstu znak indeksu pokazuje, czy jest to polecenie odczytu czy zapisu.

Aby odczytać tekst przez blok PWE, należy ustawić polecenie parametru (AK) na "F" Hex. Wysoki bajt znaku indeksu musi być "4".

**7** 

Niektóre parametry zawierają tekst, który można wpisywać poprzez magistralę szeregową. Aby wpisać tekst za pomocą bloku PWE, należy ustawić polecenie parametru (AK) na 'F' Hex. Wysoki bajt znaku indeksu musi być "5".

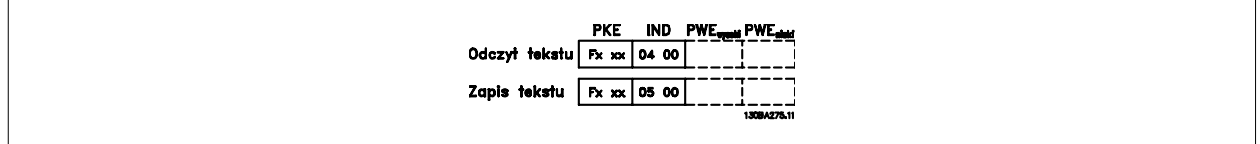

### **7.4.11 Typy danych obsługiwane przez FC 300**

"Bez znaku" oznacza, że komunikat nie zawiera żadnego znaku użytkowego.

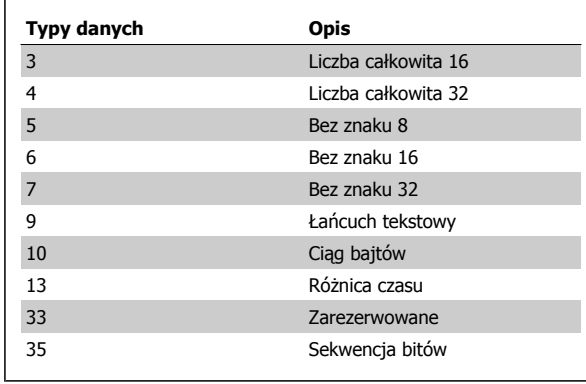

## **7.4.12 Konwersja**

Poszczególne atrybuty każdego parametru są wyświetlane w sekcji Ustawienia fabryczne. Wartości parametrów są przesyłane tylko jako pełne liczby. Czynniki konwersji są w ten sposób używane do przesyłania ułamków dziesiętnych.

Parametr 4-12 [Ogranicz. nis. pr](#page-91-0)ędk. silnika [Hz] ma współczynnik konwersji wynoszący 0,1.

Aby ustawić wstępnie częstotliwość minimalną na 10 Hz, należy przesłać wartość 100. Współczynnik konwersji 0,1 oznacza, że przesyłana wartość jest mnożona przez 0,1. Dlatego wartość 100 jest odbierana jako 10,0.

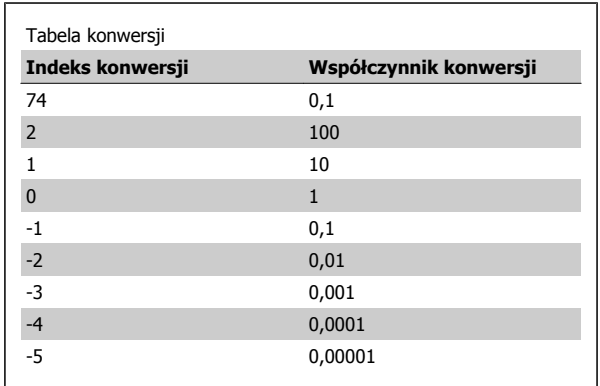

### **7.4.13 Słowa procesu (PCD)**

Blok słów procesowych jest podzielony na dwa bloki 16-bitowe, które zawsze występują w określonej kolejności.

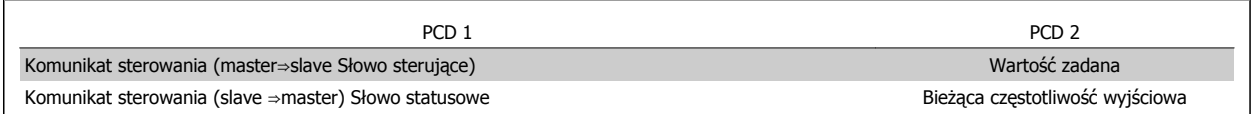

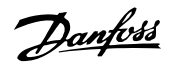

130BA092.10

130BA093.10

PWE<sub>high</sub> PWE<sub>low</sub>

PWE<sub>high</sub> PWE<sub>low</sub>

# **7.5 Przykłady**

### **7.5.1 Zapis wartości parametru**

Zmienić parametr 4-14 [Ogranicz wys. pr](#page-91-0)ędk. silnika [Hz] na 100 Hz. Zapisać dane w EEPROM.

PKE = E19E Hex - zapisać pojedyncze słowo w [parametr 4-14](#page-91-0) Ogranicz wys. prę[dk. silnika \[Hz\]](#page-91-0)  $IND = 0000$  Hex PWEHIGH = 0000 Hex

PWELOW = 03E8 Hex – Wartość danych 1000, odpowiadająca 100 Hz – patrz konwersja.

Uwaga: Parametr 4-14 [Ogranicz wys. pr](#page-91-0)ędk. silnika [Hz] to pojedyncze słowo, a polecenie parametru do zapisu w EEPROM to "E". Numer parametru 4-14 to 19Ew zapisie szesnastkowym.

Odpowiedź z napędu slave do napędu master będzie następująca:

### **7.5.2 Odczyt wartości parametru**

Odczytać wartość w [parametr 3-41](#page-91-0) Czas rozpędzania 1

PKE = 1155 Hex - odczyt wartości parametru w [parametr 3-41](#page-91-0) Czas rozpę[dzania 1](#page-91-0)  $IND = 0000$  Hex PWEHIGH = 0000 Hex PWELOW = 0000 Hex

Jeśli wartość w [parametr 3-41](#page-91-0) Czas rozpędzania 1 wynosi 10 s, odpowiedź z napędu slave do napędu master to:

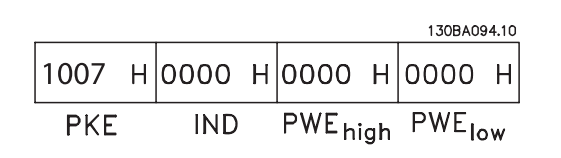

Komunikat będzie wyglądał w następujący sposób:

**IND** 

**IND** 

**PKE** 

**PKE** 

 $\vert$ E19E H $\vert$ OOOO H $\vert$ OOOO H $\vert$ O3E8 H

119E H 0000 H 0000 H 03E8 H

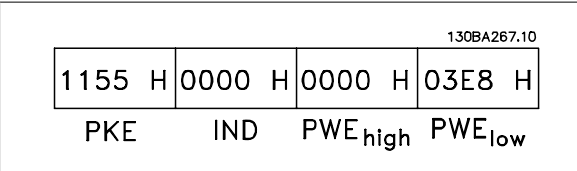

3E8 Hex odpowiada 1000 w zapisie dziesiętnym. Indeks konwersji dla [parametr 3-41](#page-91-0) Czas rozpędzania 1 to -2, tzn. 0,01. [parametr 3-41](#page-91-0) Czas rozpędzania 1 jest typu Bez znaku 32.

# **7.6 Sposób dostępu do parametrów**

### **7.6.1 Obsługa parametrów**

PNU (numer parametru) jest tłumaczony z adresu w rejestrze znajdującego się w komunikacie odczytu lub zapisu Modbus. Numer parametru jest tłumaczony dla Modbus jako (10 x numer parametru) DZIESIĘTNIE.

## **7.6.2 Przechowywanie danych**

Wartość dziesiętna Coil 65 określa, czy dane zapisywane w przetwornicy częstotliwości są przechowywane w EEPROM i RAM (coil 65 = 1), czy tylko w RAM (coil  $65 = 0$ ).

## **7.6.3 IND**

Indeks tablicy jest ustawiany w Przechowywanym Rejestrze 9 i używany przy dostępie do parametrów tablicowych.

## **7.6.4 Bloki tekstu**

Do parametrów przechowywanych jako łańcuchy znaków dostęp uzyskuje się w ten sam sposób, co do innych parametrów. Maksymalny rozmiar bloku tekstu to 20 znaków. Jeżeli żądanie odczytu dla parametru dotyczy większej liczby znaków, niż jest w nim przechowywanych, odpowiedź jest przycinana. Jeżeli żądanie odczytu dla parametru dotyczy mniejszej liczby znaków, niż jest w nim przechowywanych, odpowiedź jest dopełniana spacjami.

## **7.6.5 Współczynnik konwersji**

Informacje na temat różnych atrybutów dla każdego parametru można uzyskać w sekcji dotyczącej nastaw fabrycznych, domyślnych. Jako, że wartość parametru może zostać przesłana tylko jako pełna liczba, współczynnik konwersji musi zostać wykorzystany do przesłania ułamków dziesiętnych. Patrz dział Parametry.

### **7.6.6 Wartości parametrów**

### **Standardowe typy danych**

Standardowe typy danych to int16, int32, uint8, uint16 i uint32. Są one przechowywane jako rejestry 4x (40001 – 4FFFF). Parametry te są odczytywane przy użyciu funkcji 03HEX "Odczyt przechowywanych rejestrów". Parametry są zapisywane przy użyciu funkcji 6HEX "Wstępne ustawienie pojedynczego rejestru" dla 1 rejestru (16 bitów) oraz funkcji 10HEX "Wstępne ustawienie wielu rejestrów" dla 2 rejestrów (32 bity). Możliwe wielkości odczytu mieszczą się w zakresie od 1 rejestru (16 bitów) do 10 rejestrów (20 znaków).

### **Niestandardowe typy danych**

Niestandardowe typy danych to łańcuchy tekstowe i są przechowywane jako rejestry 4x (40001 – 4FFFF). Parametry te są odczytywane przy użyciu funkcji 03HEX "Odczyt przechowywanych rejestrów" i zapisywane przy użyciu funkcji 10HEX "Wstępne ustawienie wielu rejestrów". Możliwe wielkości odczytu mieszczą się w zakresie od 1 rejestru (2 znaki) do 10 rejestrów (20 znaków).

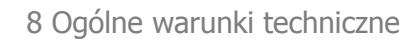

Danfoss

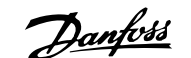

# **8 Ogólne warunki techniczne**

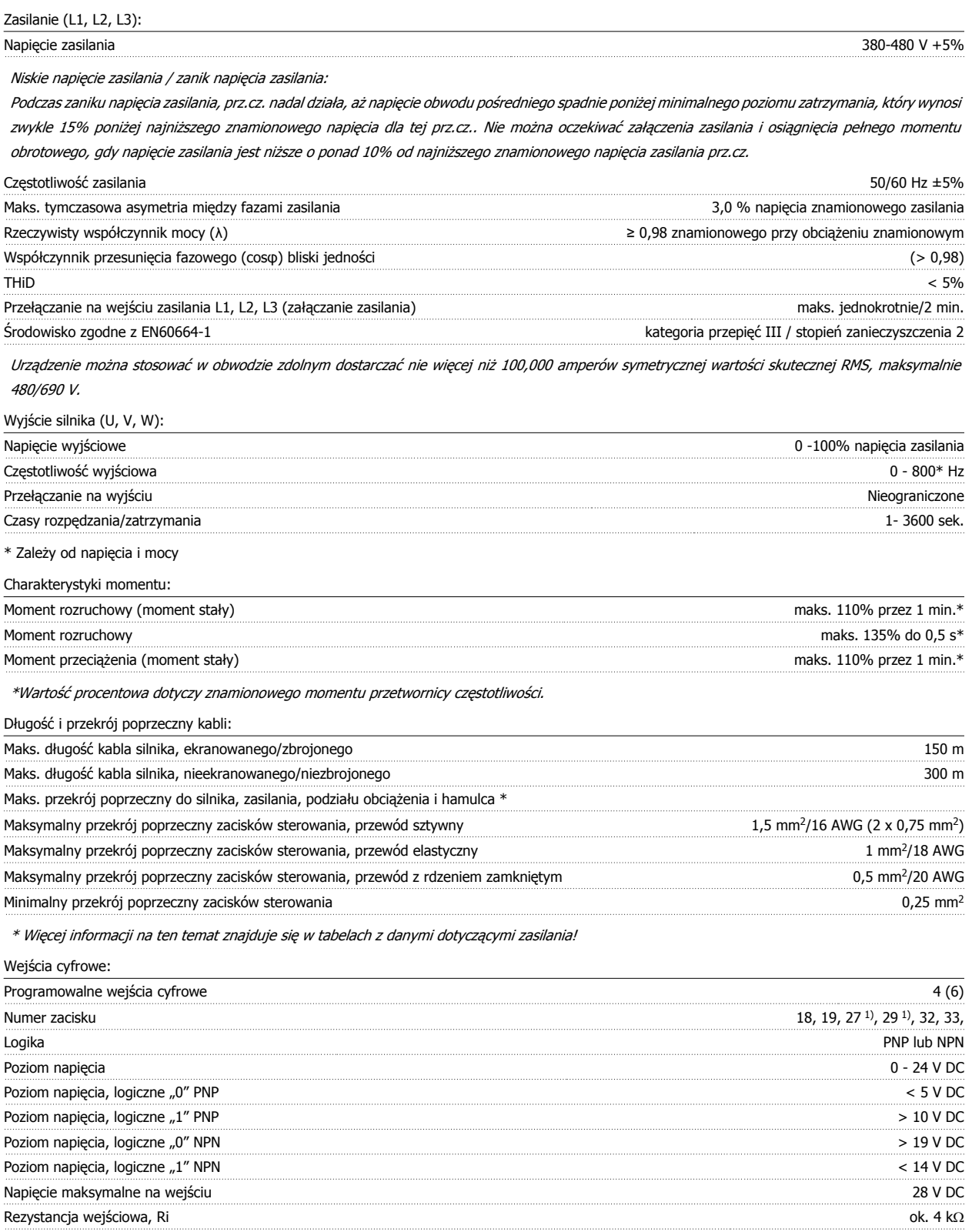

Wszystkie wejścia cyfrowe są galwanicznie izolowane od napięcia zasilania (PELV) i innych zacisków wysokiego napięcia.

1) Zaciski 27 i 29 można zaprogramować również jako wyjścia.

 **8**

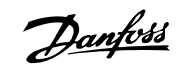

### Wejścia analogowe:

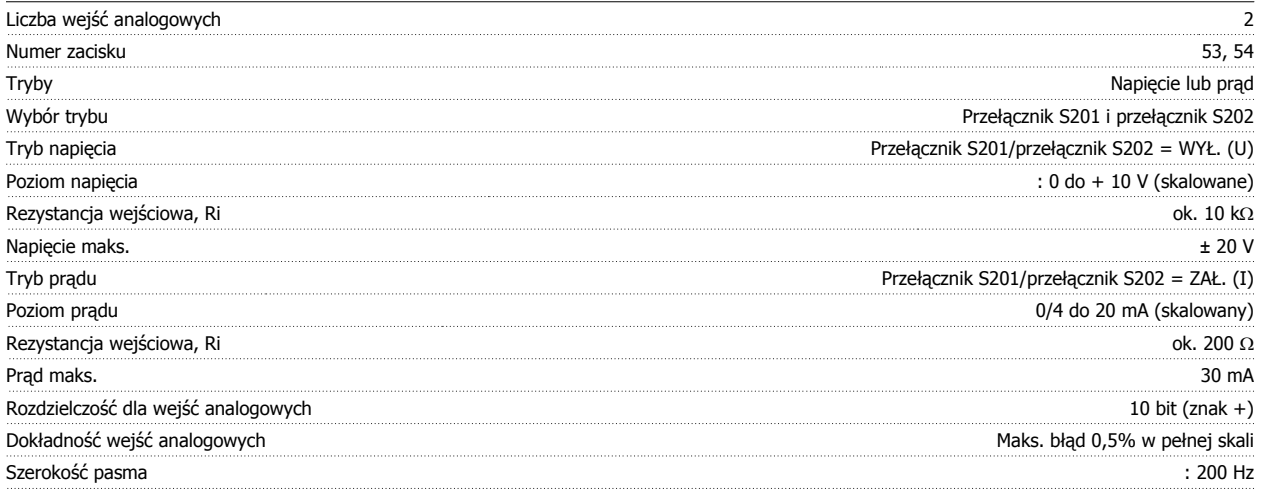

Wejścia analogowe są galwanicznie izolowane od napięcia zasilania (PELV) i innych zacisków wysokiego napięcia.

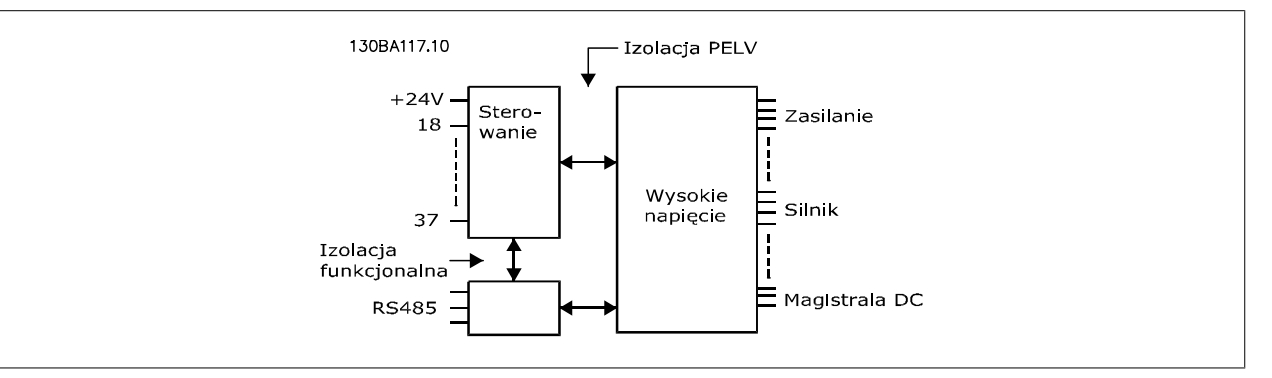

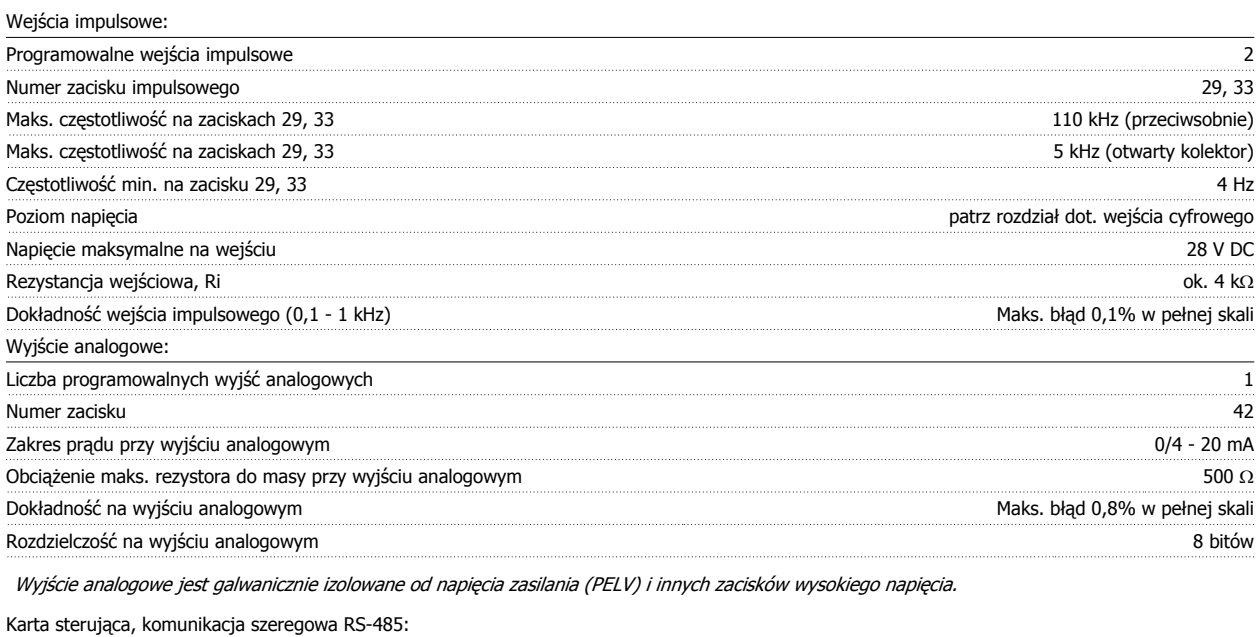

Numer zacisku 68 (P,TX+, RX+), 69 (N,TX-, RX-) Numer zacisku 61 Masa dla zacisków 68 i 69

Obwód komunikacji szeregowej RS-485 jest funkcjonalnie oddzielony od pozostałych obwodów centralnych i galwanicznie izolowany od napięcia zasilania (PELV).

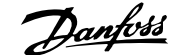

### Wyjście cyfrowe:

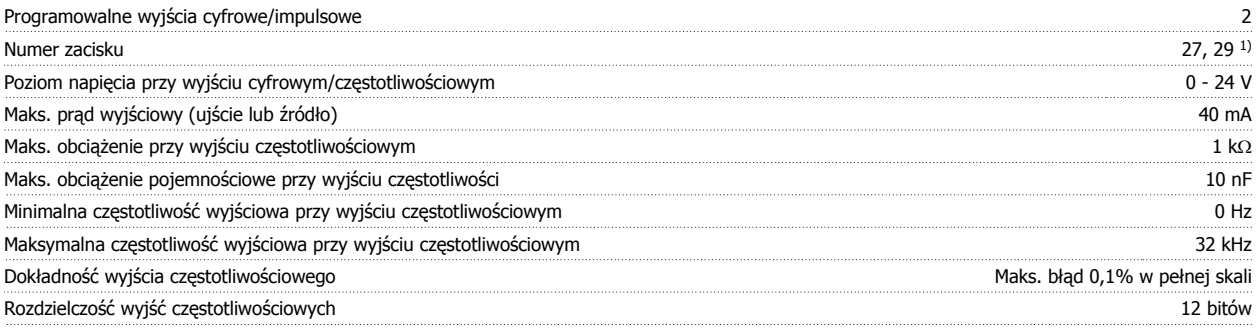

1) Zaciski 27 i 29 można zaprogramować również jako wejścia.

Wyjście cyfrowe jest galwanicznie izolowane od napięcia zasilania (PELV) i innych zacisków wysokiego napięcia.

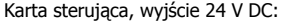

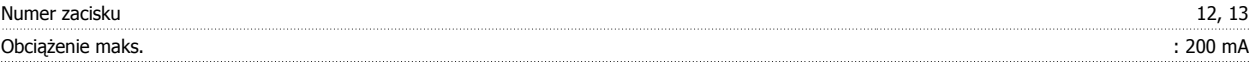

Zasilanie 24 V DC jest galwanicznie izolowane od napięcia zasilania (PELV), lecz posiada ten sam potencjał, co wejścia i wyjścia analogowe i cyfrowe.

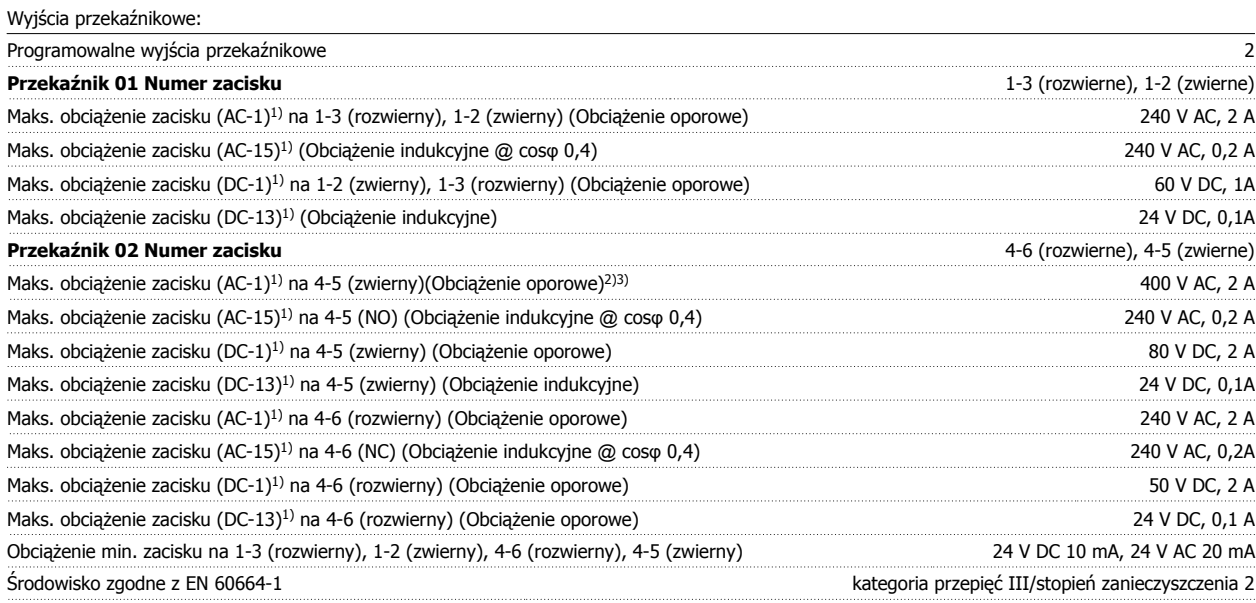

1) IEC 60947 część 4 i 5

Styki przekaźnikowe są galwanicznie izolowane od reszty obwodu przez wzmocnioną izolację (PELV).

2) Kategoria przepięcia II

3) Aplikacje UL 300 V AC 2A

Karta sterująca, wyjście 10 V DC:

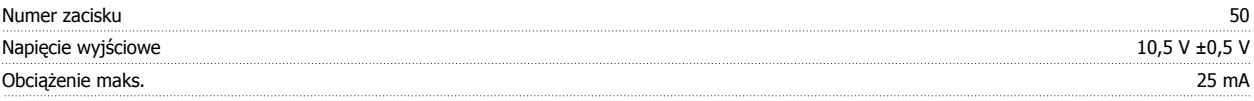

Zasilanie 10V DC jest galwanicznie izolowane od napięcia zasilania (PELV) i innych zacisków wysokiego napięcia.

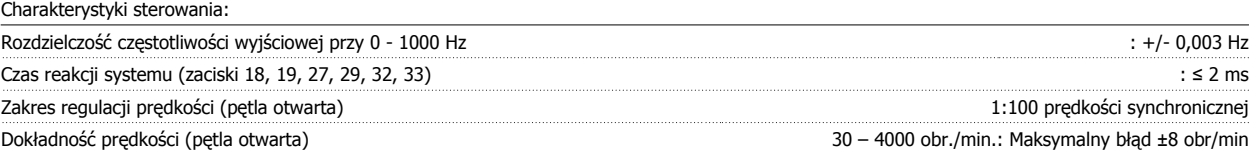

Wszystkie charakterystyki sterowania opierają się na 4-biegunowym silniku asynchronicznym

# 8 Ogólne warunki techniczne

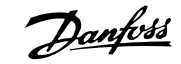

### Otoczenie:

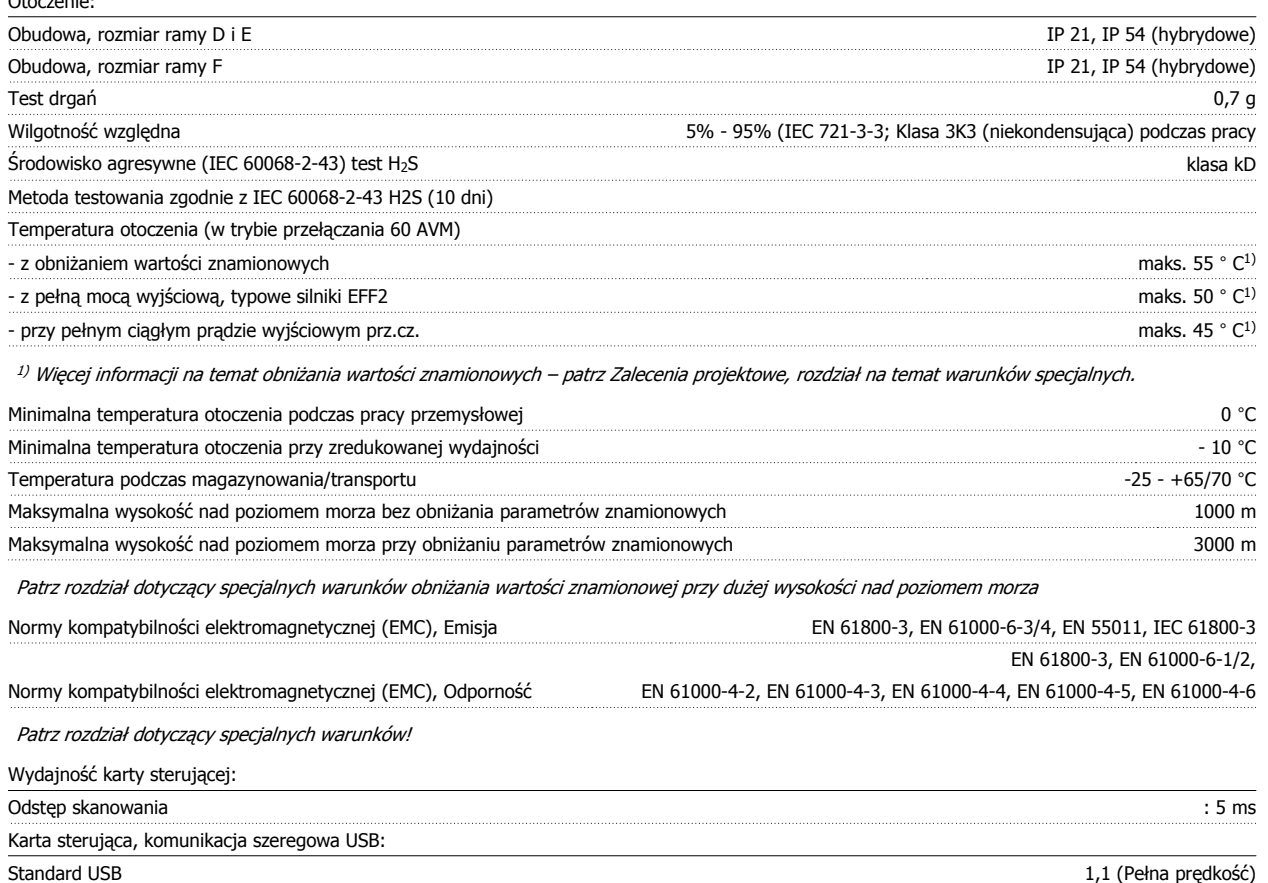

Wtyczka USB Wordzenia" USB typ B

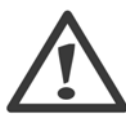

Połączenie z komputerem PC zostało wykonane za pomocą standardowego kabla USB host/urządzenie.

Złącze USB jest galwanicznie izolowane od napięcia zasilania (PELV) i innych zacisków wysokiego napięcia.

Połączenie USB nie jest izolowane galwanicznie przed uziemieniem ochronnym. Jako połączenia do złącza USB na przetwornicy częstotliwości należy używać wyłącznie izolowanego laptopa/komputera PC lub izolowanego kabla USB/przetwornika.

Zabezpieczenia i funkcje:

- Elektroniczne termiczne zabezpieczenie silnika przed przeciążeniem.
- Monitorowanie temperatury radiatora gwarantuje, że przetwornica częstotliwości wyłączy się, jeśli temperatura osiągnie określony poziom. Przegrzanie nie może zostać zresetowane, dopóki temperatura radiatora nie spadnie poniżej wartości podanej w tabelach w dalszej części dokumentu (Uwaga – wskazane temperatury mogą różnić się w przypadku różnych wielkości mocy,rozmiarów ram, stopni ochrony obudowy itd.).
- Przetwornica częstotliwości jest zabezpieczona przed zwarciami na zaciskach silnika U, V, W.
- W razie zaniku fazy zasilania, przetwornica częstotliwości wyłącza się lub generuje ostrzeżenie (w zależności od przeciążenia).
- Monitorowanie napięcia obwodu pośredniego gwarantuje, że przetwornica częstotliwości wyłączy się, jeśli to napięcie będzie zbyt niskie lub zbyt wysokie.
- Przetwornica częstotliwości jest zabezpieczona przed błędami masy na zaciskach silnika U, V, W.

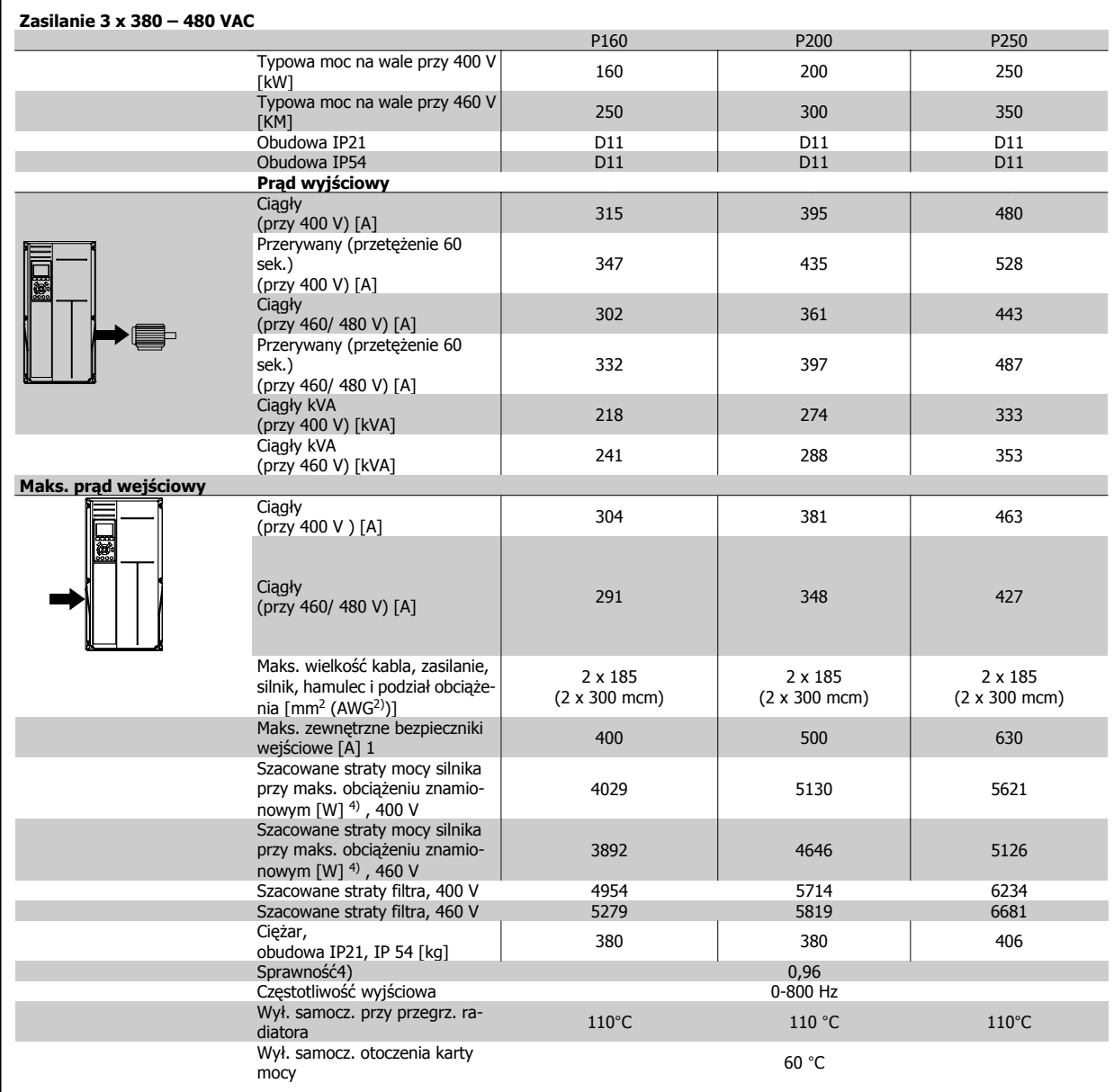

# 8 Ogólne warunki techniczne

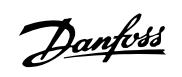

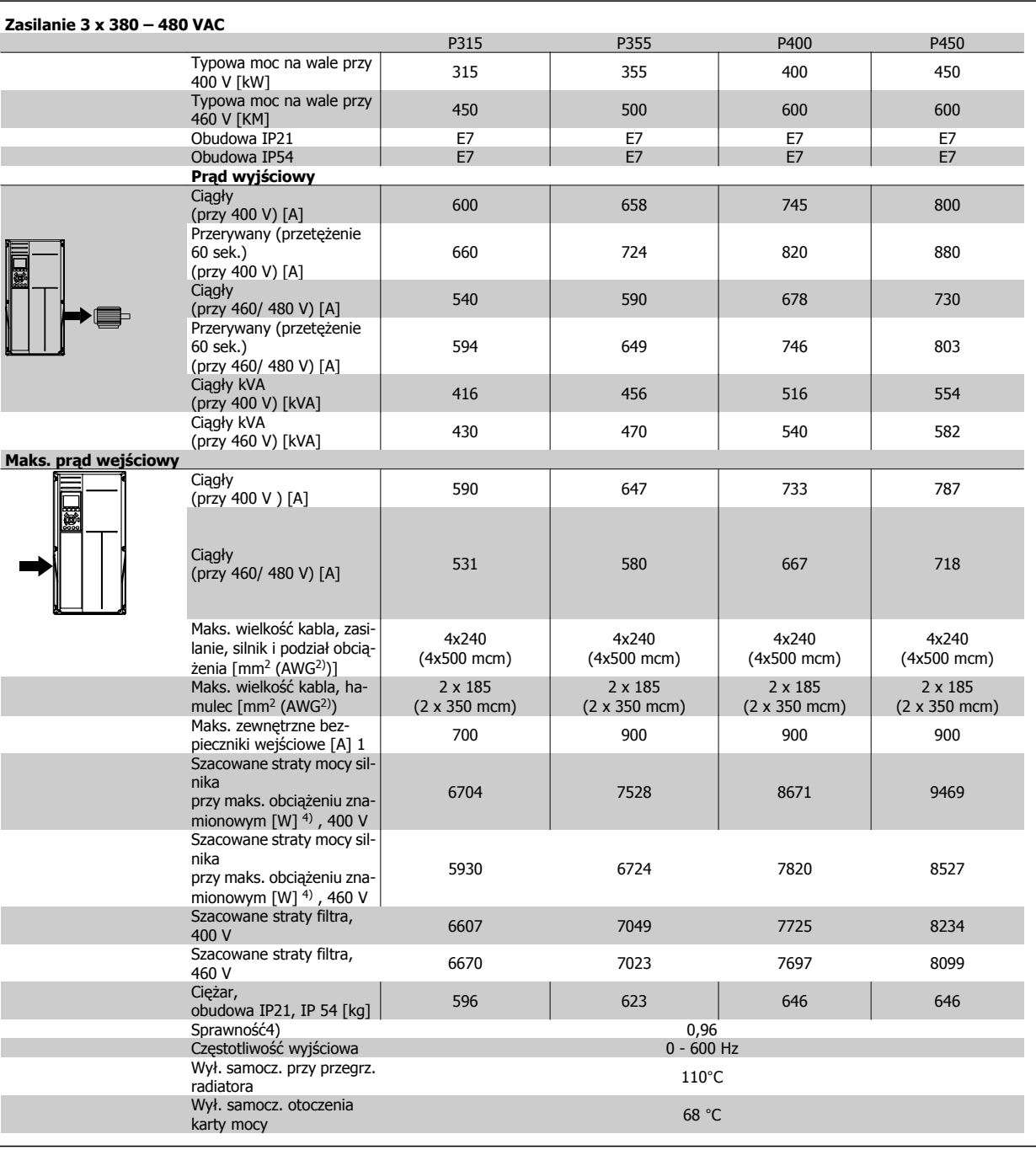

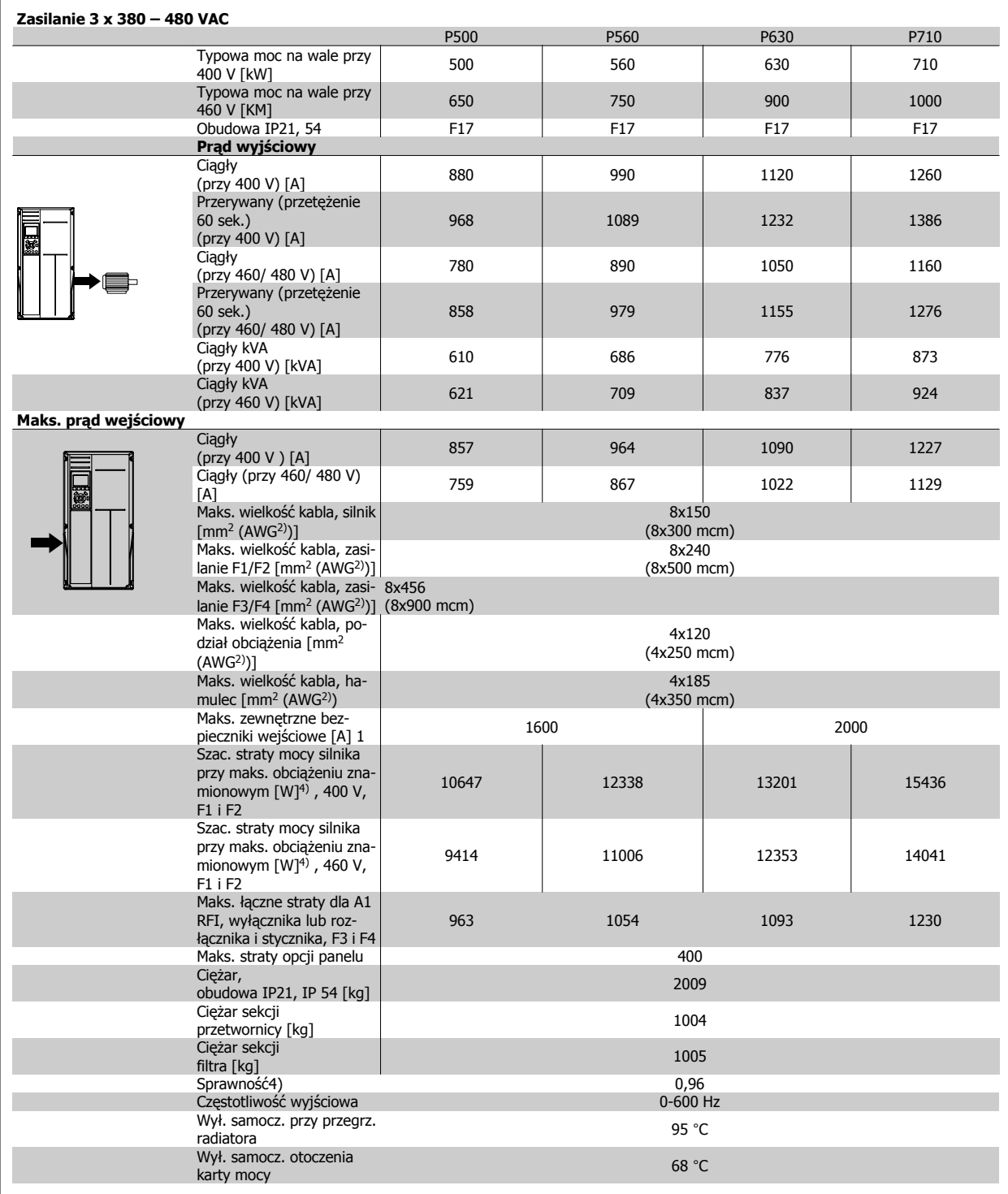

1) Informacje na temat typów bezpieczników znajdują się w części Bezpieczniki.

2) Amerykańska miara kabli.

3) Zmierzono używając 5 m ekranowanych kabli silnika przy obciążeniu znamionowym i częstotliwości znamionowej.

4) Standardowa utrata mocy występuje w warunkach nominalnego obciążenia i powinna wynosić +/-15% (zakres tolerancji związany jest z rożnym napięciem i stanem kabli). Wartości opierają się na standardowej sprawności silnika (granica eff2/eff3). Mniej sprawne silniki przyczyniają się również do strat mocy w przetwornicach częstotliwości i odwrotnie. Jeżeli częstotliwość przełączania jest zwiększana względem domyślnych ustawień, utraty mocy mogą znacząco wzrosnąć.LCP i typowe zużycie mocy karty sterowania są załączone. Dodatkowe opcje i obciążenie użytkownika może spowodować do 30W dalszych strat. (Chociaż typowa utrata to jedynie 4W dla każdej w pełni obciążonej karty sterującej lub opcji na gnieździe A lub gnieździe B).

Pomimo, że pomiary są wykonywane przez najnowszy sprzęt, należy dopuścić ich pewną niedokładność (+/-5%).

 **8**

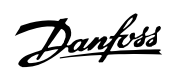

# **8.2 Dane techniczne filtru**

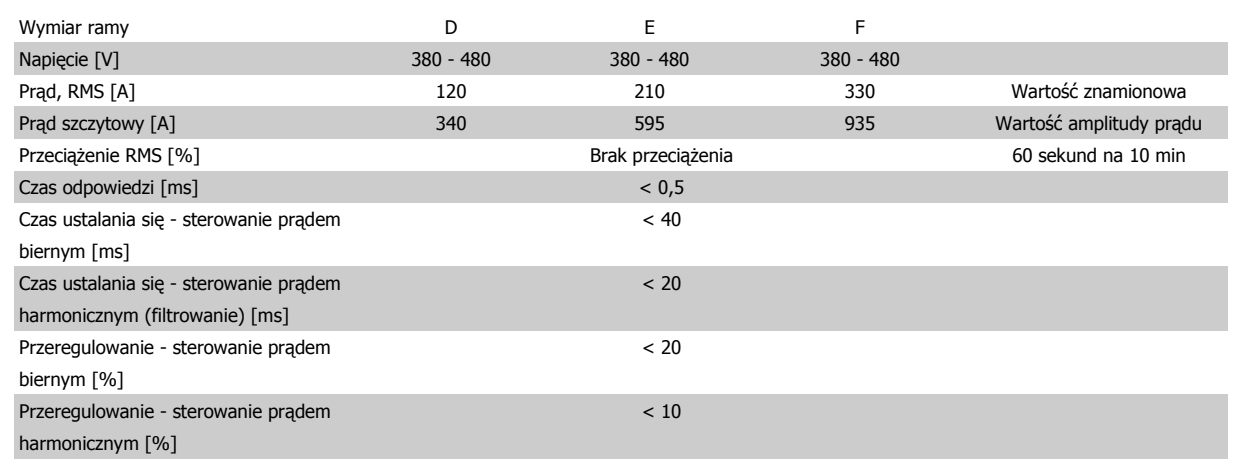

Tabela 8.1: Zakresy mocy (LHD z AF)

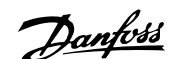

# **9 Usuwanie usterek**

# **9.1 Alarmy i ostrzeżenia - przetwornica częstotliwości (prawe LCP)**

Ostrzeżenie lub alarm są sygnalizowane przez odpowiednią diodę LED z przodu przetwornicy częstotliwości i wskazywane przez kod na wyświetlaczu.

Ostrzeżenie pozostaje aktywne do czasu usunięcia jego przyczyny. W pewnych sytuacjach silnik może nadal pracować. Komunikaty ostrzegawcze mogą być krytyczne, lecz nie musi tak być w każdej sytuacji.

W przypadku alarmu, przetwornica częstotliwości zatrzyma się. Po usunięciu przyczyny alarmy muszą zostać zresetowane, aby ponownie uruchomić urządzenie.

#### **Można to przeprowadzić na cztery sposoby:**

- 1. Poprzez użycie przycisku sterującego [RESET] na LCP.
- 2. Poprzez wejście cyfrowe z funkcją "Reset".
- 3. Poprzez port komunikacji szeregowej/opcjonalnie przez magistralę komunikacyjną.
- 4. Poprzez automatyczny reset za pomocą funkcji [Auto Reset], co jest domyślnym ustawieniem dla przetwornicy częstotliwości Przetwornica częstotliwości VLT HVAC. Patrz parametr 14-20 Tryb resetowania w **Przewodniku programowania** FC 100

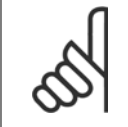

#### **Uwaga**

Po ręcznym zresetowaniu poprzez użycie przycisku [RESET] na LCP, należy wcisnąć przycisk [AUTO ON] lub [HAND ON] w celu ponownego uruchomienia silnika.

W przypadku braku możliwości zresetowania alarmu, przyczyną takiego stanu może być fakt, że przyczyna alarmu nie została usunięta lub, że alarm jest wyłączony z blokadą (patrz także tabela na następnej stronie).

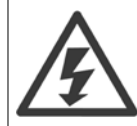

Alarmy wyłączone z blokadą proponują dodatkowe zabezpieczenie, co oznacza, że zasilanie musi zostać wyłączone przed zresetowaniem alarmu. Po jej ponownym włączeniu, przetwornica częstotliwości nie jest już zablokowana i może zostać zresetowana w sposób opisany powyżej pod warunkiem, że przyczyna alarmu została usunięta.

Alarmy, które nie są wyłączone z blokadą, mogą być również zresetowane przy użyciu funkcji automatycznego resetu w parametr 14-20 Tryb resetowania (Ostrzeżenie: możliwe jest automatyczne obudzenie!)

Jeśli ostrzeżenie i alarm są oznaczone kodem w tabeli na następnej stronie, oznacza to, że albo ostrzeżenie pojawia się przed alarmem, lub że można określić, czy wyświetlane jest ostrzeżenie czy alarm w przypadku danego błędu.

Jest to możliwe na przykład w parametr 1-90 [Zabezp. termiczne silnika](#page-100-0). Po alarmie lub wyłączeniu wybieg silnika będzie trwał nadal, a alarm oraz ostrzeżenie będą pulsować na przetwornicy częstotliwości. Po usunięciu błędu, sygnalizowany będzie tylko alarm.

Danfoss

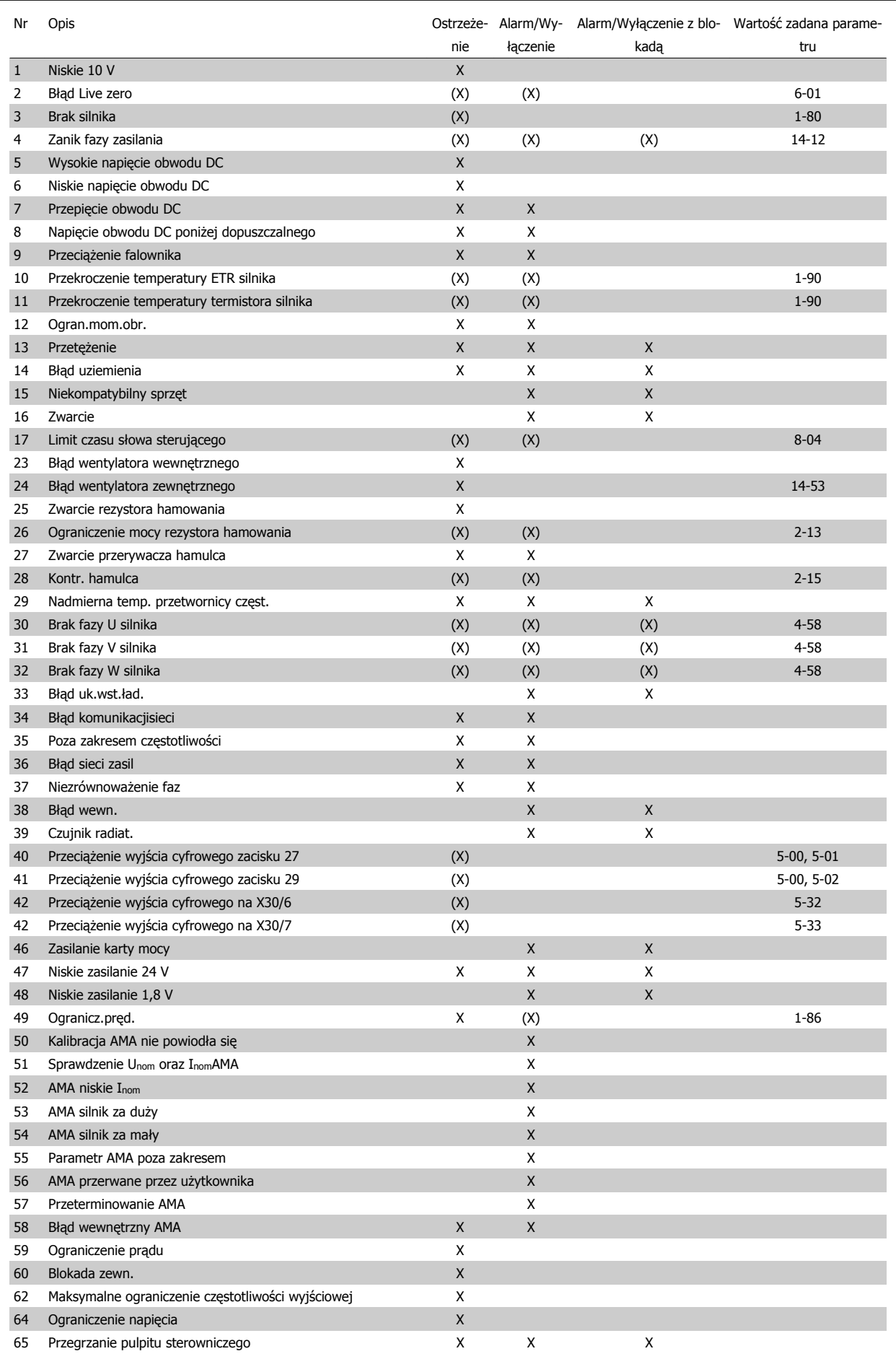

Tabela 9.1: Lista kodów alarmów/ostrzeżeń

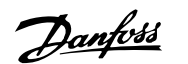

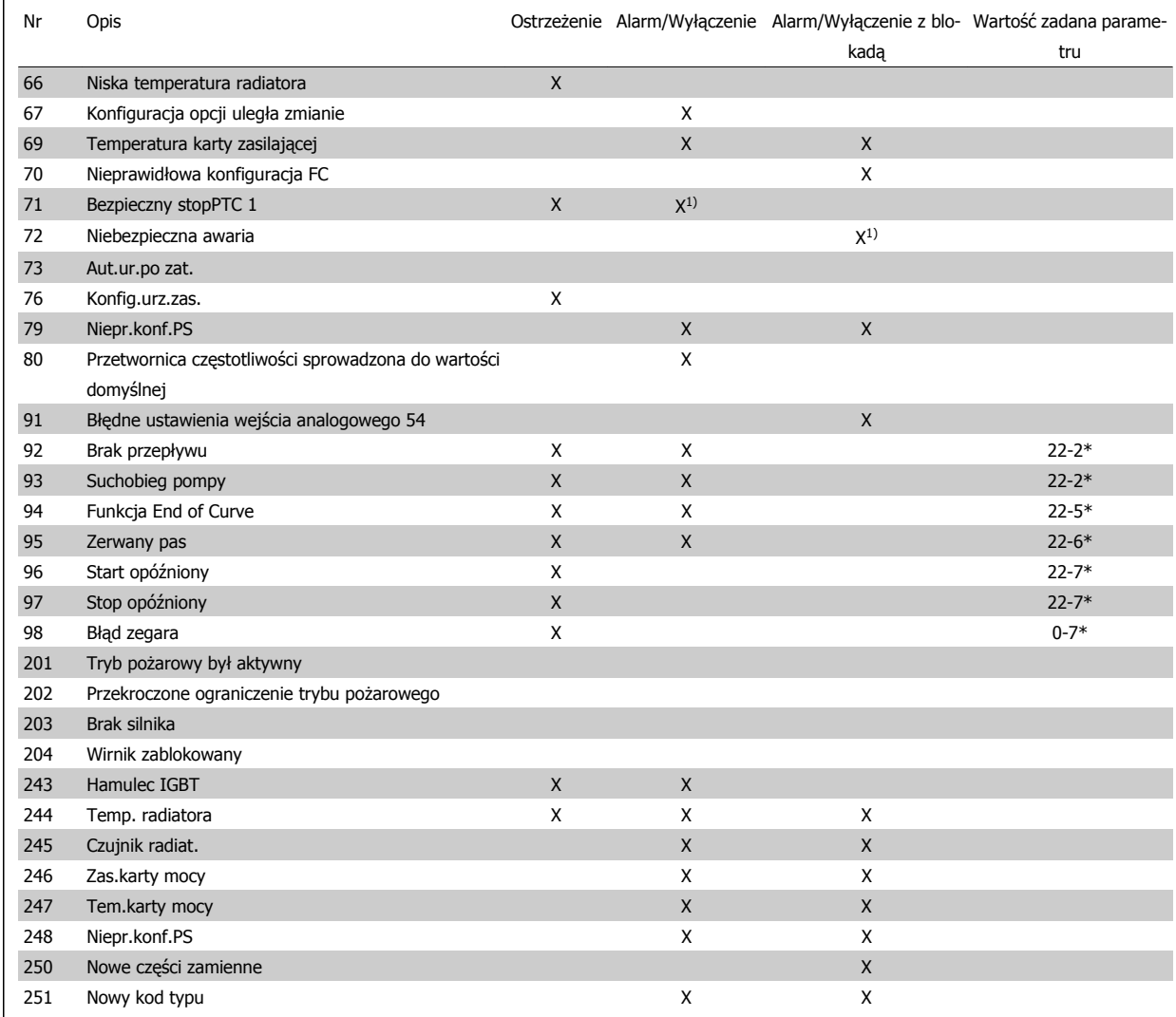

Tabela 9.2: Lista kodów alarmów/ostrzeżeń

(X) Zależnie od parametru

1) Nie można wykonać automatycznego resetu poprzez parametr 14-20 Tryb resetowania

Wyłączenie awaryjne to działanie, podczas którego wystąpił alarm. Wyłączenie awaryjne spowoduje wybieg silnika i można je zresetować naciskając przycisk resetu lub wykorzystując wejście cyfrowe (grupa parametrów 5-1\* [1]). Pierwotne zdarzenie powodujące włączenie alarmu nie może spowodować uszkodzenia przetwornicy częstotliwości lub wytworzenia się niebezpiecznych warunków pracy. Wyłączenie awaryjne z blokadą to działanie, podczas którego wystąpił alarm i które może spowodować uszkodzenie przetwornicy częstotliwości i podłączonych do niej elementów. Wyłączenie awaryjne z blokadą można zresetować tylko przez wyłączenie i ponowne włączenie zasilania.

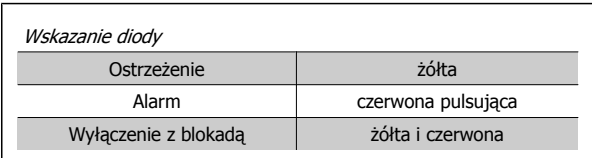

Tabela 9.3: Wskazanie diody

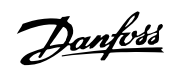

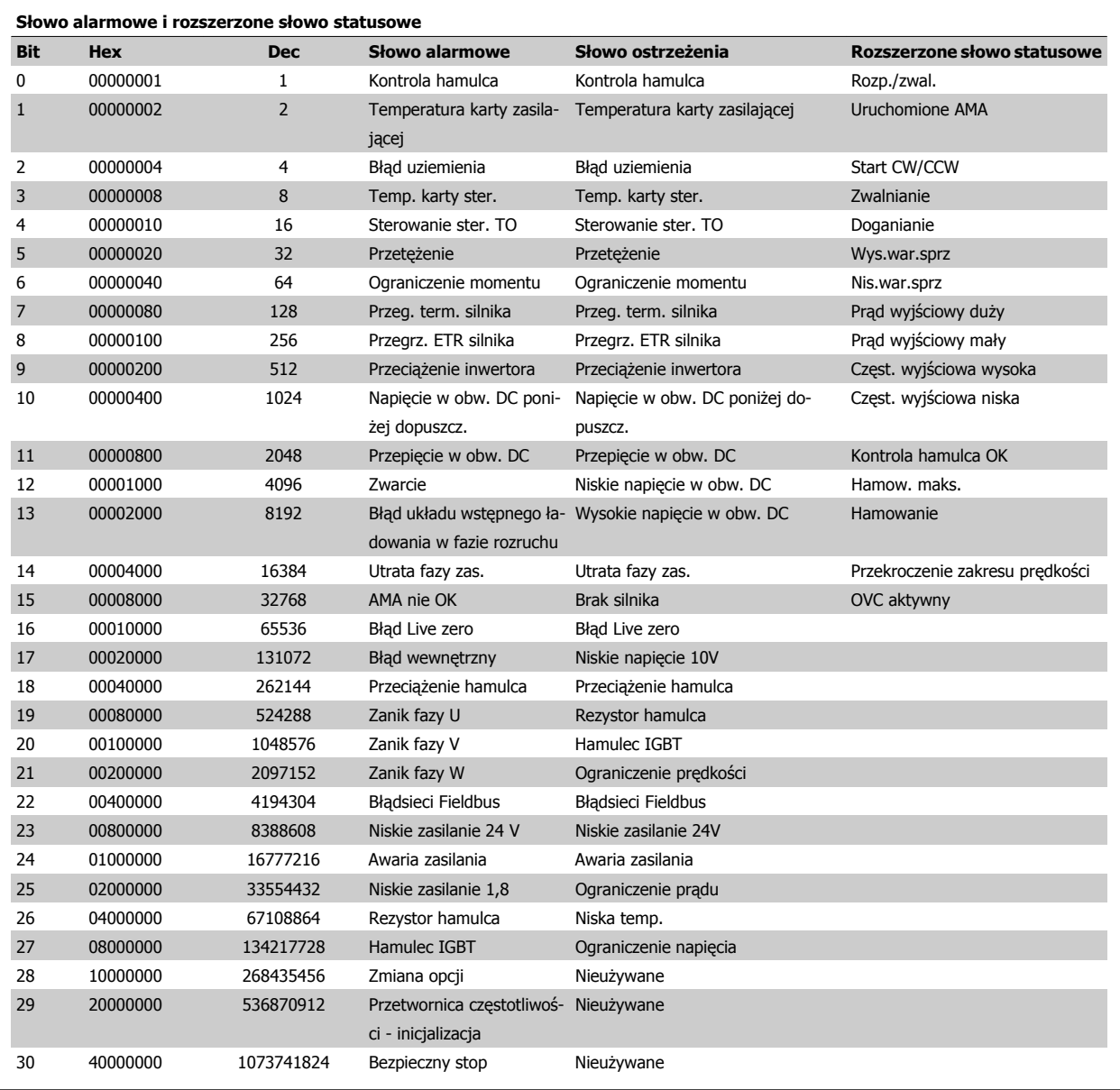

Tabela 9.4: Opis słowa alarmowego, słowa ostrzeżenia i rozszerzonego słowa statusowego

Słowa alarmowe, słowa ostrzeżenia i rozszerzone słowa statusowe mogą być odczytane poprzez magistralę szeregową lub opcjonalnie magistralę komunikacyjną w celu przeprowadzenia diagnozy. Patrz także parametr 16-90 Słowo alarmowe, parametr 16-92 Słowo ostrzeżenia i parametr 16-94 Zewnętrz. <sup>s</sup>łowo statusowe.

## **9.1.1 Komunikaty o błędach**

#### **OSTRZEŻENIE 1, 10 V – niski poziom**

Napięcie karty sterującej z zacisku 50 jest poniżej 10 V. Należy odciąć jedno z obciążeń zacisku 50, ponieważ napięcie zasilające 10V jest przeciążone. Maks. 15 mA lub minimum 590 Ω.

Ta sytuacja może być spowodowana zwarciem w przyłączonym potencjometrze lub nieprawidłowym okablowaniu potencjometru.

**Rozwiązanie problemu:** Zdjąć przewody z zacisku 50. Jeżeli ostrzeżenie zniknie, problem leży w okablowaniu wykonanym przez klienta. Jeżeli ostrzeżenie nie zniknie, wymienić kartę sterującą.

### **OSTRZEŻENIE/ALARM 2, błąd Live zero**

To ostrzeżenie lub alarm będzie się pojawiać tylko wtedy, gdy zostanie zaprogramowane przez użytkownika w parametr 6-01 [Funkcja time-out](#page-109-0) [Live zero](#page-109-0). Sygnał na jednym z wejść analogowych jest mniejszy, niż 50% minimalnej wartości zaprogramowanej dla tego wejścia. Sytuacja ta może być spowodowana uszkodzonymi przewodami lub awarią urządzenia przesyłającego sygnał.

#### **Rozwiązanie problemu:**

Sprawdzić połączenia wszystkich zacisków wejść analogowych. Zaciski karty sterującej 53 i 54 do sygnałów, zacisk 55 wspólny. Zaciski 11 i 12 MCB 101OPCGPIO do sygnałów, zacisk 10 wspólny. Zaciski 1, 3, 5 MCB 109OPCAIO do sygnałów, zaciski 2, 4, 6 wspólne.

Sprawdzić, czy sposób zaprogramowania przetwornicy i konfiguracja przełączników są odpowiednie dla sygnału typu analogowego.

Wykonać sprawdzenie sygnału zacisku wejściowego.

#### **OSTRZEŻENIE/ALARM 3, brak silnika**

Do wyjścia przetwornicy częstotliwości nie podłączono żadnego silnika. To ostrzeżenie lub alarm będzie się pojawiać tylko wtedy, gdy zostanie zaprogramowane przez użytkownika w parametr 1-80 [Funkcja przy sto](#page-100-0)[pie](#page-100-0).

**Rozwiązanie problemu:** Sprawdzić połączenie pomiędzy przetwornicą częstotliwości a silnikiem.

**OSTRZEŻENIE/ALARM 4, Utrata fazy zasilania** Zanik fazy po stronie zasilania lub asymetria napięcia zasilania jest zbyt duża. Ten komunikat pojawia się również w przypadku błędu prostownika wejściowego w przetwornicy częstotliwości. Opcje są programowane w parametr 14-12 Funkcja przy niezrówn. zasilania.

**Rozwiązanie problemu:** Należy sprawdzić napięcie zasilania i prądy zasilania przetwornicy częstotliwości.

#### **OSTRZEŻENIE 5, Wysokie napięcie obwodu pośredniego DC**

Napięcie obwodu pośredniego (DC) przekroczyło ograniczenie ostrzeżenia o wysokim napięciu. Ograniczenie to zależy od wartości znamionowej napięcia przetwornicy. Przetwornica częstotliwości jest nadal aktywna.

### **OSTRZEŻENIE 6, Niskie napięcie obwodu pośredniego DC**

Napięcie obwodu pośredniego (DC) spadło poniżej ograniczenia ostrzeżenia o niskim napięciu. Ograniczenie to zależy od wartości znamionowej napięcia przetwornicy. Przetwornica częstotliwości jest nadal aktywna.

#### **OSTRZEŻENIE/ALARM 7, przepięcie na obwodzie DC**

Jeśli napięcie obwodu pośredniego przekracza ograniczenie, po pewnym czasie przetwornica częstotliwości wyłączy się awaryjnie.

#### **Rozwiązanie problemu:**

Podłączyć rezystor hamowania

- Wydłużyć czas rozpędzania/zatrzymania
- Zmienić typ profilu rozpędzania/zatrzymania
- Aktywować funkcje w parametr 2-10 [Funkcja hamowania](#page-102-0)

Wzrost parametr 14-26 Opóź. wyłącz. przy błęd.

### **OSTRZEŻENIE/ALARM 8, napięcie poniżej dopuszczalnego na obwodzie DC**

Jeśli napięcie obwodu pośredniego (DC) spadnie poniżej ograniczenia zbyt niskiego napięcia, przetwornica częstotliwości sprawdza, czy podłączono zasilanie rezerwowe 24 V. Jeśli nie podłączono zasilania rezerwowego 24 V, przetwornica częstotliwości wyłączy się awaryjnie po ustalonym czasie. Opóźnienie to jest różne dla różnych wielkości urządzeń.

#### **Rozwiązanie problemu:**

Sprawdzić, czy napięcie zasilania odpowiada napięciu przetwornicy częstotliwości.

Wykonać sprawdzenie napięcia wejściowego

Wykonać sprawdzenie miękkiego ładowania i obwodu prostownika.

### **OSTRZEŻENIE/ALARM 9, przeciążenie inwertera**

Przetwornica częstotliwości wyłączy się z powodu przeciążenia (zbyt duży prąd przez zbyt długi czas). Licznik elektronicznego zabezpieczenia termicznego inwertora wysyła ostrzeżenie przy 98% i wyłącza przetwornicę awaryjnie przy 100%, wysyłając alarm. Przetwornica częstotliwości VLT nie możne być zresetowana, dopóki prąd nie spadnie poniżej 90%.

Błędem jest, jeśli przetwornica częstotliwości zbyt długo jest przeciążona ponad 100%.

#### **Rozwiązanie problemu:**

Porównać prąd wyjściowy podany na klawiaturze LCP z prądem znamionowym przetwornicy.

- Porównać prąd wyjściowy podany na klawiaturze LCP ze zmierzonym prądem silnika.
- Wyświetlić termiczne obciążenie przetwornicy na klawiaturze i monitorować wartość. Podczas pracy powyżej wartości znamionowej prądu ciągłego przetwornicy, licznik powinien zwiększyć wartość. Podczas pracy poniżej wartości znamionowej prądu ciągłego przetwornicy, licznik powinien zmniejszyć wartość.

UWAGA: Jeżeli wymagana jest duża częstotliwość przełączania, więcej szczegółów można znaleźć w rozdziale Zaleceń Projektowych mówiącym o obniżaniu wartości znamionowych.

### **OSTRZEŻENIE/ALARM 10, przekroczenie temperatury przy przeciążeniu silnika**

Według systemu elektronicznej ochrony termicznej (ETR), silnik jest zbyt gorący. Wybrać, czy przetwornica częstotliwości ma wysyłać ostrzeżenie lub alarm, kiedy licznik osiągnie 100% w parametr 1-90 [Zabezp. termicz](#page-100-0)[ne silnika](#page-100-0). Błąd polega na tym, że silnik jest zbyt długo przeciążony o więcej niż 100%.

Danfoss

#### **Rozwiązanie problemu:**

Sprawdzić, czy silnik się nie przegrzewa.

Jeżeli silnik jest przeciążony mechanicznie

Czy silnik [parametr 1-24](#page-90-0) Prad silnika jest ustawiony prawidłowo.

Dane silnika w parametrach 1-20 do 1-25 są ustawione prawidłowo.

Ustawienie w parametr 1-91 Wentylator zewn. silnika.

Uruchomić AMA w parametr 1-29 [Auto. dopasowanie do silnika](#page-99-0) [\(AMA\)](#page-99-0).

### **OSTRZEŻENIE/ALARM 11, nadmierna temperatura termistora silnika**

Termistor lub złącze termistora jest odłączone. Wybrać, czy przetwornica częstotliwości ma wysyłać ostrzeżenie lub alarm, kiedy licznik osiągnie 100% w parametr 1-90 [Zabezp. termiczne silnika](#page-100-0).

#### **Rozwiązanie problemu:**

Sprawdzić, czy silnik się nie przegrzewa.

Sprawdzić, czy silnik nie jest przeciążony mechanicznie.

Sprawdzić, czy termistor jest poprawnie podłączony między zaciskiem 53 lub 54 (analogowe wejście napięcia) i zaciskiem 50 (zasilanie + 10 V), lub między zaciskiem 18 lub 19 (tylko wejście cyfrowe PNP) i zaciskiem 50.

Jeśli używany jest czujnik KTY, należy sprawdzić poprawność połączenia między zaciskami 54 i 55.

Jeżeli używany jest przełącznik termiczny lub termistor, sprawdzić czy sposób zaprogramowania [parametr 1-93](#page-101-0) Źródło termis[tor](#page-101-0) odpowiada okablowaniu czujnika.

Jeśli używany jest czujnik KTY, sprawdzić czy sposób zaprogramowania parametrów 1-95, 1-96 i 1-97 odpowiada okablowaniu czujnika.

#### **Rozwiązanie problemu:**

Ta awaria może być spowodowana przez obciążenie udarowe lub gwałtowne przyspieszenie przy obciążeniach o dużej bezwładności.

Wyłączyć przetwornicę częstotliwości. Sprawdzić, czy można obrócić wał silnika.

Sprawdzić, czy rozmiar silnika jest właściwy dla przetwornicy częstotliwości.

Nieprawidłowe dane silnika w parametrach 1-20 do 1-25.

#### **ALARM 14, błąd uziemienia**

Występują wyładowania z faz wyjściowych do ziemi, albo w kablu pomiędzy przetwornicą częstotliwości i silnikiem, albo w samym silniku.

#### **Rozwiązanie problemu:**

Należy wyłączyć przetwornicę częstotliwości i usunąć usterkę uziemienia.

Zmierzyć rezystancję uziemienia przewodów silnika i samego silnika megaomomierzem, aby sprawdzić błędy doziemienia w silniku.

Wykonać sprawdzenie czujnika prądu.

#### **ALARM 15, Niekompatybilny sprzęt**

Zamontowana opcja nie jest obsługiwana przez sprzęt lub oprogramowanie obecnego pulpitu sterowniczego.

Zapisać wartości poniższych parametrów i skontaktować się ze swoim przedstawicielem Danfoss:

Parametr 15-40 Typ FC

Parametr 15-41 Sekcia mocy

Parametr 15-42 Napięcie

Parametr 15-43 Wersja oprogramowania

Parametr 15-45 Aktualny kod specyfikacji typu

Parametr 15-49 Karta sterująca ID SW

Parametr 15-50 Karta mocy ID SW

Parametr 15-60 Opcia zamontowany

Parametr 15-61 Opcja wersja oprogramowania

#### **ALARM 16, zwarcie**

Występuje zwarcie w silniku lub na zaciskach silnika.

Należy wyłączyć przetwornicę częstotliwości VLT i usunąć zwarcie.

#### **OSTRZEŻENIE/ALARM 17, time-out słowa sterującego**

Występuje brak transmisji do przetwornicy częstotliwości. Ostrzeżenie będzie aktywne pod warunkiem, że parametr 8-04 Funkcja time-out sterowania NIE został ustawiony na WYŁ.

Jeśli parametr 8-04 Funkcja time-out sterowania jest ustawiony na Stop i Wyłączenie awaryjne, pojawi się ostrzeżenie i przetwornica częstotliwości zacznie hamować aż do wyłączenia awaryjnego, generując alarm.

#### **Rozwiązanie problemu:**

Sprawdzić połączenia kabla komunikacji szeregowej.

Wzrost parametr 8-03 Czas time-out sterowania

Sprawdzić działanie sprzętu komunikacyjnego.

Sprawdzić poprawność instalacji względem wymogów EMC.

#### **OSTRZEŻENIE 23, błąd wentylatora wewnętrznego**

Funkcja ostrzegawcza wentylatora jest funkcją zapewniającą dodatkową ochronę, która sprawdza czy wentylator działa / jest zamontowany. Funkcję ostrzegawczą wentylatora można wyłączyć w parametr 14-53 Monitoring wentylatora ([0] Wyłączone).

Dla przetwornic z ramami D, E i F, monitorowane jest regulowane napięcie do wentylatorów.

#### **Rozwiązanie problemu:**

Sprawdzić rezystancję wentylatora

Sprawdzić bezpieczniki miękkiego ładowania.

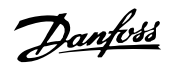

### **OSTRZEŻENIE 24, błąd wentylatora zewnętrznego**

Funkcja ostrzegawcza wentylatora jest funkcją zapewniającą dodatkową ochronę, która sprawdza czy wentylator działa / jest zamontowany. Funkcję ostrzegawczą wentylatora można wyłączyć w parametr 14-53 Monitoring wentylatora ([0] Wyłączone).

Dla przetwornic z ramami D, E i F, monitorowane jest regulowane napięcie do wentylatorów.

#### **Rozwiązanie problemu:**

Sprawdzić rezystancję wentylatora

Sprawdzić bezpieczniki miękkiego ładowania.

#### **OSTRZEŻENIE 25, zwarcie rezystora hamowania**

Rezystor hamulca jest monitorowany podczas pracy. Jeśli pojawi się w nim zwarcie, funkcja hamowania zostanie wyłączona i pojawi się ostrzeżenie. Przetwornica częstotliwości nadal pracuje, ale bez funkcji hamowania. Wyłączyć przetwornicę częstotliwości i wymienić rezystor hamowania (patrz parametr B-15 Brake Check).

### **OSTRZEŻENIE/ALARM 26, ograniczenie mocy rezystora hamowania**

Moc przesyłana do rezystora hamowania jest wyliczana: jako wartość procentowa, jako wartość średnia z ostatnich 120 sekund, na podstawie wartości rezystancji rezystora hamowania i napięcia obwodu pośredniego. Ostrzeżenie jest aktywowane, kiedy rozproszona moc hamowania przekracza 90%. Jeśli w parametr B-13 Braking Thermal Overload wybrano Wyłączenie awaryjne [2], przetwornica częstotliwości wyłącza się i generuje ten alarm, kiedy rozproszona moc hamowania przekracza 100%.

#### **OSTRZEŻENIE/ALARM 27, błąd przerywacza hamulca**

Tranzystor hamulca jest monitorowany podczas pracy i jeśli wystąpi na nim zwarcie, funkcja hamowania wyłączy się i pojawi się ostrzeżenie. Przetwornica częstotliwości nadal może pracować, lecz, ponieważ doszło do zwarcia w tranzystorze hamulca, znaczna moc jest przesyłana do rezystora hamowania, nawet jeśli jest on nieaktywny.

Należy wyłączyć przetwornicę częstotliwości i usunąć rezystor hamowania.

Ten alarm/ostrzeżenie pojawi się w także przypadku przegrzania rezystora hamulca. Zaciski 104 do 106 są dostępne jako rezystor hamulca. Wejścia Klixon – patrz rozdział na temat przełącznika temperatury rezystora hamulca.

#### **OSTRZEŻENIE/ALARM 28, błąd kontroli hamulca**

Błąd rezystora hamowania: rezystor hamowania nie jest podłączony lub nie działa.

Sprawdzenie parametr 2-15 Kontrola hamul.

### **ALARM 29, Temp. radiatora**

Maksymalna temperatura radiatora została przekroczona. Błąd temperatury nie zostanie zresetowany dopóki temperatura nie spadnie poniżej określonej temperatury radiatora. Próg wyłączenia samoczynnego i resetu jest różny w zależności od poziomu mocy przetwornicy.

#### **Rozwiązanie problemu:**

Zbyt wysoka temperatura otoczenia.

Zbyt długi kabel silnika.

Nieodpowiednia ilość miejsca nad i pod przetwornicą częstotliwości.

Brudny radiator.

Zablokowany przepływ powietrza wokół przetwornicy.

Uszkodzony wentylator radiatora.

W przypadku przetwornic z ramami D, E i F, alarm ten jest zależny od temperatury mierzonej przez czujnik radiatora zamontowany wewnątrz modułów IGBT. W przypadku przetwornic z ramą F, alarm ten może być również spowodowany przez czujnik termiczny w module prostownika.

#### **Rozwiązanie problemu:**

Sprawdzić rezystancję wentylatora

Sprawdzić bezpieczniki miękkiego ładowania.

Czujnik termiczny IGBT.

#### **ALARM 30, zanik fazy U silnika**

Brak fazy U silnika między przetwornicą częstotliwości i silnikiem.

Należy wyłączyć przetwornicę częstotliwości i sprawdzić fazę U silnika.

#### **ALARM 31, zanik fazy V silnika**

Zanik fazy V silnika między przetwornicą częstotliwości i silnikiem.

Należy wyłączyć przetwornicę częstotliwości i sprawdzić fazę V silnika.

#### **ALARM 32, zanik fazy W silnika**

Zanik fazy W silnika między przetwornicą częstotliwości i silnikiem.

Należy wyłączyć przetwornicę częstotliwości i sprawdzić fazę W silnika.

### **ALARM 33, błąd układu wstępnego ładowania w fazie rozruchu** Wystąpiło zbyt wiele załączeń zasilania w krótkim okresie czasu. Pozos-

tawić urządzenie do wychłodzenia do temperatury roboczej.

### **OSTRZEŻENIE/ALARM 34, błąd komunikacji magistrali komunikacyjnej**

Magistrala komunikacyjna na karcie opcji komunikacji nie działa.

#### **OSTRZEŻENIE/ALARM 35, poza zakresem częstotliwości:**

To ostrzeżenie jest aktywne, jeśli częstotliwość wyjściowa osiągnęła górne ograniczenie (ustawiane w parametrze 4-53) lub dolne ograniczenie (ustawiane w parametrze 4-52). Ostrzeżenie to jest wyświetlane w Regulacja procesu, zamknięta pętla (par. 1-00).

### **OSTRZEŻENIE/ALARM 36, awaria zasilania**

To ostrzeżenie/alarm jest aktywne pod warunkiem, że napięcie zasilania do przetwornicy częstotliwości zostało przerwane oraz, żeparametr 14-10 Awaria zasilania NIE jest ustawiony na WYŁ. Należy sprawdzić bezpieczniki na zasilaniu przetwornicy częstotliwości

#### **ALARM 38, błąd wewnętrzny**

Może być konieczne skontaktowanie się z przedstawicielem Danfoss. Typowe komunikaty alarmowe:

## 9 Usuwanie usterek

Danfoss

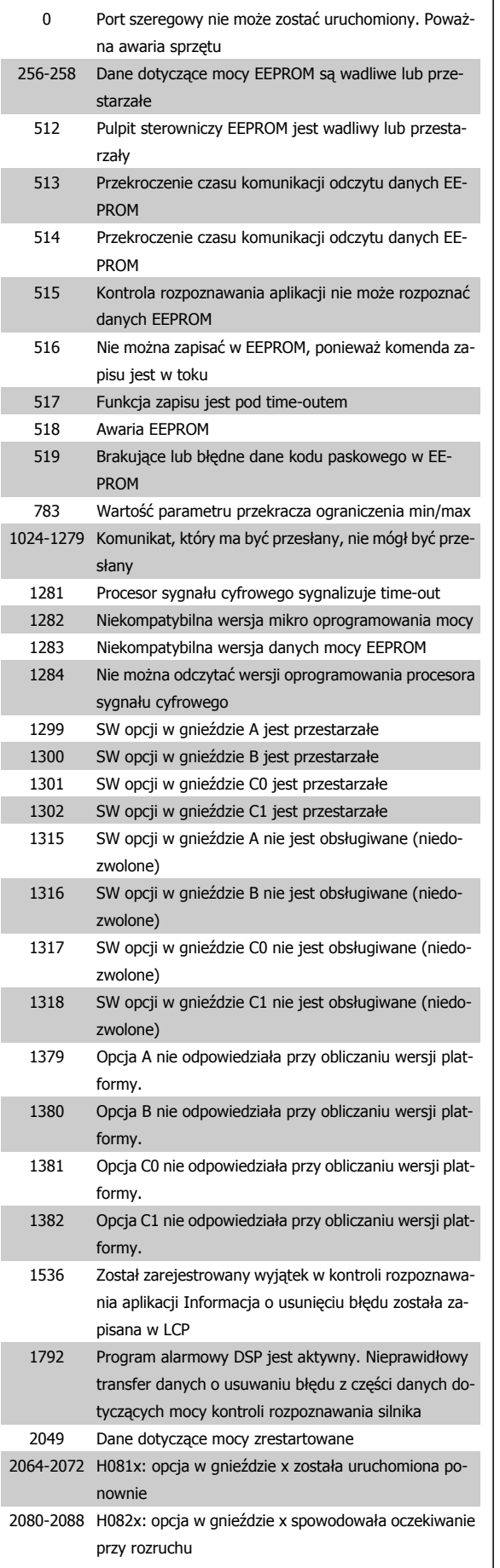

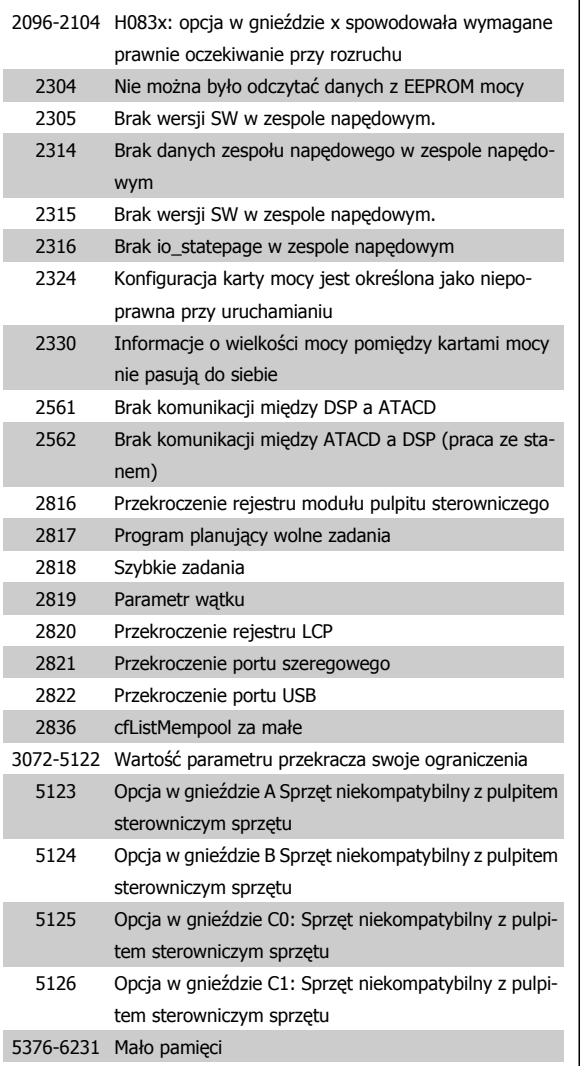

#### **ALARM 39, czujnik radiatora**

Brak sprzężenia zwrotnego z czujnika temperatury radiatora.

Sygnał z czujnika termicznego IGBT nie jest dostępny na karcie mocy. Problem może dotyczyć karty mocy, karty sprzęgacza optycznego lub kabla taśmowego pomiędzy kartą mocy a kartą sprzęgacza optycznego.

### **OSTRZEŻENIE 40, przeciążenie wyjścia cyfrowego zacisku 27**

Sprawdzić obciążenie podłączone do zacisku 27 lub usunąć połączenie powodujące zwarcie. Sprawdzić parametr 5-00 Tryb wejść / wyjść cyfr. i [parametr 5-01](#page-105-0) Zacisk 27. Tryb.

### **OSTRZEŻENIE 41, przeciążenie wyjścia cyfrowego zacisku 29**

Sprawdzić obciążenie podłączone do zacisku 29 lub usunąć połączenie powodujące zwarcie. Sprawdzić parametr 5-00 Tryb wejść / wyjść cyfr. i [parametr 5-02](#page-105-0) Zacisk 29. Tryb.

### **OSTRZEŻENIE 42, przeciążenie wyjścia cyfrowego na X30/6 lub przeciążenie wyjścia cyfrowego na X30/7**

Dla X30/6, sprawdzić obciążenie podłączone do X30/6 lub usunąć połączenie powodujące zwarcie. Sprawdzić parametr E-56 Term X30/6 Digi Out (OPCGPIO).

Dla X30/7, sprawdzić obciążenie podłączone do X30/7 lub usunąć połączenie powodujące zwarcie. Sprawdzić parametr E-57 Term X30/7 Digi Out (OPCGPIO)
### **ALARM 46, Zasilanie karty mocy**

Zasilanie na karcie mocy jest poza zakresem.

Na karcie mocy są trzy rodzaje zasilania generowane przez zasilacz trybu przełączania (SMPS) na karcie mocy: 24 V, 5V, +/- 18V. Przy zasilaniu 24 VDC z opcją MCB 107, monitorowane jest tylko zasilanie 24 V i 5 V. Przy zasilaniu napięciem trójfazowym, monitorowane są wszystkie trzy rodzaje zasilania.

#### **OSTRZEŻENIE 47, niski poziom zasilania 24 V**

Zasilanie 24 V DC jest mierzone na karcie sterującej. Zewnętrzne zasilanie rezerwowe V DC może być przeciążone; w przeciwnym razie należy skontaktować się z przedstawicielem firmy Danfoss.

#### **OSTRZEŻENIE 48, niski poziom zasilania 1,8 V**

Zasilanie 1,8 V DC używane na karcie sterującej jest poza dopuszczalnym zakresem. Zasilanie jest mierzone na karcie sterującej.

## **OSTRZEŻENIE 49, ograniczenie prędkości**

Gdy prędkość jest poza zakresem określonym w par. 4-11 i par. 4-13, przetwornica częstotliwości pokaże ostrzeżenie. Gdy prędkość jest poniżej ograniczenia określonego w parametr 1-86 Nis.pred.wył.aw. [obr./ min] (z wyjątkiem uruchamiania i zatrzymywania), przetwornica częstotliwości wyłączy się awaryjnie.

#### **ALARM 50, kalibracja AMA zakończona niepomyślnie:**

Skontaktować się z przedstawicielem firmy Danfoss.

#### **ALARM 51, Sprawdzić Unom i Inom AMA**

Prawdopodobnie ustawienia napięcia, prądu i mocy silnika są nieprawidłowe. Należy sprawdzić ustawienia.

#### **ALARM 52, Niskie Inom AMA**

Prąd silnika jest zbyt mały. Należy sprawdzić ustawienia.

# **ALARM 53, AMA silnik zbyt duży**

Silnik jest zbyt duży, aby przeprowadzić procedurę AMA.

#### **ALARM 54, AMA silnik zbyt mały**

Silnik jest zbyt duży, aby przeprowadzić procedurę AMA.

# **ALARM 55, parametr AMA poza zakresem**

Wartości parametrów znalezione dla silnika są poza dopuszczalnym zakresem.

#### **ALARM 56, AMA przerwane przez użytkownika**

Procedura AMA została przerwana przez użytkownika.

#### **ALARM 57, Limit czasu AMA**

Należy spróbować uruchomić AMA ponownie kilka razy, do momentu wykonania AMA. Należy pamiętać, że kolejne rozruchy mogą rozgrzać silnik do poziomu, przy którym zwiększy się rezystancja Rs i Rr. W większości przypadków nie jest to jednak krytyczne.

#### **ALARM 58, błąd wewnętrzny AMA**

Skontaktować się z przedstawicielem firmy Danfoss.

#### **OSTRZEŻENIE 59, ograniczenie prądu**

Prąd silnika jest wyższy od wartości w parametr 4-18 Ogr. prądu.

#### **OSTRZEŻENIE 60, blokada zewnętrzna**

Została włączona blokada zewnętrzna. Aby wznowić normalną pracę, należy doprowadzić 24 V DC do zacisku zaprogramowanego dla blokady zewnętrznej i zresetować przetwornicę częstotliwości (przez komunikację szeregową, wejście/wyjście cyfrowe lub naciskając przycisk reset na klawiaturze).

## **OSTRZEŻENIE 62, maksymalne ograniczenie częstotliwości wyjściowej**

Częstotliwość wyjściowa jest wyższa od wartości ustawionej w parametr 4-19 Maks. czestotliwość wyiś.

#### **OSTRZEŻENIE 64, ograniczenie prądu**

Kombinacja obciążenia i prędkości wymaga wyższego napięcia silnika niż rzeczywiste napięcie obwodu DC.

# **OSTRZEŻENIE/ALARM/WYŁĄCZENIE AWARYJNE 65, przekro-**

**czenie temperatury karty sterującej**

Przekroczenie temperatury karty sterującej: Temperatura wyłączenia karty sterującej wynosi 80° C.

### **OSTRZEŻENIE 66, niska temperatura radiatora**

To ostrzeżenie jest zależne od czujnika temperatury w module IGBT.

#### **Rozwiązanie problemu:**

Temperatura radiatora mierzona jako 0° C może oznaczać, że czujnik temperatury jest wadliwy, co powoduje wzrost prędkości wentylatora do maksymalnej. Jeżeli przewód czujnika pomiędzy IGBT a kartą sprzęgacza optycznego jest rozłączony, może to powodować to ostrzeżenie. Sprawdzić również czujnik termiczny IGBT.

#### **ALARM 67, konfiguracja modułu opcji uległa zmianie**

Od ostatniego wyłączenia zasilania dodano lub usunięto jedną lub więcej opcji.

#### **ALARM 68, aktywowany bezpieczny stop**

Aktywowano bezpieczny stop. Aby wznowić normalną pracę, należy doprowadzić 24 V DC do zacisku 37, a następnie wysłać sygnał Reset (przez magistralę, wejście/wyjście cyfrowe lub naciskając przycisk Reset). Patrz parametr .

#### **ALARM 69, Temperatura karty mocy**

Czujnik temperatury na karcie mocy jest albo za gorący, albo za zimny.

#### **Rozwiązanie problemu:**

Sprawdzić działanie wentylatorów drzwiowych.

Sprawdzić, czy filtry wentylatorów drzwiowych nie są zablokowane.

Sprawdzić, czy płyta dławika jest poprawnie zainstalowana w przypadku przetwornic IP 21 i IP 54 (NEMA 1 i NEMA 12).

#### **ALARM 70, Błędna konfiguracja prz. cz.**

Rzeczywiste połączenie pulpitu sterowniczego i płyty zasilania jest nieodpowiednie.

#### **ALARM 72, niebezpieczna awaria**

Bezpieczny Stop z wyłączeniem awaryjnym z blokadą. Nieoczekiwane poziomy sygnału na bezpiecznym stopie i na wejściu cyfrowym z karty termistora MCB 112 PTC.

### **OSTRZEŻENIE 73, Autom. ponowne uruchomienie bezpiecznego stopu**

Bezpiecznie zatrzymane. Uwaga: jeśli włączony jest automatyczny restart, silnik może się uruchomić po usunięciu tej usterki.

#### **OSTRZEŻENIE 76, Konfiguracja urządzeń zasilających**

Wymagana liczba urządzeń zasilających nie jest zgodna z wykrytą liczbą aktywnych urządzeń zasilających.

#### **Rozwiązanie problemu:**

Podczas wymiany modułu ramy F, ostrzeżenie to pojawi się jeżeli dane dotyczące zasilania w karcie zasilającej modułu nie zgadzają się z danymi

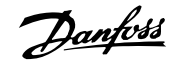

Dokumentacja Techniczno-Ruchowa VLT HVAC Low Harmonic Drive

z pozostałej części przetwornicy. Proszę sprawdzić, czy część zamienna i jej karta zasilająca mają odpowiednie numery części.

#### **OSTRZEŻENIE 77, Tryb zredukowanej mocy:**

To ostrzeżenie oznacza, że przetwornica pracuje w trybie zredukowanej mocy (tzn. z mniejszą liczbą części falownika, niż dozwolona). To ostrzeżenie będzie generowane w trakcie cyklu mocy, gdy przetwornica jest ustawiona na pracę z mniejszą ilością falowników i pozostanie włączone.

#### **ALARM 79, Nieprawidłowa konfiguracja sekcji mocy**

Karta skalująca ma niewłaściwy numer lub nie jest zainstalowana Oprócz tego, nie można było zainstalować złącza MK102 na karcie mocy.

#### **ALARM 80, przetwornica częstotliwości sprowadzona do wartości domyślnych**

Ustawienia parametrów są sprowadzane do wartości domyślnych po ręcznym resecie.

## **ALARM 91, błędne ustawienia wejścia analogowego 54**

Przełącznik S202 musi zostać ustawiony w pozycji OFF (wejście napięciowe), gdy czujnik KTY jest podłączony do wejścia analogowego terminalu 54.

#### **ALARM 92, Brak przepływu**

W układzie wykryto sytuację polegającą na braku obciążenia. Patrz grupa parametrów 22-2.

#### **ALARM 93, Suchobieg pompy**

Sytuacja braku przepływu i wysoka predkość oznaczają, że pompa pracowała na sucho. Patrz grupa parametrów 22-2.

#### **ALARM 94, Funkcja End of Curve**

Sprzężenie zwrotne pozostaje poniżej wartości zadanej, co może wskazywać na wycieki w układzie rur. Patrz grupa parametrów 22-5.

#### **ALARM 95, Zerwany pas**

Moment obrotowy jest poniżej ograniczenia momentu ustawionego dla braku obciążenia, co wskazuje na zerwany pas. Patrz grupa parametrów 22-6.

#### **ALARM 96, Start opóźniony**

Uruchomienie silnika zostało opóźnione ze względu na działanie zabezpieczenia krótkiego cyklu. Patrz grupa parametrów 22-7.

### **OSTRZEŻENIE 97, Stop opóźniony**

Zatrzymanie silnika zostało opóźnione ze względu na działanie zabezpieczenia krótkiego cyklu. Patrz grupa parametrów 22-7.

# **OSTRZEŻENIE 98, błąd zegara**

Błąd zegara. Nie ustawiono czasu lub awarii uległ zegar RTC (jeśli jest zamontowany). Patrz grupa parametrów 0-7.

## **OSTRZEŻENIE 201, Tr pożarowy był aktywny**

Tryb pożarowy był aktywny.

### **OSTRZEŻENIE 202, Przekroczone ograniczenie tr pożarowego**

Tryb pożarowy zatrzymał jeden lub więcej alarmów unieważniających gwarancję.

# **OSTRZEŻENIE 203, Brak silnika**

Wykryto sytuację zbyt niskiego obciążenia przy wielu silnikach, może być to spowodowane np. brakiem silnika.

### **OSTRZEŻENIE 204, Wirnik zablokowany**

Wykryto sytuację przeciążenia przy wielu silnikach, może być to spowodowane np. zablokowanym wirnikiem.

#### **ALARM 243, IGBT hamulca**

Ten alarm dotyczy wyłącznie przetwornic z ramą F. Jest on równoważny alarmowi 27. Wartość podana w rejestrze alarmów oznacza moduł mocy, który spowodował alarm.

- 1 = moduł falownika najbardziej na lewo.
- 2 = środkowy moduł falownika w przetwornicy F2 lub F4.
- 2 = prawy moduł falownika w przetwornicy F1 lub F3.
- 3 = prawy moduł falownika w przetwornicy F2 lub F4.
- 5 = moduł prostownika.

#### **ALARM 244, Temperatura radiatora**

Ten alarm dotyczy wyłącznie przetwornic z ramą F. Jest on równoważny alarmowi 29. Wartość podana w rejestrze alarmów oznacza moduł mocy, który spowodował alarm.

- 1 = moduł falownika najbardziej na lewo.
- 2 = środkowy moduł falownika w przetwornicy F2 lub F4.
- 2 = prawy moduł falownika w przetwornicy F1 lub F3.
- 3 = prawy moduł falownika w przetwornicy F2 lub F4.
- 5 = moduł prostownika.

#### **ALARM 245, Czujnik radiatora**

Ten alarm dotyczy wyłącznie przetwornic z ramą F. Jest on równoważny alarmowi 39. Wartość podana w rejestrze alarmów oznacza moduł mocy, który spowodował alarm.

- 1 = moduł falownika najbardziej na lewo.
- 2 = środkowy moduł falownika w przetwornicy F2 lub F4.
- 2 = prawy moduł falownika w przetwornicy F1 lub F3.
- 3 = prawy moduł falownika w przetwornicy F2 lub F4.
- 5 = moduł prostownika.

#### **ALARM 246, Zasilanie karty mocy**

Ten alarm dotyczy wyłącznie przetwornic z ramą F. Jest on równoważny alarmowi 46. Wartość podana w rejestrze alarmów oznacza moduł mocy, który spowodował alarm.

- 1 = moduł falownika najbardziej na lewo.
- 2 = środkowy moduł falownika w przetwornicy F2 lub F4.
- 2 = prawy moduł falownika w przetwornicy F1 lub F3.
- 3 = prawy moduł falownika w przetwornicy F2 lub F4.
- 5 = moduł prostownika.

Dokumentacja Techniczno-Ruchowa VLT Dokumentacja i echniczno-Ruchowa VLT<br>HVAC Low Harmonic Drive and Dans Dengton Band and the 9 Usuwanie usterek

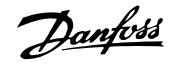

#### **ALARM 247, Temperatura karty mocy**

Ten alarm dotyczy wyłącznie przetwornic z ramą F. Jest on równoważny alarmowi 69. Wartość podana w rejestrze alarmów oznacza moduł mocy, który spowodował alarm.

- 1 = moduł falownika najbardziej na lewo.
- 2 = środkowy moduł falownika w przetwornicy F2 lub F4.
- 2 = prawy moduł falownika w przetwornicy F1 lub F3.
- 3 = prawy moduł falownika w przetwornicy F2 lub F4.
- 5 = moduł prostownika.

**Uwaga**

### **ALARM 248, Nieprawidłowa konfiguracja sekcji mocy**

Ten alarm dotyczy wyłącznie przetwornic z ramą F. Jest on równoważny alarmowi 79. Wartość podana w rejestrze alarmów oznacza moduł mocy, który spowodował alarm.

- $1 =$  moduł falownika najbardziej na lewo.
- 2 = środkowy moduł falownika w przetwornicy F2 lub F4.
- 2 = prawy moduł falownika w przetwornicy F1 lub F3.
- 3 = prawy moduł falownika w przetwornicy F2 lub F4.
- 5 = moduł prostownika.

#### **ALARM 250, nowa część zamienna**

Moc lub zasilacz impulsowy zostały wymienione. Kod typu przetwornicy, musi być przywrócony w EEPROM. Wybrać odpowiedni kod typu w parametr SP-23 Typecode Setting, zgodnie ze znakiem umieszczonym na urządzeniu. Pamiętać o wybraniu "Zapisz do EEPROM", aby zakończyć.

#### **ALARM 251, Nowy kod typu**

Przetwornica częstotliwości ma nowy kod typu.

# **9.2 Alarmy i ostrzeżenia - filtr (lewe LCP)**

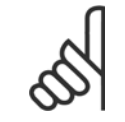

W tym rozdziale omówiono ostrzeżenia i alarmy po stronie filtra LCP. Informacje o ostrzeżeniach i alarmach dla przetwornicy częstotliwości znajdują się w poprzednim rozdziale.

Ostrzeżenie lub alarm są sygnalizowane przez odpowiednią diodę LED z przodu filtra i wskazywane przez kod na wyświetlaczu.

Ostrzeżenie pozostaje aktywne do czasu usunięcia jego przyczyny. W pewnych sytuacjach praca urządzenia może być kontynuowana. Komunikaty ostrzegawcze mogą mieć krytyczne znaczenie, lecz nie musi tak być w każdej sytuacji.

W przypadku alarmu, urządzenie wyłączy się awaryjnie. Po usunięciu przyczyny alarmy muszą zostać zresetowane, aby ponownie uruchomić urządzenie.

#### **Można to przeprowadzić na cztery sposoby:**

- 1. Poprzez użycie przycisku sterującego [RESET] na panelu sterującym LCP.
- 2. Poprzez wejście cyfrowe z funkcją "Reset".
- 3. Poprzez port komunikacji szeregowej/opcjonalnie przez magistralę komunikacyjną.
- 4. Poprzez reset automatyczny przy użyciu funkcji [Auto Reset]. Patrz parametr 14-20 Tryb resetowania w **Instrukcji filtra aktywnego VLT AAF 005**

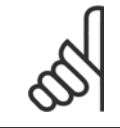

#### **Uwaga**

Po ręcznym zresetowaniu poprzez użycie przycisku [RESET] na panelu LCP, należy wcisnąć przycisk [AUTO ON] lub [HAND ON] w celu ponownego uruchomienia urządzenia.

W przypadku braku możliwości zresetowania alarmu, przyczyną takiego stanu może być fakt, że przyczyna alarmu nie została usunięta lub, że alarm jest wyłączony z blokadą (patrz także tabela na następnej stronie).

Alarmy wyłączone z blokadą proponują dodatkowe zabezpieczenie, co oznacza, że zasilanie musi zostać wyłączone przed zresetowaniem alarmu. Po ponownym włączeniu urządzenie nie jest już dłużej zablokowane i może zostać zresetowane w sposób opisany powyżej pod warunkiem, że przyczyna alarmu została usunięta.

Alarmy, które nie są wyłączone z blokadą, mogą być również zresetowane przy użyciu funkcji automatycznego resetu w parametr 14-20 Tryb resetowania (Ostrzeżenie: możliwe jest automatyczne obudzenie!)

Jeśli ostrzeżenie i alarm są oznaczone kodem w tabeli na następnej stronie, oznacza to, że albo ostrzeżenie pojawia się przed alarmem, lub że można określić, czy wyświetlane jest ostrzeżenie czy alarm w przypadku danego błędu.

 **9**

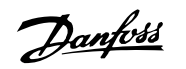

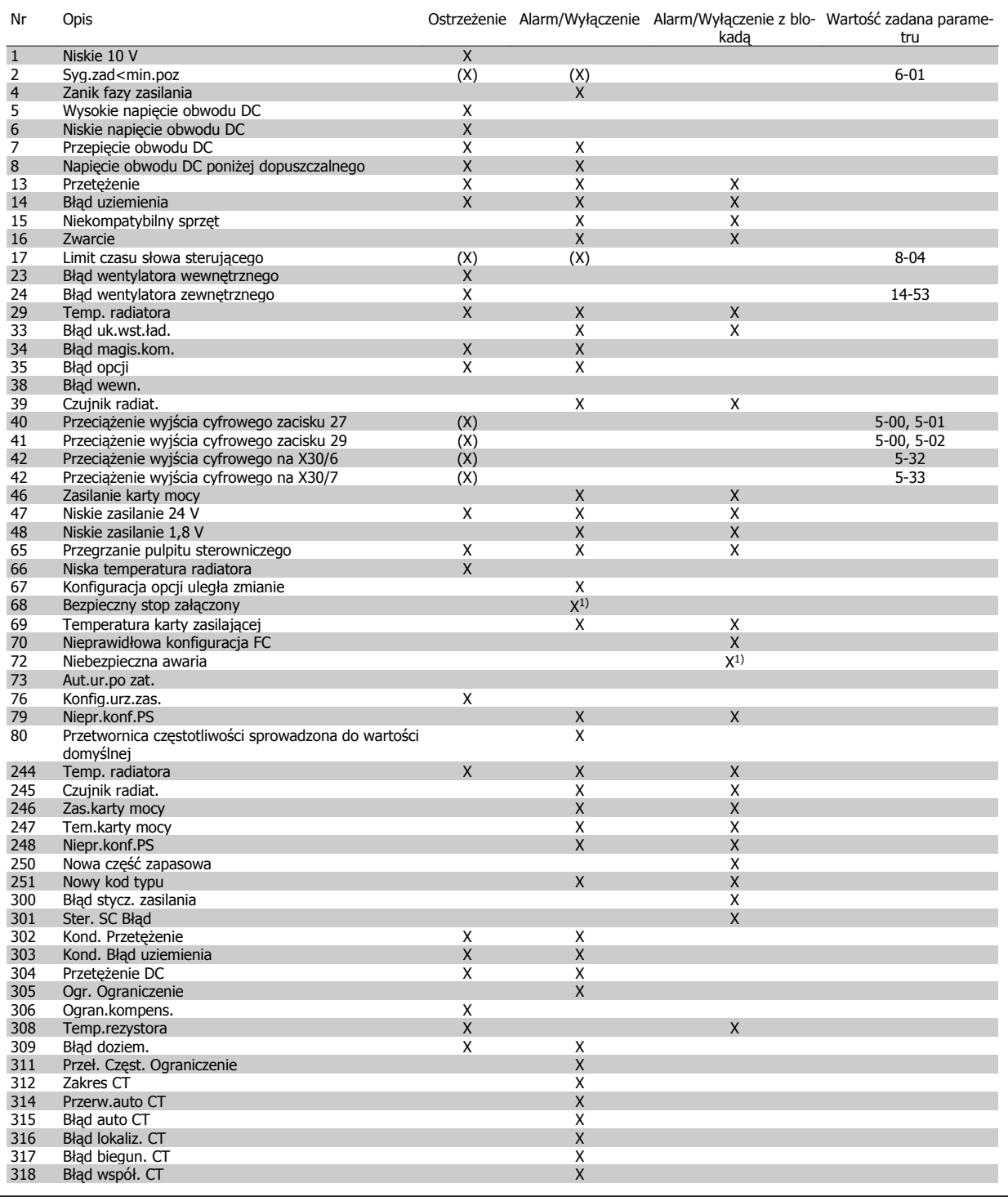

Tabela 9.5: Lista kodów alarmów/ostrzeżeń

Wyłączenie awaryjne to działanie, podczas którego wystąpił alarm. Wyłączenie awaryjne spowoduje wybieg silnika i można je zresetować naciskając przycisk resetu lub wykorzystując wejście cyfrowe (par. 5-1\* [1]). Zdarzenie powodujące włączenie alarmu nie może spowodować uszkodzenia przetwornicy częstotliwości lub wytworzenia się niebezpiecznych warunków pracy. Wyłączenie awaryjne z blokadą to działanie, podczas którego wystąpił alarm i które może spowodować uszkodzenie przetwornicy częstotliwości i podłączonych do niej elementów. Wyłączenie awaryjne z blokadą można zresetować tylko przez wyłączenie i ponowne włączenie zasilania.

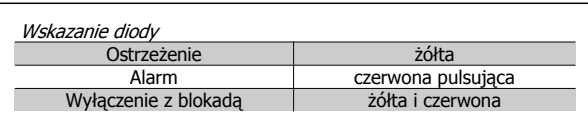

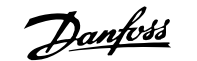

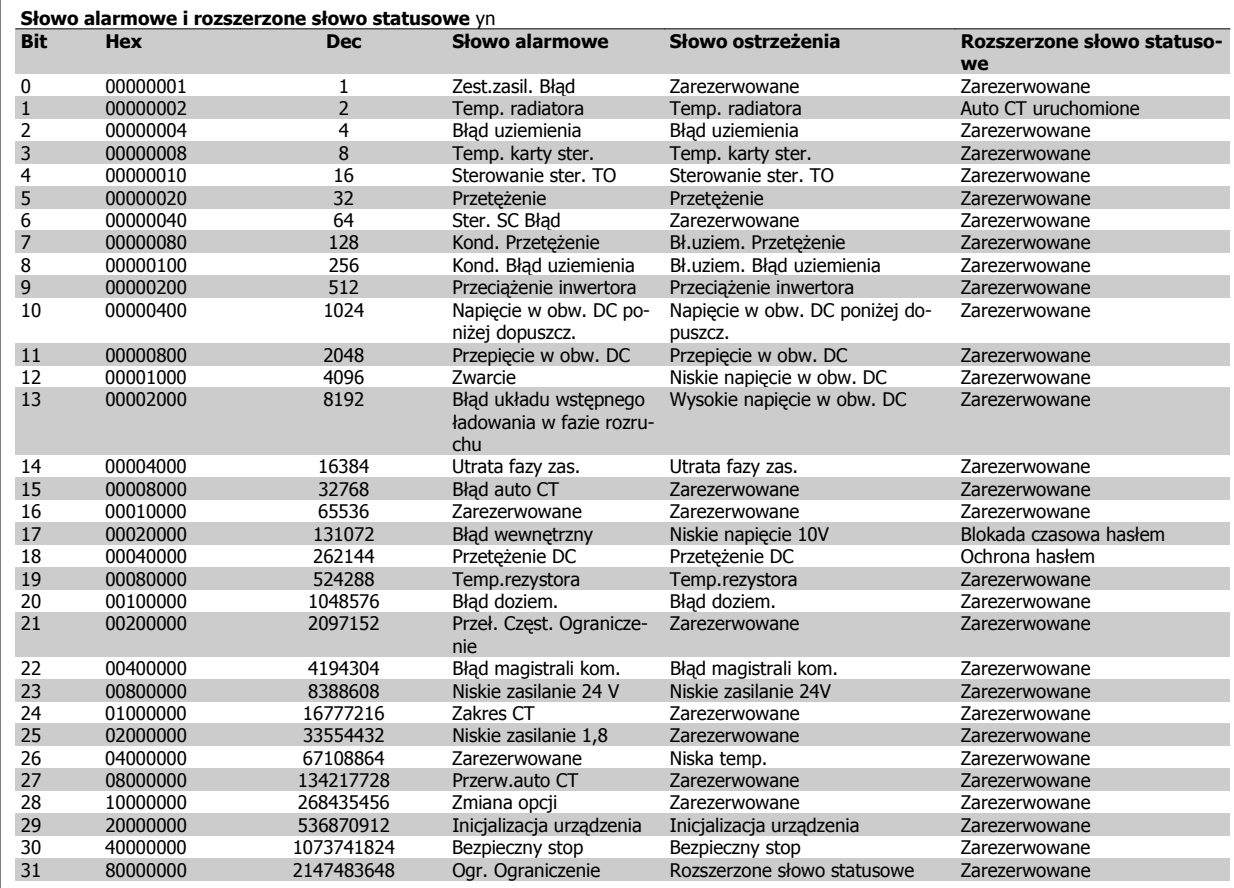

Tabela 9.6: Opis słowa alarmowego, słowa ostrzeżenia i rozszerzonego słowa statusowego

Słowa alarmowe, słowa ostrzeżenia i rozszerzone słowa statusowe mogą być odczytane poprzez magistralę szeregową lub opcjonalnie magistralę komunikacyjną w celu przeprowadzenia diagnozy. Patrz także parametr 16-90 Słowo alarmowe, parametr 16-92 Słowo ostrzeżenia i parametr 16-94 Zewnętrz. słowo statusowe. "Zarezerwowane" oznacza, że dany bit nie musi mieć jakiejś konkretnej wartości. Bity zarezerwowane nie powinny być używane do żadnych celów.

 **9**

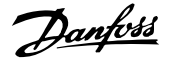

# **9.2.1 Komunikaty o błędach**

#### **OSTRZEŻENIE 1, 10 V – niski poziom**

Napięcie karty sterującej z zacisku 50 jest poniżej 10 V. Należy odciąć jedno z obciążeń zacisku 50, ponieważ napięcie zasilające 10V jest przeciążone. Maks. 15 mA lub minimum 590 Ω.

## **OSTRZEŻENIE/ALARM 2, błąd Live zero**

Sygnał na zacisku 53 lub 54 nie przekracza 50% wartości ustawionej w par. odpowiednio 6-10, 6-12, 6-20 lub 6-22.

## **OSTRZEŻENIE/ALARM 4, utrata fazy zasilania**

Zanik fazy po stronie zasilania lub asymetria napięcia zasilania jest zbyt duża.

#### **OSTRZEŻENIE 5, Wysokie napięcie obwodu pośredniego DC**

Napięcie obwodu pośredniego (DC) przekroczyło ograniczenie ostrzeżenia o wysokim napięciu. Urządzenie nadal jest aktywne.

### **OSTRZEŻENIE 6, Niskie napięcie obwodu pośredniego DC**

Napięcie stałe na obwodzie pośrednim (DC) spadło poniżej dopuszczalnego poziomu napięcia układu sterowania. Urządzenie nadal jest aktywne.

#### **OSTRZEŻENIE/ALARM 7, przepięcie na obwodzie DC**

Jeśli napięcie obwodu pośredniego przekracza ograniczenie, urządzenie wyłączy się awaryjnie.

## **OSTRZEŻENIE/ALARM 8, napięcie poniżej dopuszczalnego na obwodzie DC**

Jeśli napięcie obwodu pośredniego (DC) spadnie poniżej ograniczenia zbyt niskiego napięcia, przetwornica częstotliwości sprawdza, czy podłączono zasilanie rezerwowe 24 V. W przeciwnym przypadku urządzenie wyłączy się awaryjnie. Sprawdzić, czy napięcie zasilania jest zgodne ze specyfikacją na tabliczce znamionowej.

# **OSTRZEŻENIE/ALARM 13, zbyt wysoka wartość prądu**

Ograniczenie prądu dla urządzenia zostało przekroczone.

# **ALARM 14, błąd uziemienia**

Jest przebicie między fazami wyjściowymi a uziemieniem. Należy wyłączyć urządzenie i naprawić błąd doziemienia.

#### **ALARM 15, Niekomp. sprzęt**

Zamontowana opcja nie jest obsługiwana przez obecną kartę sterującą SW / HW.

#### **ALARM 16, zwarcie**

Na wyjściu jest zwarcie. Wyłączyć urządzenie i naprawić błąd.

## **OSTRZEŻENIE/ALARM 17, time-out słowa sterującego**

Nie ma komunikacji z urządzeniem.

Ostrzeżenie będzie aktywne pod warunkiem, że parametr 8-04 Control Word Timeout Function NIE został ustawiony na WYŁ.

Możliwa poprawka: Zwiększyć par. 8-03. Zmienić par. 8-04

# **OSTRZEŻENIE 23, błąd wentylatora wewnętrznego**

Wewnętrzne wentylatory uległy awarii ze względu na wadliwy sprzęt lub nie zamontowano wentylatorów.

# **OSTRZEŻENIE 24, błąd wentylatora zewnętrznego**

Zewnętrzne wentylatory uległy awarii ze względu na wadliwy sprzęt lub nie zamontowano wentylatorów.

### **ALARM 29, Temp. radiatora**

Maksymalna temperatura radiatora została przekroczona. Błąd temperatury nie zostanie zresetowany, dopóki temperatura nie spadnie poniżej określonej temperatury radiatora.

## **ALARM 33, błąd układu wstępnego ładowania w fazie rozruchu** Należy sprawdzić, czy podłączono zasilanie zewnętrzne 24 V DC.

# **OSTRZEŻENIE/ALARM 34, błąd komunikacji magistrali komunikacyjnej**

Magistrala komunikacyjna na opcjonalnej karcie komunikacyjnej nie działa.

**OSTRZEŻENIE/ALARM 35, błąd opcji:** Skontaktować się z dostawcą.

**ALARM 38, błąd wewnętrzny**

Skontaktować się z przedstawicielem firmy Danfoss.

**ALARM 39, czujnik radiatora** Brak sprzężenia zwrotnego z czujnika temperatury radiatora.

## **OSTRZEŻENIE 40, przeciążenie wyjścia cyfrowego zacisku 27**

Sprawdzić obciążenie podłączone do zacisku 27 lub usunąć połączenie powodujące zwarcie.

# **OSTRZEŻENIE 41, przeciążenie wyjścia cyfrowego zacisku 29**

Sprawdzić obciążenie podłączone do zacisku 29 lub usunąć połączenie powodujące zwarcie.

# **OSTRZEŻENIE 42, przeciążenie wyjścia cyfrowego na X30/6 lub przeciążenie wyjścia cyfrowego na X30/7**

Dla X30/6, sprawdzić obciążenie podłączone do X30/6 lub usunąć połączenie powodujące zwarcie.

Dla X30/7, sprawdzić obciążenie podłączone do X30/7 lub usunąć połączenie powodujące zwarcie.

#### **OSTRZEŻENIE 43, Zewn. zasilanie (opcja)**

Napięcie zasilania zewnętrznego 24 V DC na opcji nie jest prawidłowe.

**ALARM 46, Zasilanie karty mocy** Zasilanie na karcie mocy jest poza zakresem.

#### **OSTRZEŻENIE 47, niski poziom zasilania 24 V**

Skontaktować się z przedstawicielem firmy Danfoss.

**OSTRZEŻENIE 48, niski poziom zasilania 1,8 V** Skontaktować się z przedstawicielem firmy Danfoss.

## **OSTRZEŻENIE/ALARM/WYŁĄCZENIE AWARYJNE 65, przekroczenie temperatury karty sterującej**

Przekroczenie temperatury karty sterującej: Temperatura wyłączenia karty sterującej wynosi 80° C.

#### **OSTRZEŻENIE 66, niska temperatura radiatora**

To ostrzeżenie jest zależne od czujnika temperatury w module IGBT.

## **Rozwiązanie problemu:**

Temperatura radiatora mierzona jako 0° C może oznaczać, że czujnik temperatury jest wadliwy, co powoduje wzrost prędkości wentylatora do maksymalnej. Jeżeli przewód czujnika pomiędzy IGBT a kartą sprzęgacza optycznego jest rozłączony, może to powodować to ostrzeżenie. Sprawdzić również czujnik termiczny IGBT.

#### **ALARM 67, konfiguracja modułu opcji uległa zmianie**

Od ostatniego wyłączenia zasilania dodano lub usunięto jedną lub więcej opcji.

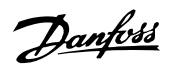

#### **ALARM 68, aktywowany bezpieczny stop**

Aktywowano bezpieczny stop. Aby wznowić normalną pracę, należy doprowadzić 24 VDC do zacisku 37, a następnie wysłać sygnał Reset (przez magistralę, wejście/wyjście cyfrowe lub naciskając przycisk Reset). Patrz parametr 5-19, Zacisk 37, bezpieczny stop.

### **ALARM 69, Temperatura karty mocy**

Czujnik temperatury na karcie mocy jest albo za gorący, albo za zimny.

#### **ALARM 70, Błędna konfiguracja prz. cz.**

Rzeczywiste połączenie pulpitu sterowniczego i płyty zasilania jest nieodpowiednie.

## **Ostrzeżenie 73, Autom. ponowne uruchomienie bezpiecznego stopu**

Bezpiecznie zatrzymane. Uwaga: jeśli włączony jest automatyczny restart, silnik może się uruchomić po usunięciu tej usterki.

### **OSTRZEŻENIE 77, Tryb zredukowanej mocy:**

To ostrzeżenie oznacza, że przetwornica pracuje w trybie zredukowanej mocy (tzn. z mniejszą liczbą części falownika, niż dozwolona). To ostrzeżenie będzie generowane w trakcie cyklu mocy, gdy przetwornica jest ustawiona na pracę z mniejszą ilością falowników i pozostanie włączone.

#### **ALARM 79, Nieprawidłowa konfiguracja sekcji mocy**

Karta skalująca ma niewłaściwy numer lub nie jest zainstalowana Oprócz tego, nie można było zainstalować złącza MK102 na karcie mocy.

#### **ALARM 80, Urządzenie sprowadzona do wartości domyślnych**

Ustawienia parametrów są sprowadzane do wartości domyślnych po ręcznym resecie.

#### **ALARM 244, Temperatura radiatora**

Podana wartość informuje o źródle alarmu (od lewej):

1-4 Inwertor

#### 5-8 Prostownik

#### **ALARM 245, Czujnik radiatora**

Brak sprzężenia zwrotnego z czujnika radiatora. Podana wartość informuje o źródle alarmu (od lewej):

1-4 Inwertor

5-8 Prostownik

#### **ALARM 246, Zasilanie karty mocy**

Zasilanie na karcie mocy jest poza zakresem. Podana wartość wskazuje źródło alarmu (od lewej):

1-4 Inwertor

5-8 Prostownik

### **ALARM 247, Temperatura karty mocy**

Przegrzanie karty mocy. Podana wartość wskazuje źródło alarmu (od lewej):

1-4 Inwertor

5-8 Prostownik

#### **ALARM 248, Nieprawidłowa konfiguracja sekcji mocy**

Błąd konfiguracji wielkości mocy na karcie mocy. Podana wartość wskazuje źródło alarmu (od lewej):

1-4 Inwertor

5-8 Prostownik

# **ALARM 249, Nis.temp.pros.**

Temperatura radiatora prostownika jest za niska. Może to oznaczać, że uszkodzony jest czujnik temperatury.

#### **ALARM 250, nowa część zamienna**

Moc lub zasilacz impulsowy zostały wymienione. Kod typu przetwornicy częstotliwości musi zostać przywrócony w EEPROM. Wybrać odpowiedni kod typu w parametr 14-23 Typecode Setting, zgodnie ze znakiem umieszczonym na urządzeniu. Pamiętać o wybraniu "Zapisz do EEPROM", aby zakończyć.

#### **ALARM 251, nowy kod typu**

Przetwornica częstotliwości ma nowy kod typu.

#### **ALARM 300, Stycz. zasil. Błąd**

Sprzężenie zwrotne ze stycznika zasilania nie odpowiadało oczekiwanej wartości przed upływem dozwolonego czasu Skontaktować się z dostawcą.

#### **ALARM 301, Stycz. m.ł. Błąd**

Sprzężenie zwrotne ze stycznika miękkiego ładowania nie odpowiadało oczekiwanej wartości przed upływem dozwolonego czasu. Skontaktować się z dostawcą.

#### **ALARM 302, Kond. Przetężenie**

Wykryto nadmierny prąd w kondensatorach AC. Skontaktować się z dostawcą.

#### **ALARM 303, Kond. Błąd uziemienia**

Wykryto błąd uziemienia w prądach kondensatorów AC. Skontaktować się z dostawcą.

#### **ALARM 304, Przetężenie DC**

Wykryto nadmierny prąd przepływający przez zespół kondensatorów obwodu DC. Skontaktować się z dostawcą.

## **ALARM 305, Częst. zasilania Ograniczenie**

Częstotliwość zasilania wykroczyła poza ograniczenia. Sprawdzić, czy częstotliwość zasilania jest zgodne ze specyfikacjami dla produktu.

## **ALARM 306, Ograniczenie kompensacji**

Potrzebny prąd kompensujący przekracza możliwości urządzenia. Urządzenie pracuje z pełną kompensacją.

#### **ALARM 308, Temp. rezystora**

Wykryto nadmierną temperaturę radiatora rezystora.

#### **ALARM 309, Błąd uziemienia zasilania**

Wykryto błąd uziemienia w prądzie zasilania. Sprawdzić zasilanie pod kątem zwarć i prądu upływowego.

#### **ALARM 310, Zapełniony bufor RTDC**

Skontaktować się z dostawcą.

#### **ALARM 311, Przeł. Częst. Ograniczenie**

Średnia częstotliwość przełączania urządzenia przekracza ograniczenie. Sprawdzić, czy parametry 300-10 i 300-22 są ustawione prawidłowo. Jeśli są, skontaktować się z dostawcą.

### **ALARM 312, Zakres CT**

Wykryto ograniczenie pomiaru przekładnika prądowego. Sprawdzić, czy używane prz.pr. mają odpowiedni współczynnik.

## **ALARM 314, Przerwane auto CT**

Wykrywanie autom. CT zostało przerwane przez użytkownika.

#### **ALARM 315, Błąd auto CT**

Wykryto błąd podczas przeprowadzania autom. wykrywania CT. Skontaktować się z dostawcą.

# **ALARM 316, Błąd lokaliz. CT**

Funkcja Auto CT nie mogła określić prawidłowego położenia prz.pr.

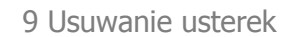

Danfoss

# **ALARM 317, Błąd biegun. CT**

Funkcja Auto CT nie mogła określić prawidłowej biegunowości prz.pr.

# **ALARM 318, Błąd współ. CT**

Funkcja Auto CT nie mogła określić prawidłowego prądu strony pierwotnej prz.cz.

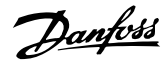

# **Indeks**

# **A**

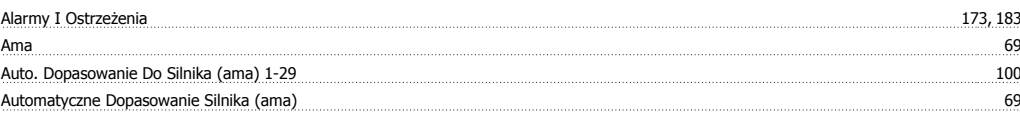

# **B**

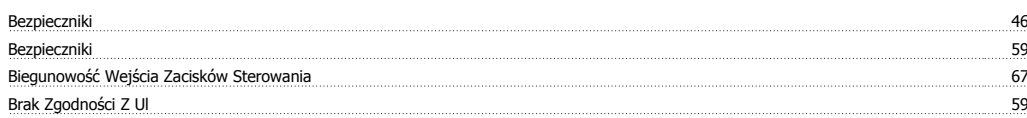

# **C**

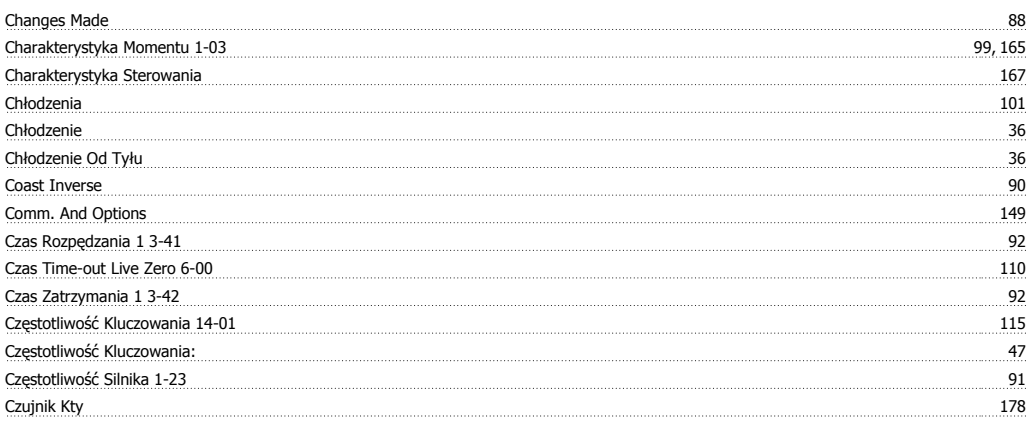

# **D**

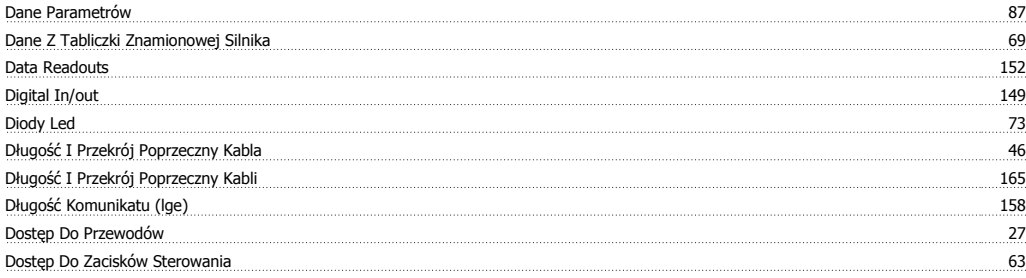

# **E**

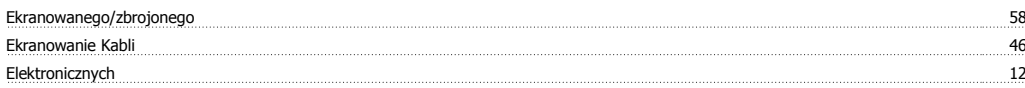

# **F**

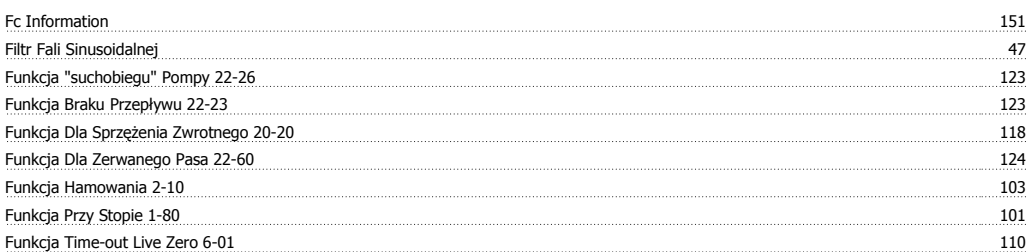

# **G**

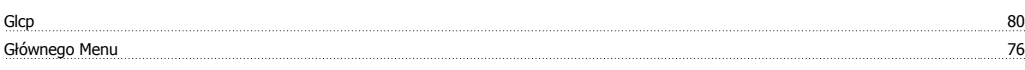

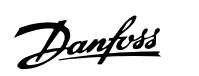

Grzejniki Przeciwkondensacyjne I Termostat 44

# **I**

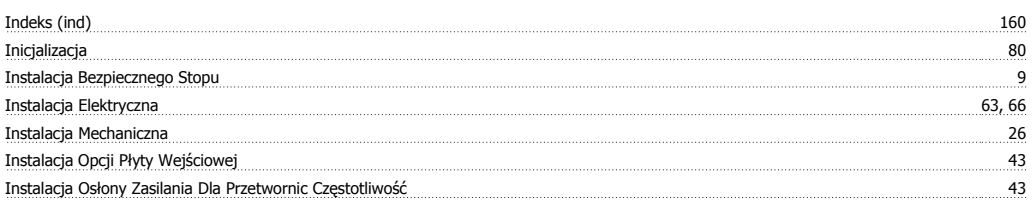

# **J**

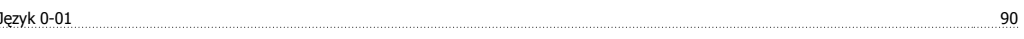

# **K**

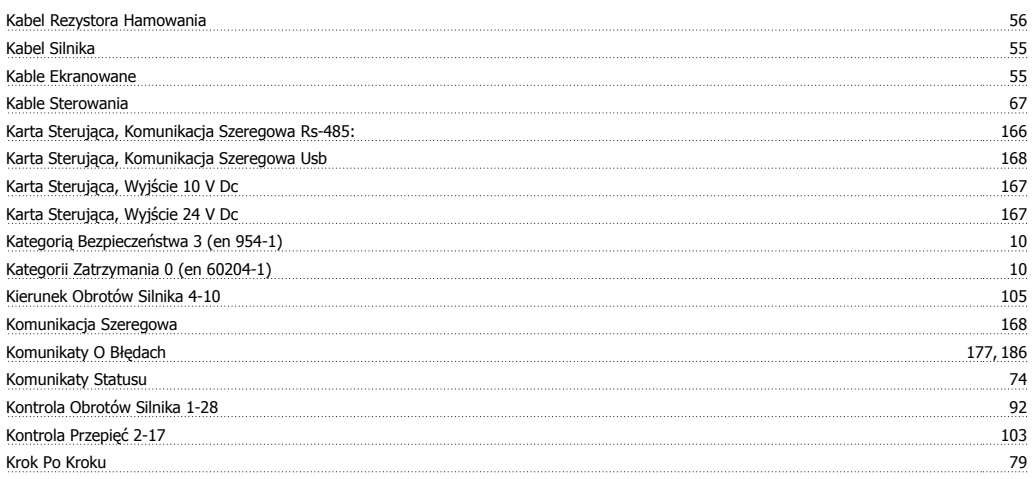

# **L**

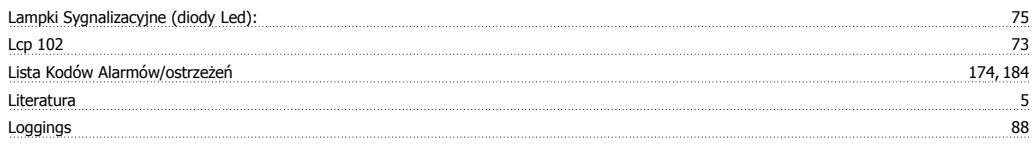

# **M**

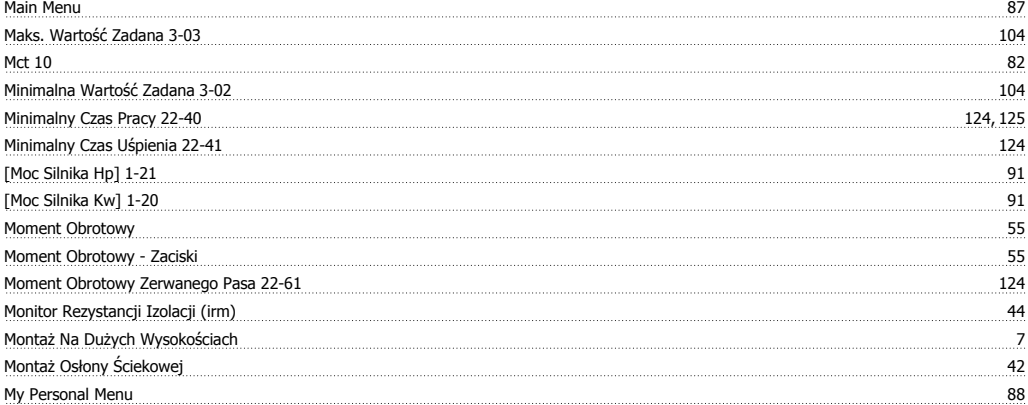

# **N**

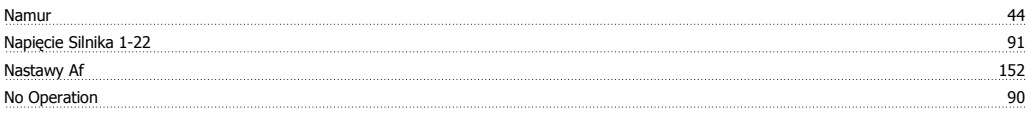

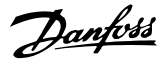

# **O**

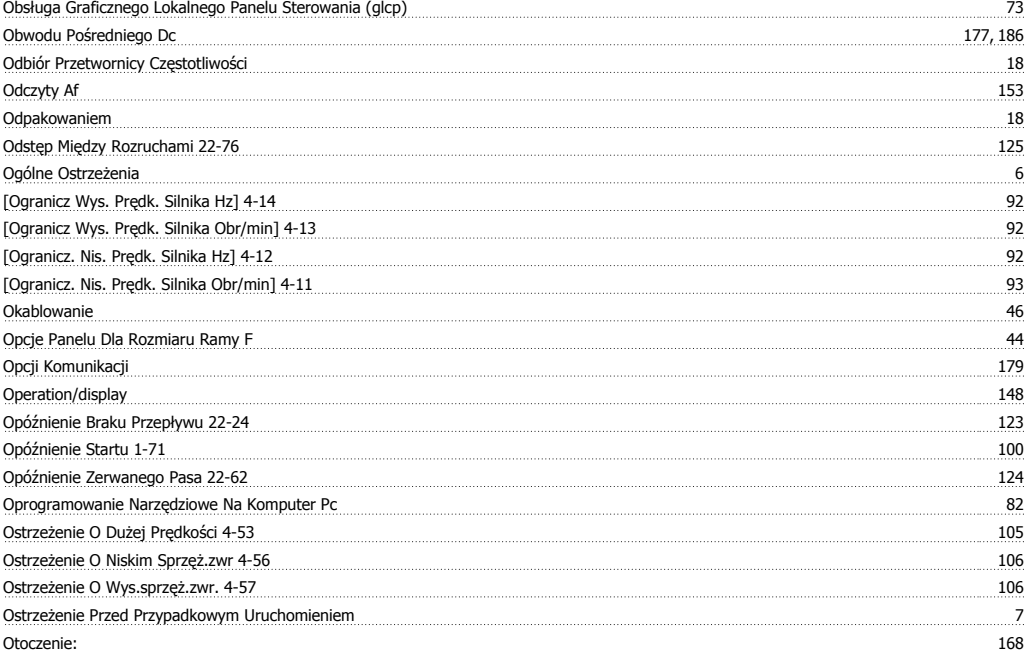

# **P**

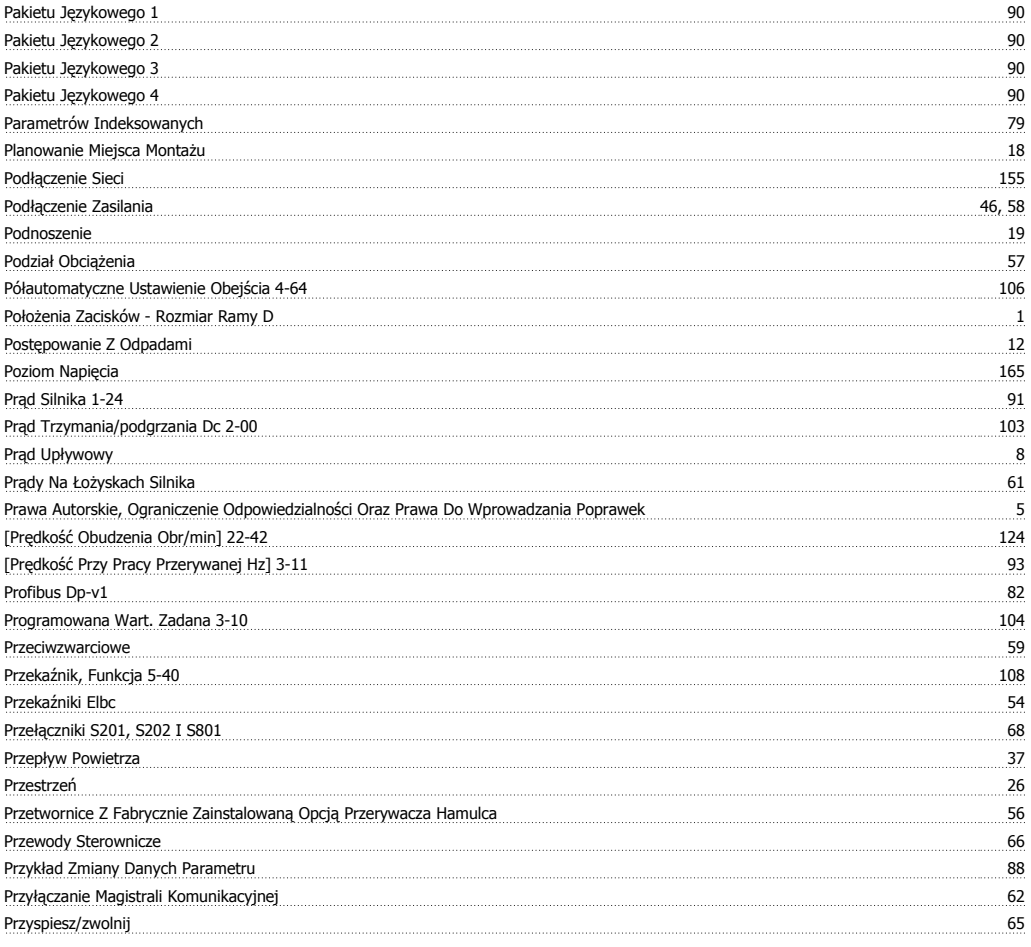

# **Q**

Quick Menu 76, 87

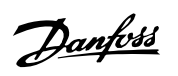

# **R**

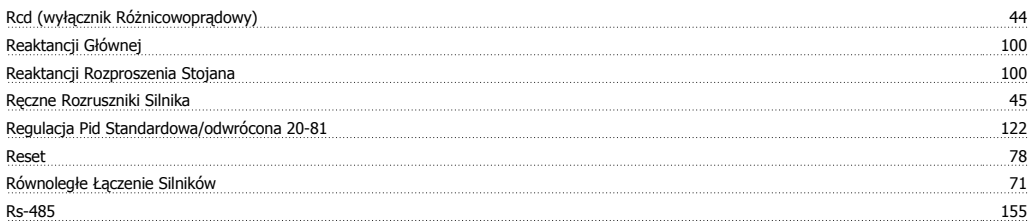

# **S**

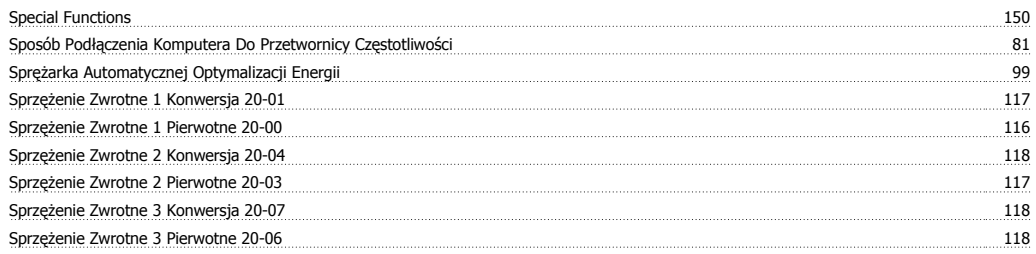

# **Ś**

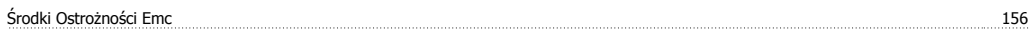

# **S**

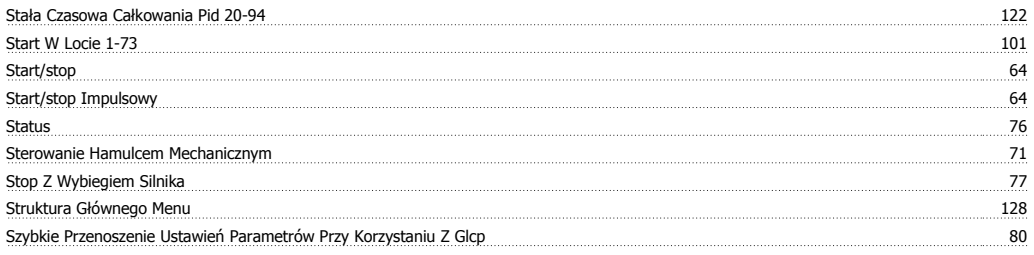

# **T**

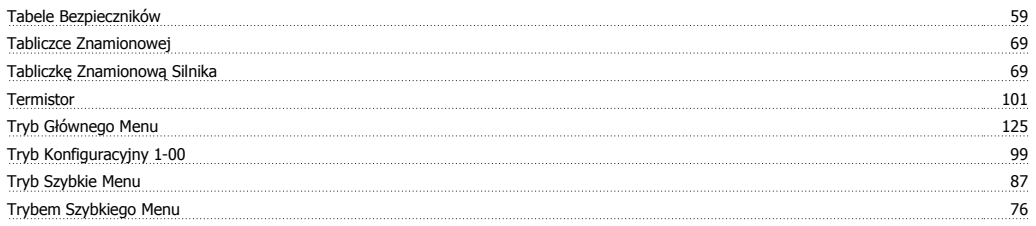

# **U**

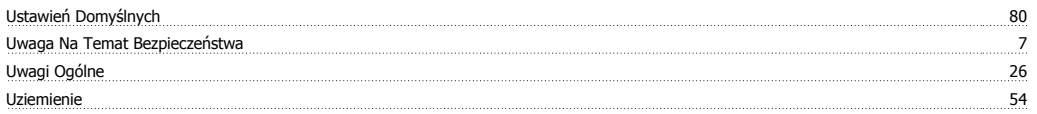

# **V**

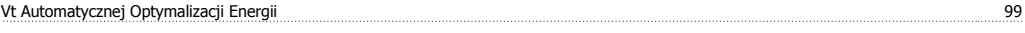

# **W**

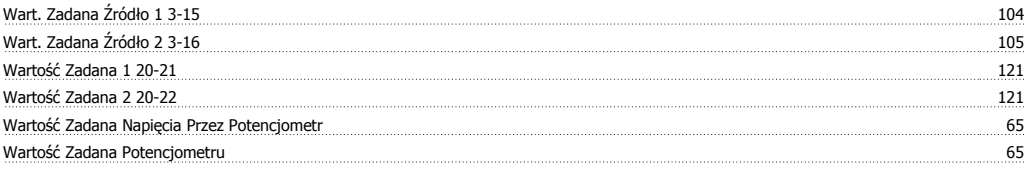

Dokumentacja Techniczno-Ruchowa VLT HVAC Low Harmonic Drive **Indeks** Indeks

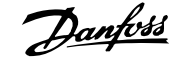

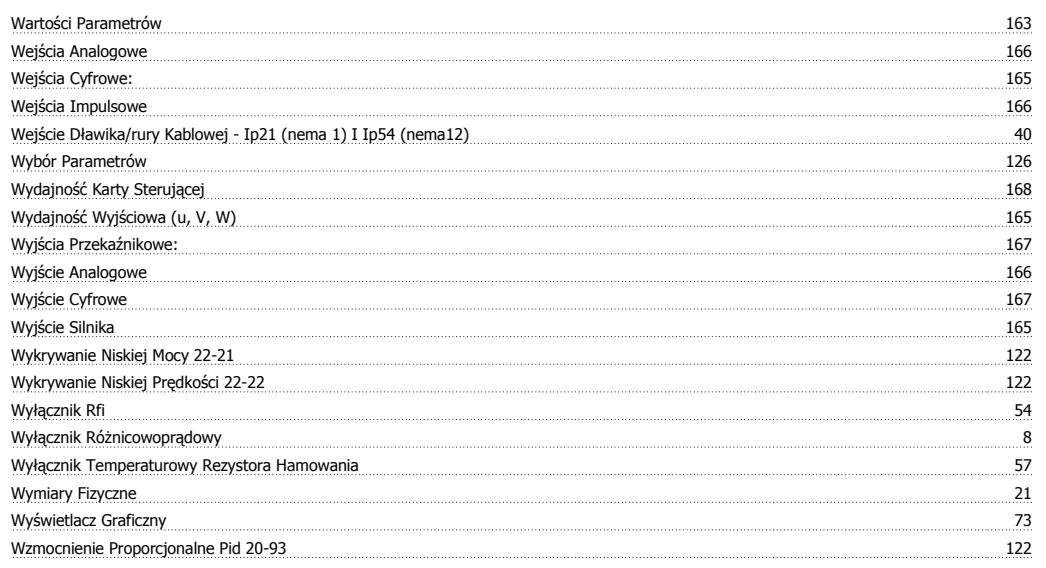

# **Z**

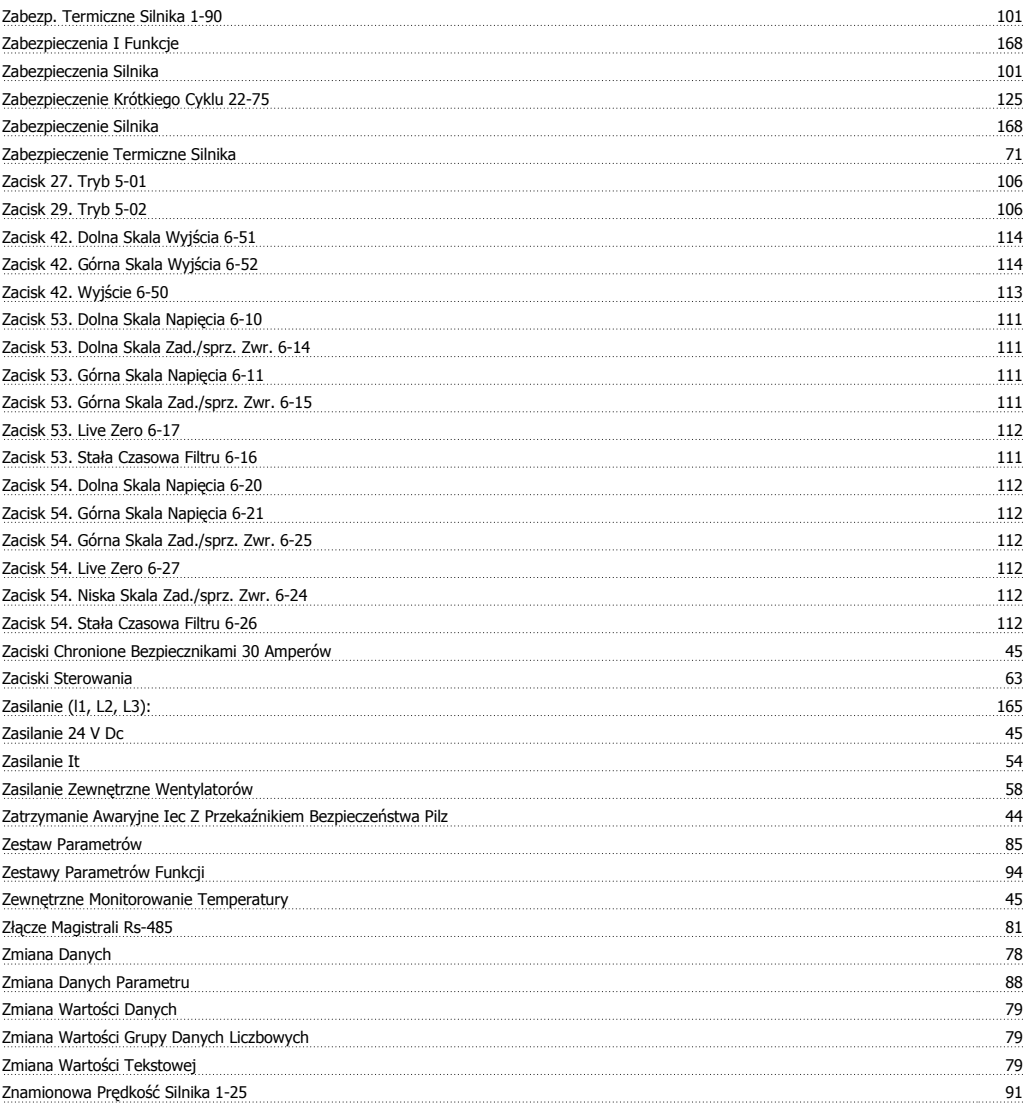

# **Ź**

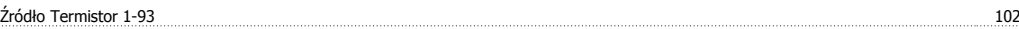